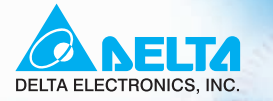

# VFD-VE **High Performance Field Oriented Control AC Motor Drives**

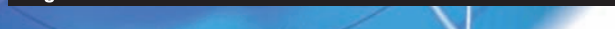

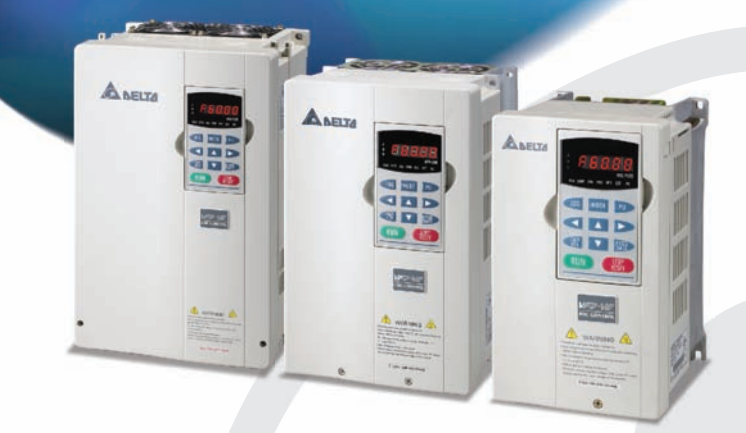

 $0.00$ 

Power Range:

3-phase 230V series: 0.75~37kW(1.0~50HP) 3-phase 460V series: 0.75~75kW(1.0~100HP)

Download from Www.Somanuals.com. All Manuals Search And Download.

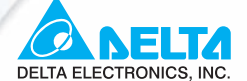

#### www.delta.com.tw/industrialautomation

#### **ASIA**

**Delta Electronics, Inc.** 

#### Taovuan1

31-1, Xingbang Road, Guishan Industrial Zone, Taoyuan County 33370, Taiwan, R.O.C TEL: 886-3-362-6301 / FAX: 886-3-362-7267

#### **Delta Electronics (Jiang Su) Ltd.**

#### **Wujiang Plant3**

1688 Jiangxing East Road, Wuijang Economy Development Zone. Wujiang City, Jiang Su Province, People's Republic of China (Post code: 215200) TEL: 86-512-6340-3008 / FAX: 86-769-6340-7290

#### Delta Electronics (Japan), Inc. **Tokyo Office**

Delta Shibadaimon Building, 2-1-14 Shibadaimon, Minato-Ku, Tokyo, 105-0012, Japan TEL: 81-3-5733-1111 / FAX: 81-3-5733-1211

#### Delta Electronics (Korea), Inc.

234-9, Duck Soo BD 7F, Nonhyun-dong, Kangnam-ku, Seoul, Korea Post code: 135-010 TEL: 82-2-515-5303/5 / FAX: 82-2-515-5302

Delta Electronics (Singapore) Pte. Ltd.

8 Kaki Bukit Road 2, #04-18 Ruby Warehouse Complex, Singapore 417841 TEL: 65-6747-5155 / FAX: 65-6744-9228

## Delta Energy Systems (India) Pvt. Ltd.<br>Plot No. 27 & 31, Sector-34, EHTP,

Gurgaon-122001 Harvana, India TEL: 91-124-4169040 / FAX: 91-124-4036045

#### **AMERICA**

#### **Delta Products Corporation (USA)**

**Raleigh Office** P.O. Box 12173,5101 Davis Drive, Research Triangle Park, NC 27709, U.S.A. TEL: 1-919-767-3813 / FAX: 1-919-767-3969

#### **EUROPE**

**Deltronics (Netherlands) B.V.** Eindhoven Off De Witbogt 15, 5652 AG Eindhoven, The Netherlands TEL: 31-40-259-28-50/ FAX: 31-40-259-28-51

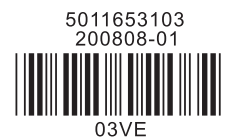

\*We reserve the right to change the information in this manual without prior notice

Download from Www.Somanuals.com. All Manuals Search And Download.

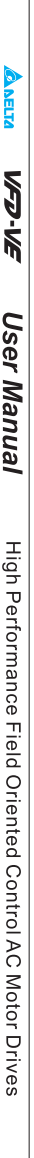

<span id="page-3-0"></span>Thank you for choosing DELTA's high-performance VFD-VE Series. The VFD-VE Series is manufactured with high-quality components and materials and incorporates the latest microprocessor technology available.

This manual is to be used for the installation, parameter setting, troubleshooting, and daily maintenance of the AC motor drive. To guarantee safe operation of the equipment, read the following safety guidelines before connecting power to the AC motor drive. Keep this operating manual at hand and distribute to all users for reference.

To ensure the safety of operators and equipment, only qualified personnel familiar with AC motor drive are to do installation, start-up and maintenance. Always read this manual thoroughly before using VFD-VE series AC Motor Drive, especially the WARNING, DANGER and CAUTION notes. Failure to comply may result in personal injury and equipment damage. If you have any questions, please contact your dealer.

#### *PLEASE READ PRIOR TO INSTALLATION FOR SAFETY.*

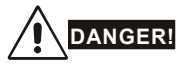

- 1. AC input power must be disconnected before any wiring to the AC motor drive is made.
- 2. A charge may still remain in the DC-link capacitors with hazardous voltages, even if the power has been turned off. To prevent personal injury, please ensure that power has turned off before opening the AC motor drive and wait ten minutes for the capacitors to discharge to safe voltage levels.
- 3. Never reassemble internal components or wiring.
- 4. The AC motor drive may be destroyed beyond repair if incorrect cables are connected to the input/output terminals. Never connect the AC motor drive output terminals U/T1, V/T2, and W/T3 directly to the AC mains circuit power supply.
- 5. Ground the VFD-VE using the ground terminal. The grounding method must comply with the laws of the country where the AC motor drive is to be installed. Refer to the Basic Wiring Diagram.
- 6. VFD-VE series is used only to control variable speed of 3-phase induction motors, NOT for 1 phase motors or other purpose.
- 7. VFD-VE series shall NOT be used for life support equipment or any life safety situation.

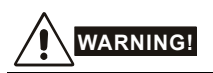

- 1. DO NOT use Hi-pot test for internal components. The semi-conductor used in AC motor drive easily damage by high-voltage.
- 2. There are highly sensitive MOS components on the printed circuit boards. These components are especially sensitive to static electricity. To prevent damage to these components, do not touch these components or the circuit boards with metal objects or your bare hands.
- 3. Only qualified persons are allowed to install, wire and maintain AC motor drives.

## **CAUTION!**

- 1. Some parameters settings can cause the motor to run immediately after applying power.
- 2. DO NOT install the AC motor drive in a place subjected to high temperature, direct sunlight, high humidity, excessive vibration, corrosive gases or liquids, or airborne dust or metallic particles.
- 3. Only use AC motor drives within specification. Failure to comply may result in fire, explosion or electric shock.
- 4. To prevent personal injury, please keep children and unqualified people away from the equipment.
- 5. When the motor cable between AC motor drive and motor is too long, the layer insulation of the motor may be damaged. Please use a frequency inverter duty motor or add an AC output reactor to prevent damage to the motor. Refer to appendix B Reactor for details.
- 6. The rated voltage for AC motor drive must be  $\leq 240V \leq 480V$  for 460V models) and the mains supply current capacity must be  $\leq$  5000A RMS ( $\leq$ 10000A RMS for the  $\geq$  40hp (30kW) models).

<span id="page-5-0"></span>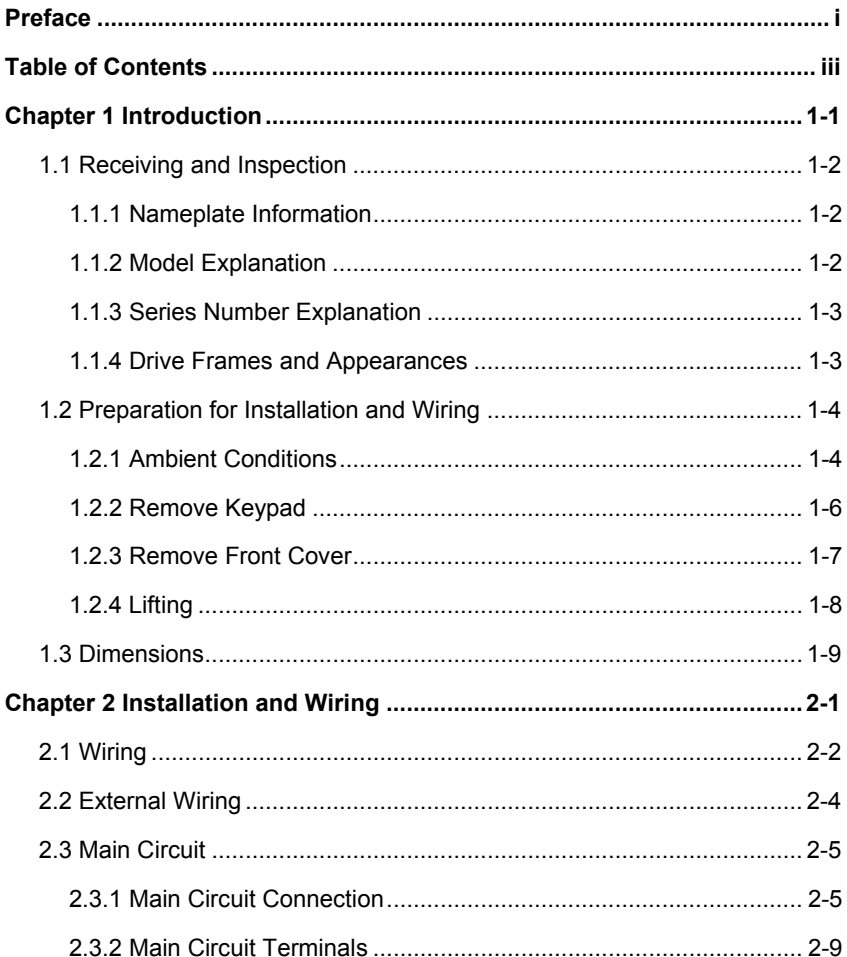

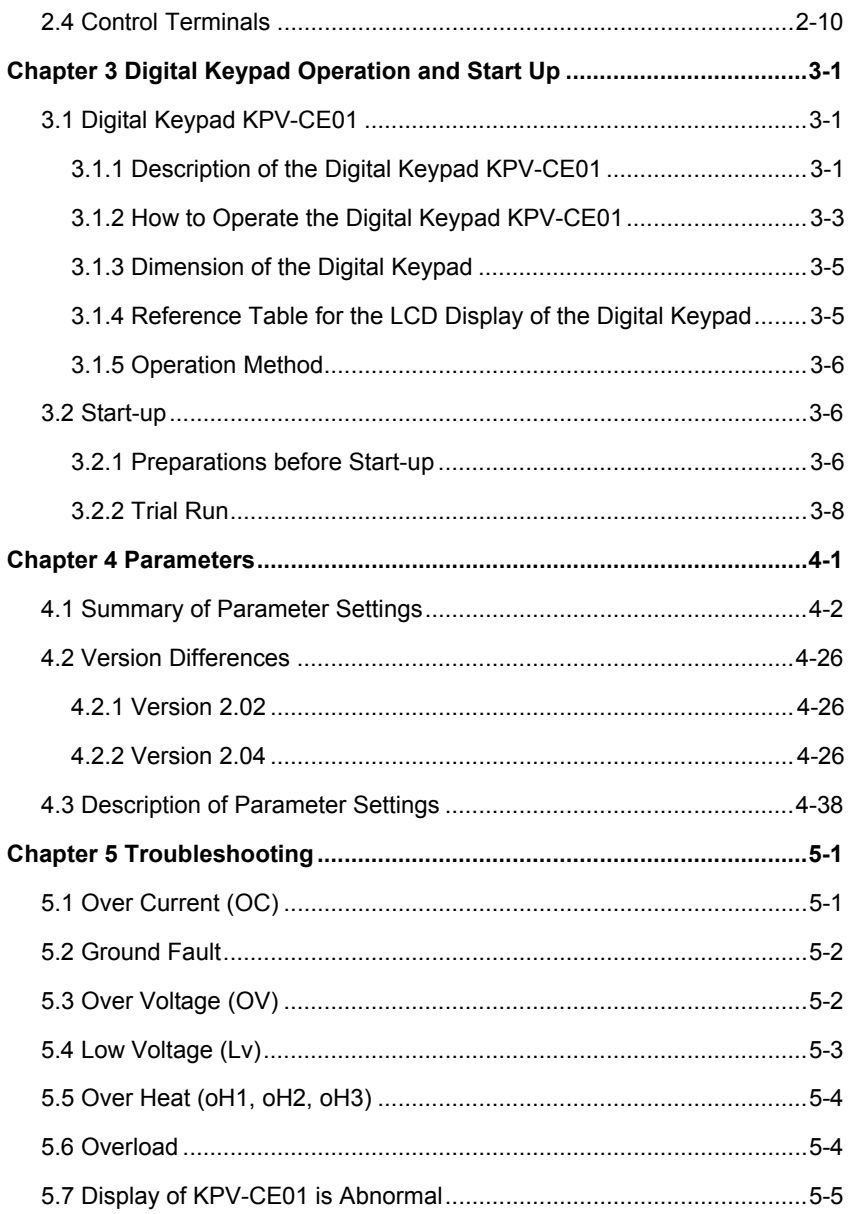

Download from Www.Somanuals.com. All Manuals Search And Download.

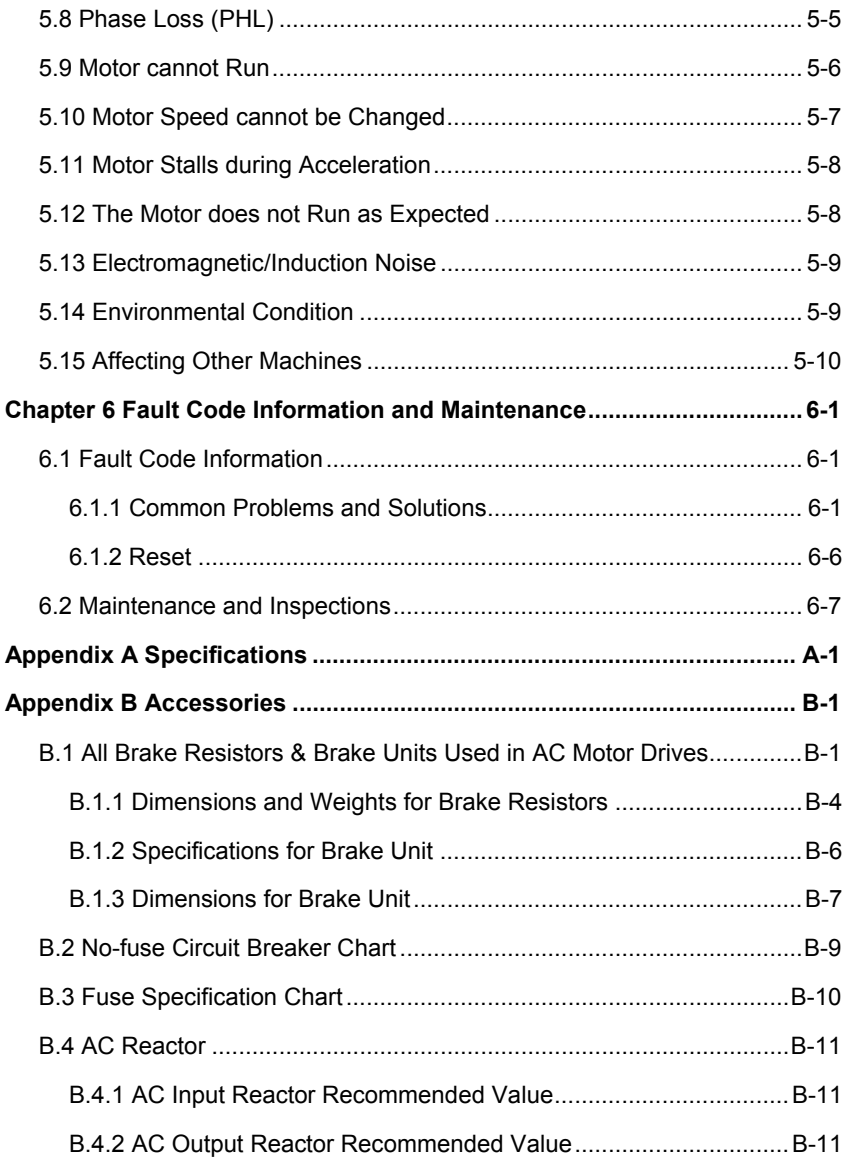

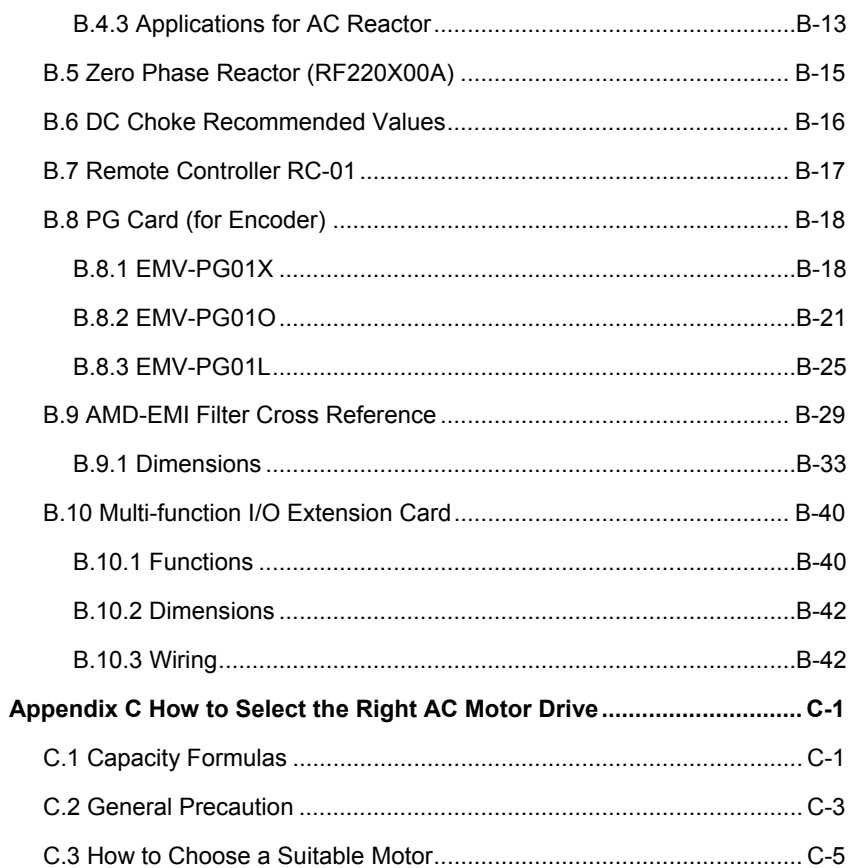

## *Chapter 1 Introduction*

<span id="page-9-0"></span>The AC motor drive should be kept in the shipping carton or crate before installation. In order to retain the warranty coverage, the AC motor drive should be stored properly when it is not to be used for an extended period of time. Storage conditions are:

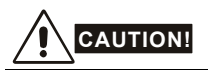

- 1. Store in a clean and dry location free from direct sunlight or corrosive fumes.
- 2. Store within an ambient temperature range of -10 °C to +40 °C.
- 3. Store within a relative humidity range of 0% to 90% and non-condensing environment.
- 4. Store within an air pressure range of 86 kPA to 106kPA.
- 5. DO NOT place on the ground directly. It should be stored properly. Moreover, if the surrounding environment is humid, you should put exsiccator in the package.
- 6. DO NOT store in an area with rapid changes in temperature. It may cause condensation and frost.
- 7. If the AC motor drive is stored for more than 3 months, the temperature should not be higher than 30 °C. Storage longer than one year is not recommended, it could result in the degradation of the electrolytic capacitors.
- 8. When the AC motor drive is not used for longer time after installation on building sites or places with humidity and dust, it's best to move the AC motor drive to an environment as stated above.

## <span id="page-10-0"></span>**1.1 Receiving and Inspection**

This VFD-VE AC motor drive has gone through rigorous quality control tests at the factory before shipment. After receiving the AC motor drive, please check for the following:

- Check to make sure that the package includes an AC motor drive, the User Manual/Quick Start and CD.
- Inspect the unit to assure it was not damaged during shipment.
- Make sure that the part number indicated on the nameplate corresponds with the part number of your order.

### **1.1.1 Nameplate Information**

Example for 5HP/3.7kW 3-phase 230V AC motor drive

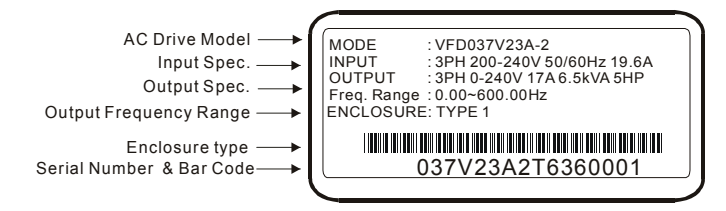

## **1.1.2 Model Explanation**

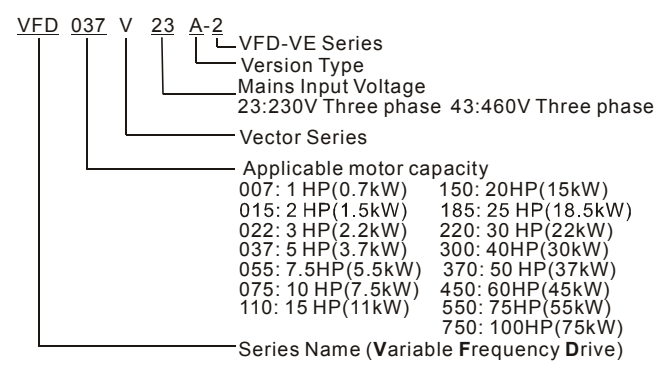

## <span id="page-11-0"></span>**1.1.3 Series Number Explanation 037V23A2 T 7 36 Production number Production year 2007 Production factory Production week (T: Taoyuan, W: Wujian) Model 230V 3-phase 5HP(3.7kW)**

If the nameplate information does not correspond to your purchase order or if there are any problems, please contact your distributor.

## **1.1.4 Drive Frames and Appearances**

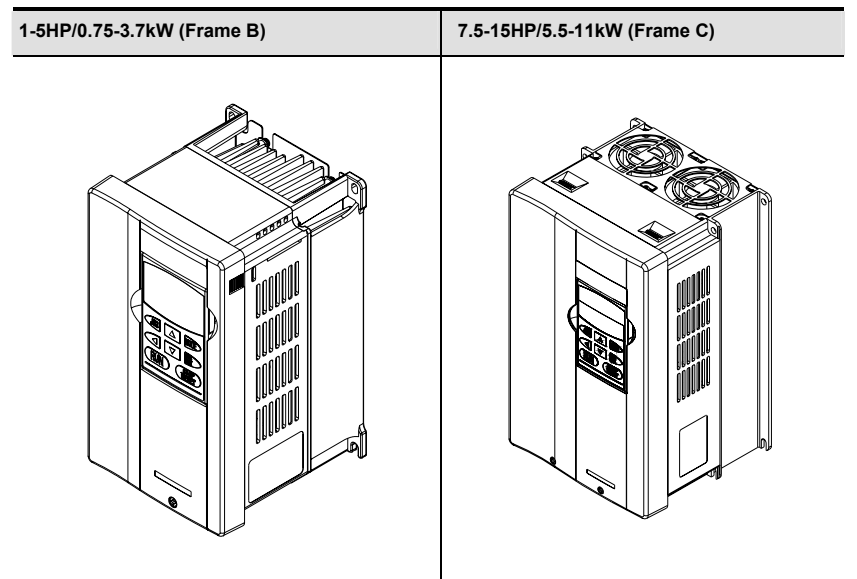

<span id="page-12-0"></span>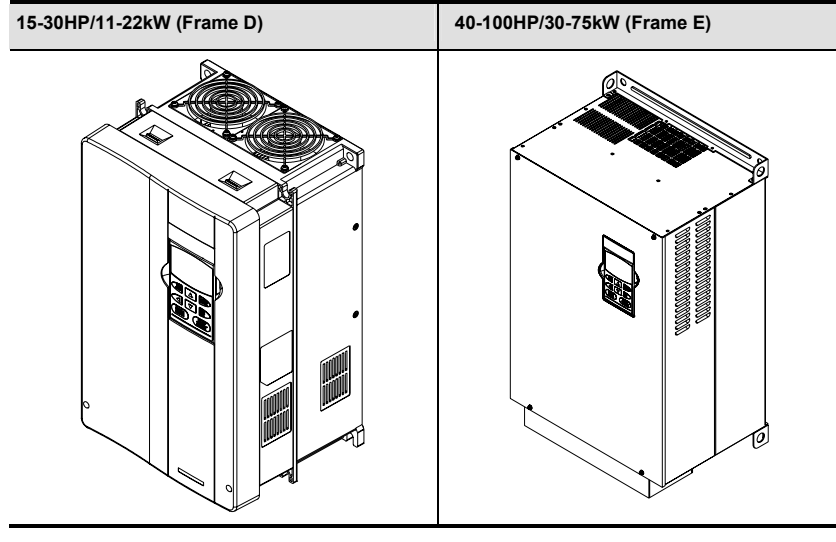

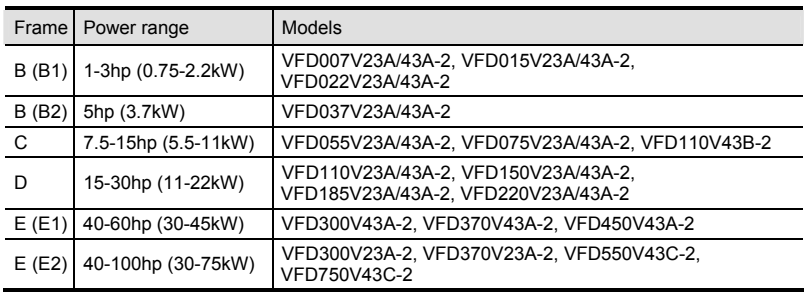

Please refer to Chapter 1.3 for exact dimensions.

## **1.2 Preparation for Installation and Wiring**

## **1.2.1 Ambient Conditions**

Install the AC motor drive in an environment with the following conditions:

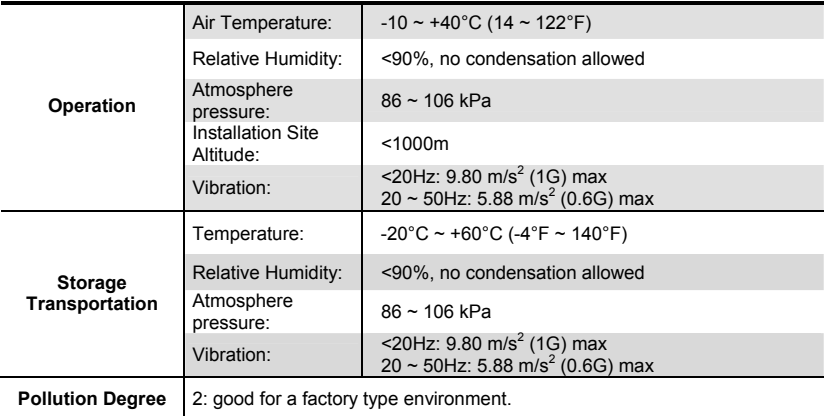

#### *Minimum Mounting Clearances*

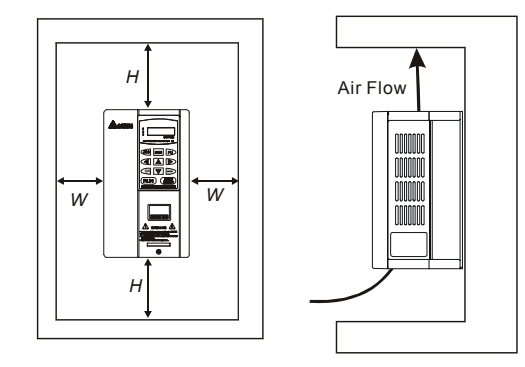

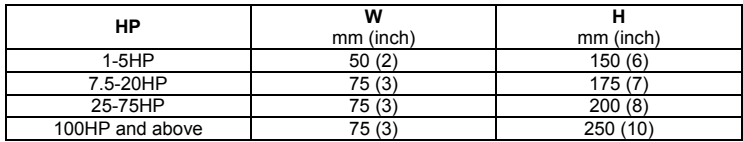

<span id="page-14-0"></span>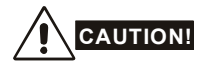

- 1. Operating, storing or transporting the AC motor drive outside these conditions may cause damage to the AC motor drive.
- 2. Failure to observe these precautions may void the warranty!
- 3. Mount the AC motor drive vertically on a flat vertical surface object by screws. Other directions are not allowed.
- 4. The AC motor drive will generate heat during operation. Allow sufficient space around the unit for heat dissipation.
- 5. The heat sink temperature may rise to 90°C when running. The material on which the AC motor drive is mounted must be noncombustible and be able to withstand this high temperature.
- 6. When AC motor drive is installed in a confined space (e.g. cabinet), the surrounding temperature must be within -10  $\sim$  40 $^{\circ}$ C with good ventilation. DO NOT install the AC motor drive in a space with bad ventilation.
- 7. When installing multiple AC more drives in the same cabinet, they should be adjacent in a row with enough space in-between. When installing one AC motor drive below another one, use a metal separation between the AC motor drives to prevent mutual heating.
- 8. Prevent fiber particles, scraps of paper, saw dust, metal particles, etc. from adhering to the heatsink.

## **1.2.2 Remove Keypad**

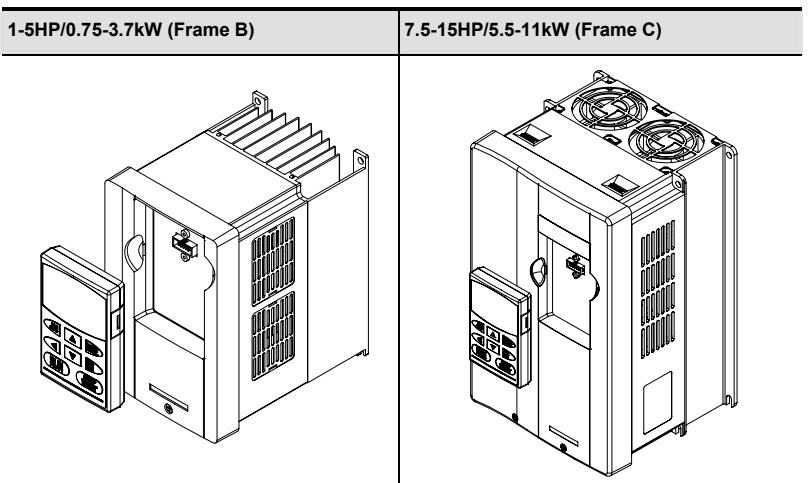

*Chapter 1 Introduction*|

<span id="page-15-0"></span>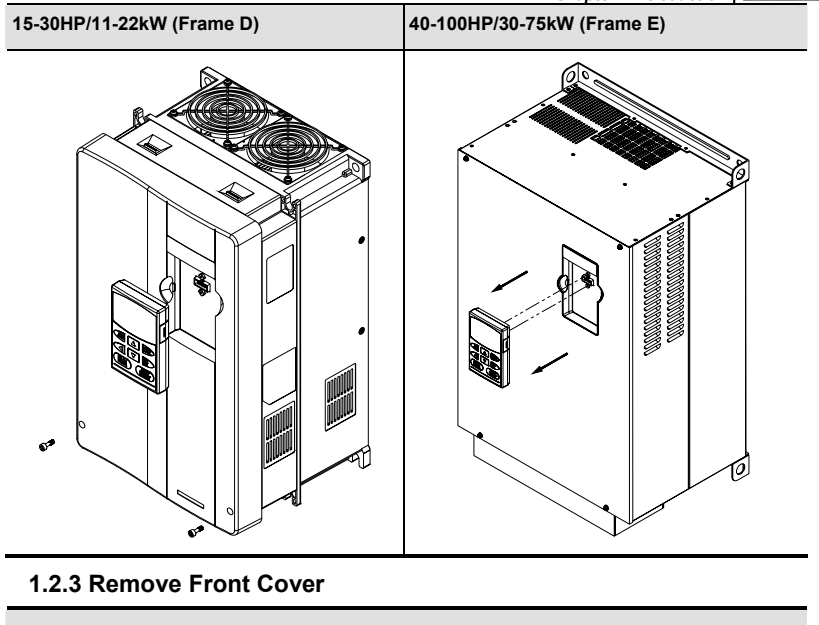

**1-5HP/0.75-3.7kW (Frame B) 7.5-15HP/5.5-11kW (Frame C)** 

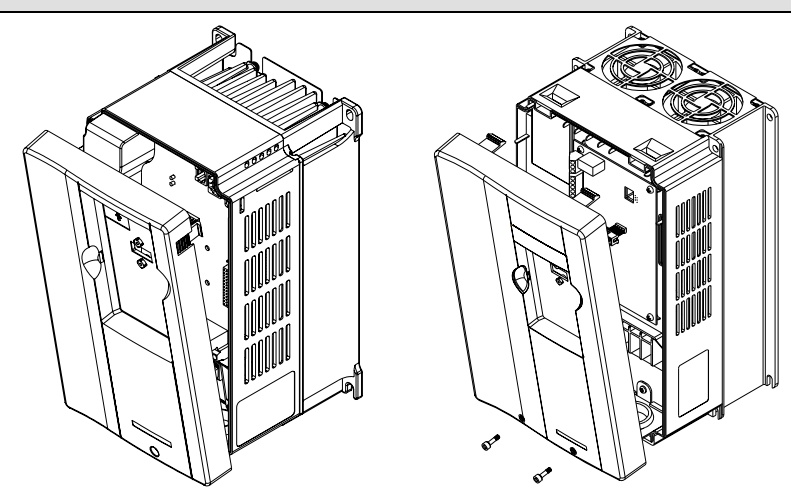

<span id="page-16-0"></span>**15-30HP/11-22kW (Frame D) 40-100HP/30-75kW (Frame E)** 

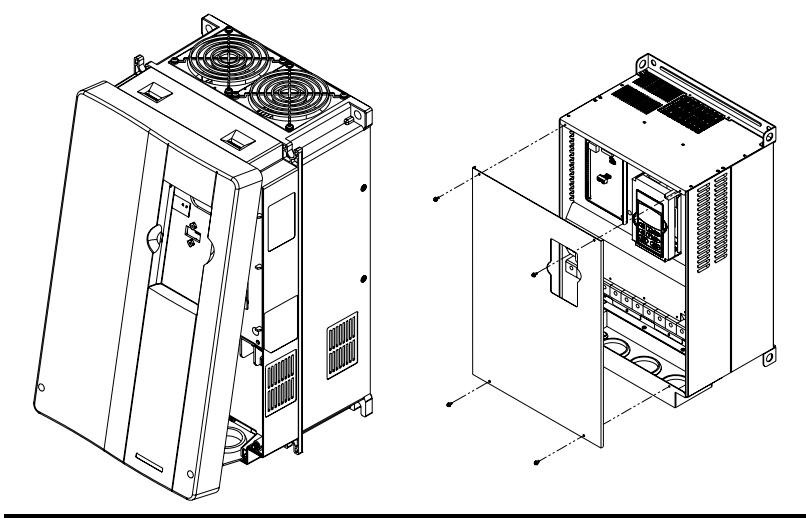

## **1.2.4 Lifting**

Please carry only fully assembled AC motor drives as shown in the following. *For 40-100HP (Frame E and E1)* 

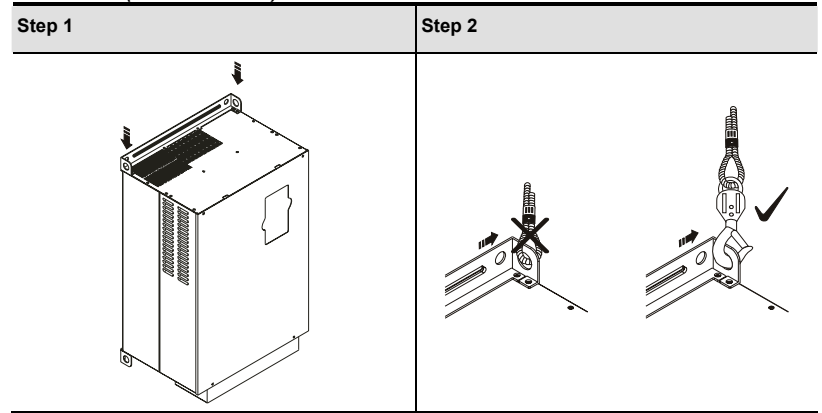

<span id="page-17-0"></span>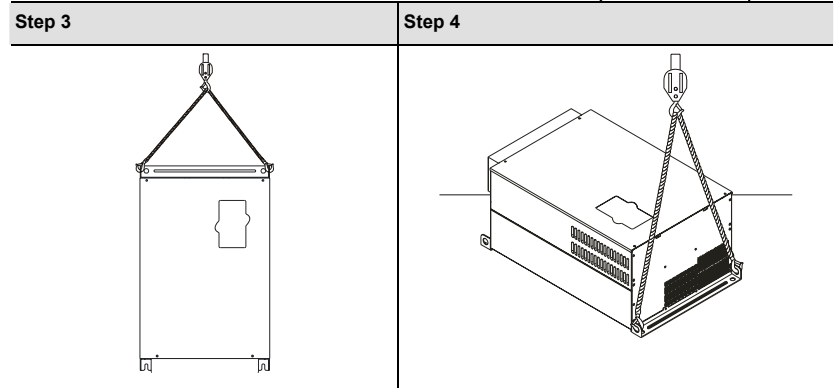

**1.3 Dimensions** 

*Chapter 1 Introduction*| Frame B

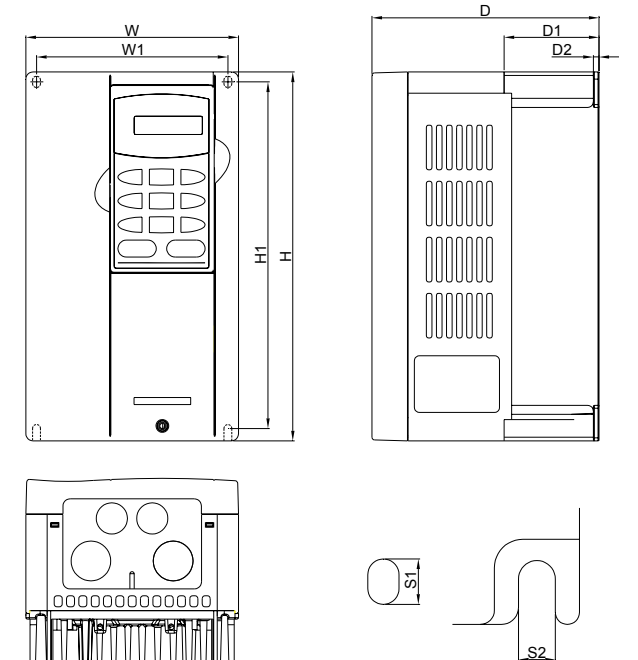

Unit: mm[inch]

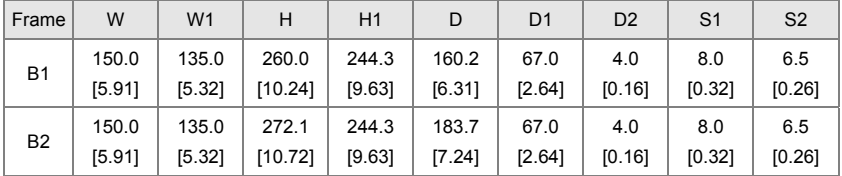

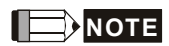

**Frame B1:** VFD007V23A/43A-2, VFD015V23A/43A-2, VFD022V23A/43A-2

**Frame B2:** VFD037V23A/43A-2

#### Frame C

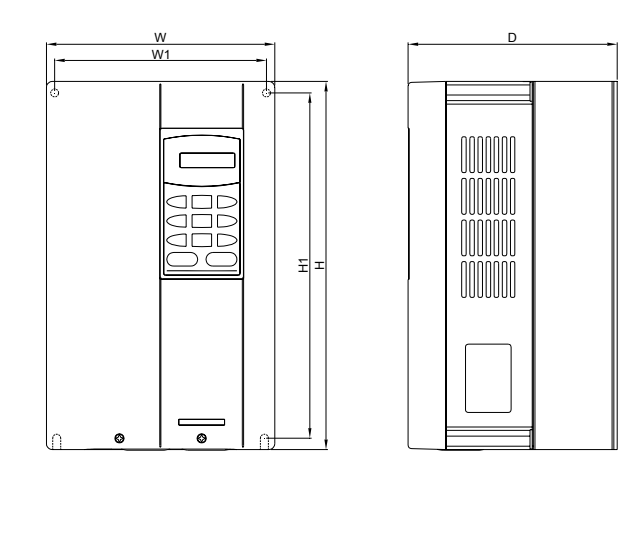

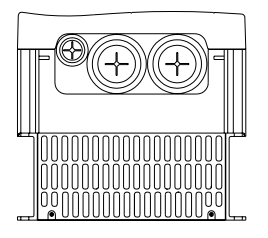

 $\begin{array}{ccc} 51 & & & 52 \end{array}$ 

Unit: mm[inch]

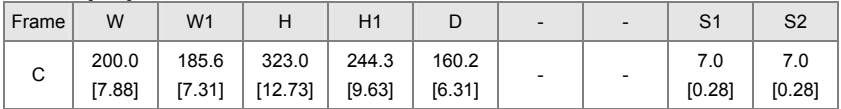

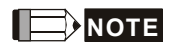

**Frame C:** VFD055V23A/43A-2, VFD075V23A/43A-2, VFD110V43B-2

#### *Chapter 1 Introduction*|

Frame D

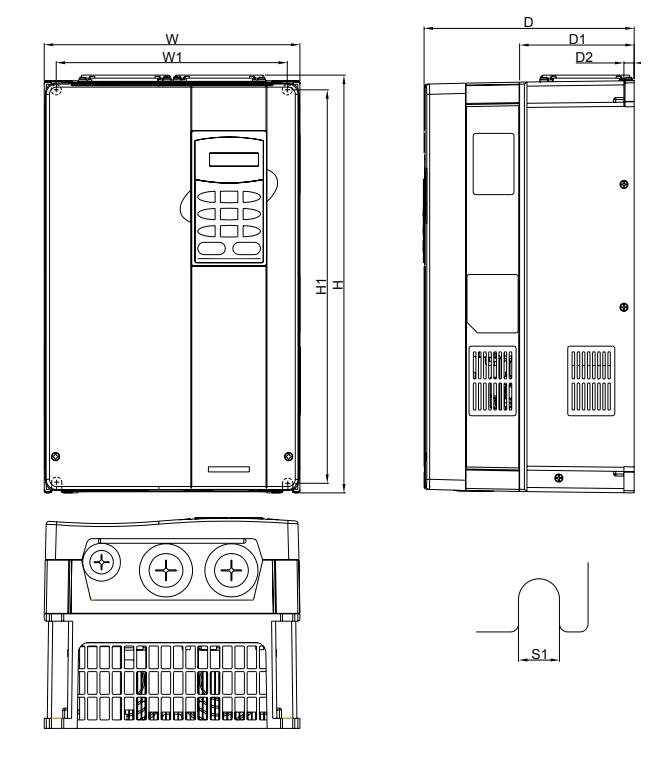

Unit: mm[inch]

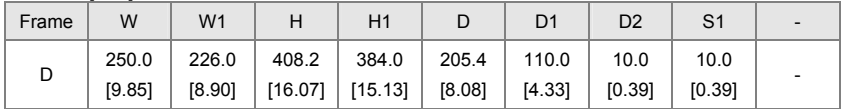

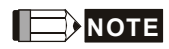

Frame D: VFD110V23A/43A-2, VFD150V23A/43A-2, VFD185V23A/43A-2, VFD220V23A/43A-2

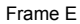

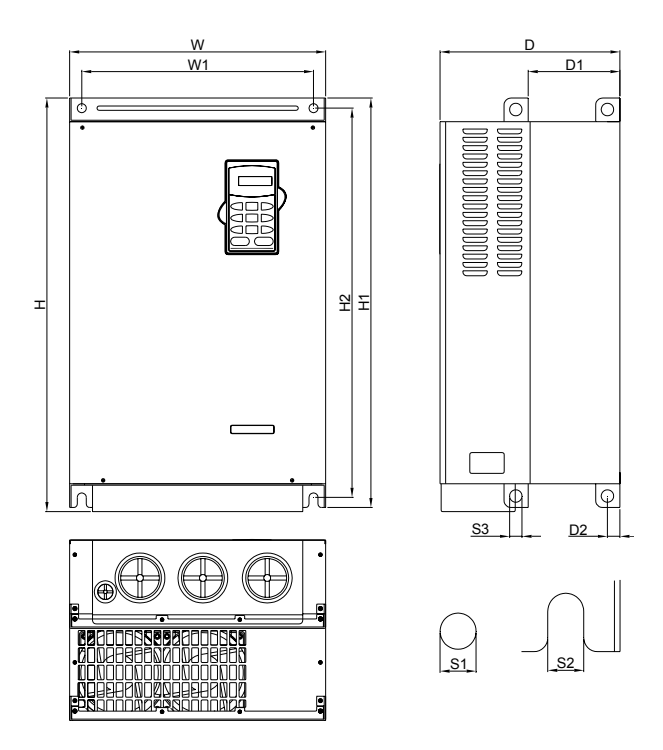

#### Unit: mm[inch]

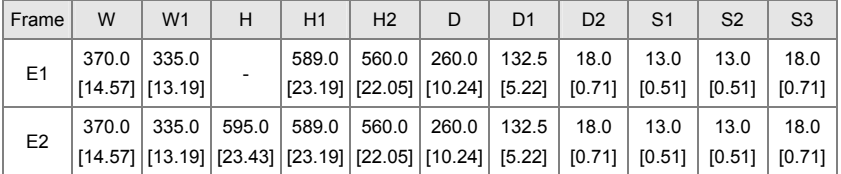

## **NOTE**

Frame E1: VFD300V43A-2, VFD370V43A-2, VFD450V43A-2

Frame E2: VFD300V23A-2, VFD370V23A-2, VFD550V43C-2, VFD750V43C-2

This page intentionally left blank

## *Chapter 2 Installation and Wiring*

<span id="page-23-0"></span>After removing the front cover (see chapter 1.2.3 for details), check if the power and control terminals are clear. Be sure to observe the following precautions when wiring.

General Wiring Information

#### Applicable Codes

All VFD-VE series are Underwriters Laboratories, Inc. (UL) and Canadian Underwriters Laboratories (cUL) listed, and therefore comply with the requirements of the National Electrical Code (NEC) and the Canadian Electrical Code (CEC).

Installation intended to meet the UL and cUL requirements must follow the instructions provided in "Wiring Notes" as a minimum standard. Follow all local codes that exceed UL and cUL requirements. Refer to the technical data label affixed to the AC motor drive and the motor nameplate for electrical data.

The "Line Fuse Specification" in Appendix B, lists the recommended fuse part number for each VFD-VE Series part number. These fuses (or equivalent) must be used on all installations where compliance with U.L. standards is a required.

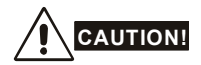

- Make sure that power is only applied to the R/L1, S/L2, T/L3 terminals. Failure to comply may result in damage to the equipment. The voltage and current should lie within the range as indicated on the nameplate.
- 2. Check following items after finishing the wiring:
	- A. Are all connections correct?
	- B. No loose wires?
	- C. No short-circuits between terminals or to ground?

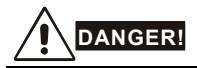

- 1. A charge may still remain in the DC bus capacitors with hazardous voltages even if the power has been turned off. To prevent personal injury, please ensure that the power is turned off and wait ten minutes for the capacitors to discharge to safe voltage levels before opening the AC motor drive.
- 2. All the units must be grounded directly to a common ground terminal to prevent lightning strike or electric shock.
- 3. Only qualified personnel familiar with AC motor drives is allowed to perform installation, wiring and commissioning.
- 4. Make sure that the power is off before doing any wiring to prevent electric shock.

## <span id="page-24-0"></span>**2.1 Wiring**

Users must connect wires according to the circuit diagrams on the following pages. Do not plug a modem or telephone line to the RS-485 communication port or permanent damage may result. The pins 1 & 2 are the power supply for the optional copy keypad KPV-CE01 only and should not be used for RS-485 communication.

**Figure 1 for models of VFD-VE Series (15 HP/11kW and below) VFD007V23A/43A-2, VFD015V23A/43A-2, VFD022V23A/43A-2, VFD037V23A/43A-2, VFD055V23A/43A-2, VFD075V23A/43A-2, VFD110V43B-2, VFD110V23A/43A-2**

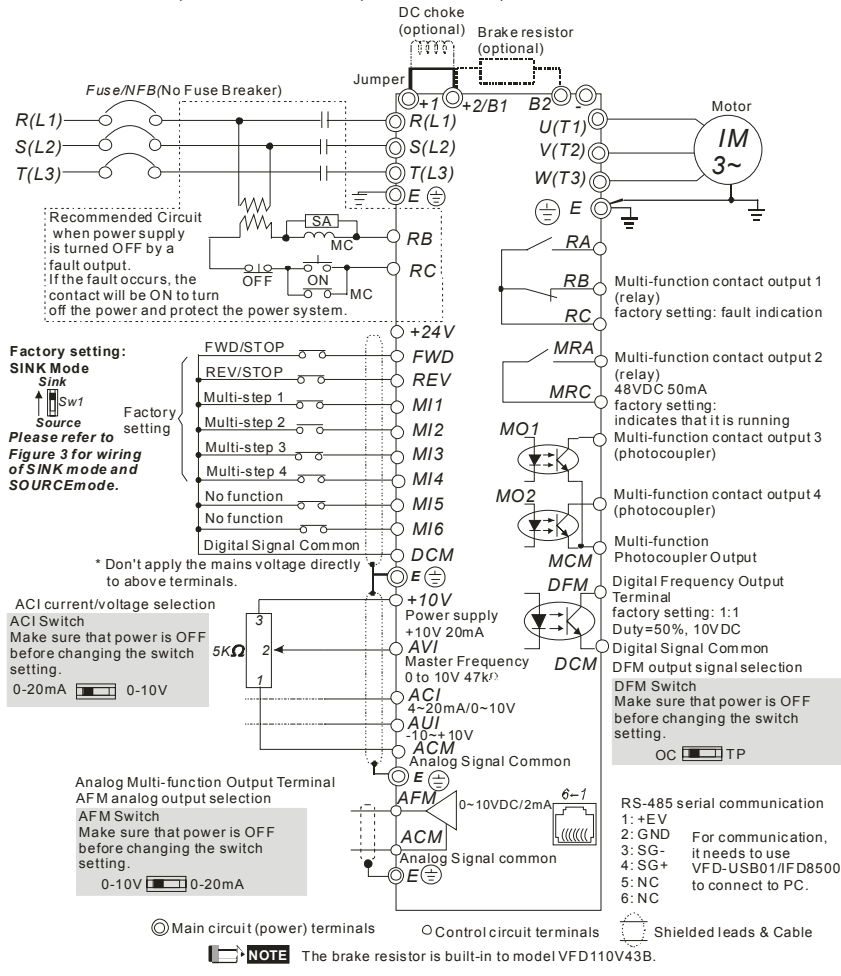

#### *Chapter 2 Installation and Wiring*| **Figure 2 for models of VFD-VE Series (20HP/15kW and above) VFD150V23A/43A-2, VFD185V23A/43A-2, VFD220V23A/43A-2, VFD300V43A-2, VFD370V43A-2, VFD450V43A-2, VFD300V23A-2, VFD370V23A-2, VFD550V43C-2, VFD750V43C-2**

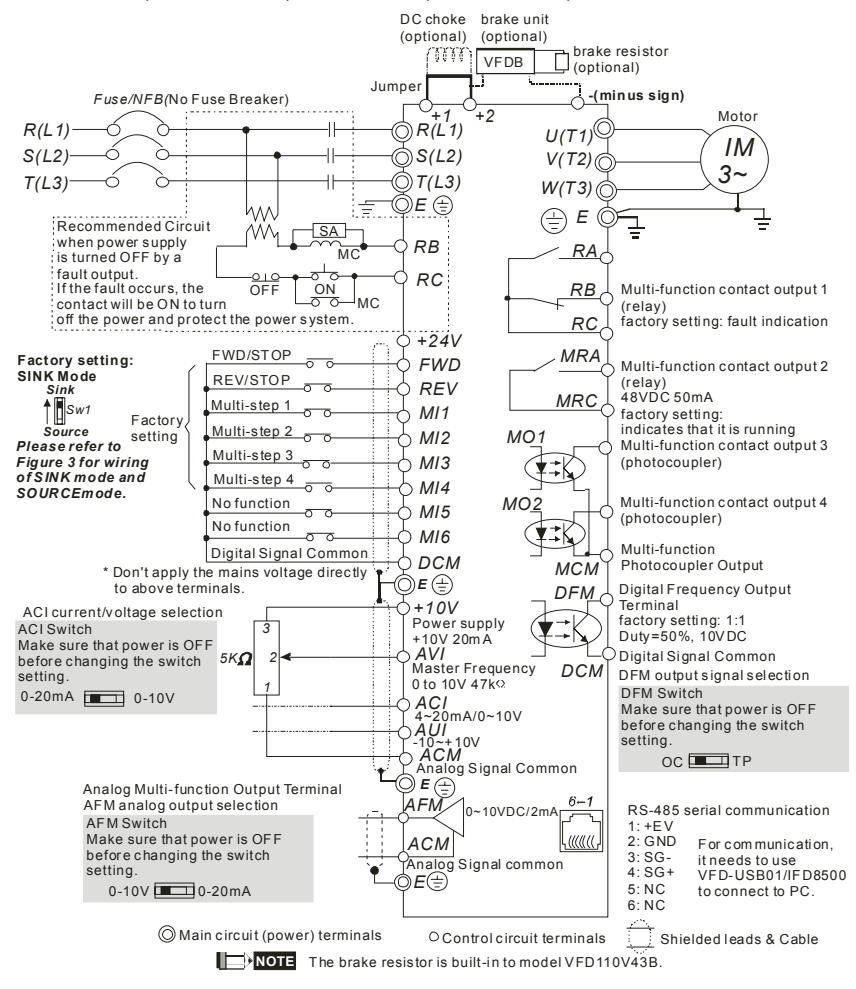

<span id="page-26-0"></span>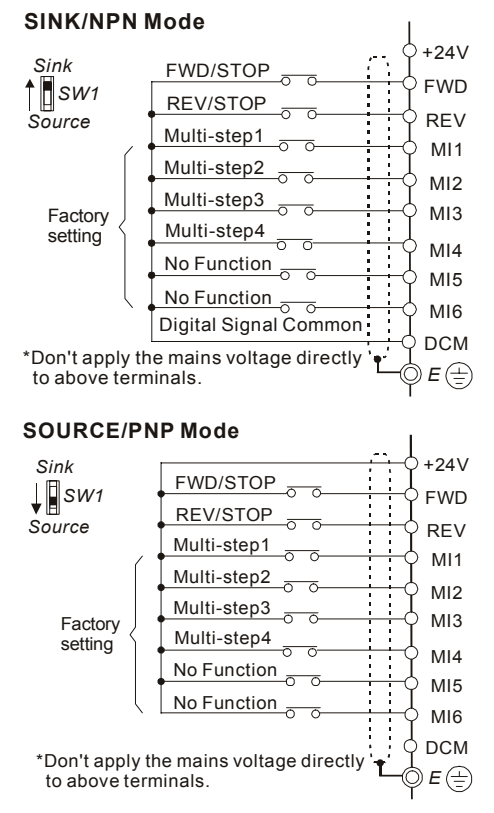

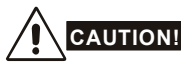

- 1. The wiring of main circuit and control circuit should be separated to prevent erroneous actions.
- 2. Please use shield wire for the control wiring and not to expose the peeled-off net in front of the terminal.
- 3. Please use the shield wire or tube for the power wiring and ground the two ends of the shield wire or tube.

## **2.2 External Wiring**

<span id="page-27-0"></span>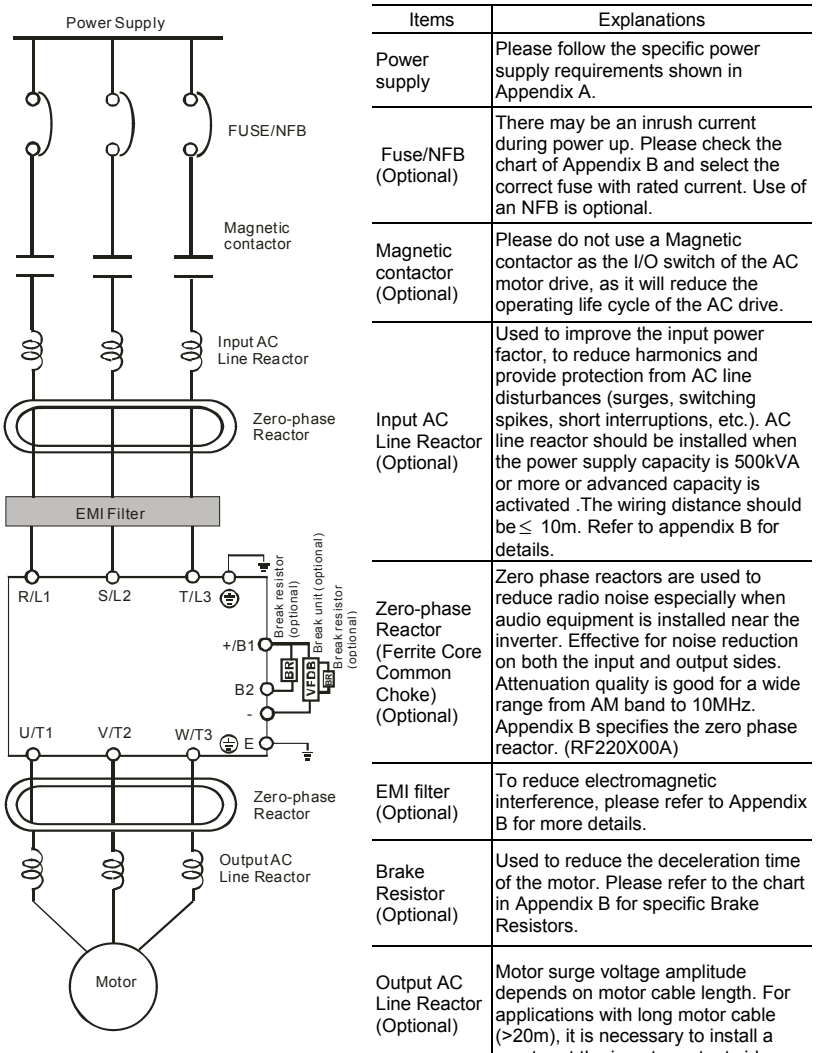

#### reactor at the inverter output side

## **2.3 Main Circuit**

## **2.3.1 Main Circuit Connection**

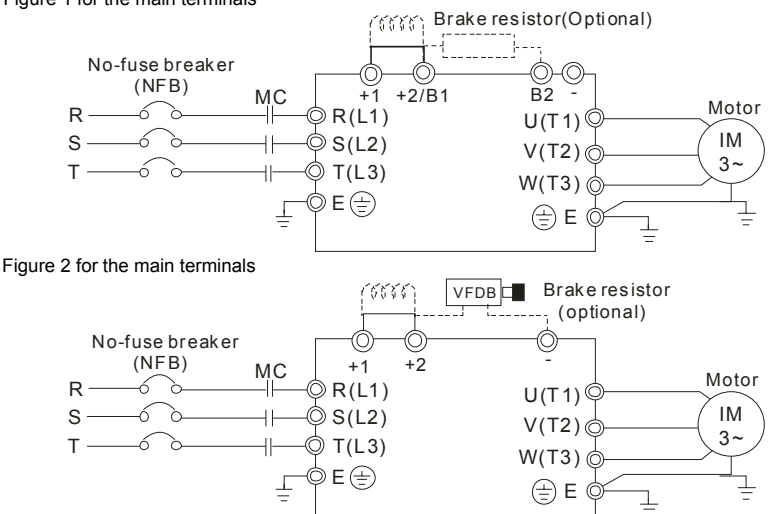

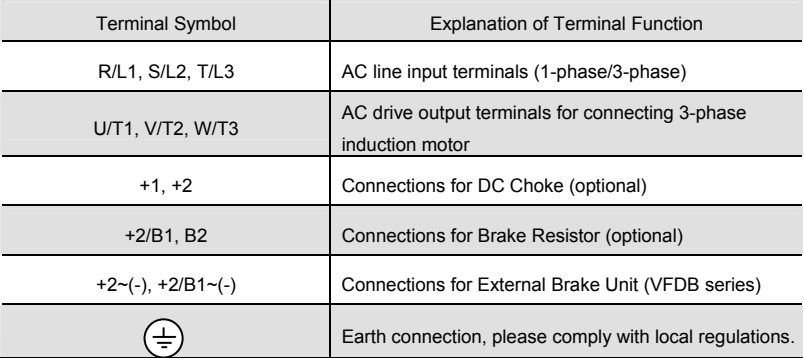

Figure 1 for the main terminals

#### **Mains power terminals (R/L1, S/L2, T/L3)**

- Connect these terminals (R/L1, S/L2, T/L3) via a no-fuse breaker or earth leakage breaker to 3-phase AC power (some models to 1-phase AC power) for circuit protection. It is unnecessary to consider phase-sequence.
- It is recommended to add a magnetic contactor (MC) in the power input wiring to cut off power quickly and reduce malfunction when activating the protection function of AC motor drives. Both ends of the MC should have an R-C surge absorber.
- **Please make sure to fasten the screw of the main circuit terminals to prevent sparks** which is made by the loose screws due to vibration.
- Please use voltage and current within the regulation shown in Appendix A.
- When using leakage-current breaker to prevent leakage current,
- Do NOT run/stop AC motor drives by turning the power ON/OFF. Run/stop AC motor drives by RUN/STOP command via control terminals or keypad. If you still need to run/stop AC drives by turning power ON/OFF, it is recommended to do so only ONCE per hour.
- Do NOT connect 3-phase models to a 1-phase power source.

#### **Output terminals for main circuit (U, V, W)**

When the AC drive output terminals U/T1, V/T2, and W/T3 are connected to the motor terminals U/T1, V/T2, and W/T3, respectively, the motor will rotate counterclockwise (as viewed on the shaft end of the motor) when a forward operation command is received. To permanently reverse the direction of motor rotation, switch over any of the two motor leads.

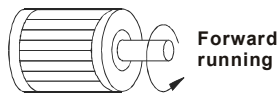

- DO NOT connect phase-compensation capacitors or surge absorbers at the output terminals of AC motor drives.
- With long motor cables, high capacitive switching current peaks can cause over-current, high leakage current or lower current readout accuracy. To prevent this, the motor cable should be less than 20m for 3.7kW models and below. And the cable should be less than 50m for 5.5kW models and above. For longer motor cables use an AC output reactor.
- Use well-insulated motor, suitable for inverter operation.

#### **Terminals [+1, +2] for connecting DC reactor**

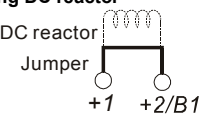

#### *Chapter 2 Installation and Wiring*|

To improve power factor and reduce harmonics connect a DC reactor between terminals

[+1, +2]. Please remove the jumper before connecting the DC reactor.

**NOTE** Models of 15kW and above have a built-in DC reactor.

#### **Terminals [+2/B1, B2] for connecting brake resistor and terminals [+1, +2/B1] for connecting external brake unit**

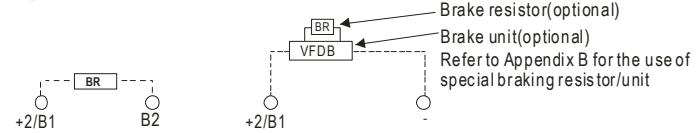

- Connect a brake resistor or brake unit in applications with frequent deceleration ramps, short deceleration time, too low brake torque or requiring increased brake torque.
- If the AC motor drive has a built-in brake chopper (all models of 11kW and below), connect the external brake resistor to the terminals [+2/B1, B2].
- Models of 15kW and above don't have a built-in brake chopper. Please connect an external optional brake unit (VFDB-series) and brake resistor. Refer to VFDB series user manual for details.
- Connect the terminals  $[+(P), -(N)]$  of the brake unit to the AC motor drive terminals [+2(+2/B1), (-)]. The length of wiring should be less than 5m with twisted cable.
- When not used, please leave the terminals [+2/B1, -] open.

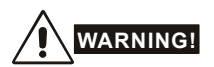

Short-circuiting [B2] or [-] to [+2/B1] can damage the AC motor drive.

#### **Grounding terminals ( )**

- Make sure that the leads are connected correctly and the AC drive is properly grounded. (Ground resistance should not exceed 0.1Ω.)
- Use ground leads that comply with local regulations and keep them as short as possible.
- Multiple VFD-VE units can be installed in one location. All the units should be grounded directly to a common ground terminal, as shown in the figure below. **Ensure there are no ground loops.**

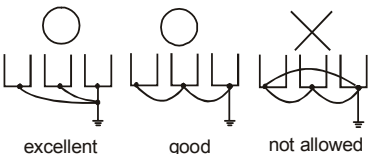

 $\sim$ 

(15.6in-lbf)

.<br>75°C

## <span id="page-31-0"></span>**2.3.2 Main Circuit Terminals**

Frame B

Main circuit terminals

ſО  $\sim$ VFD022V23A-2 VFD022V43A-2 VFD037V23A-2  $+1 + 2/8$  - B<sub>2</sub> - U/T1 V/T2 W/T3 VFD037V43A-2 Screw Torque : 18Kgf-cm Wire Gauge : 18~10AWG R/L1 S/L2 T/L3 ॰ ∘⊩

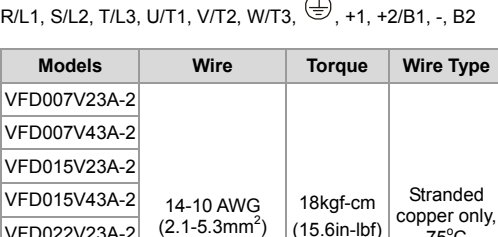

Frame C 0  $\circ$ POWER IMPIBILITY <sup>3</sup> MOTOR Main circuit terminals

R/L1, S/L2, T/L3, U/T1, V/T2, W/T3,  $\bigoplus$ , +1, +2/B1, -, B2

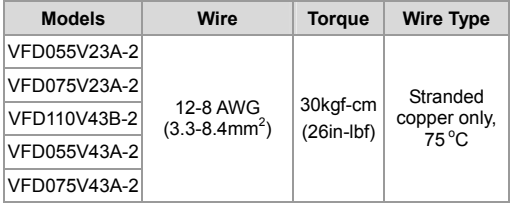

<span id="page-32-0"></span>*Chapter 2 Installation and Wiring*|

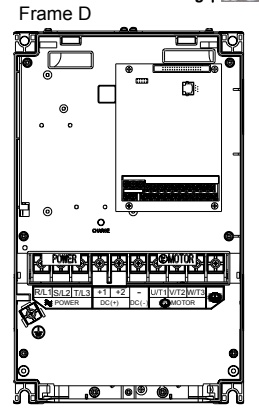

Main circuit terminals R/L1, S/L2, T/L3, U/T1, V/T2, W/T3,  $\bigoplus$ , +1, +2. -

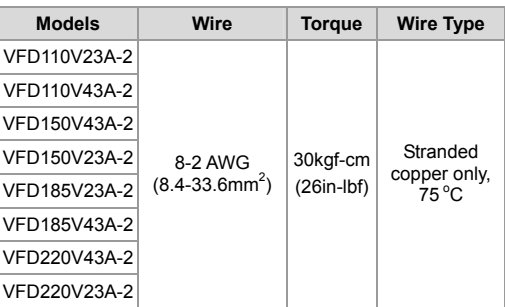

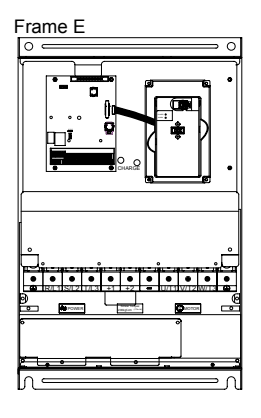

Main circuit terminals

R/L1, S/L2, T/L3, U/T1, V/T2, W/T3,  $\bigoplus$ , +1, +2. -

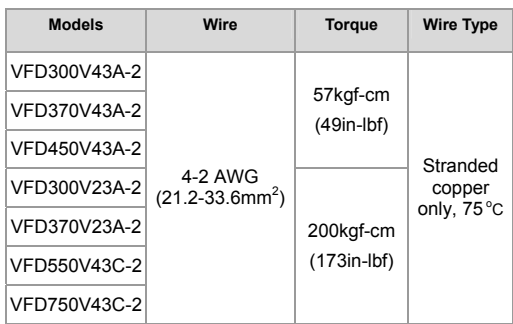

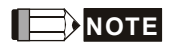

 $\#$  To connect 6 AWG (13.3 mm<sup>2</sup>) wires, use Recognized Ring Terminals

## **2.4 Control Terminals**

Circuit diagram for digital inputs (SINK current 16mA.)

2-10 Revision August 2008, 03VE, SW V2.04 Download from Www.Somanuals.com. All Manuals Search And Download.

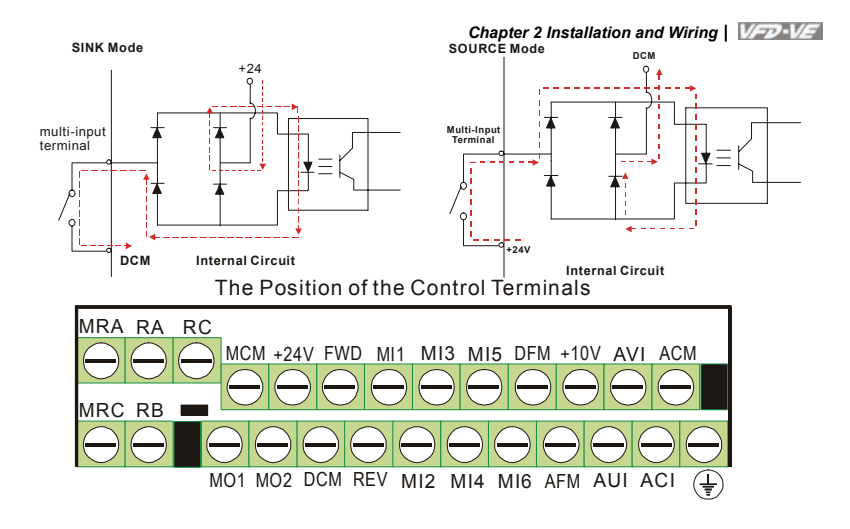

## *Chapter 2 Installation and Wiring*| Terminal symbols and functions

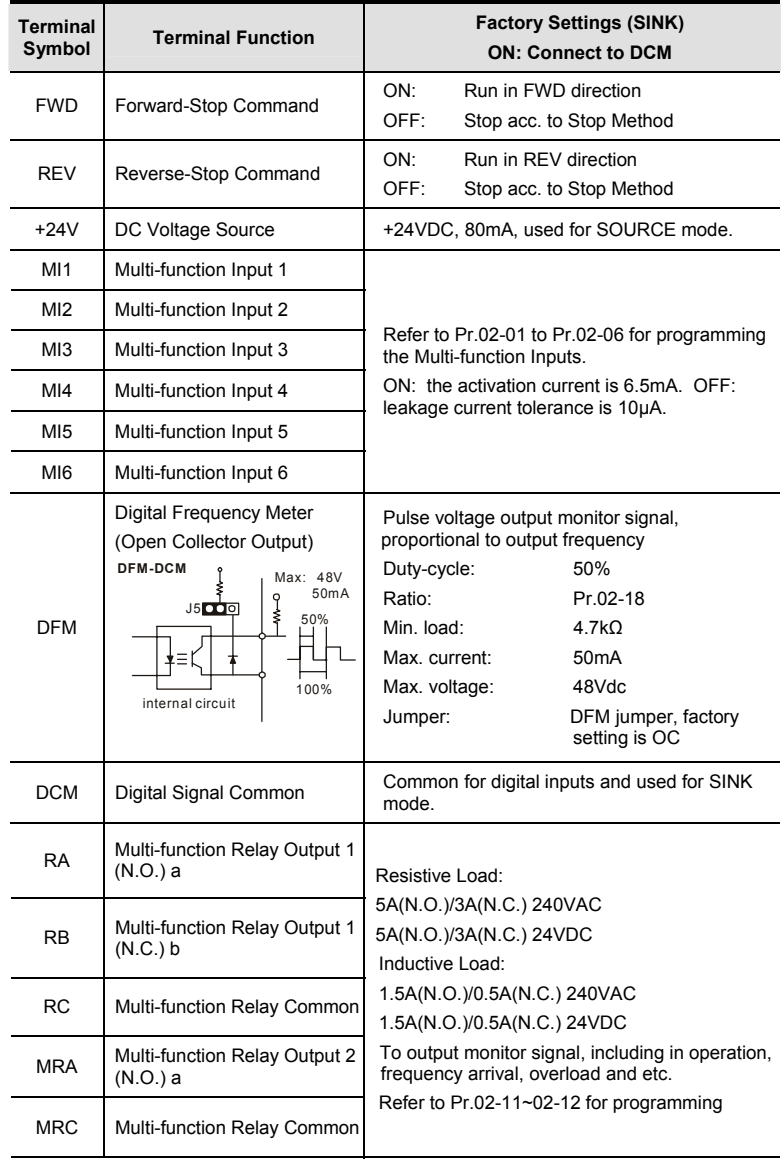

*Chapter 2 Installation and Wiring*|

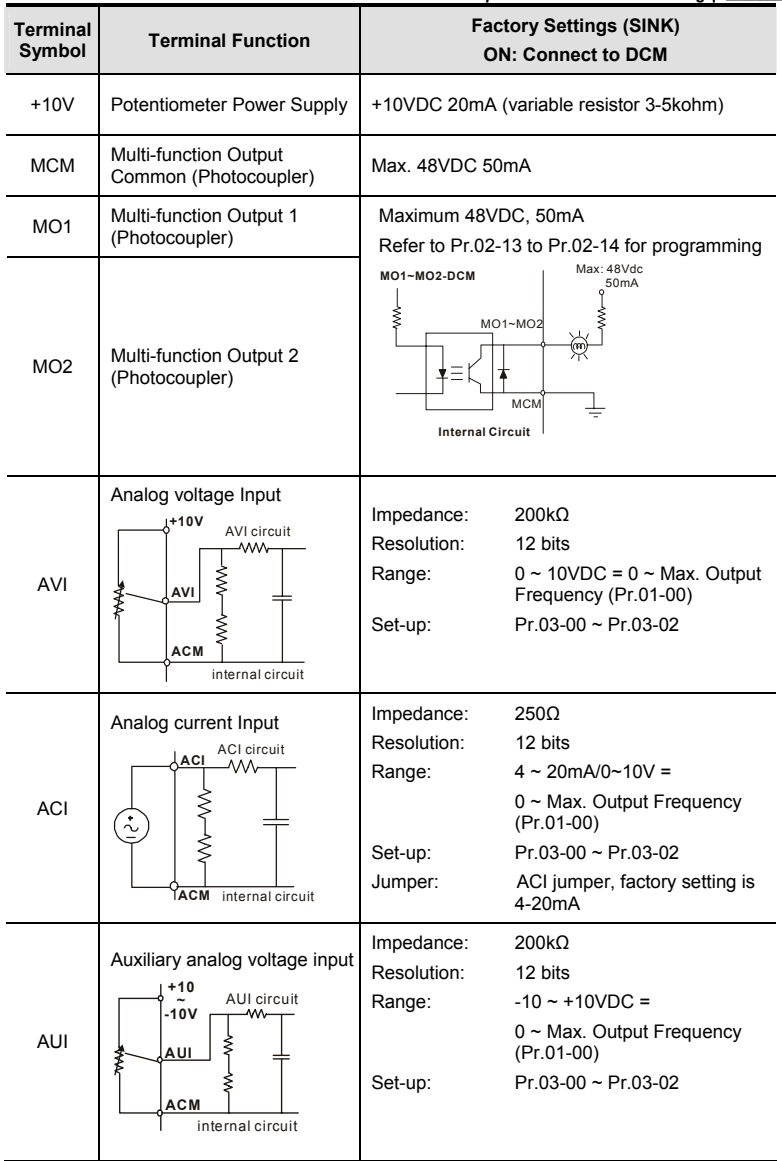
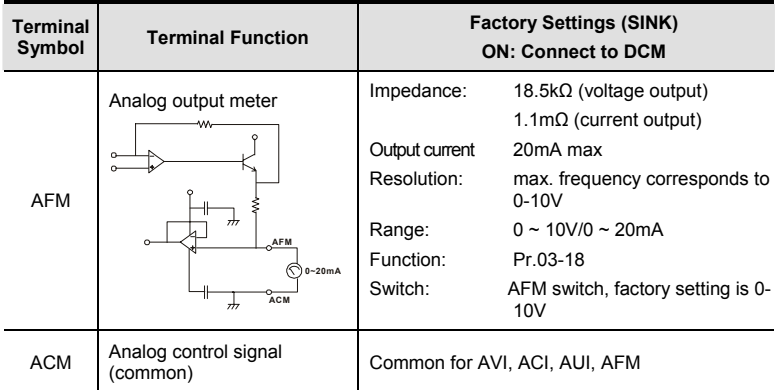

\*Control signal wiring size: 18 AWG (0.75 mm<sup>2</sup>) with shielded wire.

### **Analog input terminals (AVI, ACI, AUI, ACM)**

- Analog input signals are easily affected by external noise. Use shielded wiring and keep it as short as possible (<20m) with proper grounding. If the noise is inductive, connecting the shield to terminal ACM can bring improvement.
- If the analog input signals are affected by noise from the AC motor drive, please connect a capacitor and ferrite core as indicated in the following diagrams:

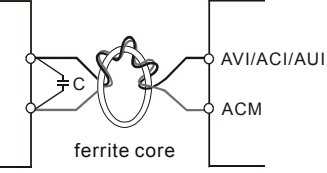

### **wind each wires 3 times or more around the core Digital inputs (FWD, REV, MI1~MI6, DCM)**

When using contacts or switches to control the digital inputs, please use high quality components to avoid contact bounce.

### **Digital outputs (MO1, MO2, MCM)**

- Make sure to connect the digital outputs to the right polarity, see wiring diagrams.
- When connecting a relay to the digital outputs, connect a surge absorber or fly-back diode across the coil and check the polarity.

### **General**

- Keep control wiring as far as possible from the power wiring and in separate conduits to avoid interference. If necessary let them cross only at 90º angle.
- The AC motor drive control wiring should be properly installed and not touch any live power wiring or terminals.

## **NOTE**

- If a filter is required for reducing EMI (Electro Magnetic Interference), install it as close as possible to AC drive. EMI can also be reduced by lowering the Carrier Frequency.
- When using a GFCI (Ground Fault Circuit Interrupter), select a current sensor with sensitivity of 200mA, and not less than 0.1-second detection time to avoid nuisance tripping.

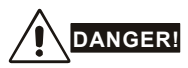

Damaged insulation of wiring may cause personal injury or damage to circuits/equipment if it comes in contact with high voltage.

The specification for the control terminals

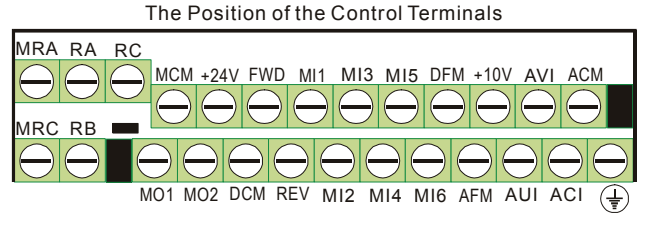

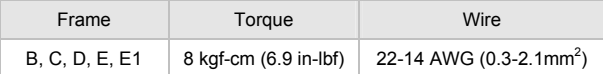

# **NOTE**

Frame B: VFD007V23A/43A-2, VFD015V23A/43A-2, VFD022V23A/43A-2, VFD037V23A/43A-2; Frame C: VFD055V23A/43A-2, VFD075V23A/43A-2, VFD110V43B-2,

Frame D: VFD110V23A/43A-2, VFD150V23A/43A-2, VFD185V23A/43A-2, VFD220V23A/43A-2

Frame E: VFD300V43A-2, VFD370V43A-2, VFD450V43A-2

Frame E1: VFD300V23A-2, VFD370V23A-2, VFD550V43C-2, VFD750V43C-2

Download from Www.Somanuals.com. All Manuals Search And Download.

# *Chapter 3 Digital Keypad Operation and Start Up*

## **3.1 Digital Keypad KPV-CE01**

## **3.1.1 Description of the Digital Keypad KPV-CE01**

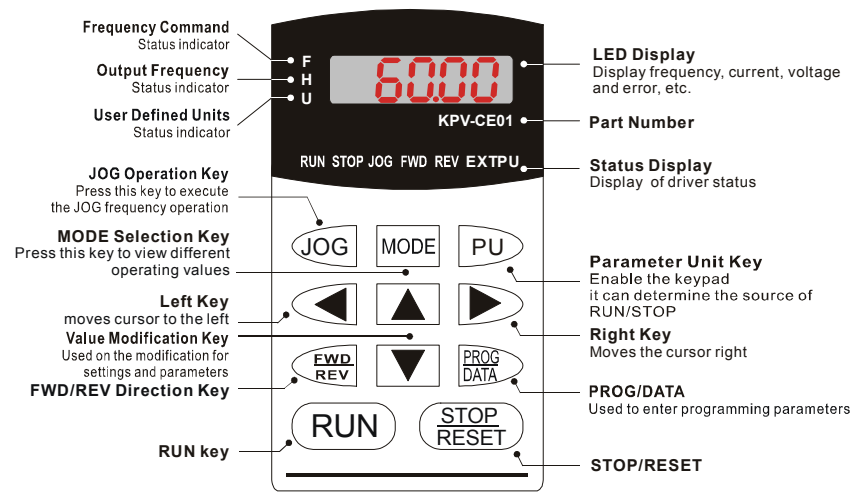

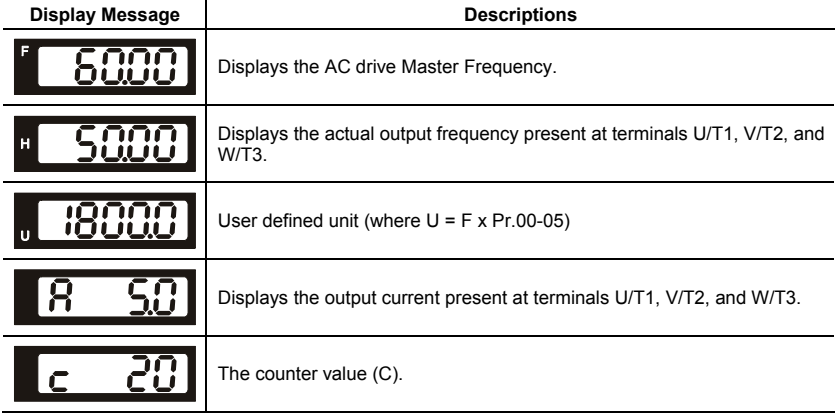

 *Chapter 3 Digital Keypad Operation and Start Up*|

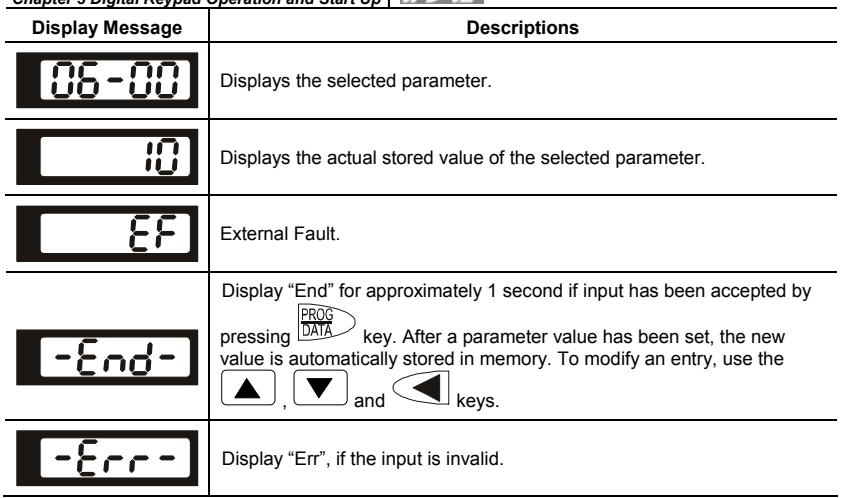

## **3.1.2 How to Operate the Digital Keypad KPV-CE01**

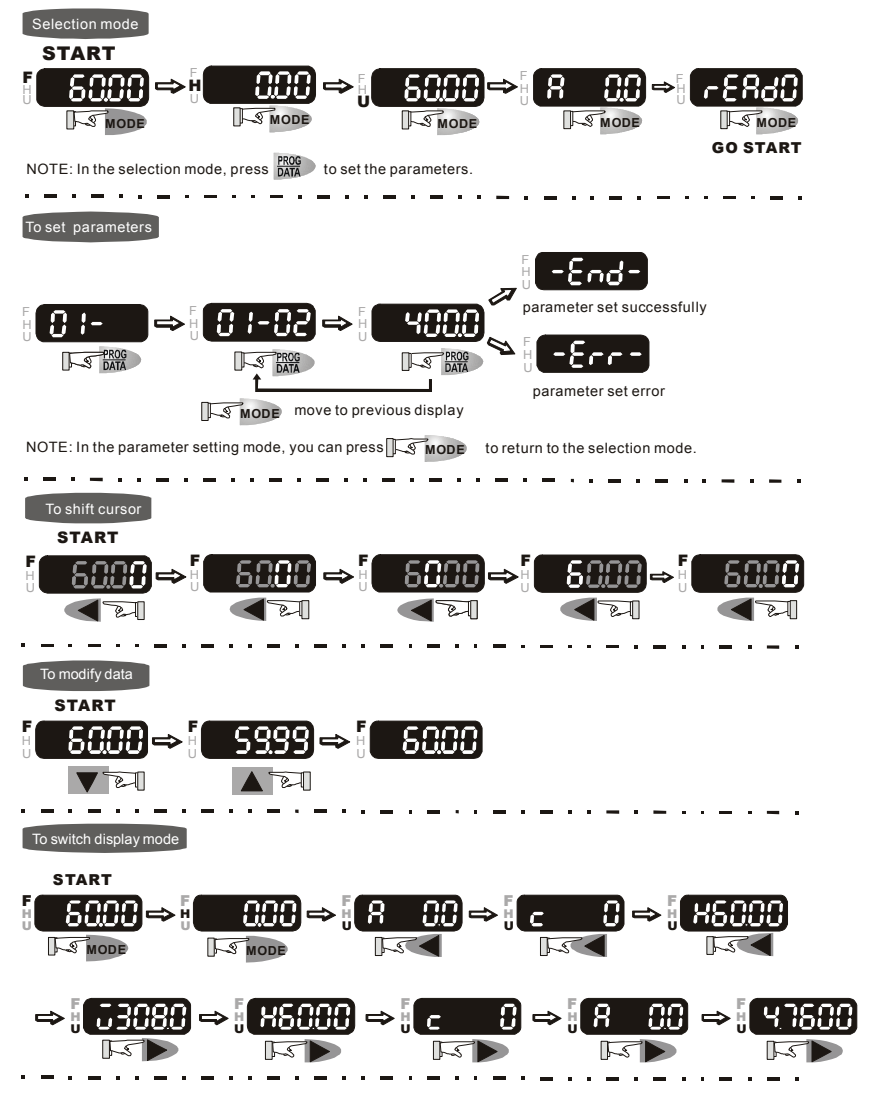

### *Chapter 3 Digital Keypad Operation and Start Up*|

### **To copy parameters 1**

Copy parameters from the AC Motor Drive to the KPV-CE01

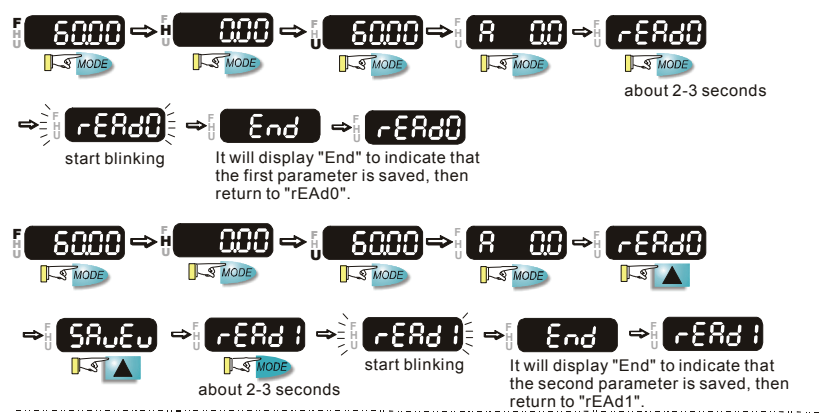

#### **To copy parameters 2**

Copy parameters from the KPV-CE01 to the AC Motor Drive

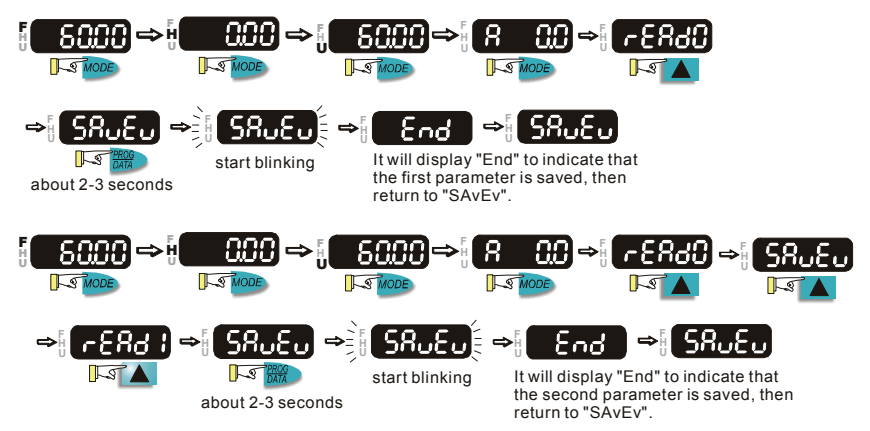

## **3.1.3 Dimension of the Digital Keypad**

Unit: mm [inch]

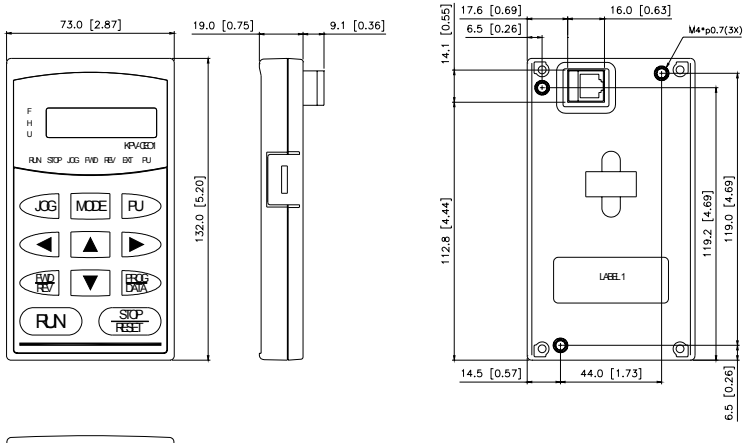

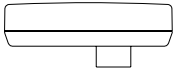

## **3.1.4 Reference Table for the LCD Display of the Digital Keypad**

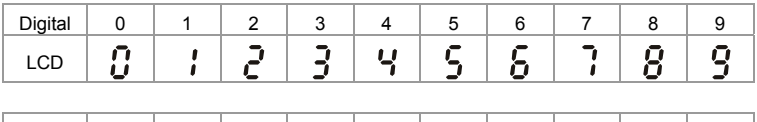

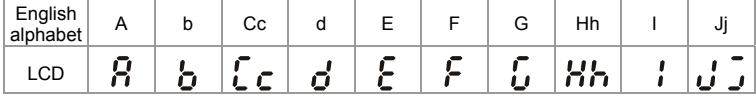

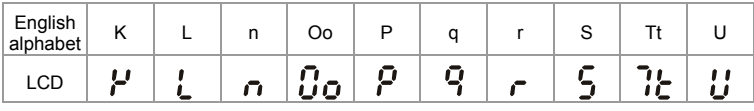

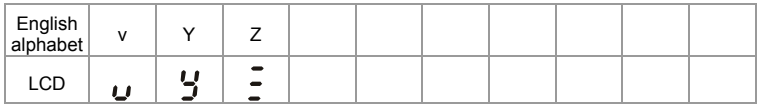

## **3.1.5 Operation Method**

Refer to 3.1.2 How to operate the digital keypad KPV-CE01 and chapter 4 parameters for setting. Please choose a suitable method depending on application and operation rule. The operation is usually used as shown in the following table.

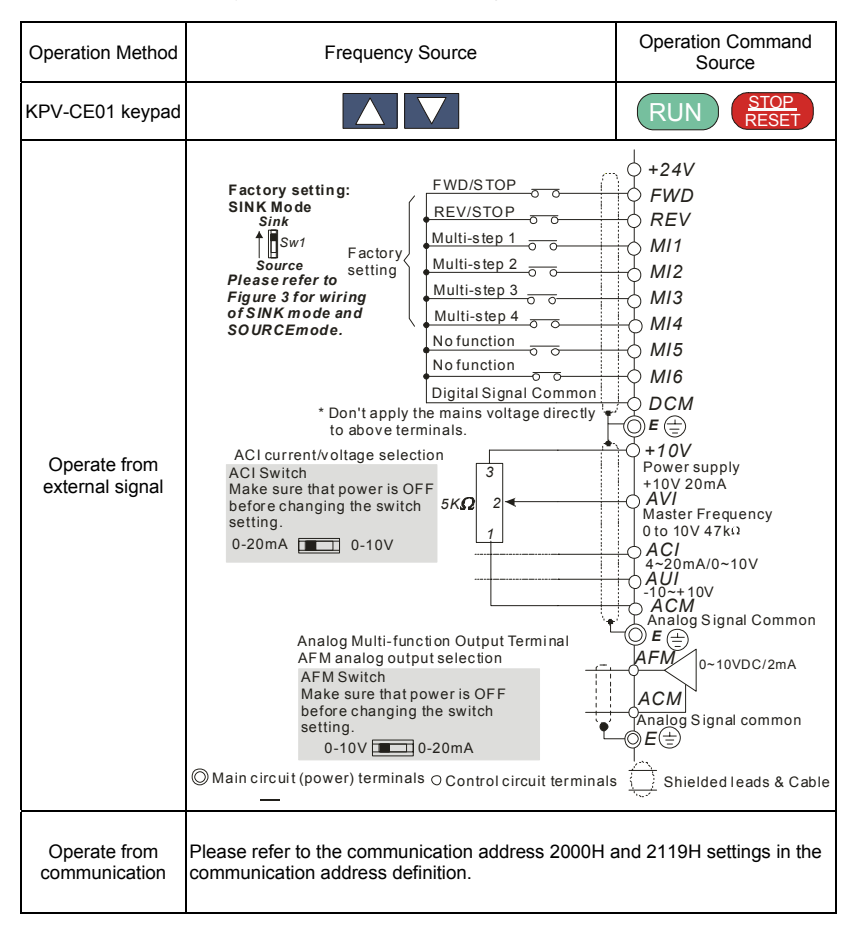

## **3.2 Start-up**

## **3.2.1 Preparations before Start-up**

3-6 Revision August 2008, 03VE, SW V2.04 Download from Www.Somanuals.com. All Manuals Search And Download.

Carefully check the following items before proceeding.

- Make sure that the wiring is correct. In particular, check that the output terminals U, V, W. are NOT connected to power and that the drive is well grounded.
- Verify that there are no short-circuits between terminals and from terminals to ground or mains power.
- Check for loose terminals, connectors or screws.
- Verify that no other equipment is connected to the AC motor
- Make sure that all switches are OFF before applying power to ensure that the AC motor drive doesn't start running and there is no abnormal operation after applying power.
- Make sure that the front cover is well installed before applying power.
- Do NOT operate the AC motor drive with humid hands.
- The keypad shows briefly "Delta" and then should light up as follows (normal status with no error)

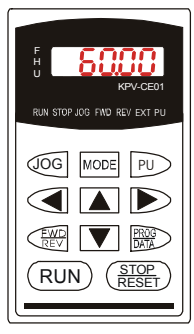

*- If the drive has built-in fan (2hp/1.5kW and above) it should run. The factory setting of Fan Control Pr.07-19=00 (Fan always on).* 

## **3.2.2 Trial Run**

After finishing checking the items in "3.2.1 preparation before start-up", you can perform a trial run. The factory setting of operation source is from keypad (Pr.00-20=00).

1. After applying power, verify that LED "F" is on and the display shows 60.00Hz. 2. Setting frequency to about 5Hz by using  $\blacktriangledown$  key. 3. Pressing RUN key for forward running. And if you want to change to reverse running, you should press  $\mathbb{R}$  key. The LED will display the status. And if you want to decelerate to stop, please press RESET **key**. 4. Check following items: ■ *Check if the motor direction of rotation is correct.*  ■ *Check if the motor runs steadily without abnormal noise and vibration.* ■ *Check if acceleration and deceleration are smooth.*  If the results of trial run are normal, please start formal run. F F F F F F

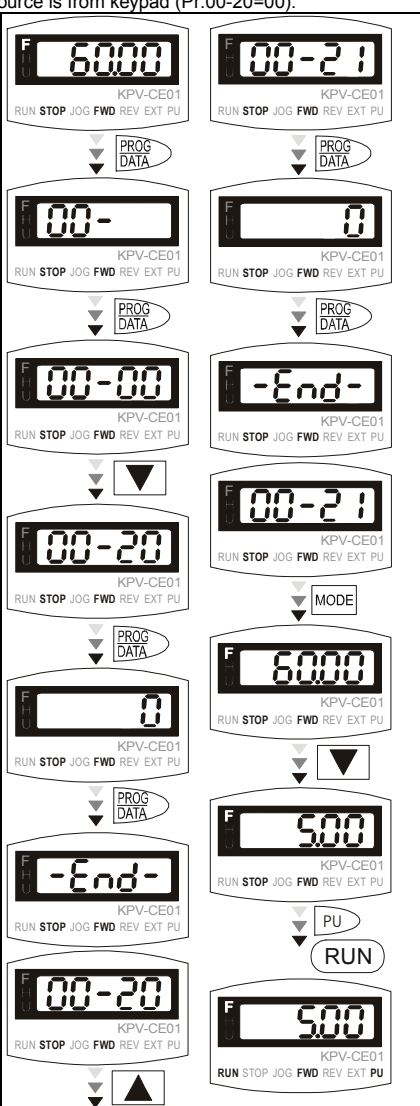

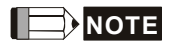

- 1. Please stop running immediately if any fault occurs and refer to troubleshooting for solving the problem.
- 2. Please do NOT touch output terminals U, V, W when power is still applied to L1/R, L2/S, L3/T even when the AC motor drive has stopped. The DC-link capacitors may still be charged to hazardous voltage levels, even if the power has been turned off.
- 3. To avoid damage to components, do not touch them or the circuit boards with metal objects or your bare hands.

 *Chapter 3 Digital Keypad Operation and Start Up*|

This page intentionally left blank.

The VFD-VE parameters are divided into 12 groups by property for easy setting. In most applications, the user can finish all parameter settings before start-up without the need for re-adjustment during operation.

The 12 groups are as follows:

- Group 0: System Parameters
- Group 1: Basic Parameters
- Group 2: Digital Input/Output Parameters
- Group 3: Analog Input/Output Parameters
- Group 4: Multi-Step Speed Parameters
- Group 5: Motor Parameters
- Group 6: Protection Parameters
- Group 7: Special Parameters
- Group 8: High-function PID Parameters
- Group 9: Communication Parameters
- Group 10: Speed Feedback Control Parameters
- Group 11: Advanced Parameters

## **4.1 Summary of Parameter Settings**

 $\lambda$ : The parameter can be set during operation.

### **Group 0 System Parameters**

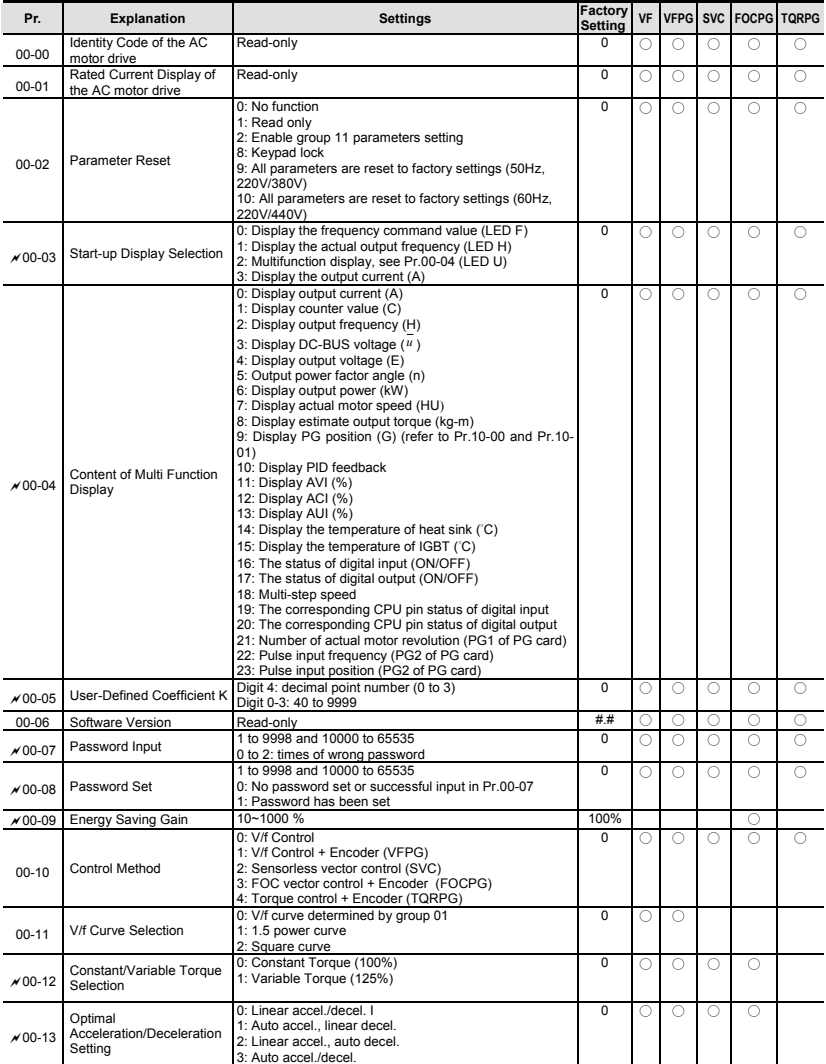

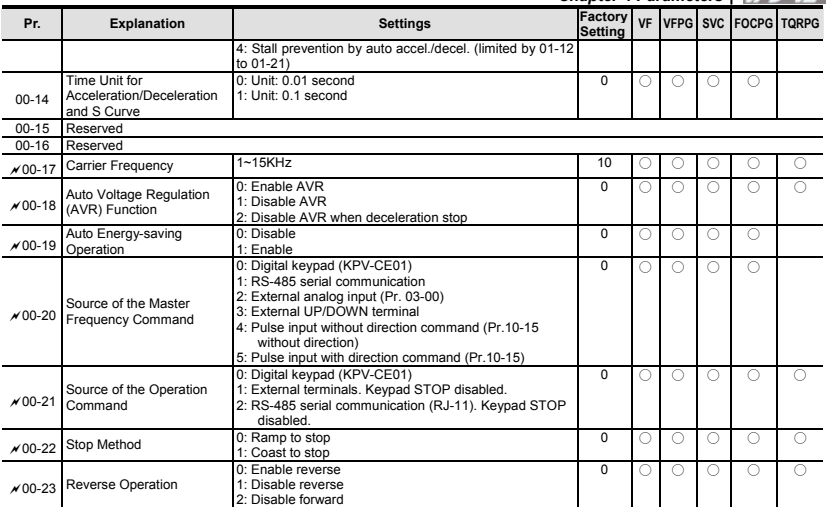

### **Group 1 Basic Parameters**

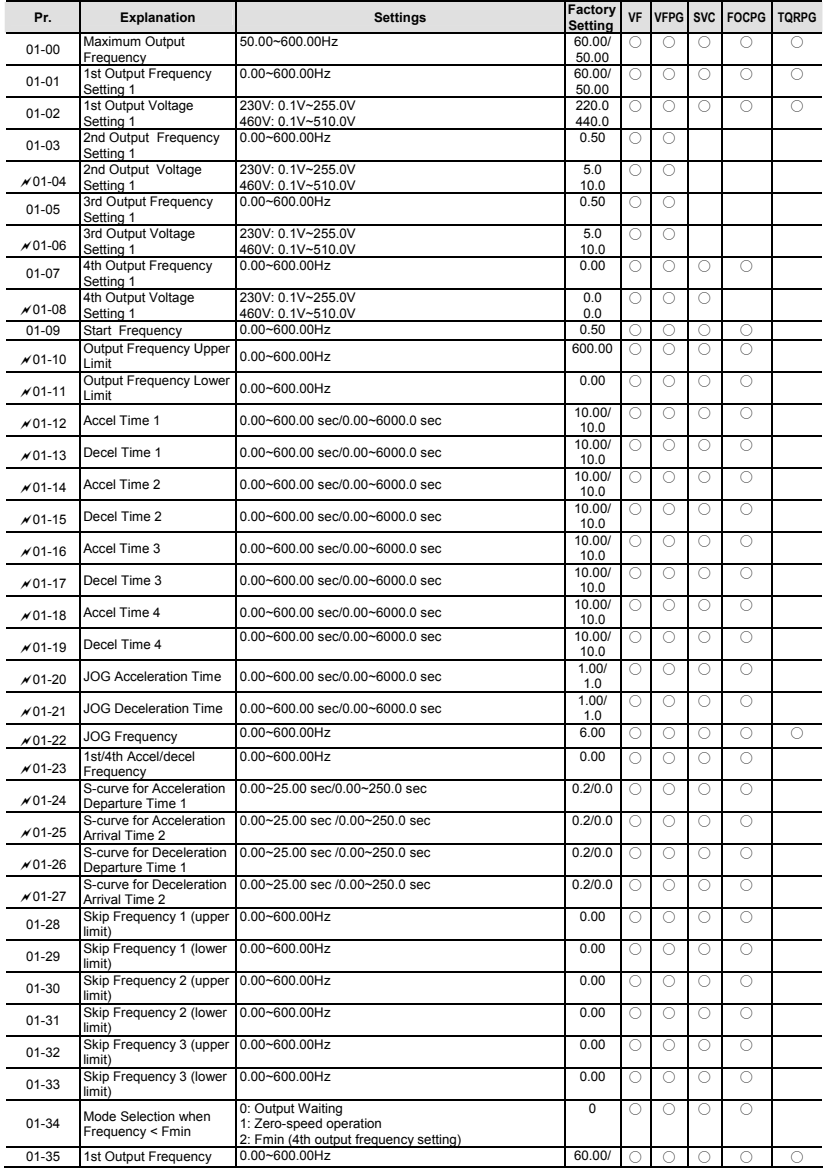

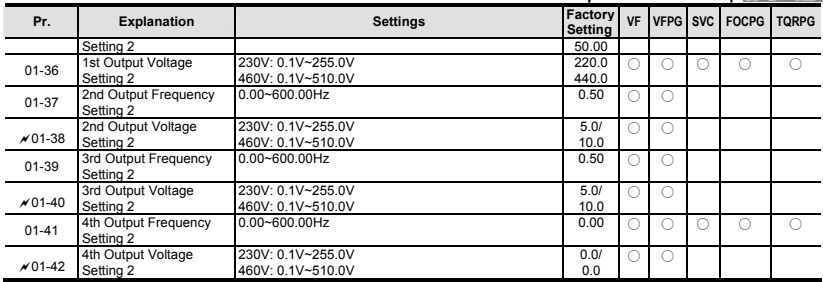

### **Group 2 Digital Input/Output Parameters**

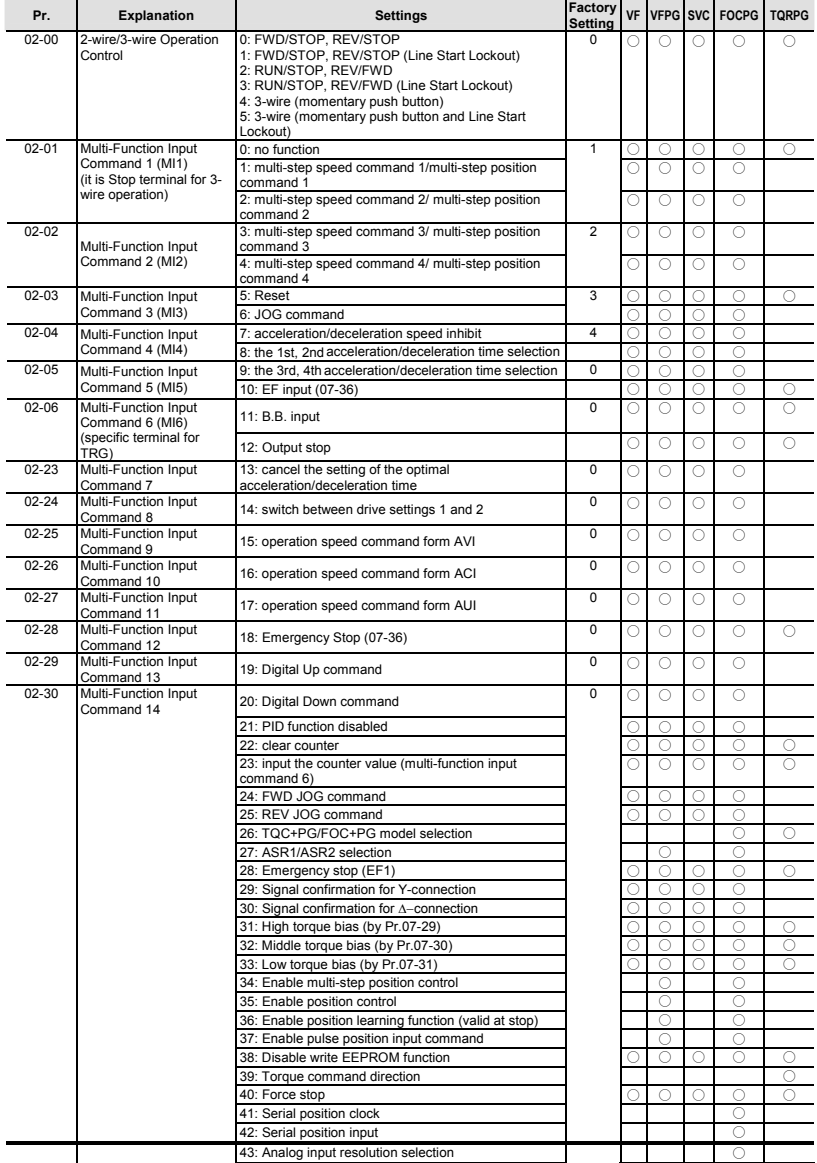

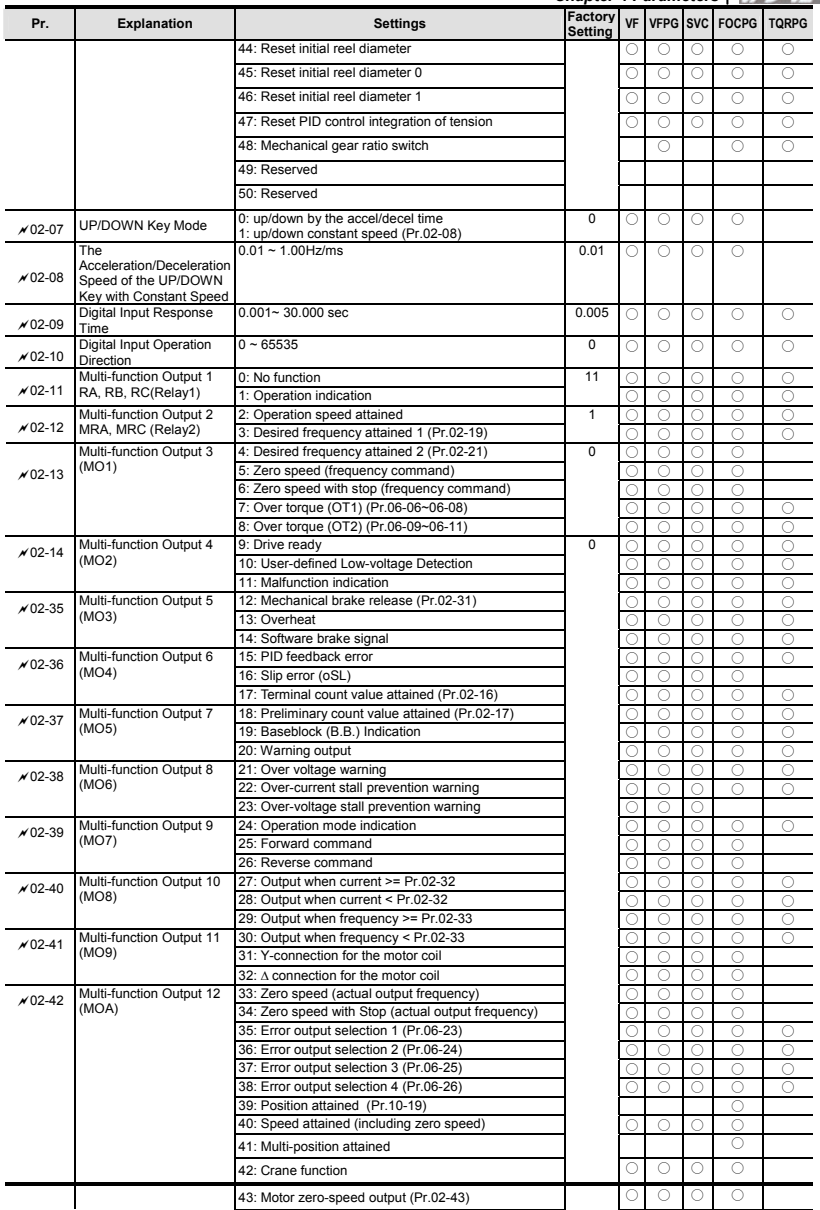

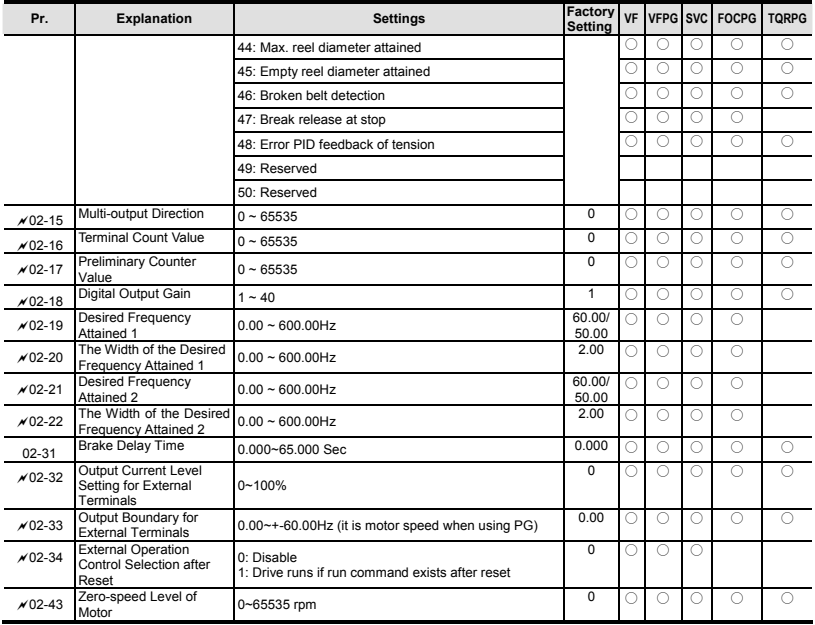

### **Group 3 Analog Input/Output Parameters**

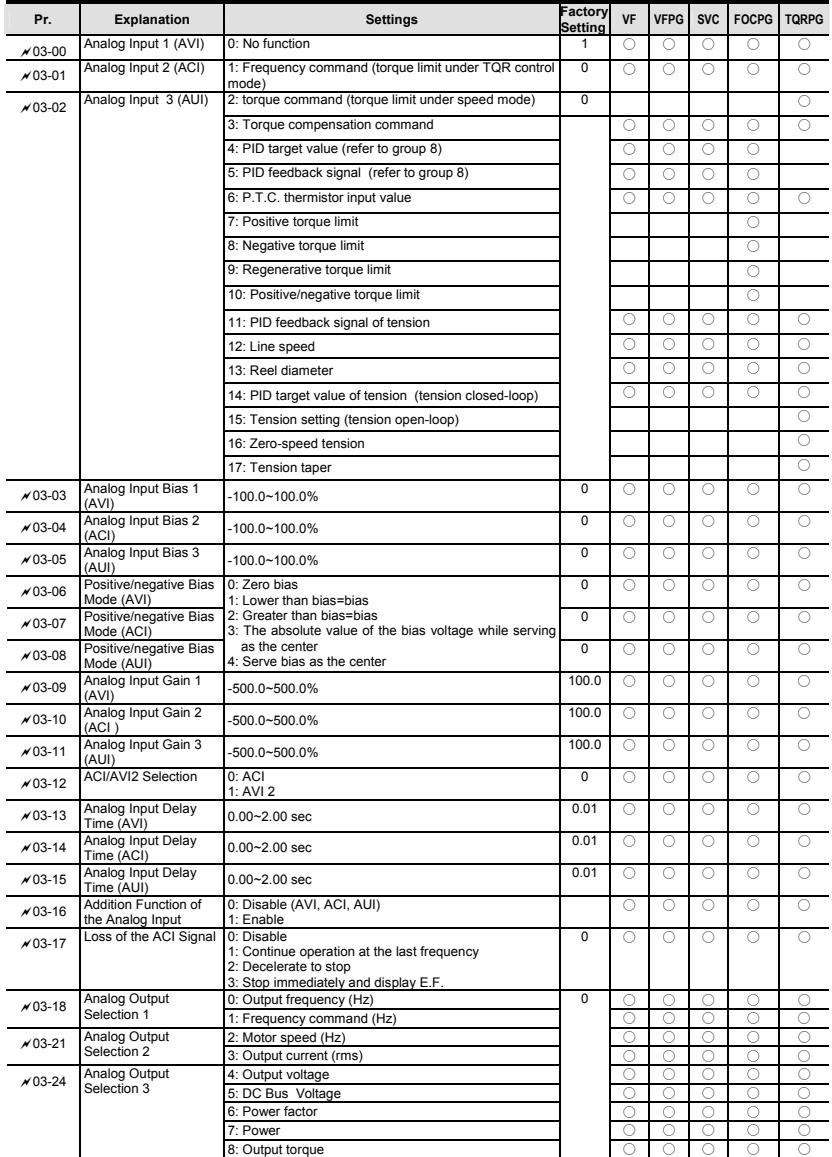

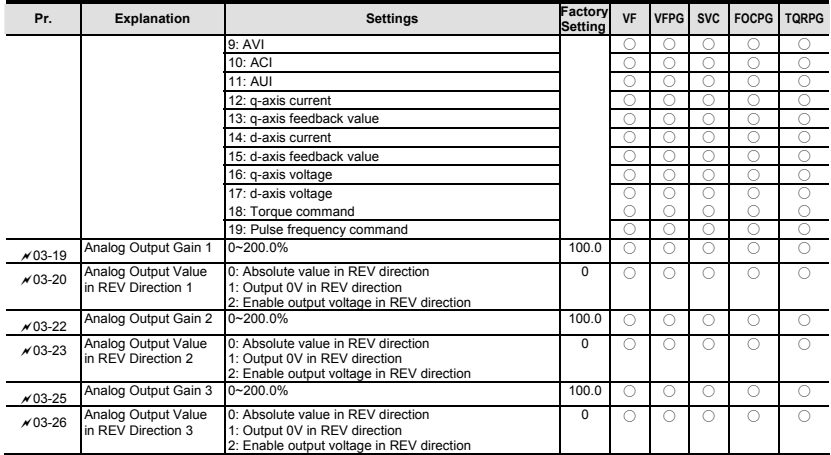

### **Group 4 Multi-Step Speed Parameters**

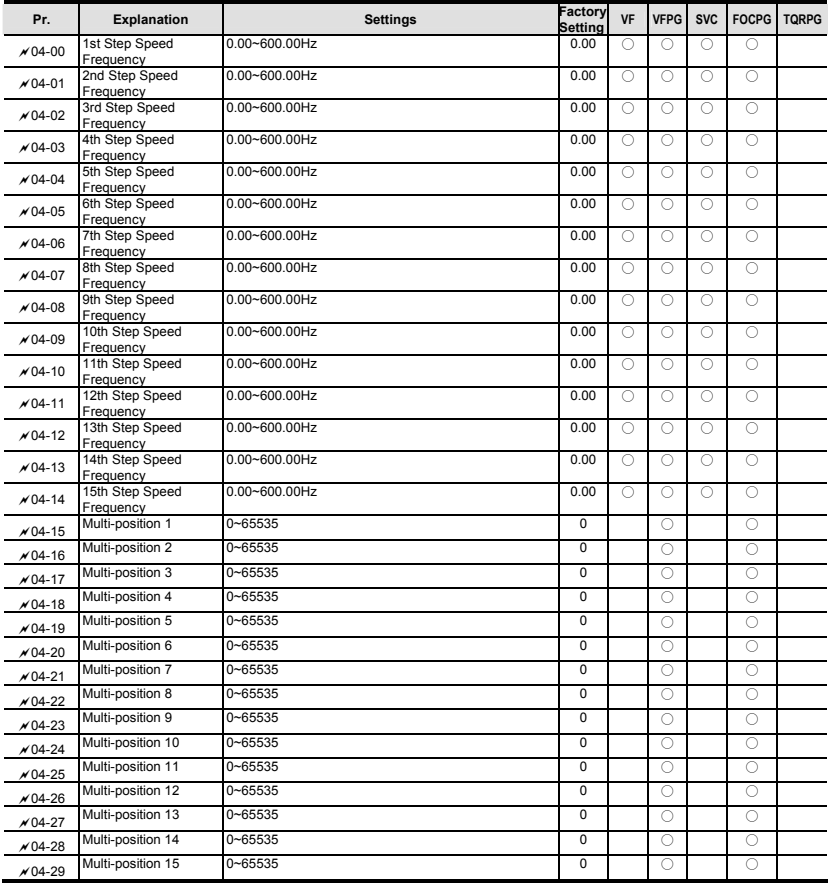

### **Group 5 Motor Parameters**

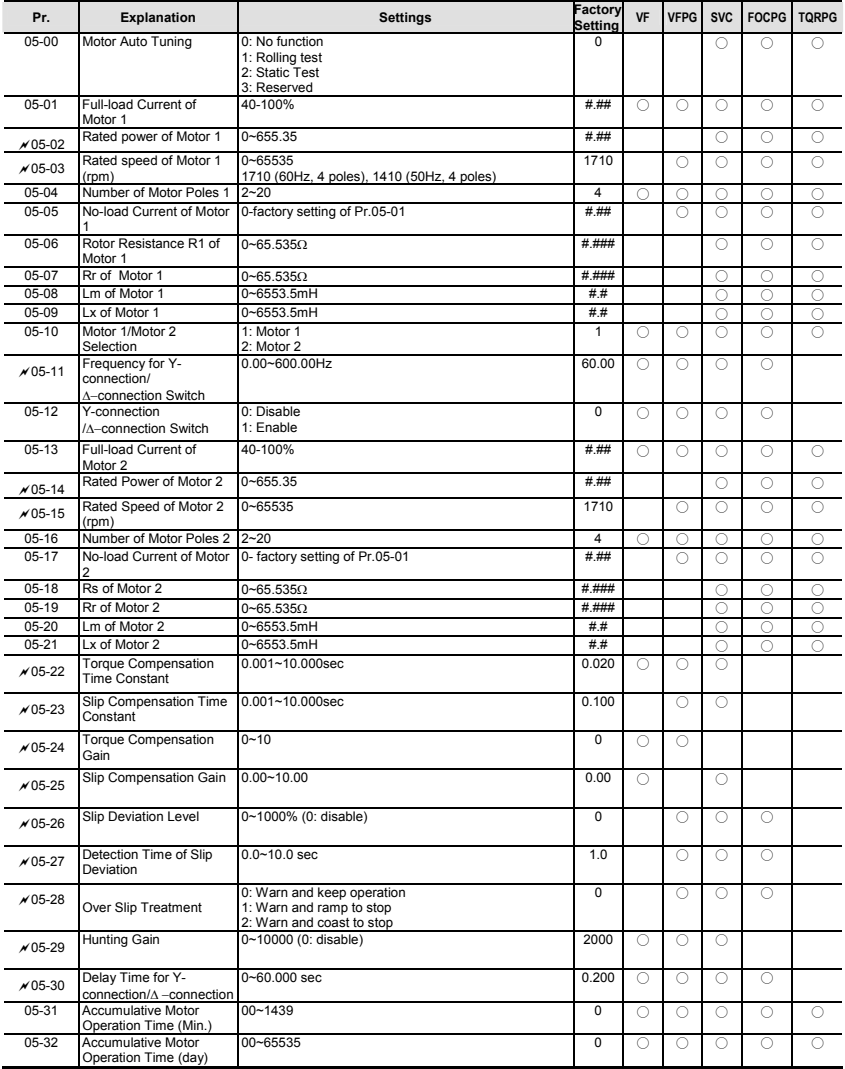

### **Group 6 Protection Parameters**

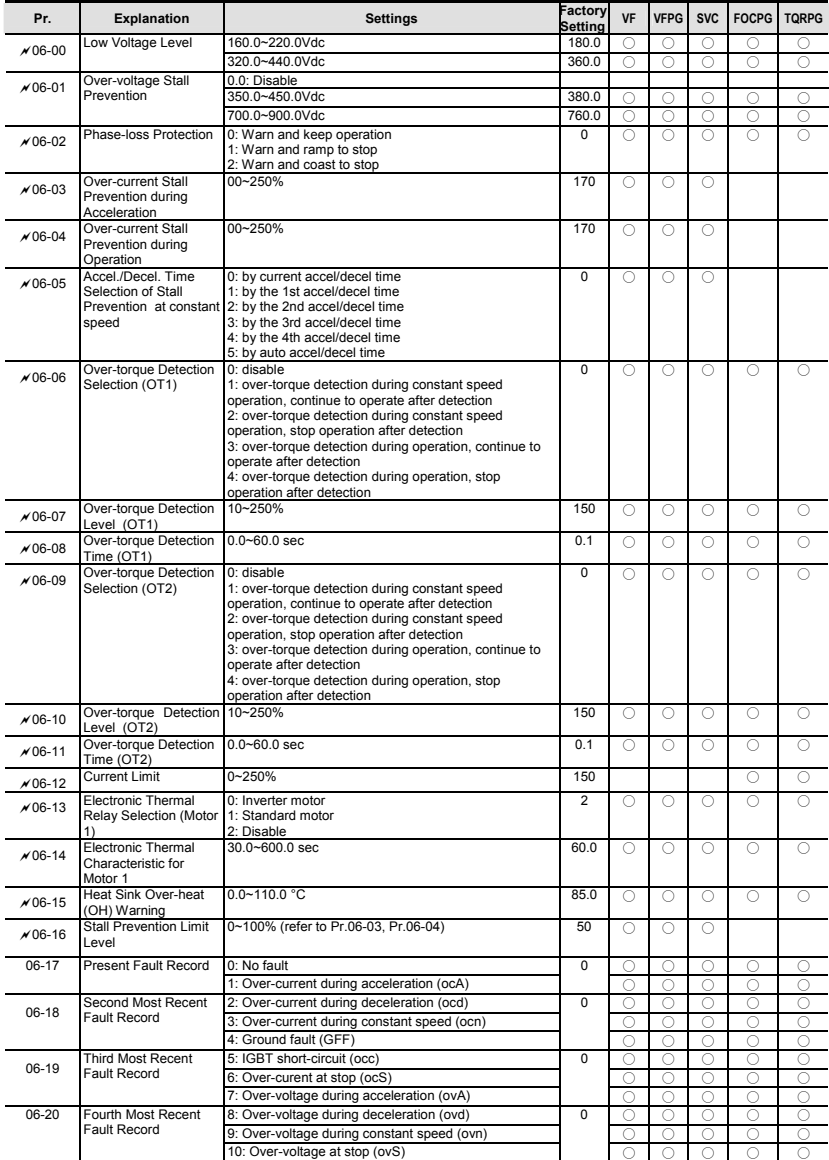

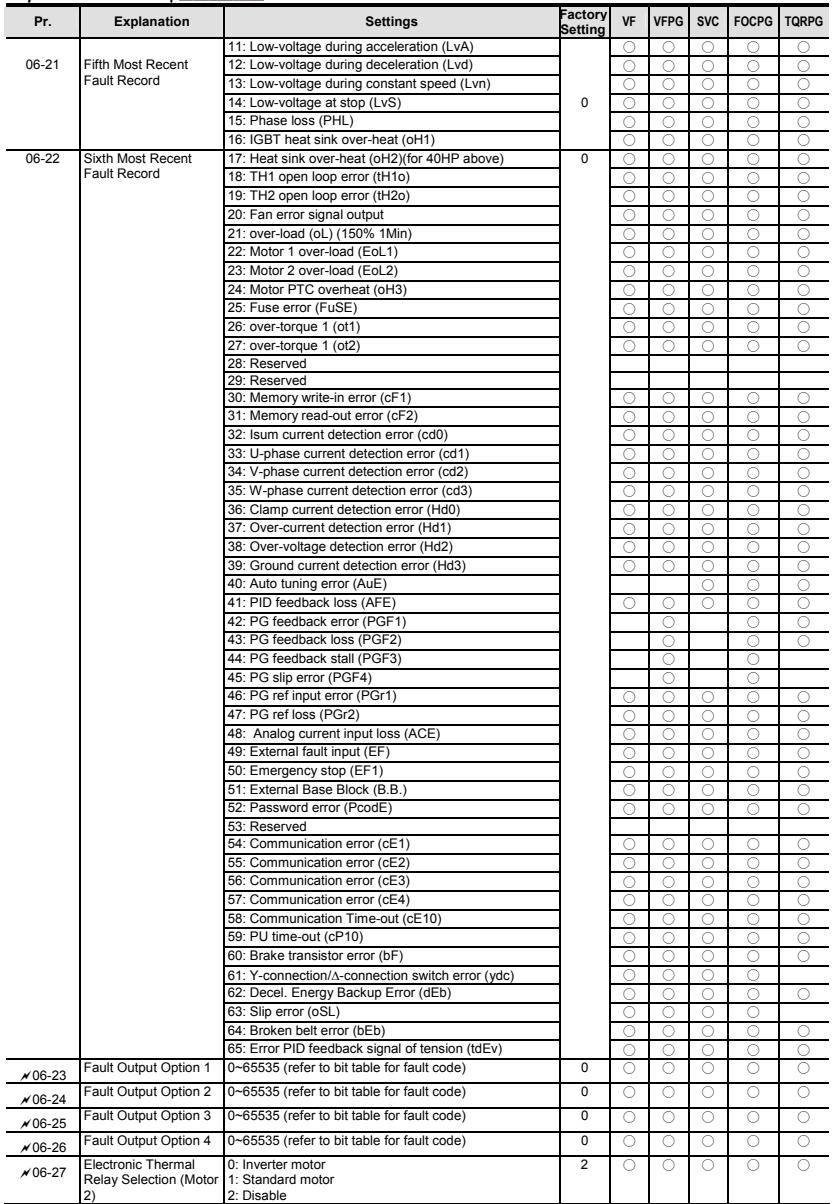

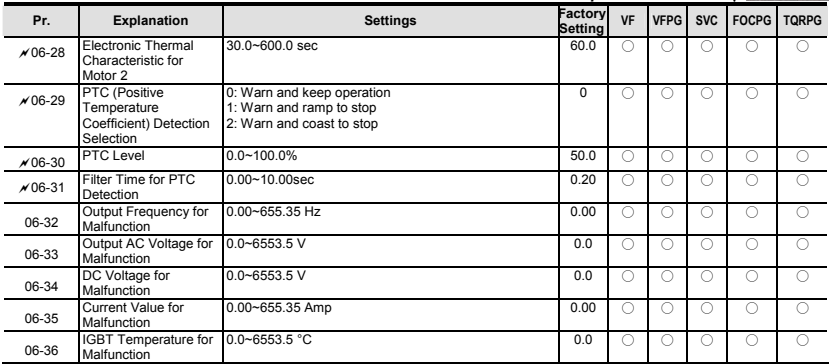

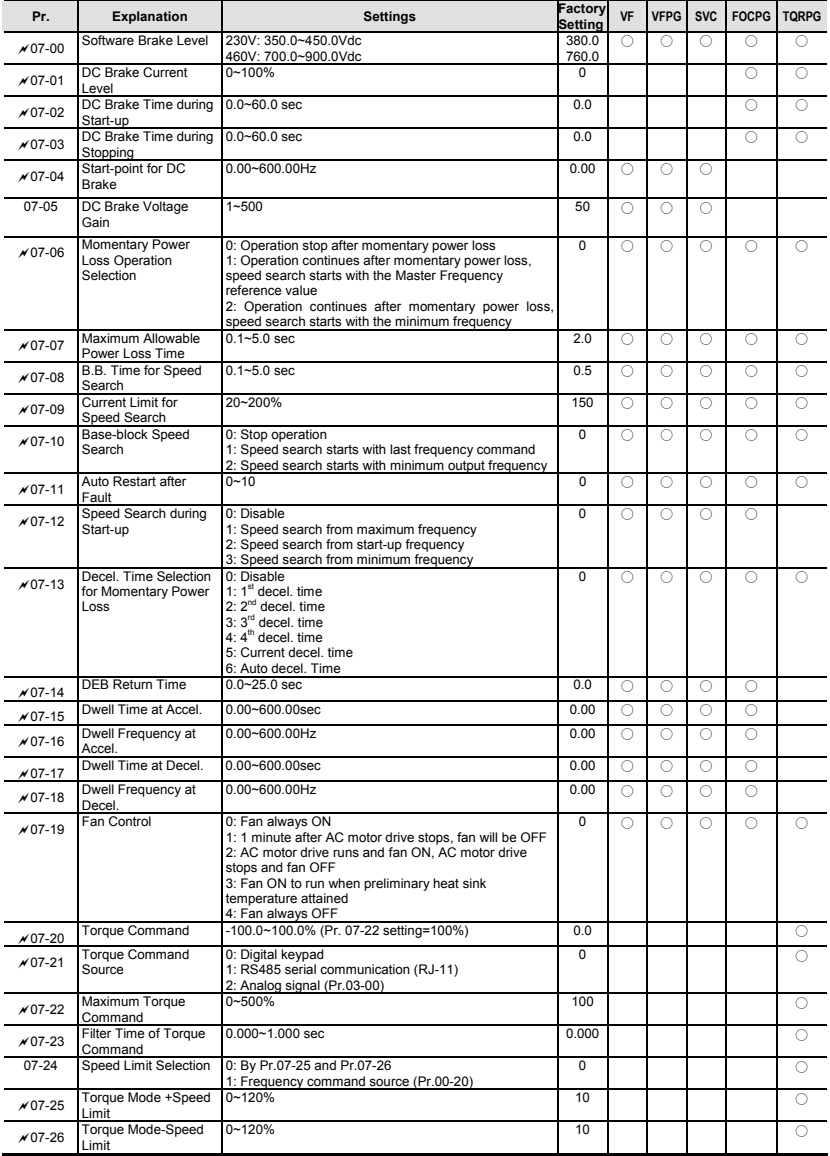

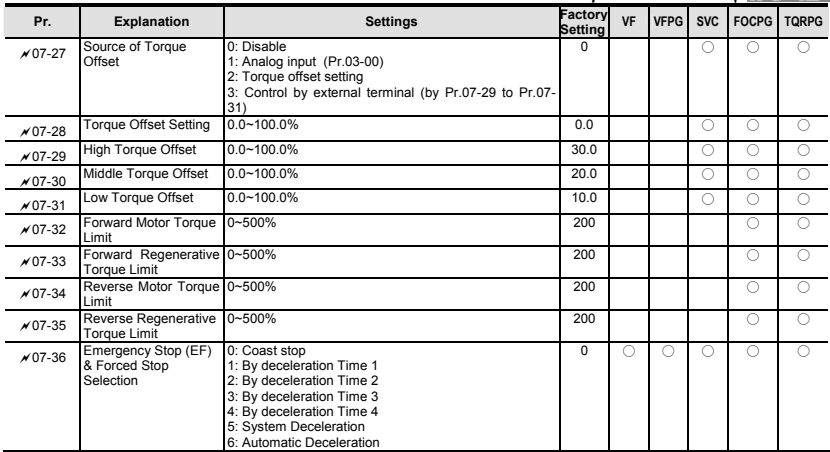

# *Chapter 4 Parameters*| **Group 8 High-function PID Parameters**

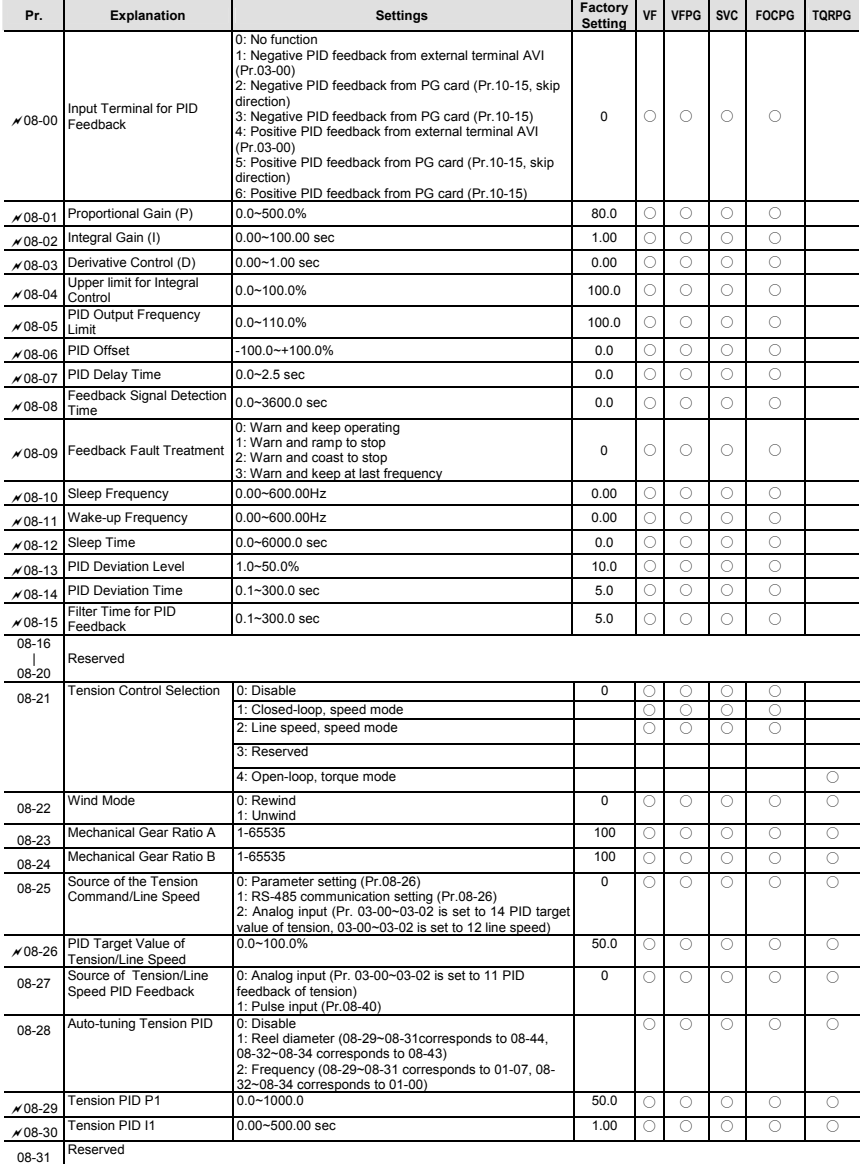

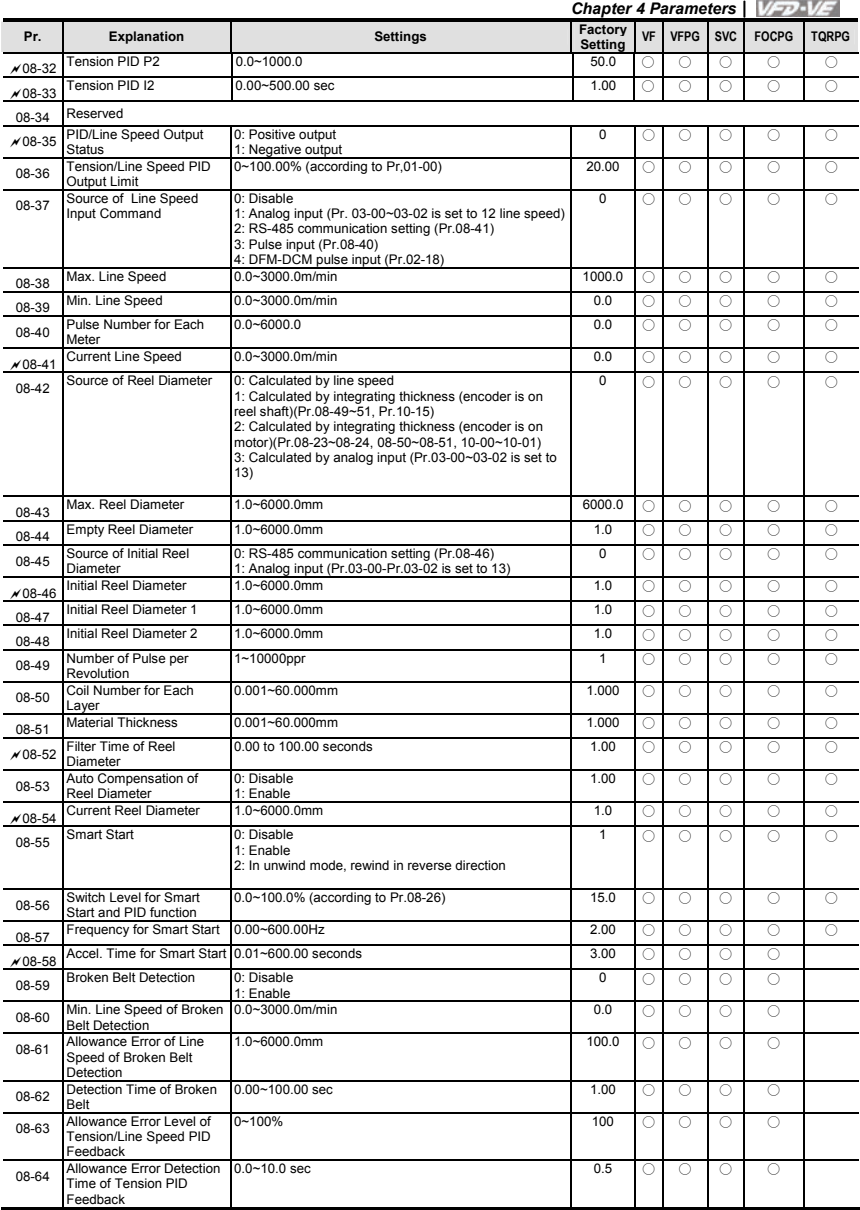

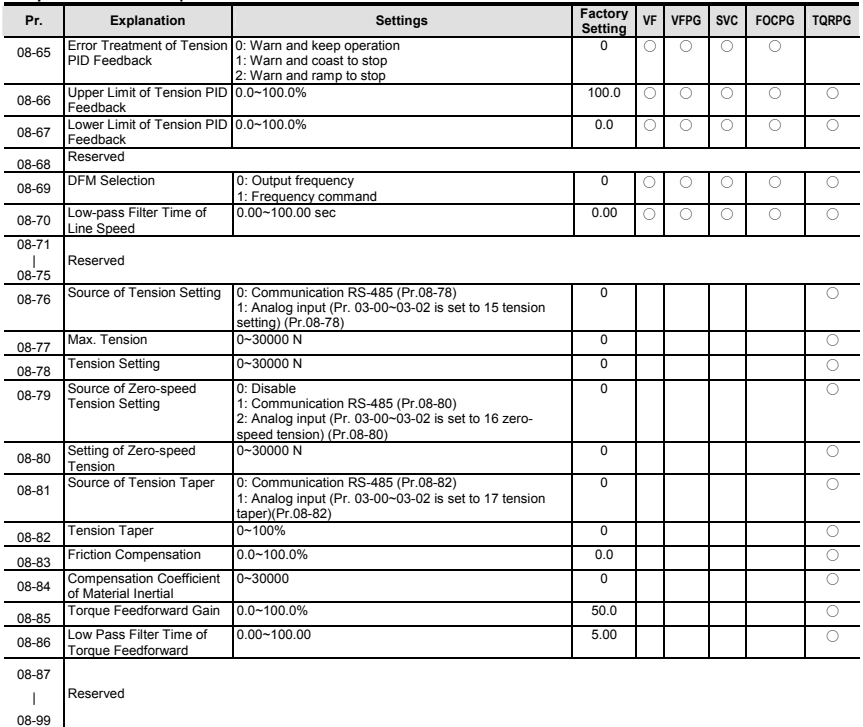

### **Group 9 Communication Parameters**

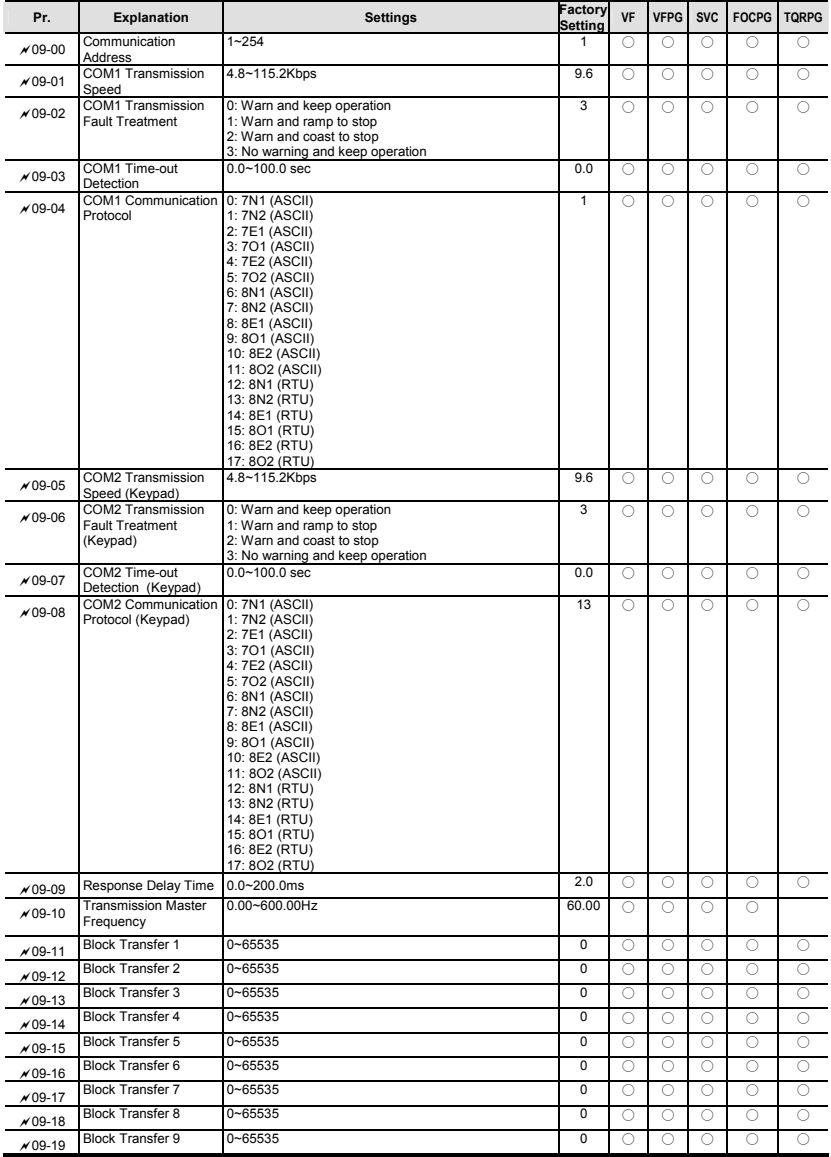

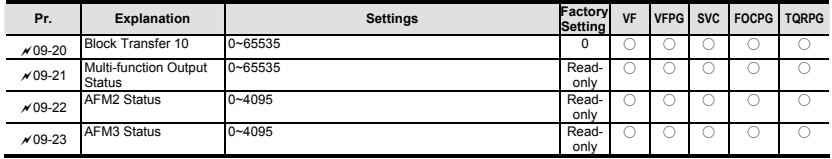

### **Group 10 Speed Feedback Control Parameters**

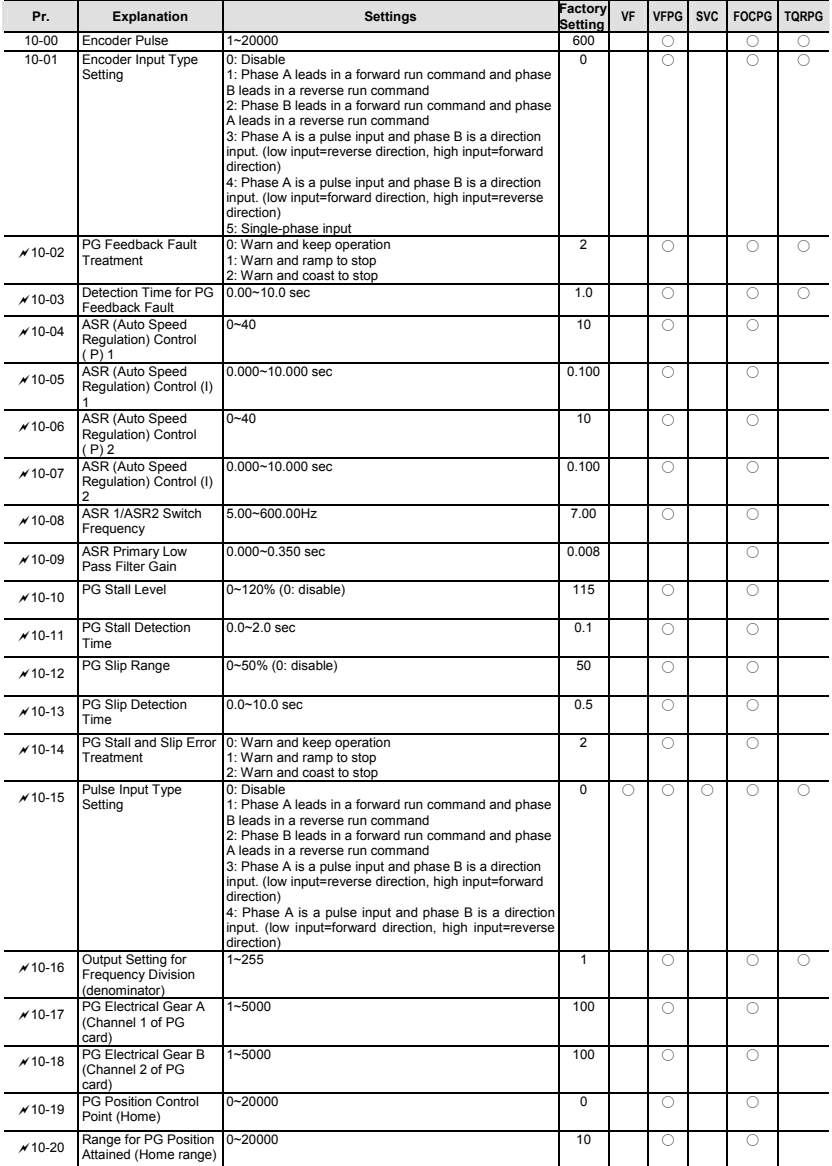
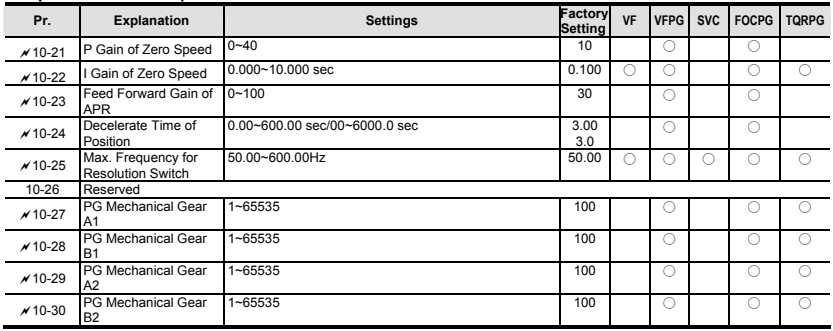

# **Group 11 Advanced Parameters**

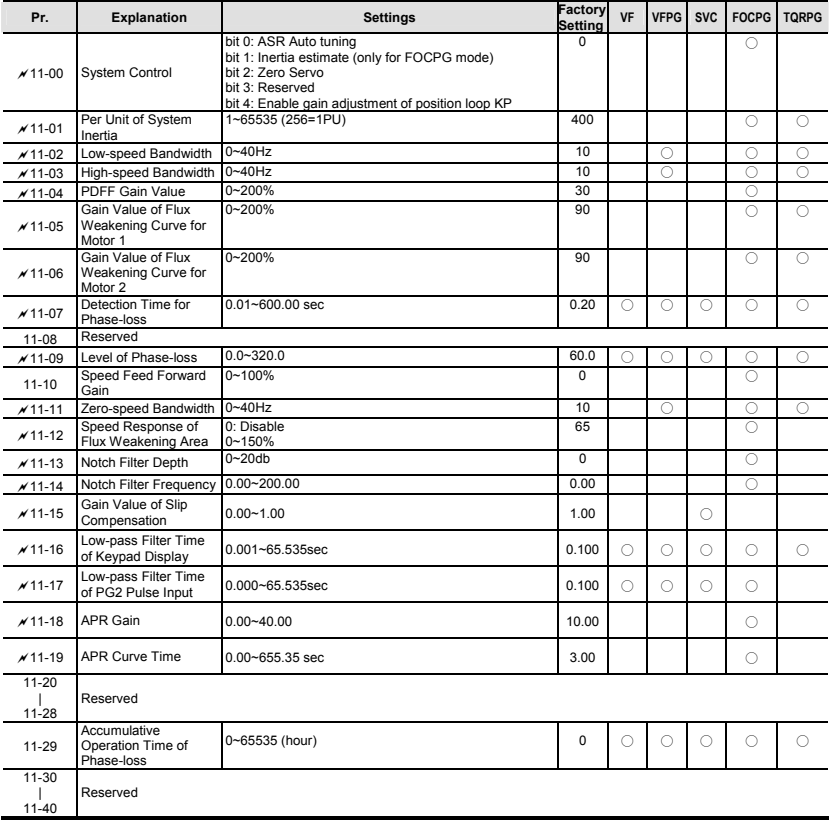

# **4.2 Version Differences**

# **4.2.1 Version 2.02**

New or update parameter groups are: Group 2: Digital Input/Output Parameters Group 3: Analog Input/Output Parameters Group 6: Protection Parameters Group 8: High-function PID Parameters Group 10: Speed Feedback Control Parameters

# **4.2.2 Version 2.04**

New or update parameter groups are: Group 0 System Parameters Group 2: Digital Input/Output Parameters Group 3: Analog Input/Output Parameters Group 5: Motor Parameters Group 6: Protection Parameters Group 8: High-function PID Parameters Group 10: Speed Feedback Control Parameters

# **Version 2.02**

# **Group 2 Digital Input/Output Parameters**

### **New settings are marked in bold. In version 2.02, the parameters are from Pr.02-00 to Pr.02-34.**

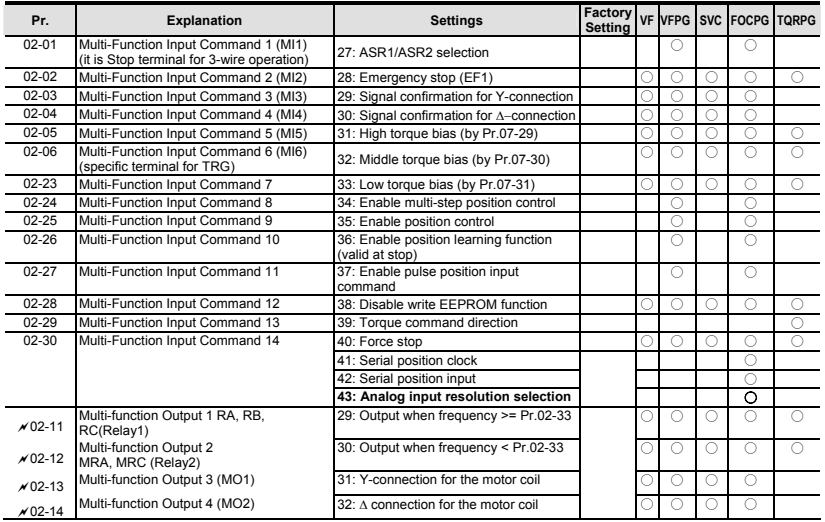

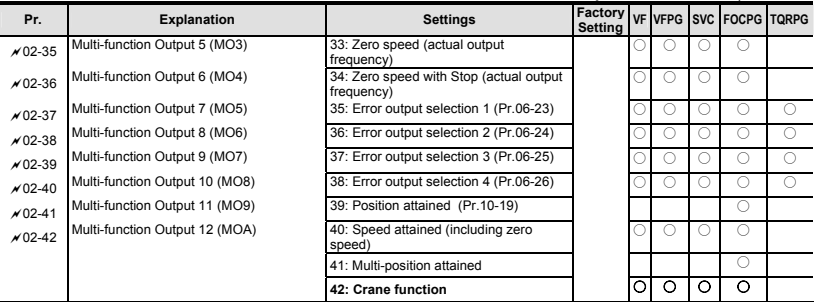

### **Group 3 Analog Input/Output Parameters**

### **In version 2.02, the parameters are from Pr.03-00 to Pr.03-20. The settings for Pr.03-00 to Pr.03-02 are from 0 to 10**

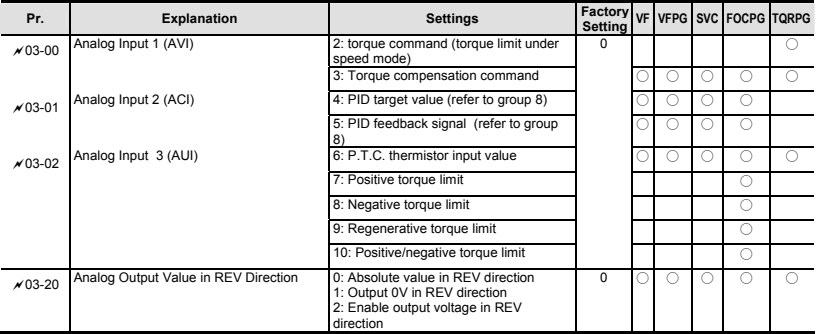

#### **Group 6 Protection Parameters**

### **In version 2.02, the parameters are from Pr.06-00 to Pr.06-31. The settings of Pr.06-01 are shown as follows. The settings for Pr.06-17 to Pr.06-22 are from 0 to 62.**

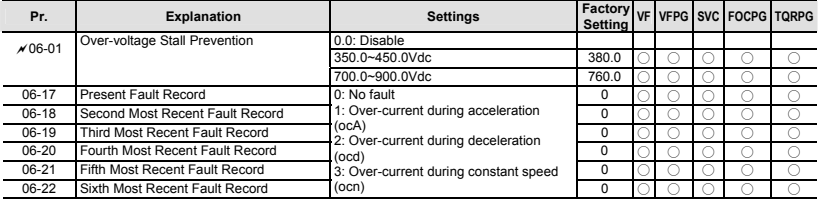

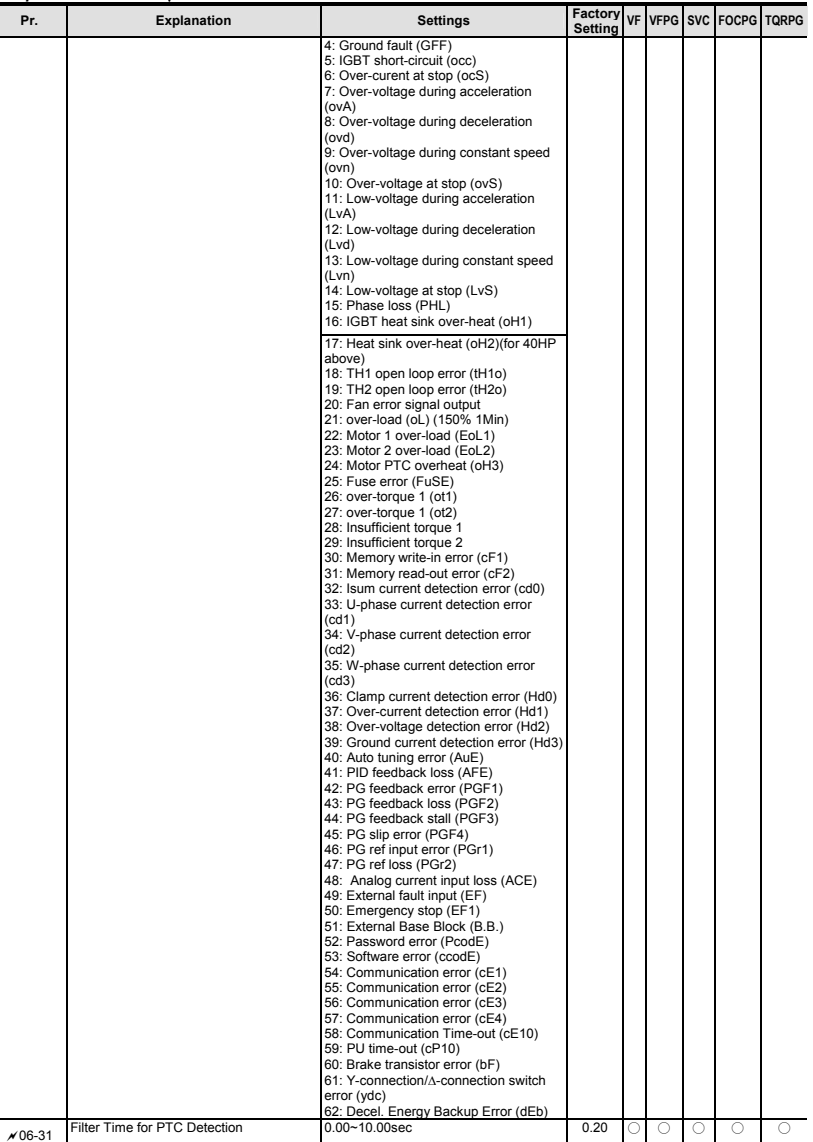

# **Group 8 High-function PID Parameters**

### **In version 2.02, the parameters are from Pr.08-00 to Pr.08-15.**

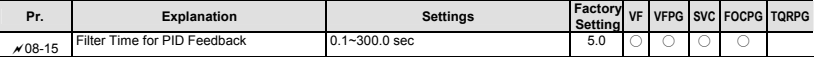

#### **Group 10 Speed Feedback Control Parameters**

## **In version 2.02, the parameters are from Pr.10-00 to Pr.10-28.**

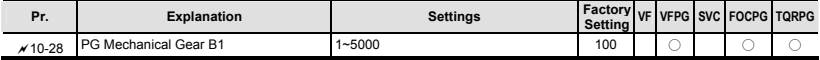

#### **Group 11 Advanced Parameters**

## **In version 2.02, the parameters are from Pr.11-00 to Pr.11-30.**

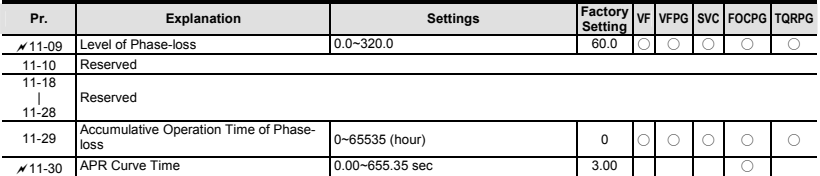

### **Version 2.04**

#### **Group 0 System Parameters**

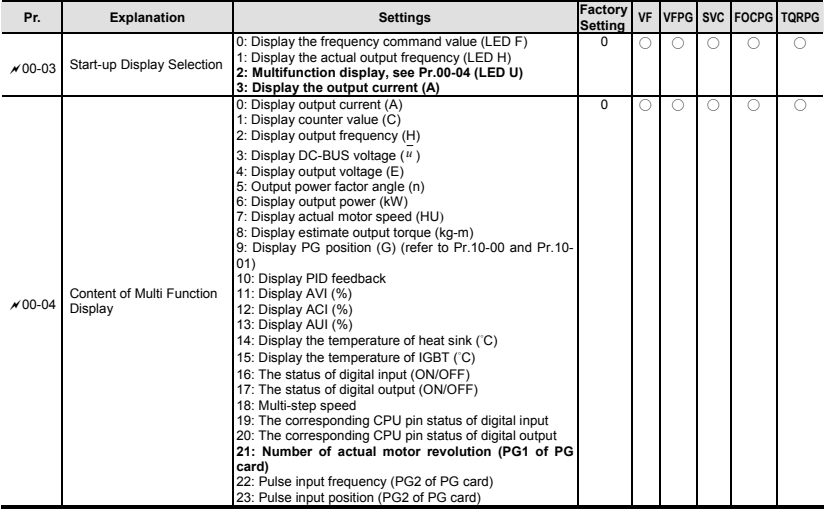

#### **Group 2 Digital Input/Output Parameters**

### *Chapter 4 Parameters*| **New settings 44~50 for Pr.02-00~Pr.02-06 and new parameter 02-43.**

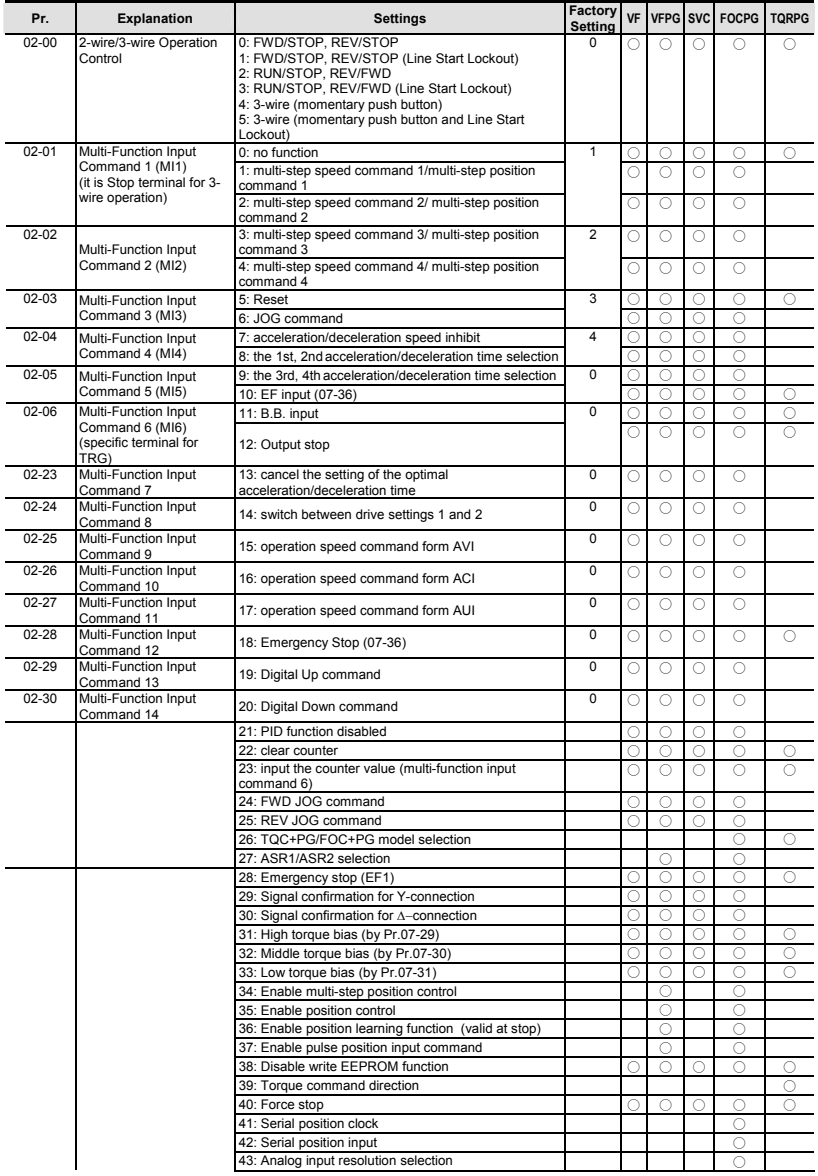

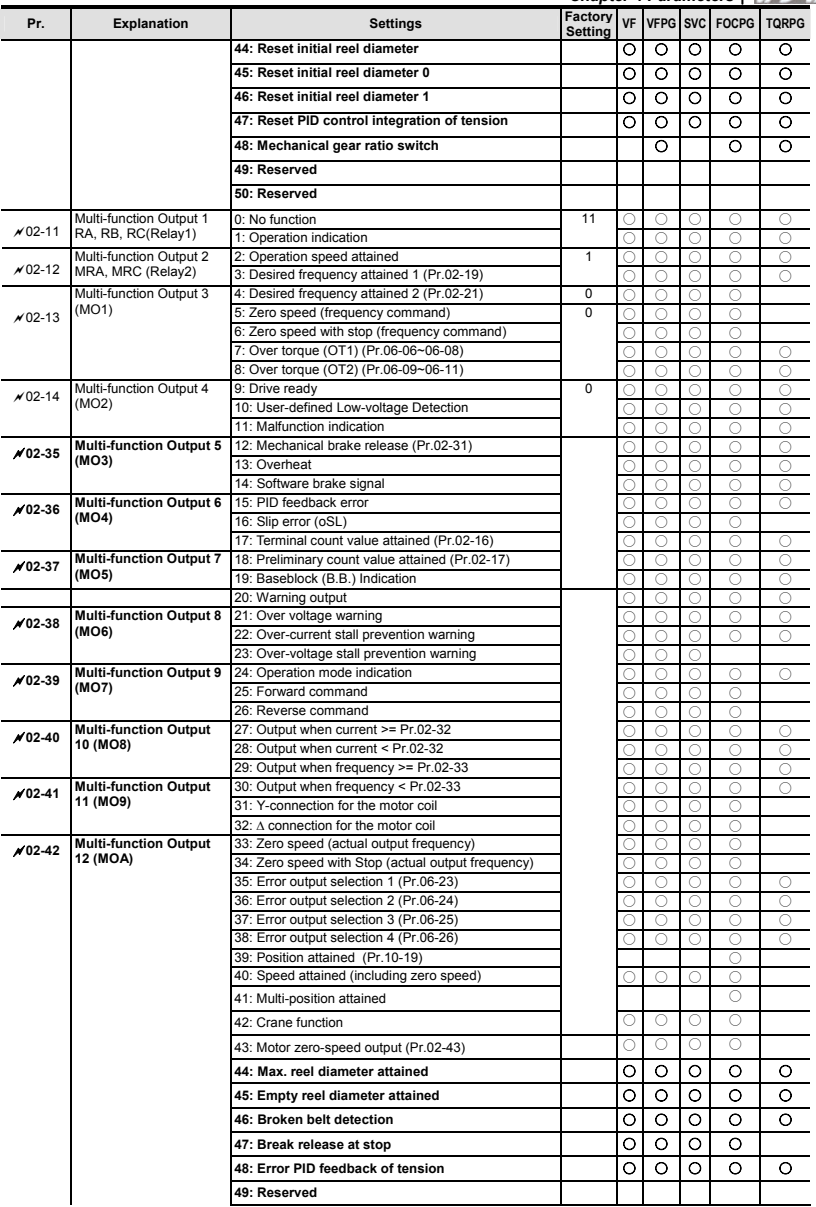

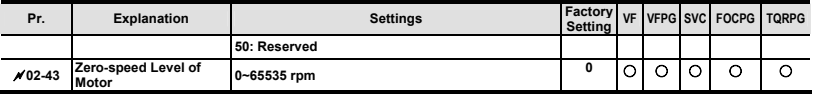

### **Group 3 Analog Input/Output Parameters**

# **New settings 11~16 for Pr.03-00~Pr.03-02 and new parameters 03-21~03-26.**

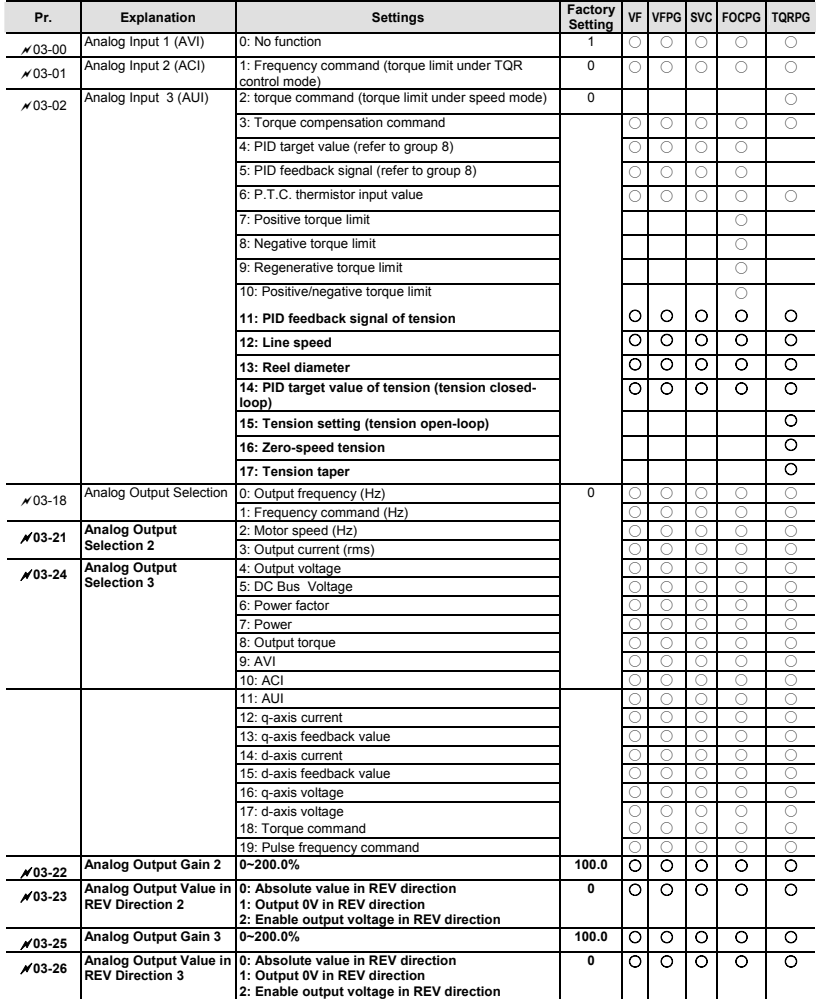

### **Group 5 Motor Parameters**

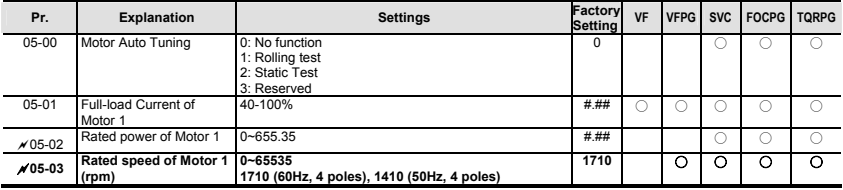

# **Group 6 Protection Parameters**

### **New setting 0 for Pr.06-01, new settings 64~65 for Pr.06-17~Pr.06-22 and new parameters 06- 32~06-36.**

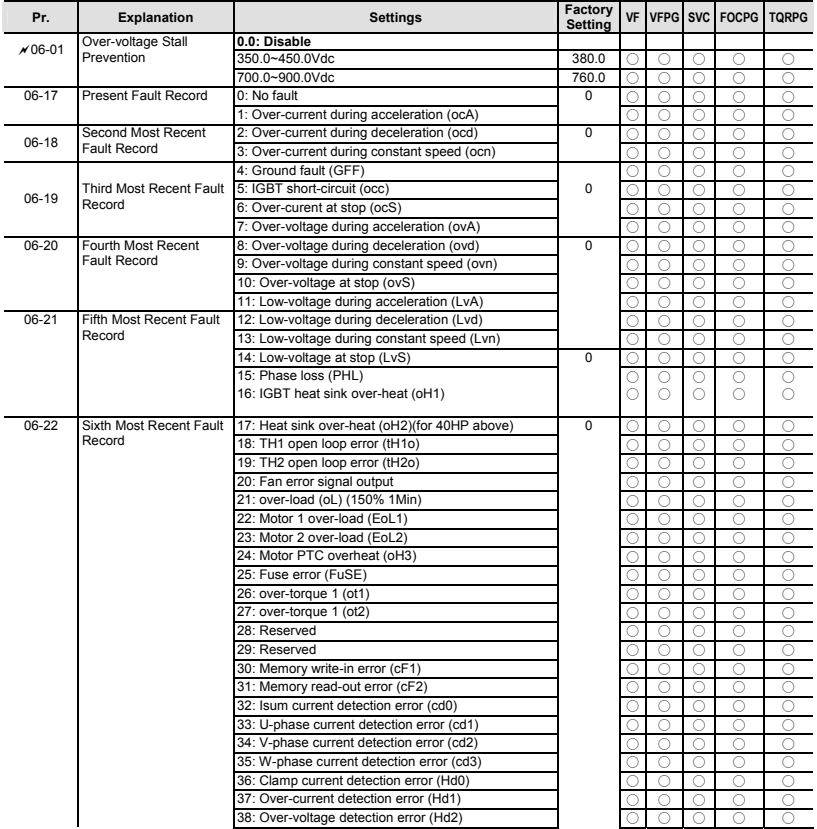

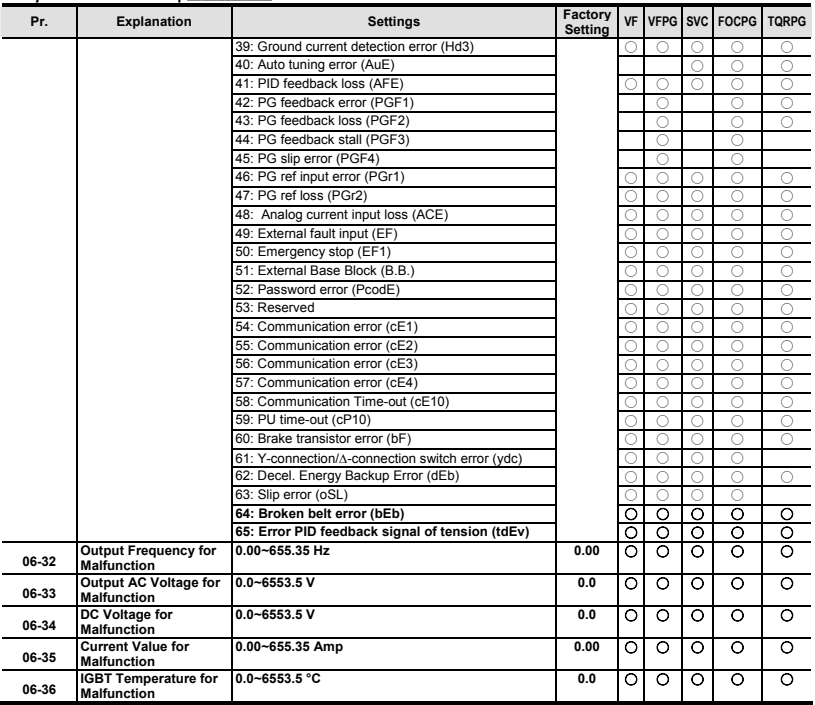

# **Group 8 High-function PID Parameters**

# **New parameters 08-21~08-99**

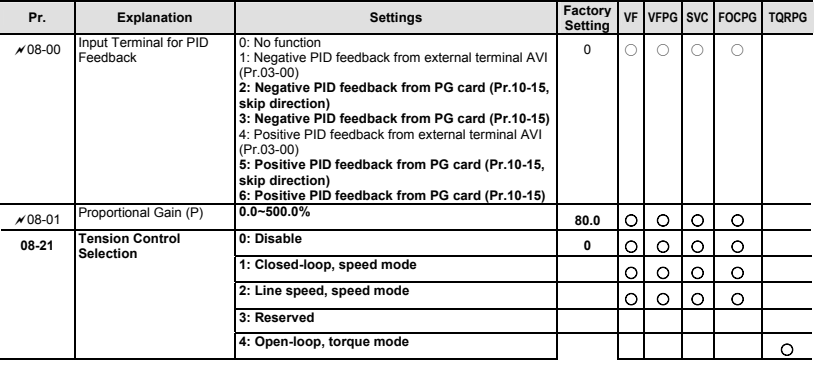

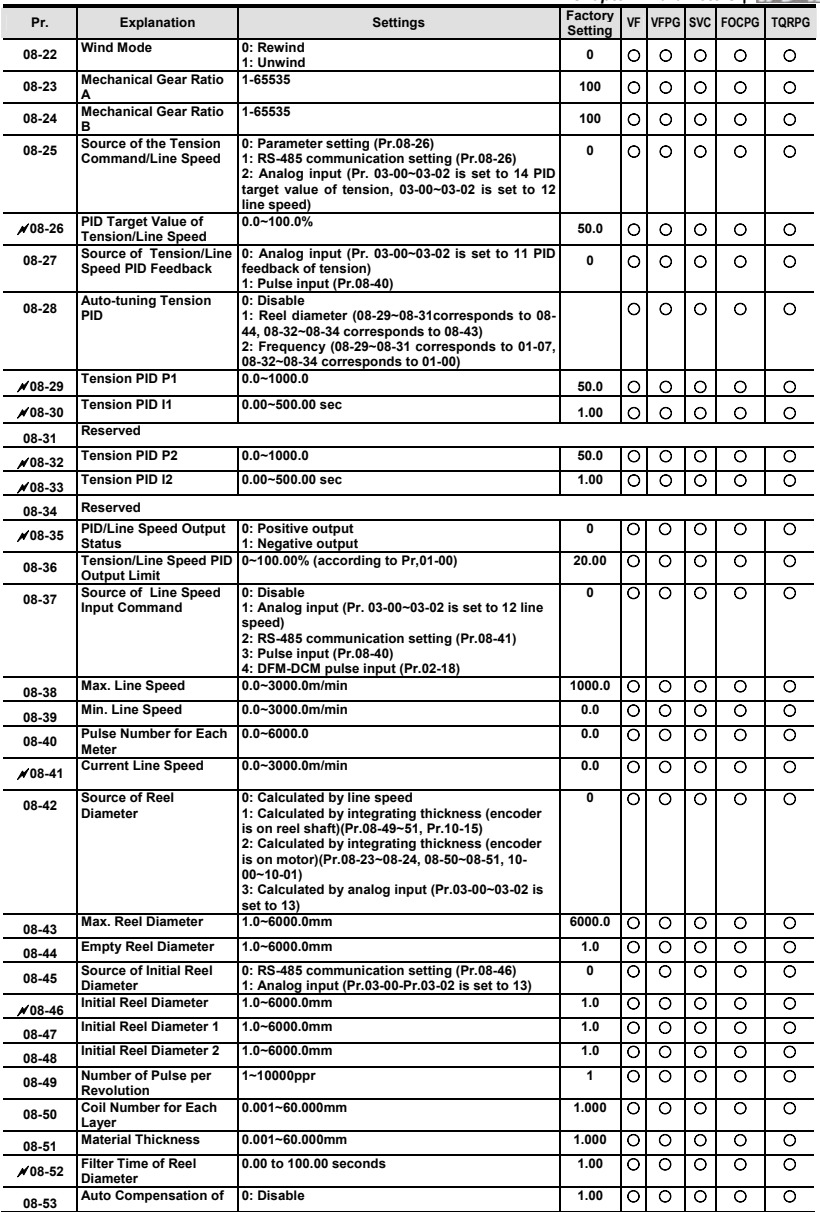

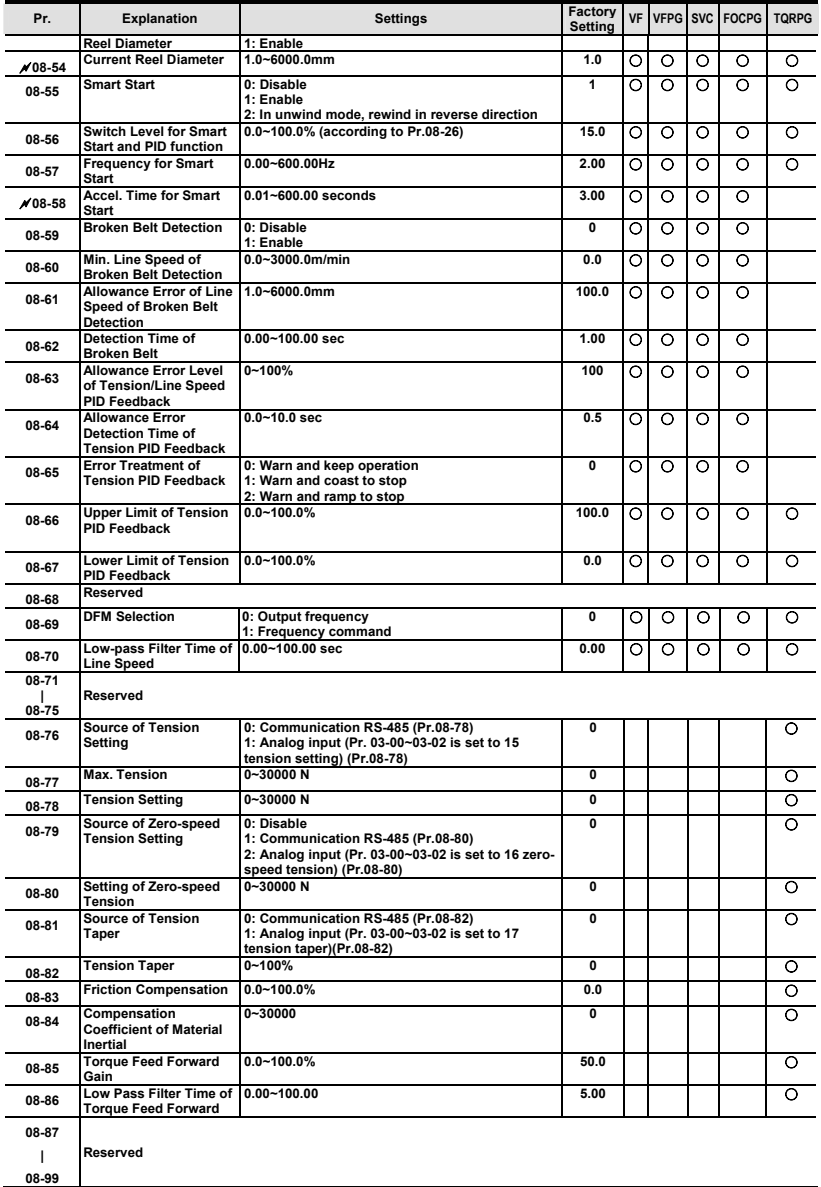

# **Group 9 Communication Parameters**

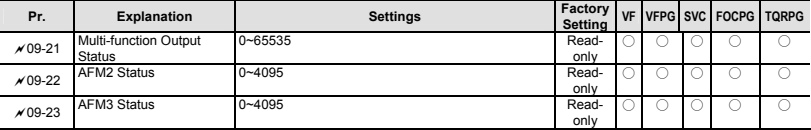

# **Group 10 Speed Feedback Control Parameters**

### **New parameters 10-29~10-30**

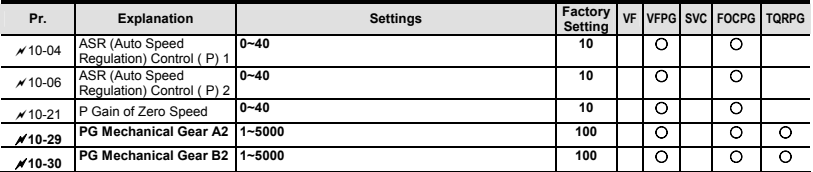

## **Group 11 Advanced Parameters**

## **Updated parameters 11-00 and 11-09~11-10 and new parameters 11-18~11-40.**

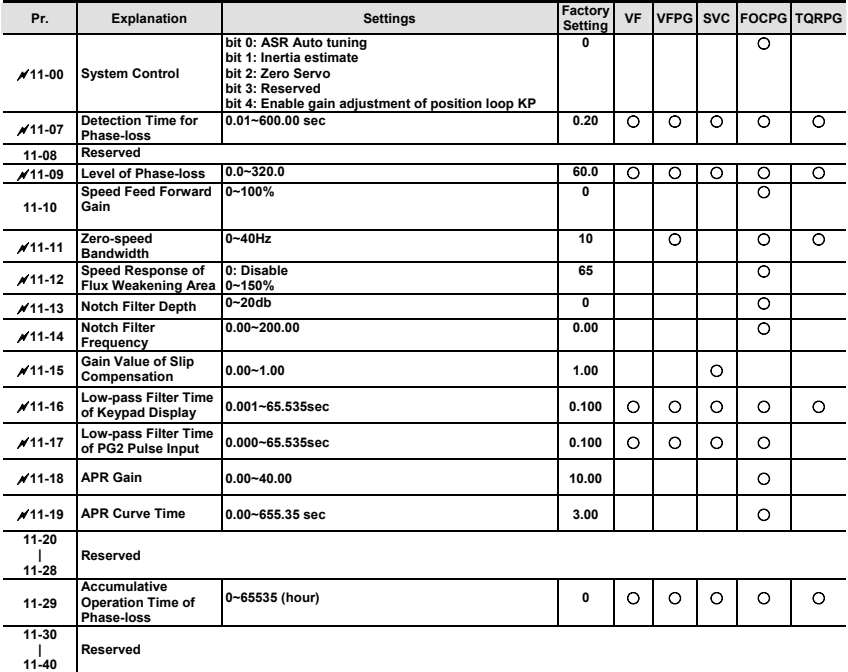

# **4.3 Description of Parameter Settings**

### Group 0 User Parameters  $\mathcal{N}$ : This parameter can be set during operation.

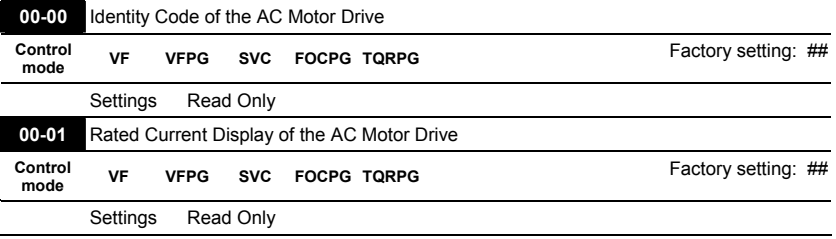

 Pr. 00-00 displays the identity code of the AC motor drive. The capacity, rated current, rated voltage and the max. carrier frequency relate to the identity code. Users can use the following table to check how the rated current, rated voltage and max. carrier frequency of the AC motor drive correspond to the identity code.

**Pr.00-01 displays the rated current of the AC motor drive. By reading this parameter the user** can check if the AC motor drive is correct.

 The factory setting is rated current for the constant torque and can be set in Pr.00-12.

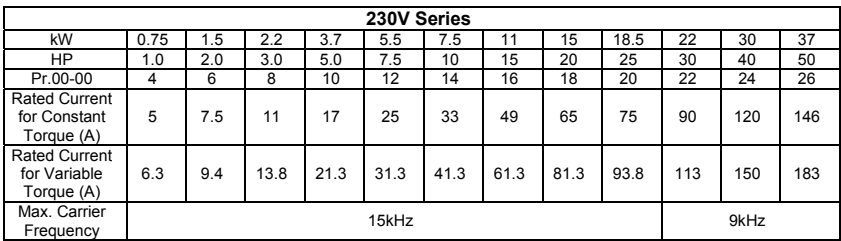

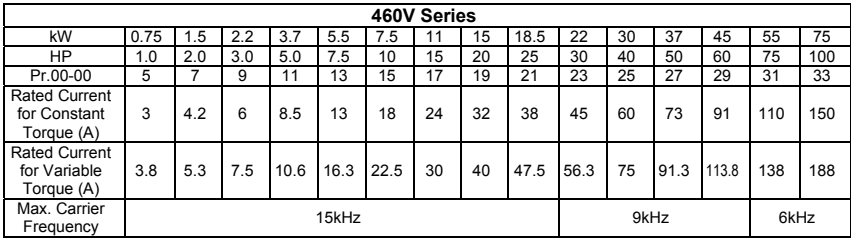

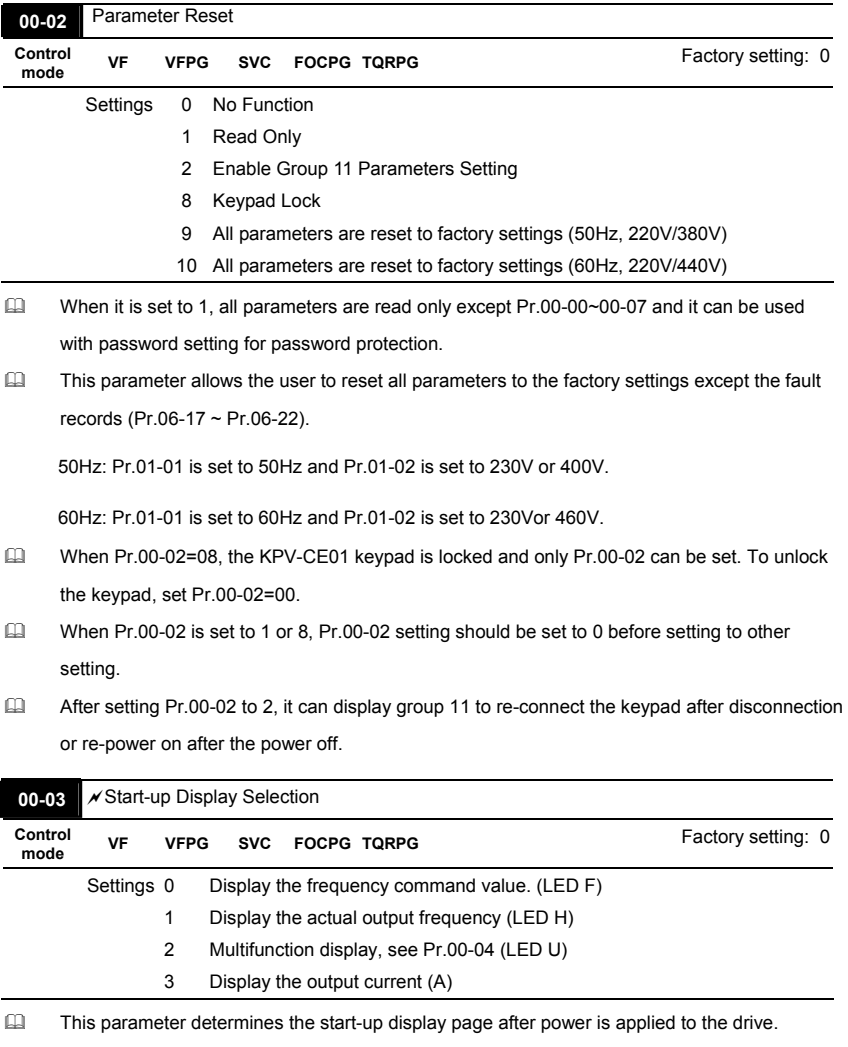

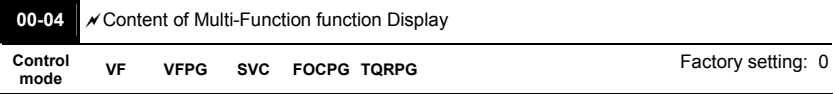

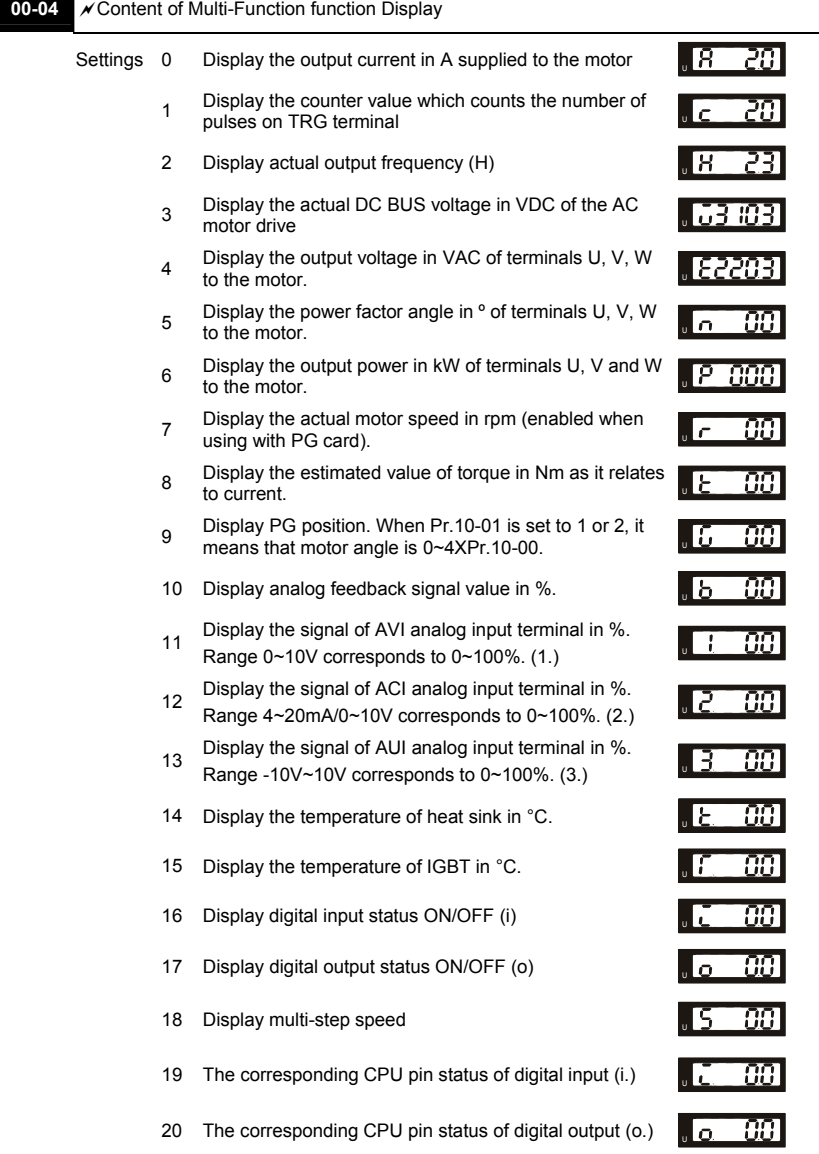

# **00-04**  $\mathbb{Z}$  Content of Multi-Function function Display

- 21 Number of actual motor revolution (PG1 of PG card) (Z) nп
- 22 Pulse input frequency (PG2 of PG card) (4)
- 23 Pulse input position (PG2 of PG card) (4.)
- This parameter sets the display when Pr. 00-03 is set to 2.
- $\Box$  It is used to display the content when LED U is ON. It is helpful for getting the AC motor drive's status by this parameter.

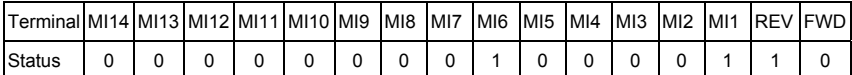

0: OFF, 1: ON

MI1: Pr.02-01 is set to 1 (multi-step speed command 1/multi-step position command 1) MI6: Pr.02-06 is set to 8 (the 1st, 2nd acceleration/deceleration time selection) If REV, MI1 and MI6 are ON, the value is 0000 0000 1000 01102 in binary and 0086H in HEX. At the meanwhile, if Pr.00-04 is set to "16" or "19", it will display "0086" with LED U is ON on the keypad KPV-CE01. The setting 16 is the status of digital input and the setting 19 is the corresponding CPU pin status of digital input. User can set to 16 to monitor digital input status and then set to 19 to check if the wire is normal.

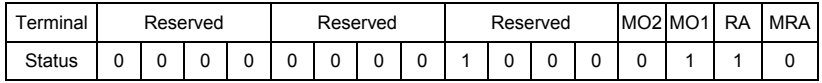

MRA: Pr.02-11 is set to 9 (Drive ready).

After applying the power to the AC motor drive, if there is no other abnormal status, the contact will be ON. At the meanwhile, if Pr.00-04 is set to 17 or 20, it will display 0001 with LED U is ON on the keypad. The setting 17 is the status of digital output and the setting 20 is the corresponding CPU pin status of digital output. User can set 17 to monitor the digital output status and then set to 20 to check if the wire if normal.

#### **00-05 A**User Defined Coefficient K

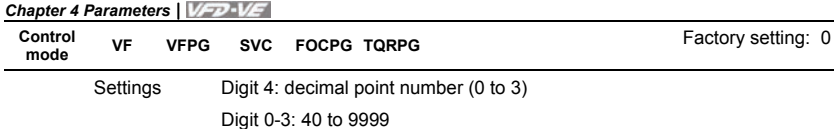

 It is used digital setting method

Digital 4: decimal point number (0: no decimal point, 1: 1 decimal point and so on.)

Digit 0-3: 40 to 9999 (the corresponding value for the max. frequency).

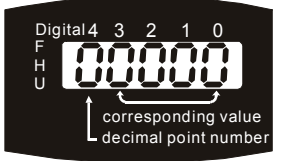

For example, if use uses rpm to display the motor speed and the corresponding value to the 4pole motor 60Hz is 1800. This parameter can be set to 01800 to indicate that the corresponding value for 60Hz is 1800rpm. If the unit is rps, it can be set 10300 to indicate the corresponding value for 60Hz is 30.0 (a decimal point).

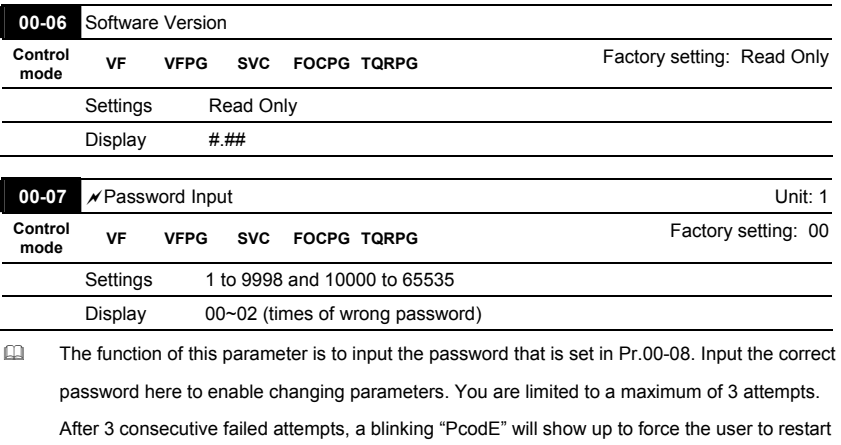

the AC motor drive in order to try again to input the correct password.

When forgetting password, you can decode by setting 9999 and press button  $\Box$  twice. Please note that all the settings will be set to factory setting.

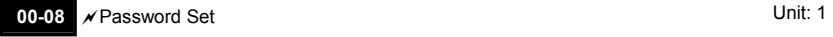

4-42 Download from Www.Somanuals.com. All Manuals Search Angust 2008, 03VE, SW V2.04

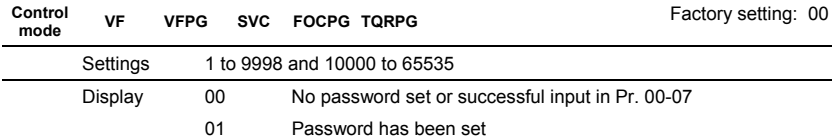

 $\Box$  To set a password to protect your parameter settings.

If the display shows 00, no password is set or password has been correctly entered in Pr.00-

07. All parameters can then be changed, including Pr.00-08.

The first time you can set a password directly. After successful setting of password the display will show 01

Be sure to record the password for later use.

To cancel the parameter lock, set the parameter to 00 after inputting correct password into Pr.

00-07.

The password consists of min. 2 digits and max. 5 digits.

 How to make the password valid again after decoding by Pr.00-07:

Method 1: Re-input original password into Pr.00-08 (Or you can enter a new password if you

want to use a changed or new one).

Method 2: After rebooting, password function will be recovered.

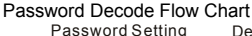

**Decoding Flow Chart** 

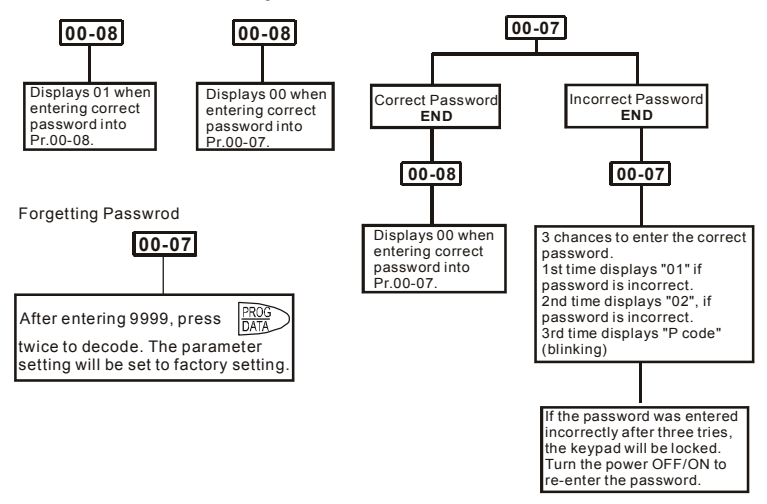

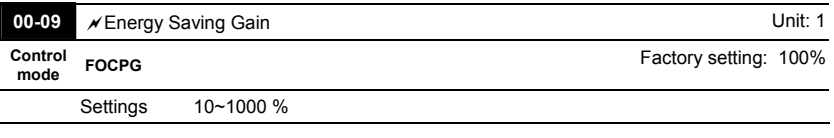

When Pr.00-19 is set to1, this parameter can be used for energy saving. The setting should be decreased when the energy saving is not well. When the motor is vibrated, the setting should be increased.

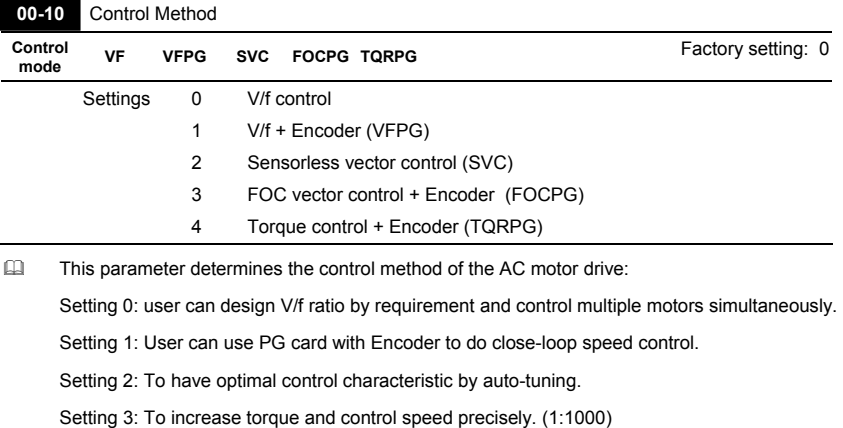

Setting 4: To increase accuracy for torque control.

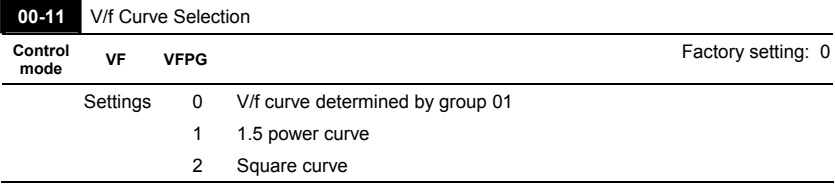

# When it is set to 0, the V/f curve setting for the motor 1 is according to Pr.01-01~Pr.01-08 and Pr. 01-35~01-42 are for the motor 2.

When setting to 1 or 2, the settings of the  $2^{nd}$  voltage/frequency and the  $3^{rd}$  voltage/frequency are invalid.

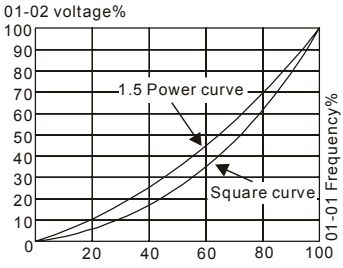

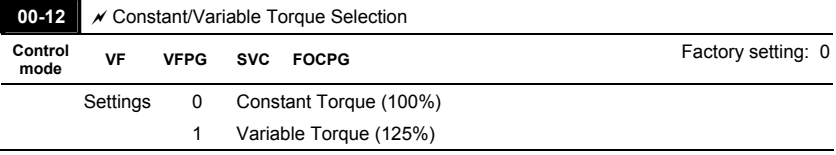

When "1" is selected, the oL level is 125% of rated drive current. All other overload ratings will not change, example: 150% of rated drive current for 60 seconds.

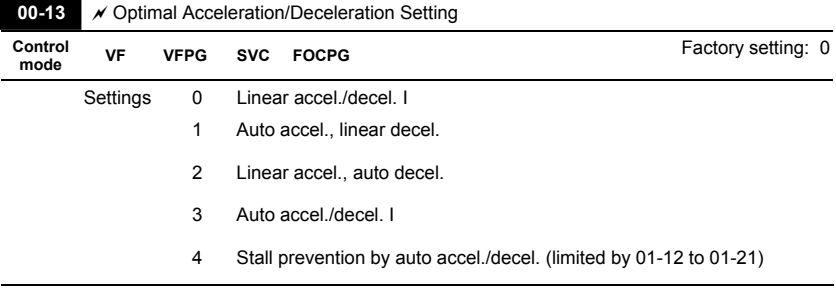

Ill It can decrease the drive's vibration during load starts and stops by setting this parameter. Also it will speed up to the setting frequency with the fastest and smoothest start-up current when it detects small torque. At deceleration, it will auto stop the drive with the fastest and the smoothest deceleration time when the regenerated voltage of the load is detected.

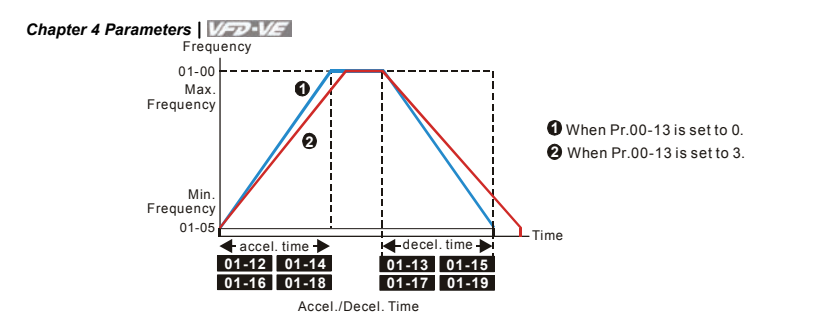

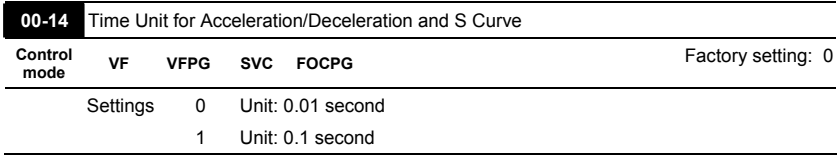

# This parameter determines the time unit for the Acceleration/Deceleration setting. Refer to

Pr.01-12 ~ Pr.01-19 (accel./decel. Time 1 to 4), Pr. 01-20~Pr.01-21 (JOG accel./decel. Time)

and Pr. 01-24~Pr.01-27 (S curve accel./decel. Time).

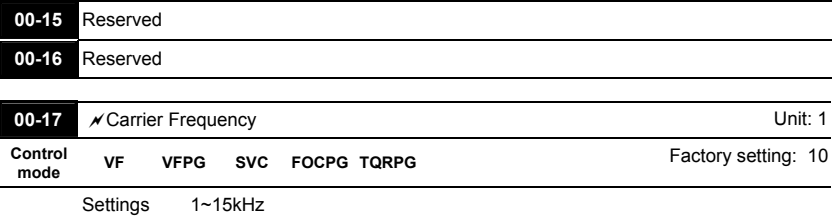

This parameter determinates the PWM carrier frequency of the AC motor drive.

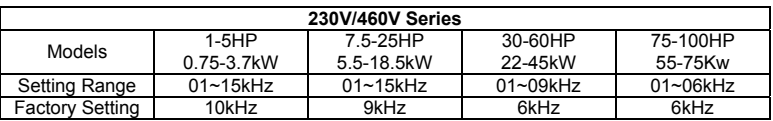

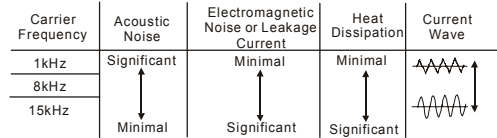

From the table, we see that the PWM carrier frequency has a significant influence on the electromagnetic noise, AC motor drive heat dissipation, and motor acoustic noise.

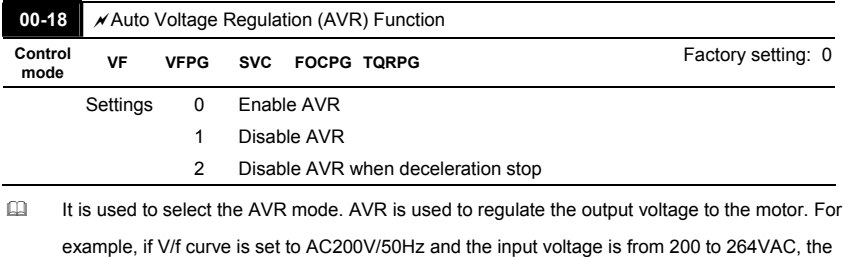

output voltage won't excess AC200V/50Hz. If the input voltage is from 180 to 200V, the output voltage to the motor and the input voltage will be in direct proportion.

When setting Pr.00-18 to 1 during ramp to stop and used with auto accel./decel. function, the acceleration will be smoother and faster.

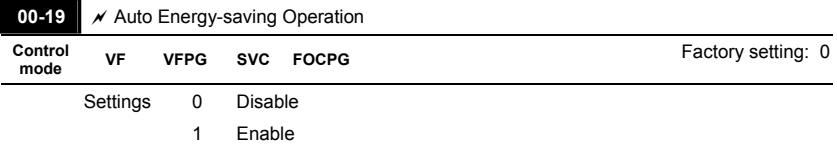

- When the Auto Energy-saving function is enabled, the drive will operate with full voltage during acceleration and deceleration. At constant speed, the AC drive will calculate the optimal output voltage value for the load. It is possible for the output voltage to be 25% below Maximum Output Voltage during auto energy-saving operation. This function should not be used with variable loads or continuous rated output loads.
- When output frequency is constant, i.e. constant operation, the output voltage will be auto decreased with load reduction. To make the AC motor drive runs under the energy-saving with the minimum value of the product of voltage and current.

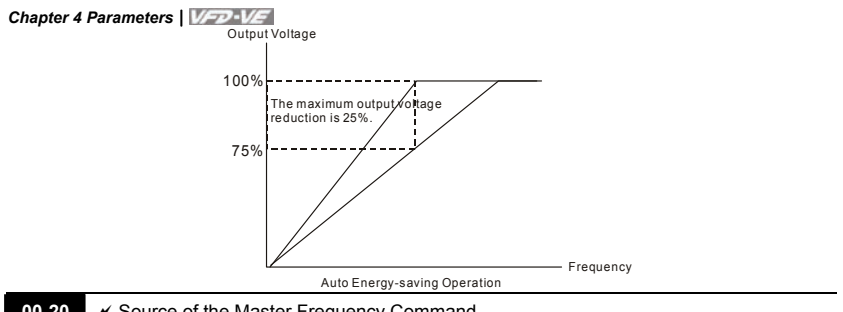

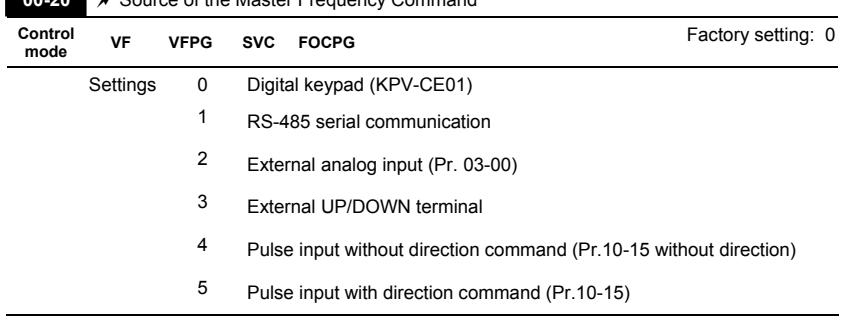

### This parameter determines the drive's master frequency source.

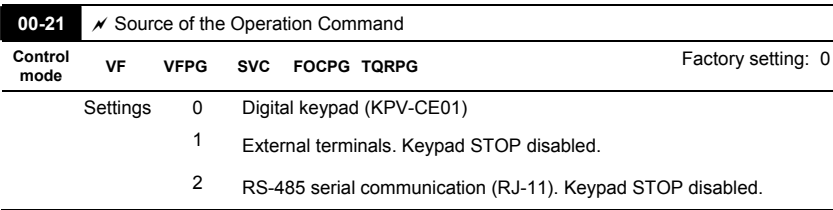

When Pr.00-21 is set to 1, it also needs to set Pr.00-20 and Pr.00-21 to 0. After pressing PU key to make LED PU to be light, RUN, JOG and STOP key are valid now.

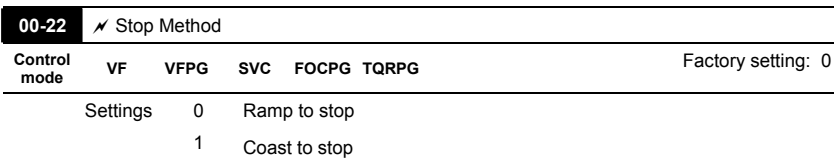

The parameter determines how the motor is stopped when the AC motor drive receives a valid

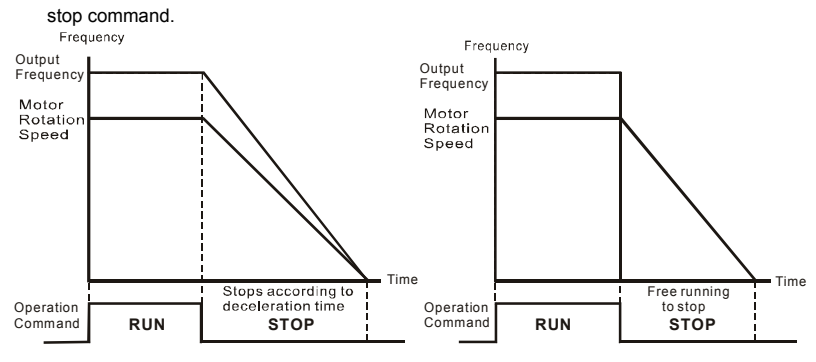

Ramp to Stop and Coast to Stop

**Ramp to stop**: the AC motor drive decelerates from the maximum output frequency (Pr. 01- 00) to minimum output frequency (Pr. 01-09) according to the deceleration time and then stop.

**Coast to stop**: the AC motor drive stops the output instantly upon a STOP command and the motor free runs until it comes to a complete standstill.

(1) It is recommended to use "ramp to stop" for safely of personnel or to prevent material from being wasted in applications where the motor has to stop after the drive is stopped. The deceleration time has to be set accordingly.

(2) If the motor free running is allowed or the load inertia is large, it is recommended to select "coast to stop". For example, blowers, punching machines and pumps.

The stop method of the torque control is also set by Pr.00-22.

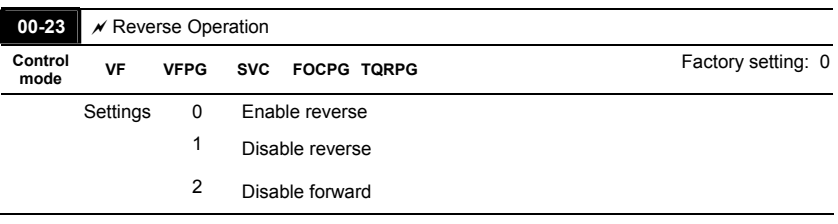

 This parameter enables the AC motor drives to run in the Reverse Direction. It may be used to prevent a motor from running in a direction that would consequently injure humans or damage the equipment.

**Group 1 Basic Parameters** 

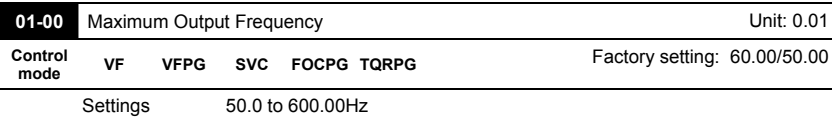

 This parameter determines the AC motor drive's Maximum Output Frequency. All the AC motor drive frequency command sources (analog inputs 0 to +10V, 4 to 20mA and -10V to

+10V) are scaled to correspond to the output frequency range.

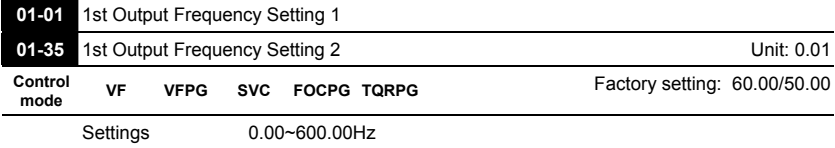

These are for the base frequency and motor rated frequency.

 This value should be set according to the rated frequency of the motor as indicated on the motor nameplate. If the motor is 60Hz, the setting should be 60Hz. If the motor is 50Hz, it should be set to 50Hz.

 $\Box$  Pr.01-35 is used for the application occasion that uses double base motor.

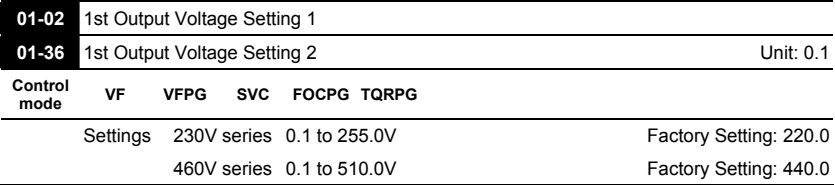

These are for the base frequency and motor rated frequency.

 This value should be set according to the rated voltage of the motor as indicated on the motor nameplate. If the motor is 220V, the setting should be 220.0. If the motor is 200V, it should be set to 200.0.

 $\Box$  There are many motor types in the market and the power system for each country is also difference. The economic and convenience method to solve this problem is to install the AC motor drive. There is no problem to use with the different voltage and frequency and also can amplify the original characteristic and life of the motor.

**01-03** 2nd Output Frequency Setting 1 Unit: 0.01

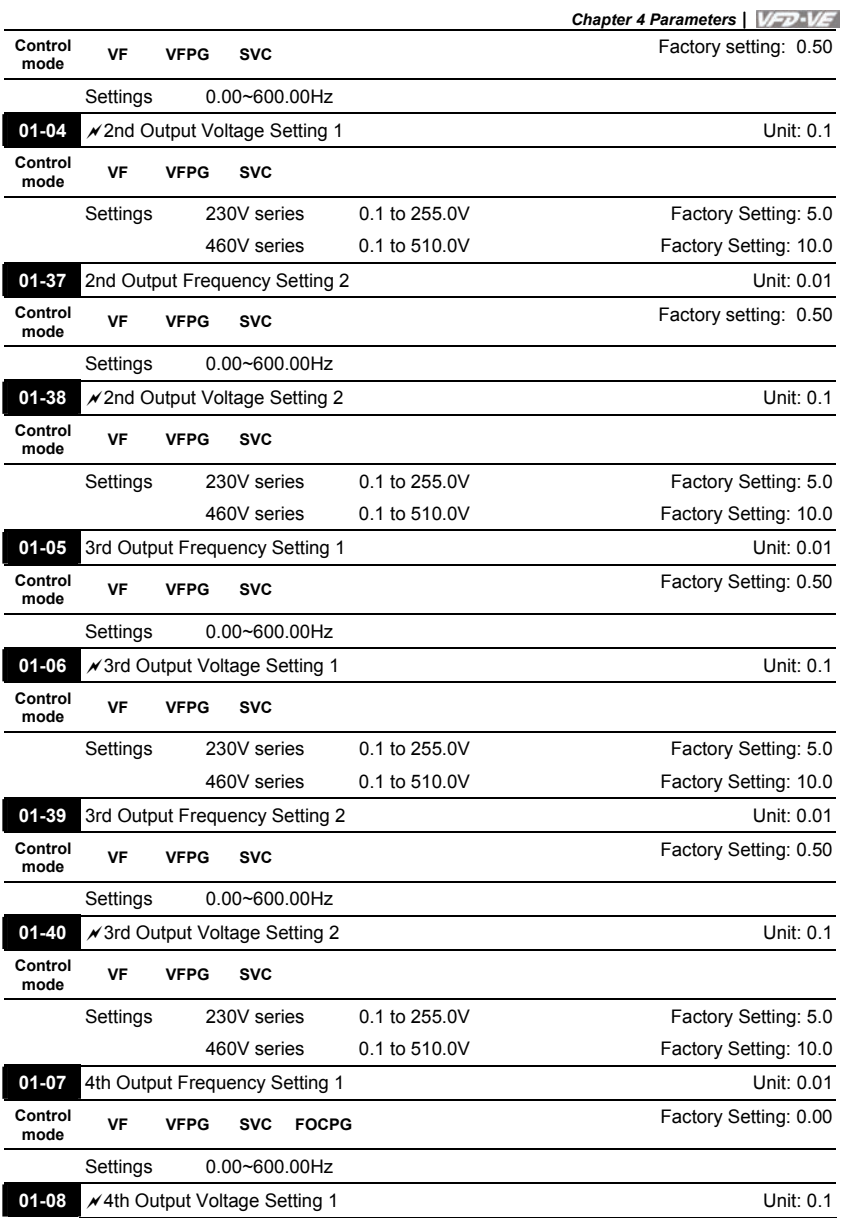

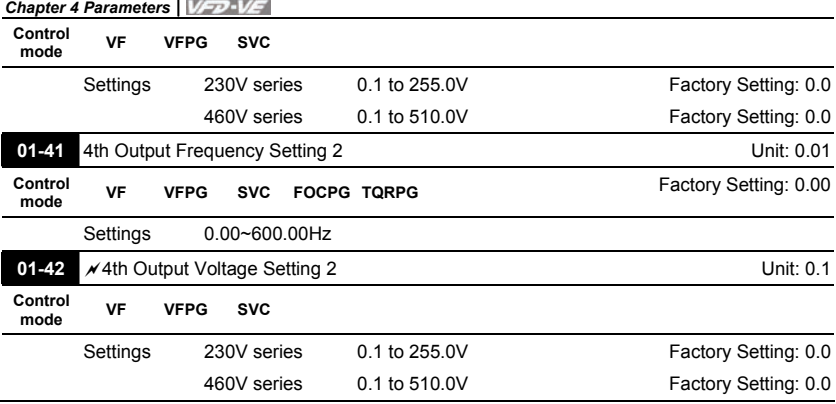

- $\Box$  V/f curve setting is usually set by the motor's allowable loading characteristics. Pay special attention to the motor's heat dissipation, dynamic balance, and bearing lubricity, if the loading characteristics exceed the loading limit of the motor.
- For the V/f curve setting, it should be Pr.01-01≥ Pr.01-03≥ Pr.01-05≥ Pr.01-07. There is no limit for the voltage setting, but a high voltage at the low frequency may cause motor damage, overheat, stall prevention or over-current protection. Therefore, please use the low voltage at the low frequency to prevent motor damage.
- Pr.01-35 to Pr.01-42 is the V/f curve for the motor 2. When multi-function input terminals Pr.02- 01 to Pr.02-14 is set to 14 and enabled or switch to the Δ-connection, the AC motor drive will act as the 2nd V/f curve.

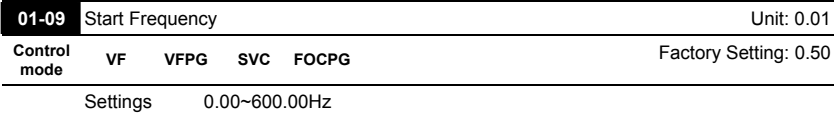

 When start frequency is higher than the min. output frequency, drives' output will be from start frequency to the setting frequency. Please refer to the following diagram for details.

Fcmd=frequency command,

Fstart=start frequency (Pr.01-09),

fstart=actual start frequency of drive,

Fmin=4th output frequency setting (Pr.01-07/Pr.01-41),

Flow=output frequency lower limit (Pr.01-11)

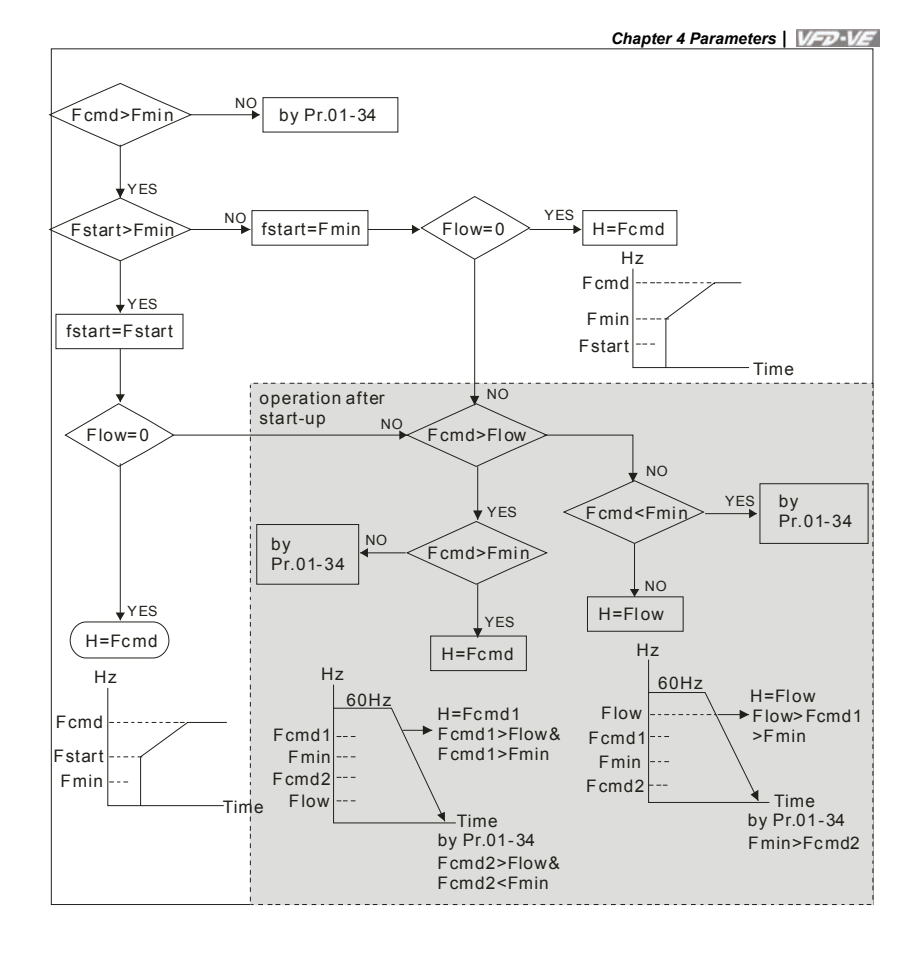

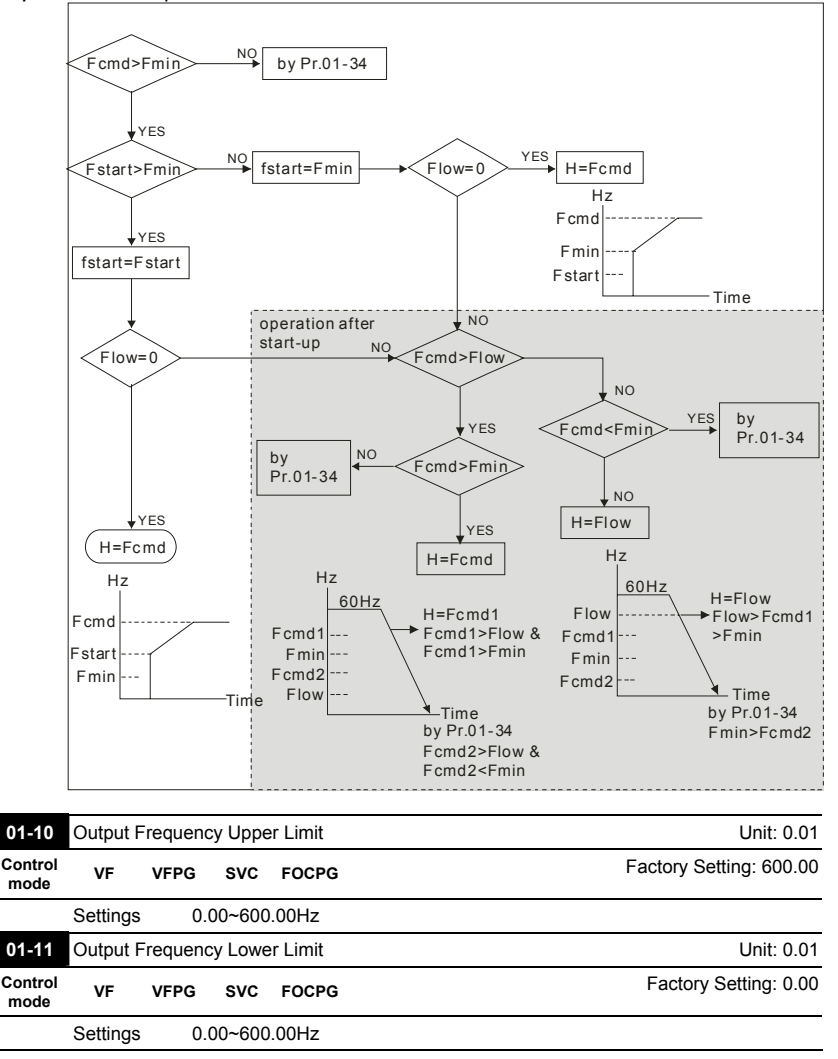

# The upper/lower output frequency setting is used to limit the actual output frequency. If the frequency setting is higher than the upper limit, it will run with the upper limit frequency. If output frequency lower than output frequency lower limit and frequency setting is higher than

min. frequency, it will run with lower limit frequency. The upper limit frequency should be set to

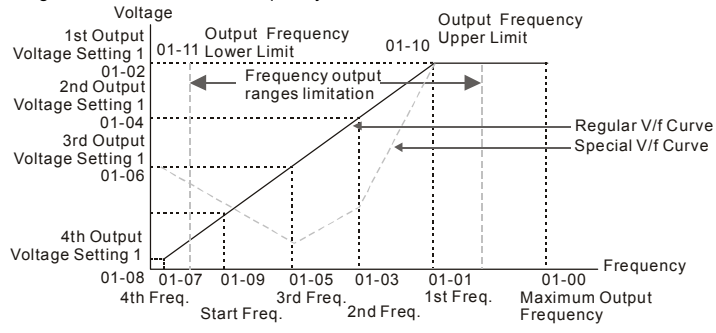

be higher than the lower limit frequency.

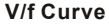

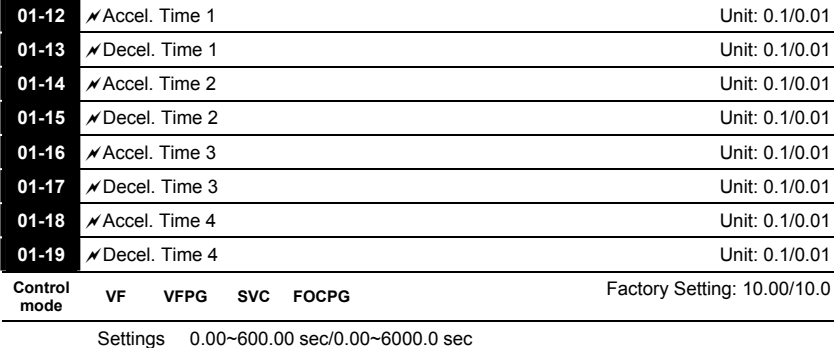

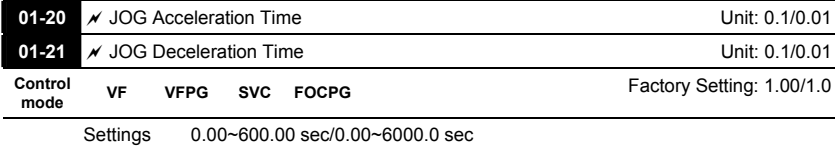

 The Acceleration Time is used to determine the time required for the AC motor drive to ramp from 0Hz to Maximum Output Frequency (Pr.01-00).

The Deceleration Time is used to determine the time require for the AC motor drive to decelerate from the Maximum Output Frequency (Pr.01-00) down to 0Hz.

 The Acceleration/Deceleration Time is invalid when using Pr.00-13 Optimal Acceleration/Deceleration Setting.

- The Acceleration/Deceleration Time 1, 2, 3, 4 are selected according to the Multi-function Input Terminals settings. See Pr.02-01 to Pr.02-30 for details.
- When enabling torque limit and stall prevention function, actual accel./decel. time will longer

than the above action time.

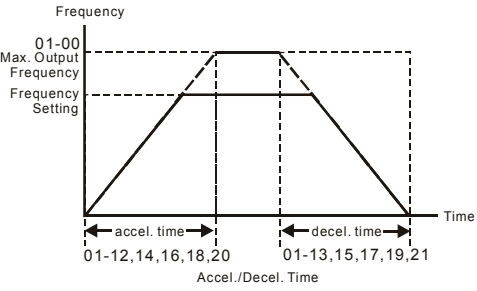

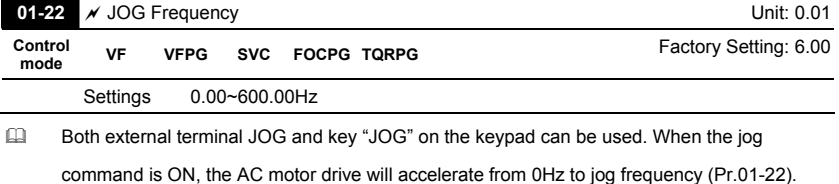

When the jog command is OFF, the AC motor drive will decelerate from Jog Frequency to zero.

The used Accel./Decel. time is set by the Jog Accel./Decel. time (Pr.01-20, Pr.01-21).

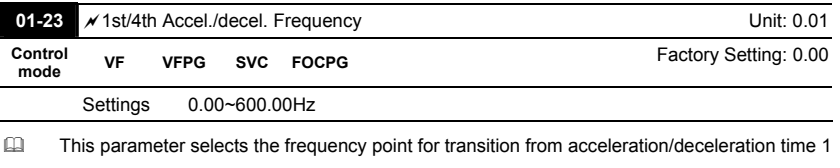

to acceleration/deceleration time 4.

 $\Box$  The transition from acceleration/deceleration time 1 to acceleration/deceleration time 4, may also be enabled by the external terminals (Pr. 02-01 to 02-08). The external terminal has priority over Pr. 01-23.

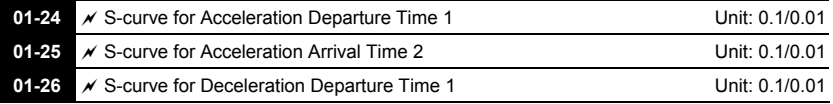

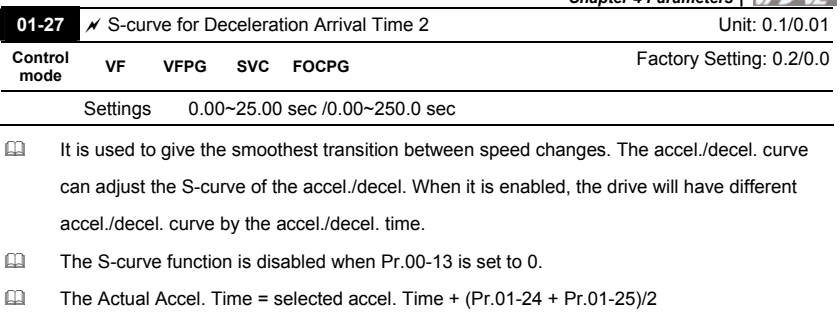

The Actual Decel. Time = selected decel. Time + (Pr.01-26 + Pr.01-27)/2

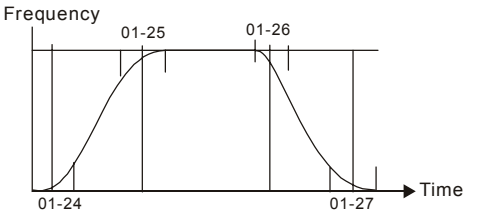

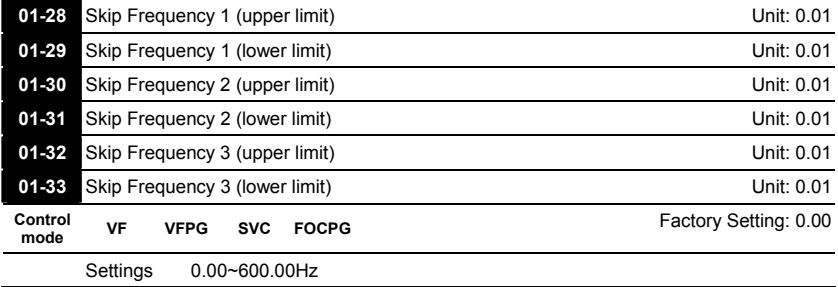

These parameters are used to set the skip frequency of the AC drive. The skip frequencies are useful when a motor has vibration at a specific frequency bandwidth. By skipping this frequency, the vibration will be avoided.

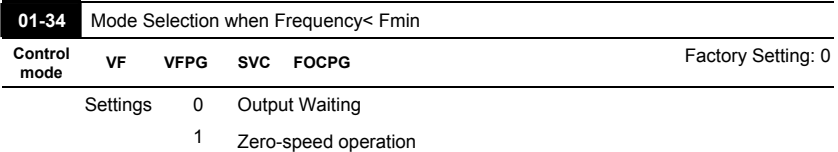

2 Fmin (4th output frequency setting)

- When the frequency is less than Fmin (Pr.01-07 or Pr.01-41), it will operate by this parameter.
- When it is set to 0, the AC motor drive will be in waiting mode without voltage output from terminals U/V/W.
- When setting 1, it will execute DC brake by Vmin(Pr.01-08 and Pr.01-42) in V/f, VFPG and SVC modes.
- When it is set to 2, the AC motor drive will run by Fmin (Pr.01-07, Pr.01-41) and Vmin (Pr.01-08, Pr.01-42) in V/f, VFPG, SVC and FOCPG modes.
- In V/f, VFPG and SVC modes

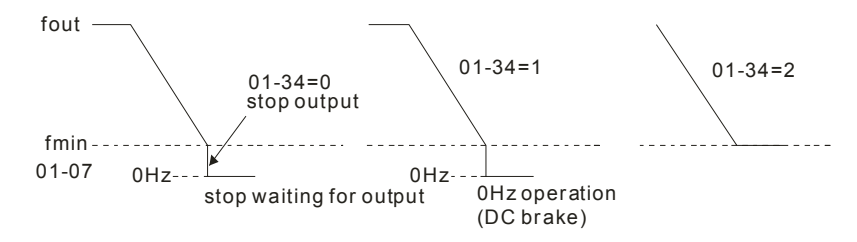

 In FOCPG mode, when Pr.01-34 is set to 2, it will act according Pr.01-34 setting.

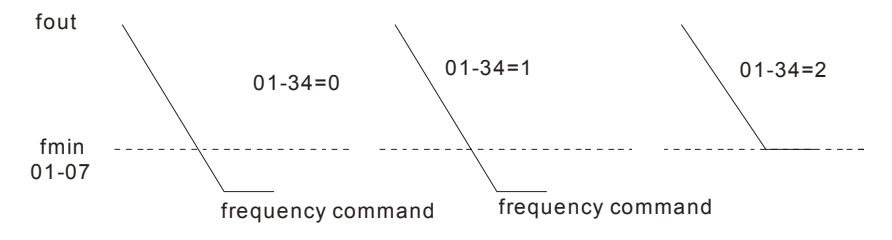

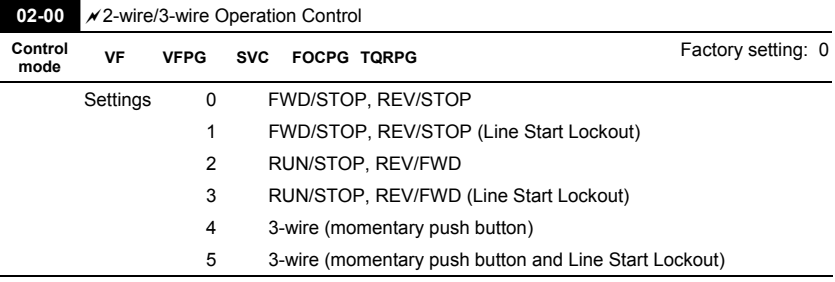

### **Group 2 Digital Input/Output Parameters**

 Three of the six methods include a "Line Start Lockout" feature. When line start lockout is enabled, the drive will not run once applying the power. The Line Start Lockout feature doesn't guarantee the motor will never start under this condition. It is possible the motor may be set in motion by a malfunctioning switch.

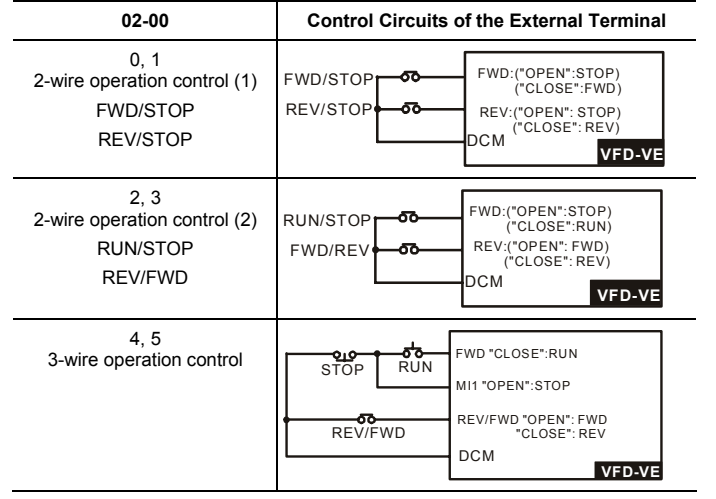

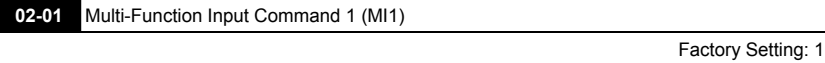

**02-02** Multi-Function Input Command 2 (MI2)

Factory Setting: 2

**02-03** Multi-Function Input Command 3 (MI3)

Factory Setting: 3
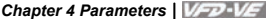

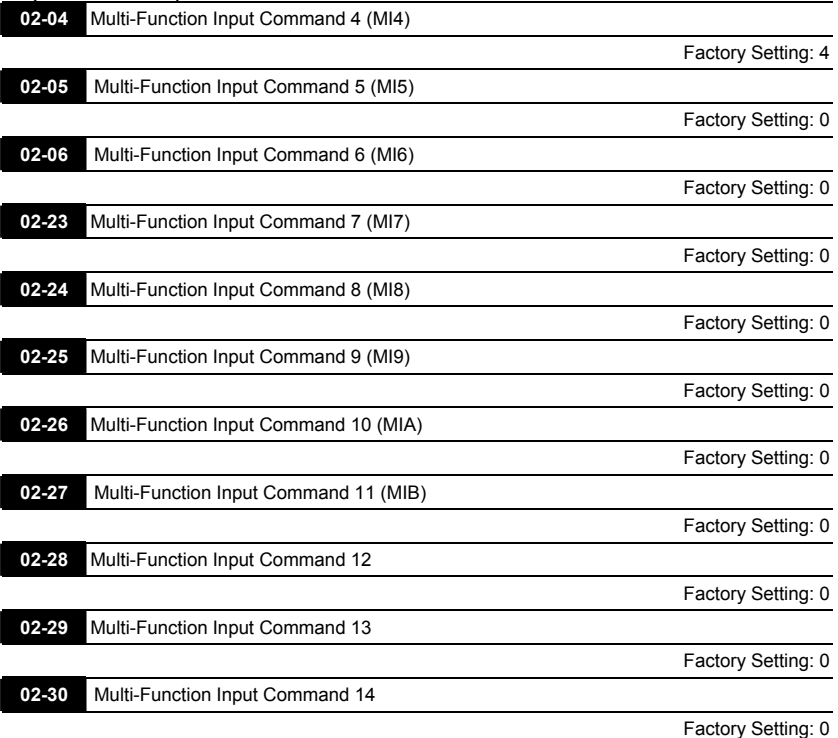

Settings 0-50

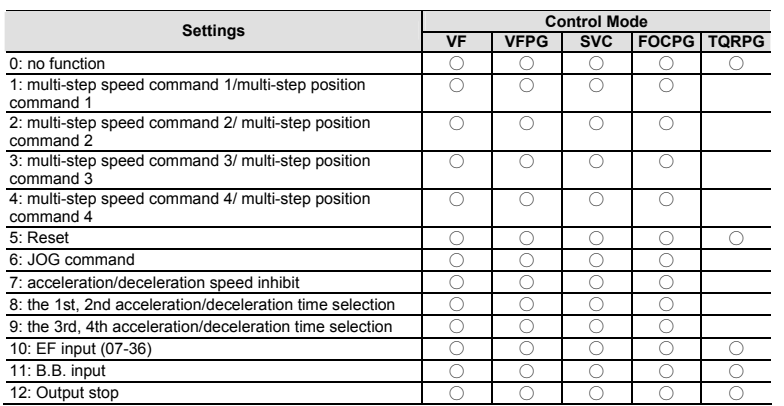

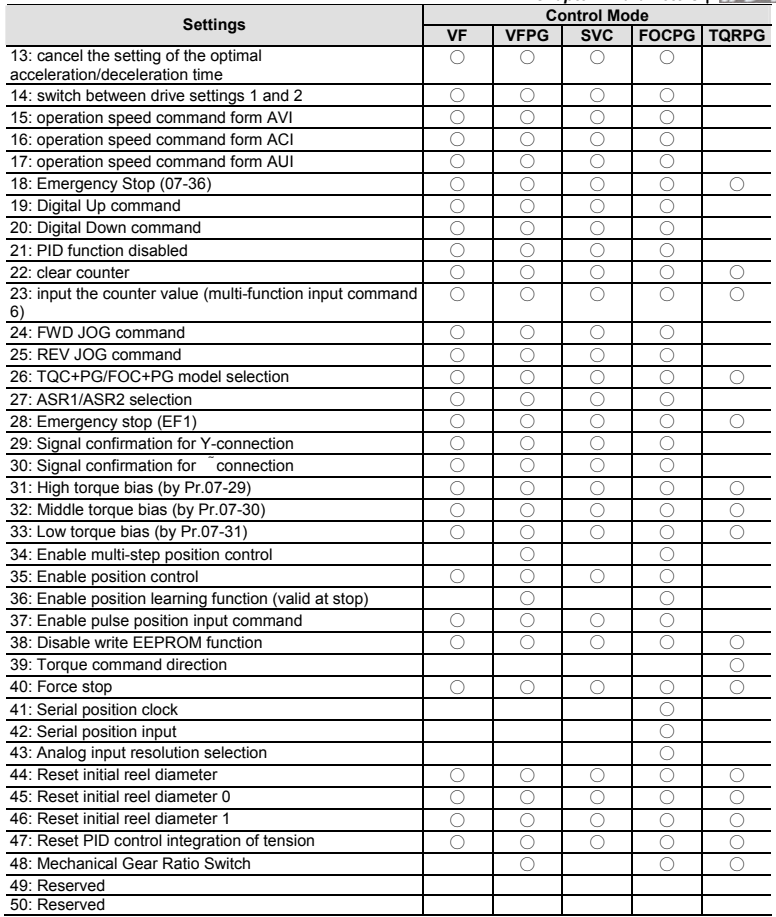

 This parameter selects the functions for each multi-function terminal.

 The terminals of Pr.02-23~Pr.02-27 are virtual and set as MI7~MIB when using with optional card EMV-APP01

If Pr.02-00 is set to 3-wire operation control. Terminal MI1 is needed for the 3<sup>rd</sup> wire position. Therefore, MI1 is not allowed for any other operation.

Multi-function input commands 7-14 are the extension terminals of Pr.02-01 to Pr.02-06. There are 14 terminals but the terminals 7-14 are virtual terminals and you can set the status of bit 8-

15 of Pr.02-10 to ON or OFF by KPV-CE01 or communication.

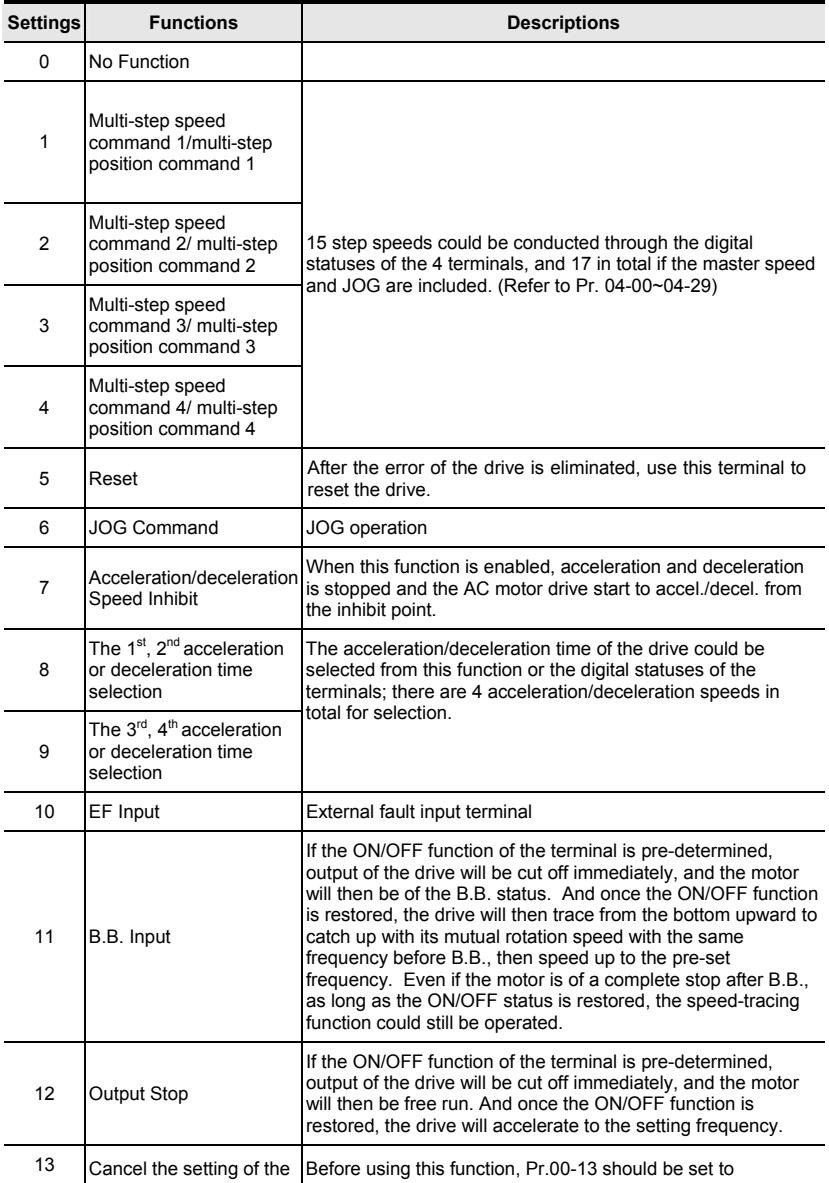

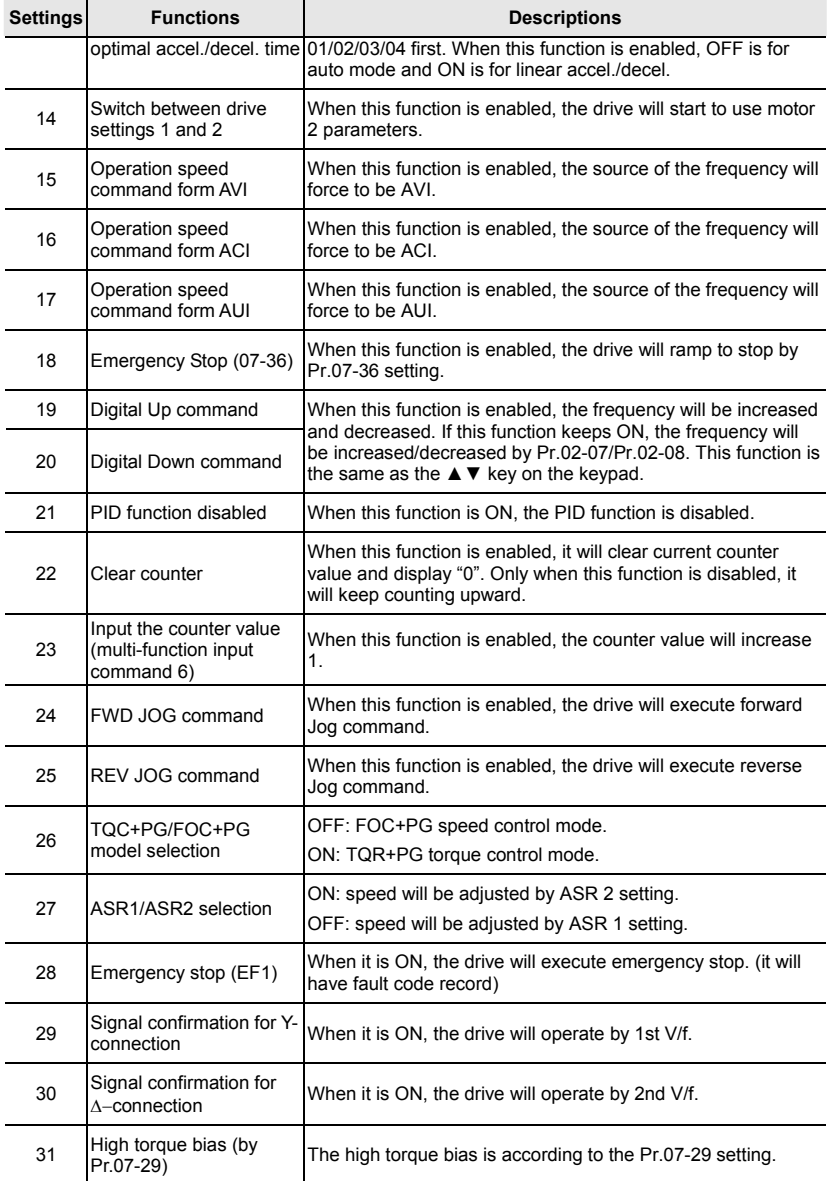

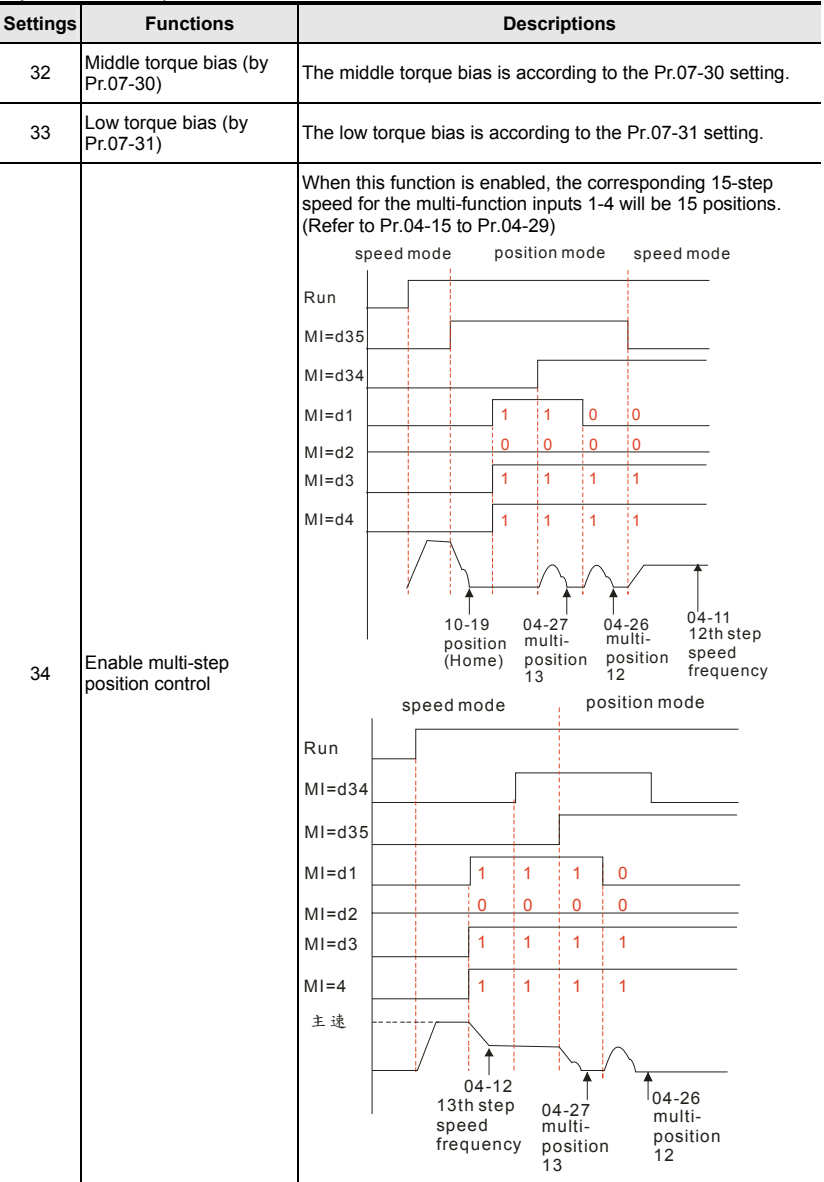

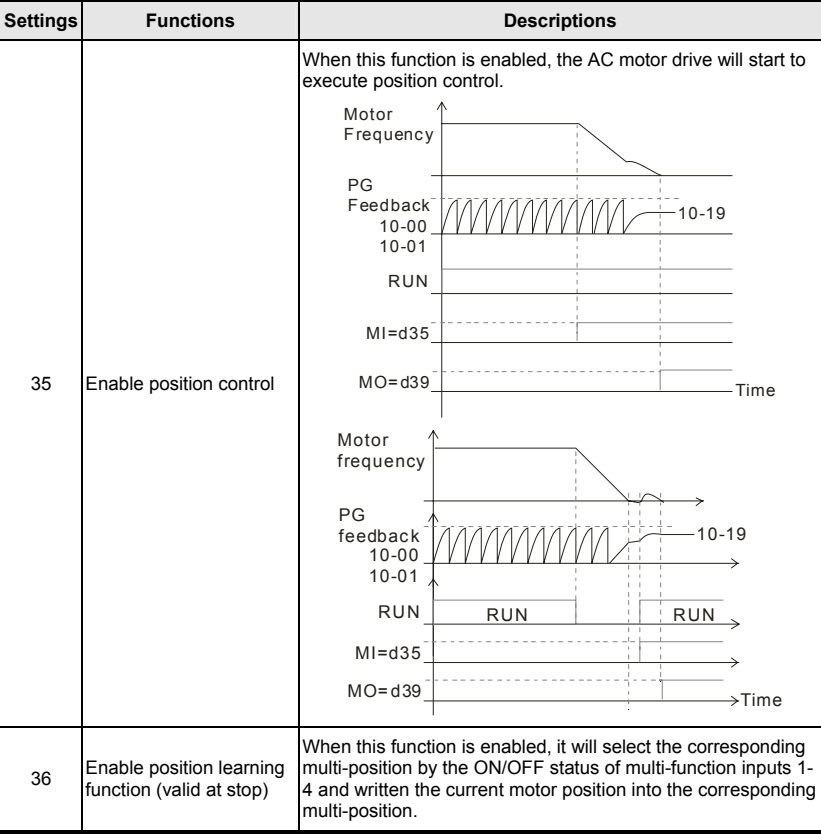

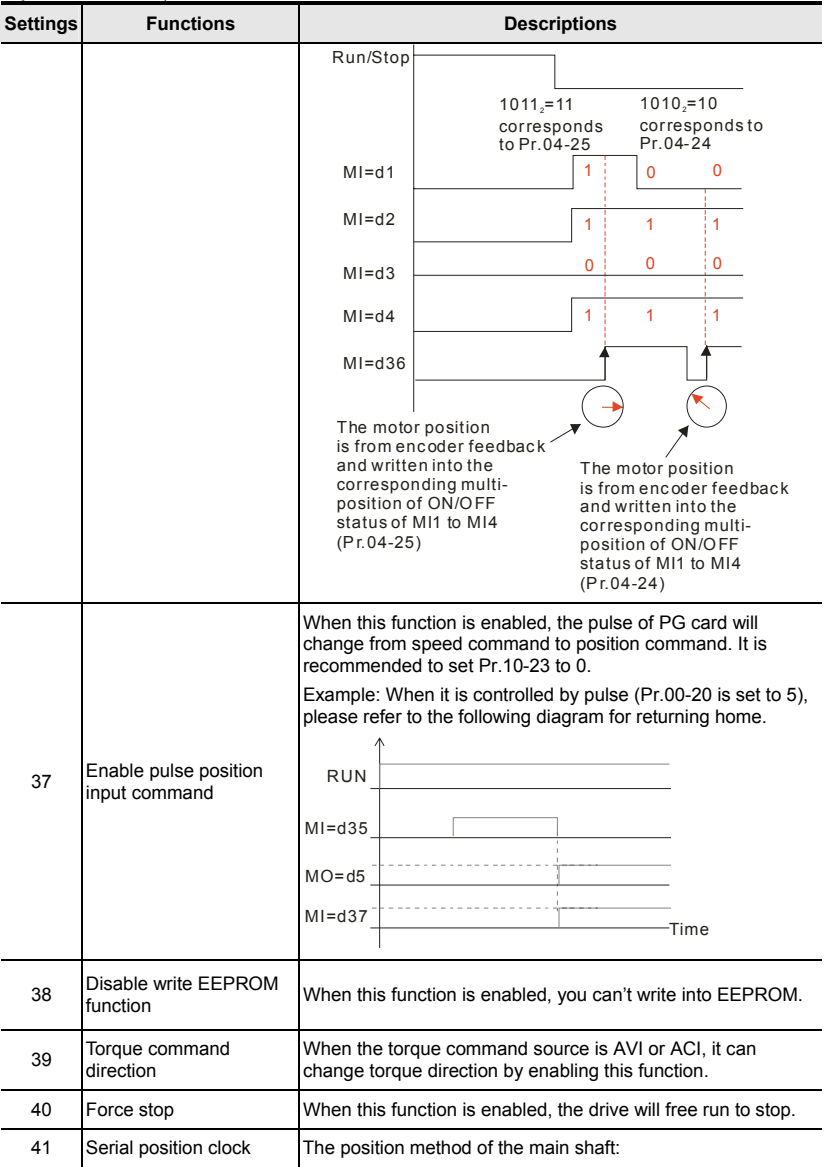

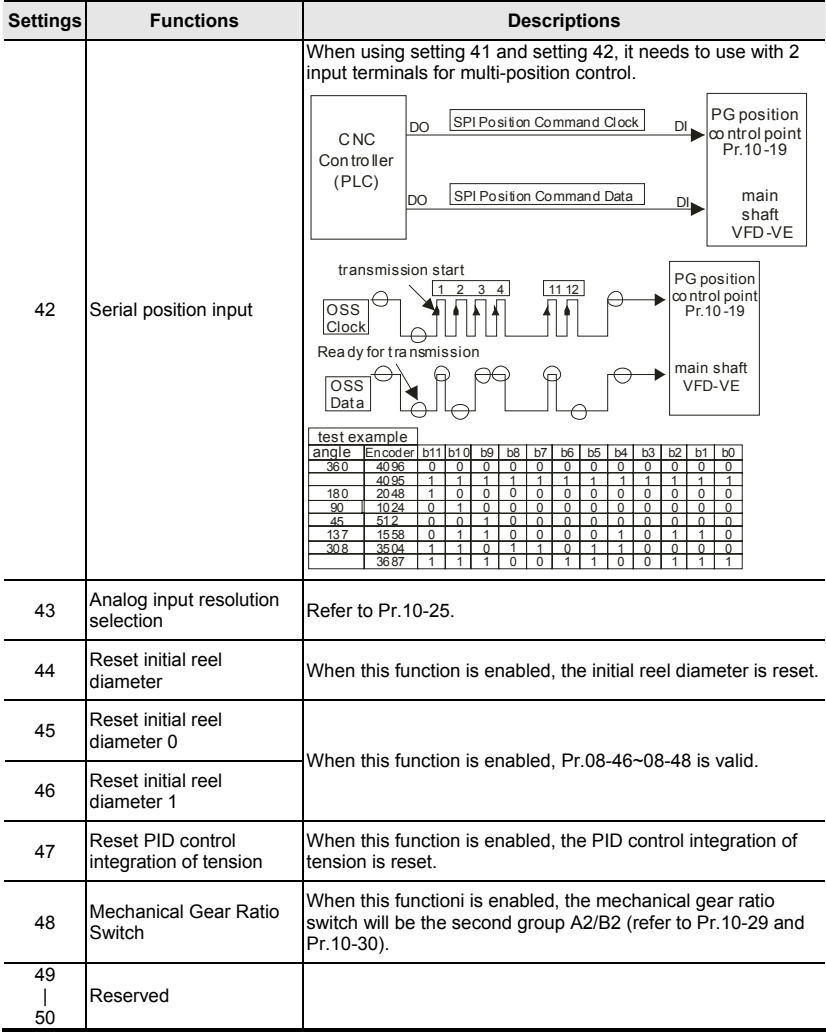

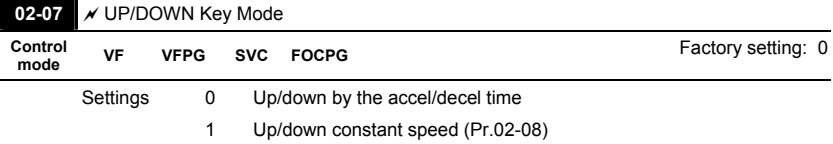

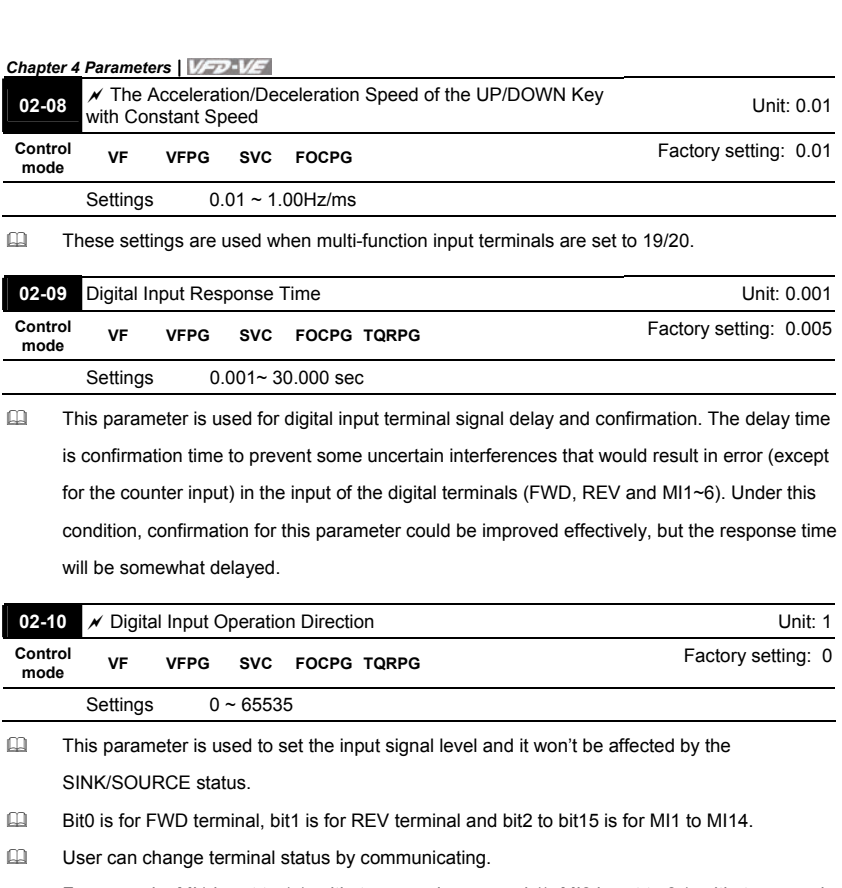

For example, MI1 is set to 1 (multi-step speed command 1), MI2 is set to 2 (multi-step speed command 2). Then the forward +  $2<sup>nd</sup>$  step speed command=1001(binary)=9 (Decimal). Only need to set Pr.02-10=9 by communication and it can forward with 2<sup>nd</sup> step speed. It doesn't need to wire any multi-function terminal.

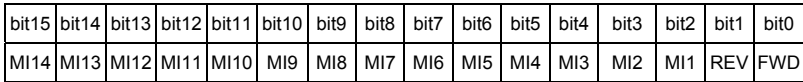

**02-11 A** Multi-function Output 1 RA, RB, RC (Relay1)

Factory Setting: 11

02-12 Multi-function Output 2 MRA, MRC (Relay2)

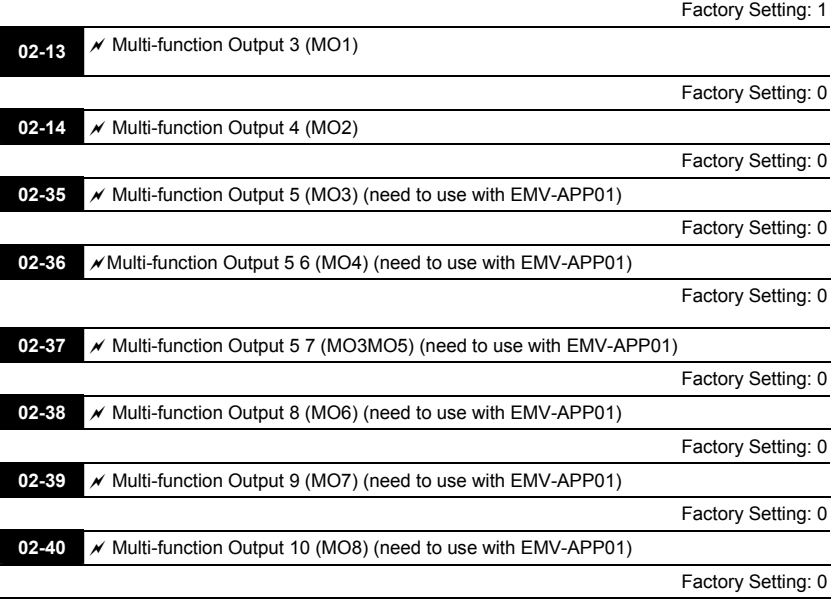

## **02-41 A** Multi-function Output 11 (MO9) (need to use with EMV-APP01)

Factory Setting: 0

*Chapter 4 Parameters*|

**02-42 A** Multi-function Output 12 (MOA) (need to use with EMV-APP01)

Factory Setting: 0

Settings 0-50

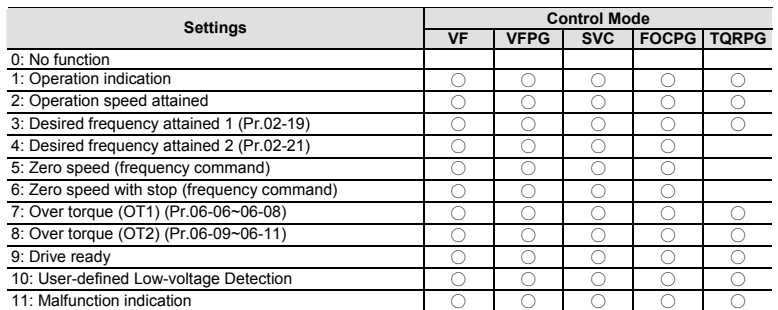

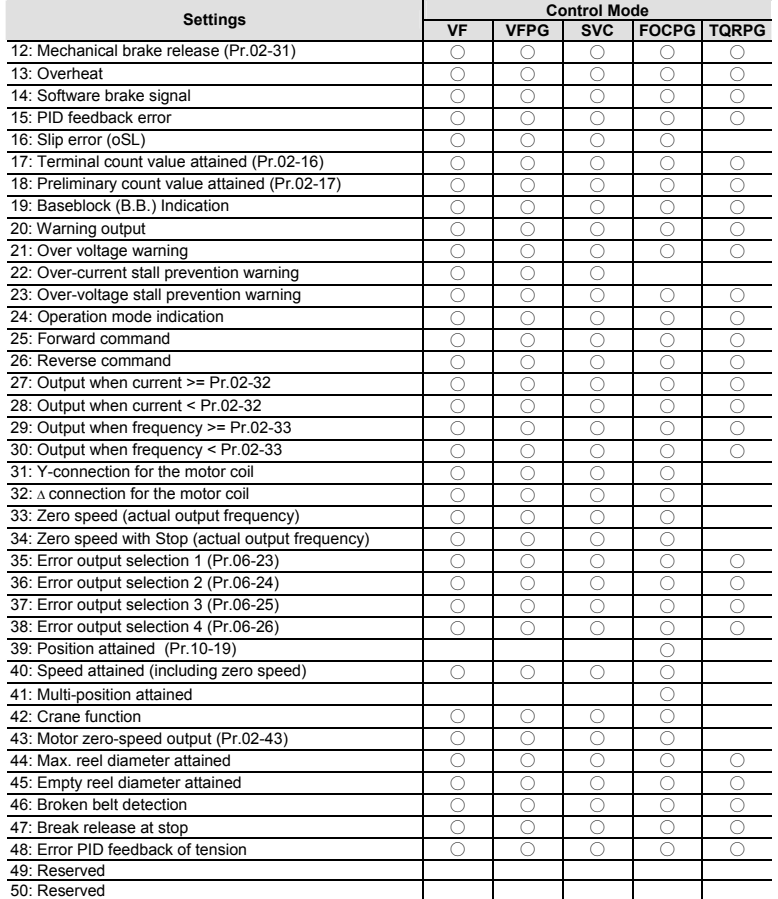

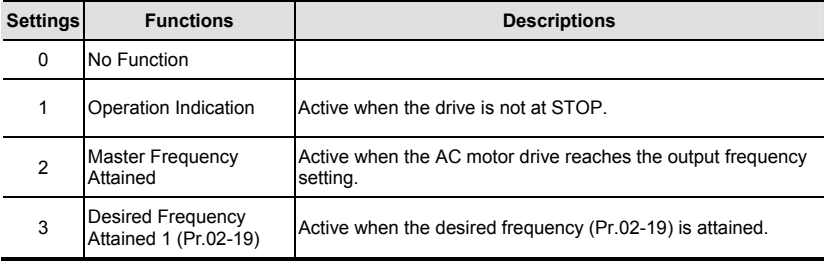

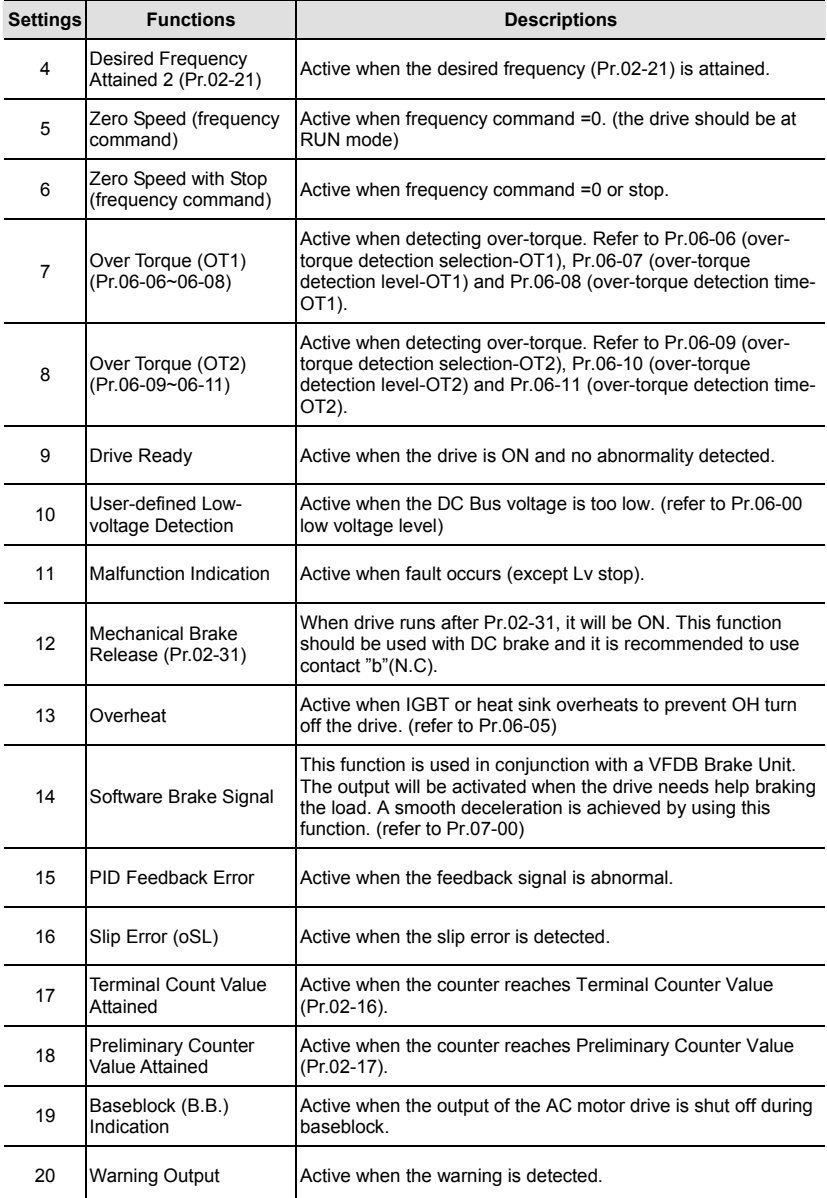

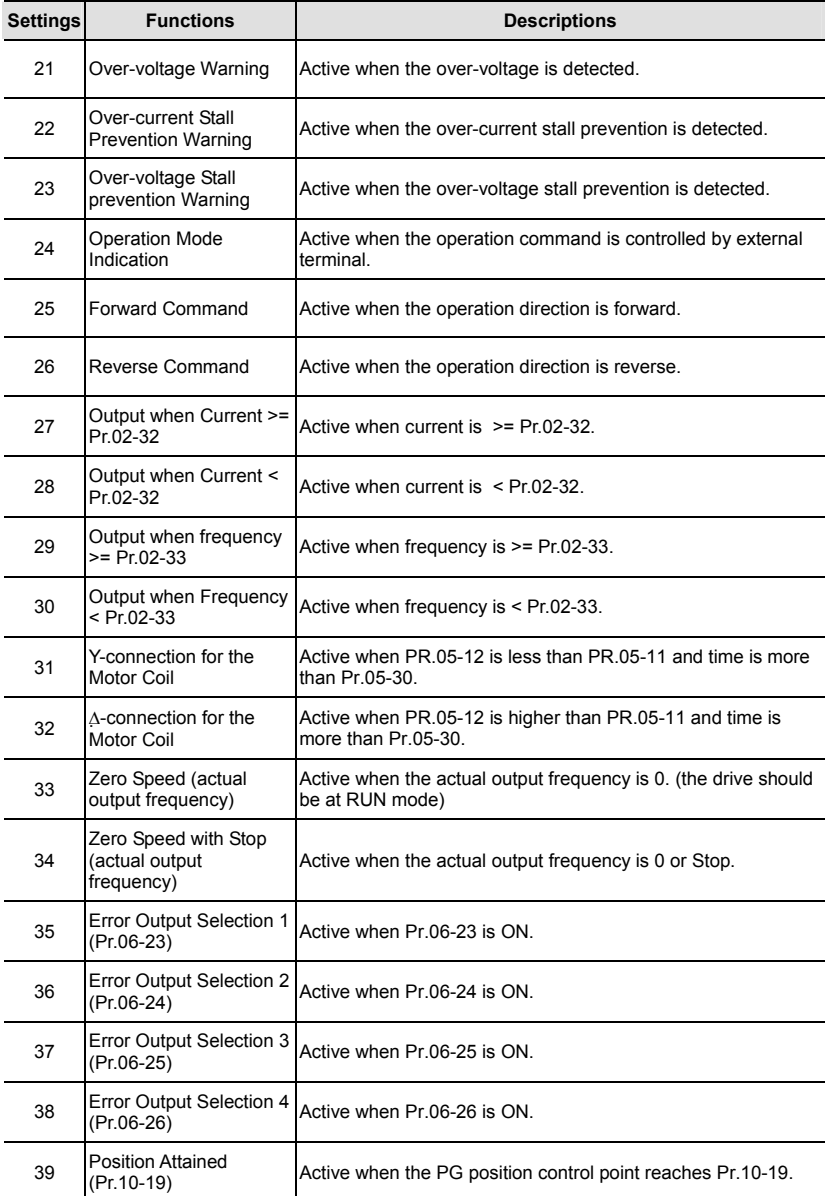

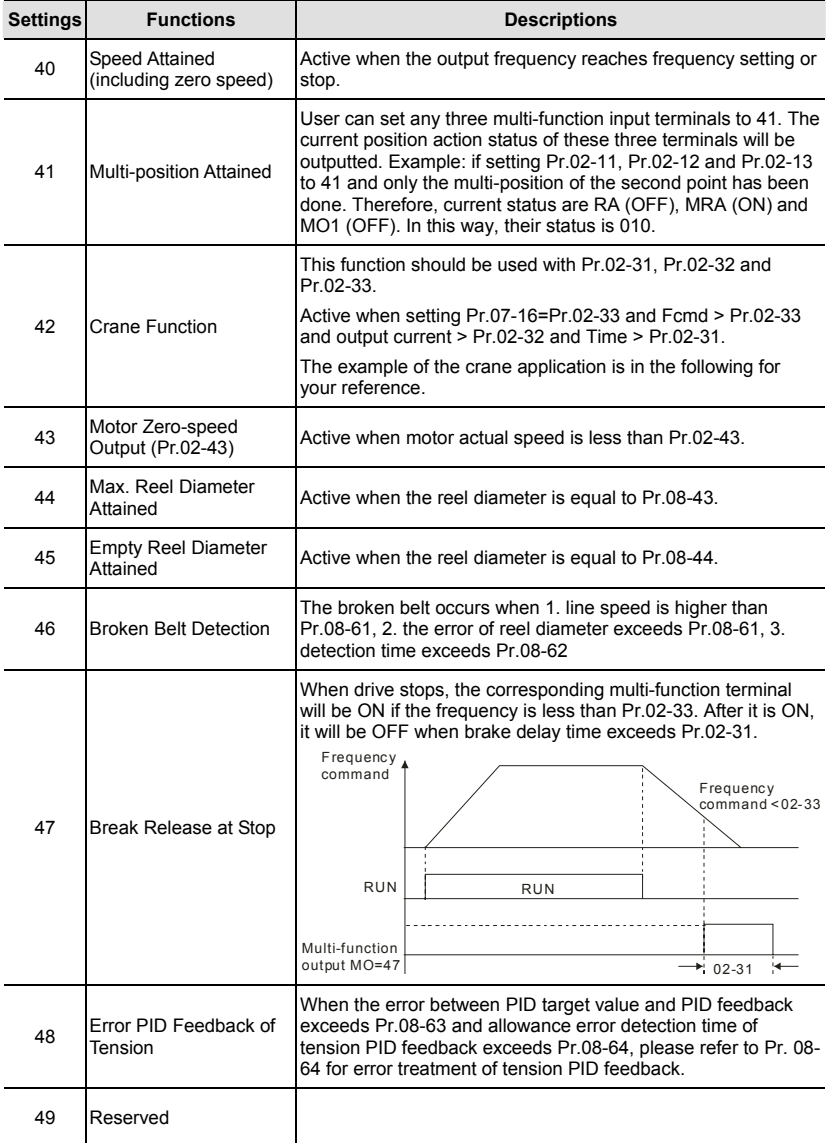

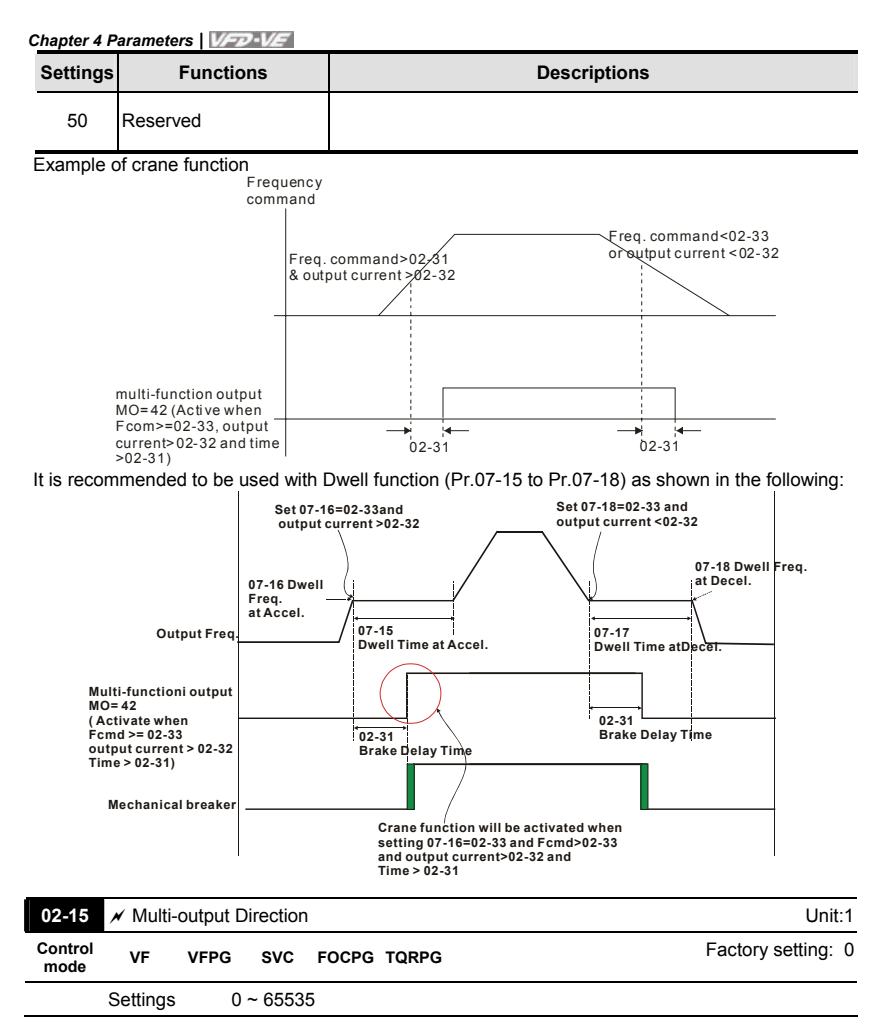

 $\Box$  This parameter is set via bit setting. If a bit is 1, the corresponding output acts in the opposite way.

Example:

If Pr02-11=1 and Pr02-15=0, Relay 1 RA-RC is closed when the drive runs and is open when the drive is stopped.

If Pr02-11=1 and Pr02-15=1, Relay 1 RA-RC is open when the drive runs and is closed when

the drive is stopped.

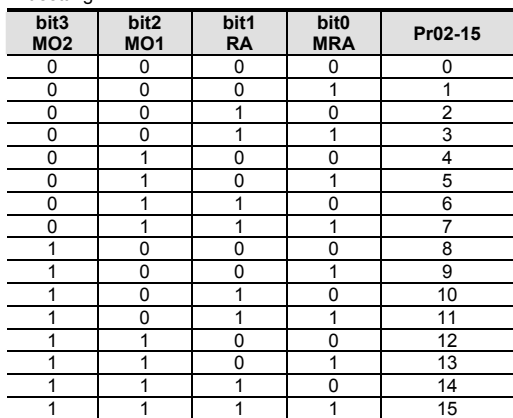

**Bit setting** 

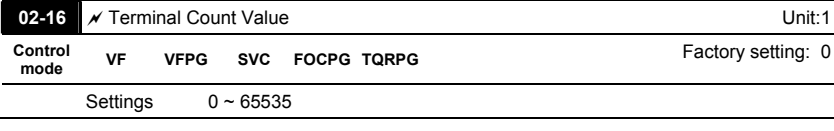

 The counter trigger can be set by the multi-function terminal MI6 (set Pr.02-06 to 23). Upon completion of counting, the specified output terminal will be activated (Pr.02-11 to Pr.02-14 is set to 17).

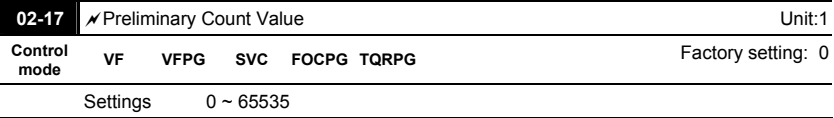

When the counter value reaches this value, the corresponding multi-function output terminal will be activated, provided one of Pr. 02-11 to 02-14 set to 18 (Preliminary Count Value Setting). This parameter can be used for the end of the counting to make the drive runs from the low speed to stop.

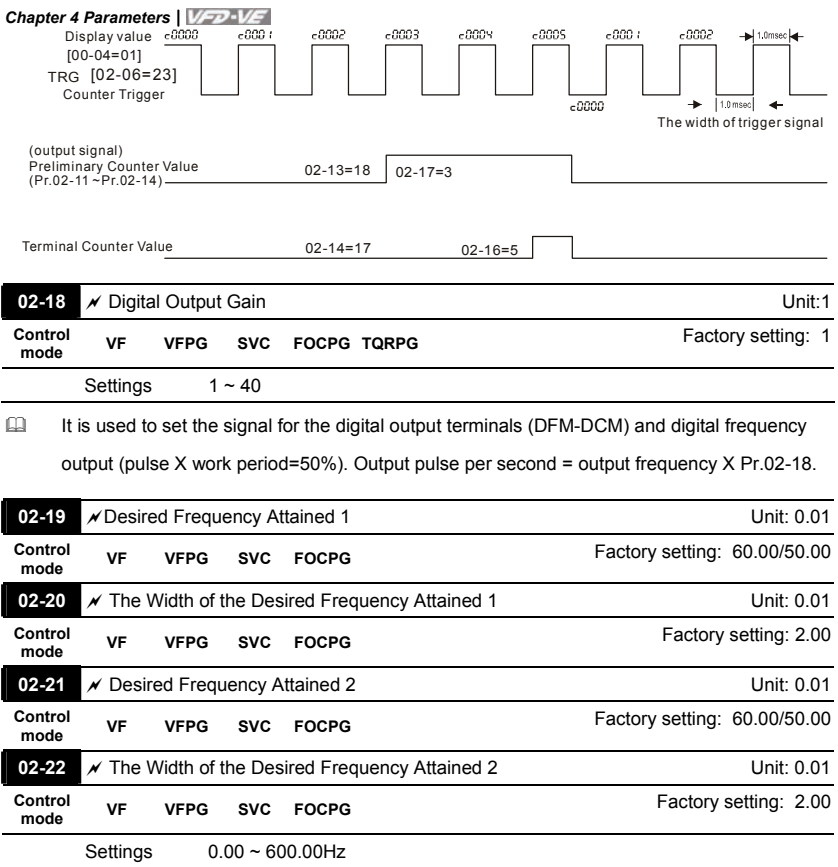

 Once output frequency reaches desired frequency and the corresponding multi-function output terminal is set to 3 or 4 (Pr.02-11~Pr.02-14), this multi-function output terminal will be ON.

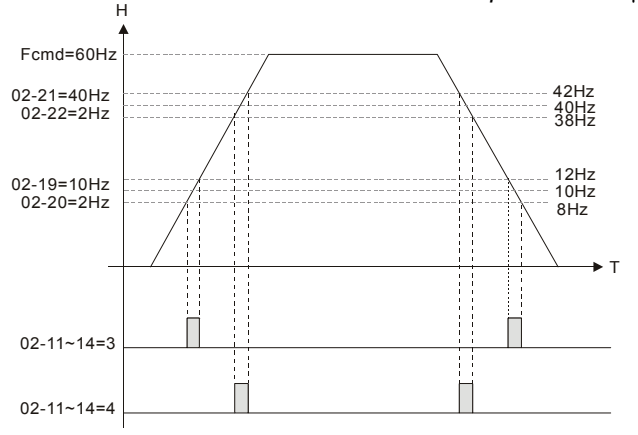

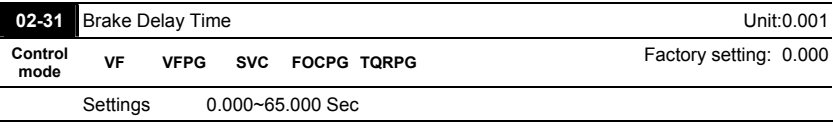

 When the AC motor drive runs after Pr.02-31 delay time, the corresponding multi-function output terminal (12: mechanical brake release) will be ON. This function should be used with DC brake.

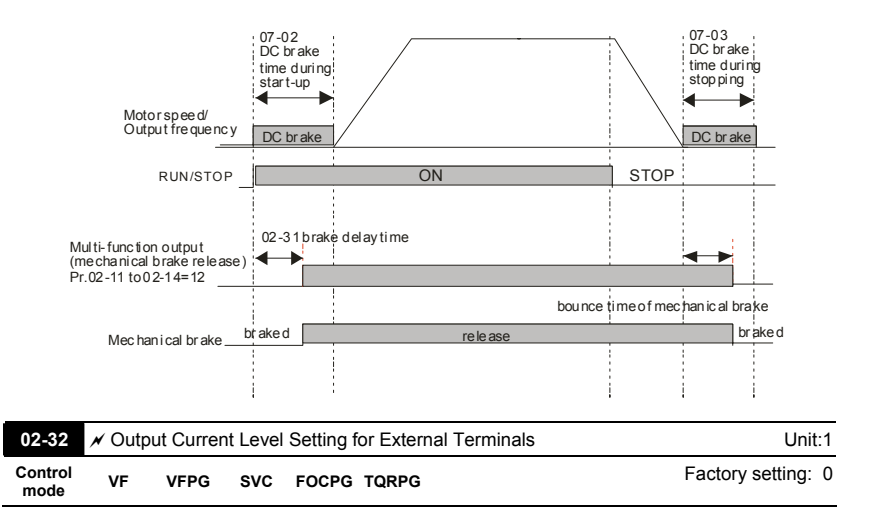

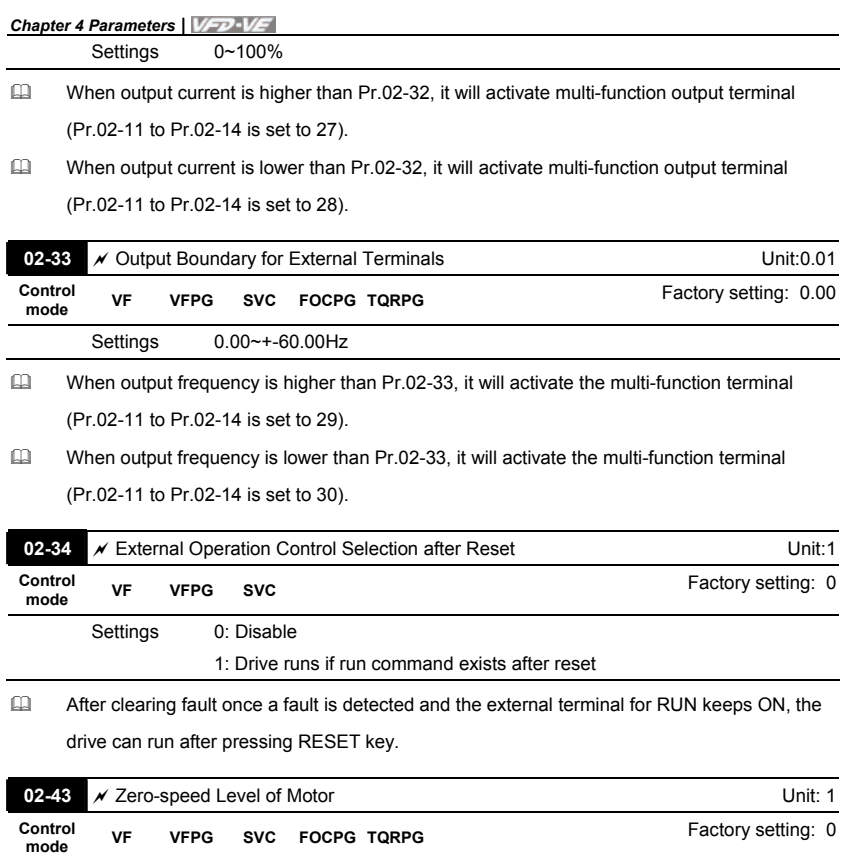

Settings 0~65535rpm

### **Group 3 Analog Input/Output Parameters**

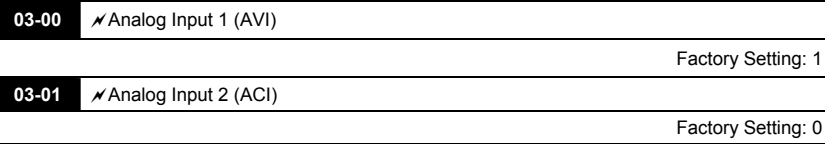

 $03-02$   $\times$  Analog Input 3 (AUI)

Factory Setting: 0

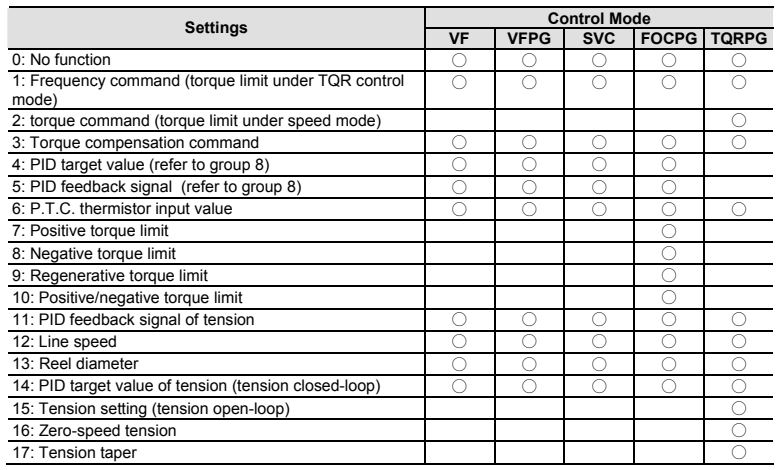

- $\Box$  When it is frequency command or TQR speed limit, the corresponding value for 0 $\pm$ 10V/4~20mA is 0 – max. output frequency(Pr.01-00)
- When it is torque command or torque limit, the corresponding value for 0~±10V/4~20mA is 0 max. output torque (Pr.07-22).
- When it is torque compensation, the corresponding value for  $0\nu$  +10V/4~20mA is 0 rated torque.

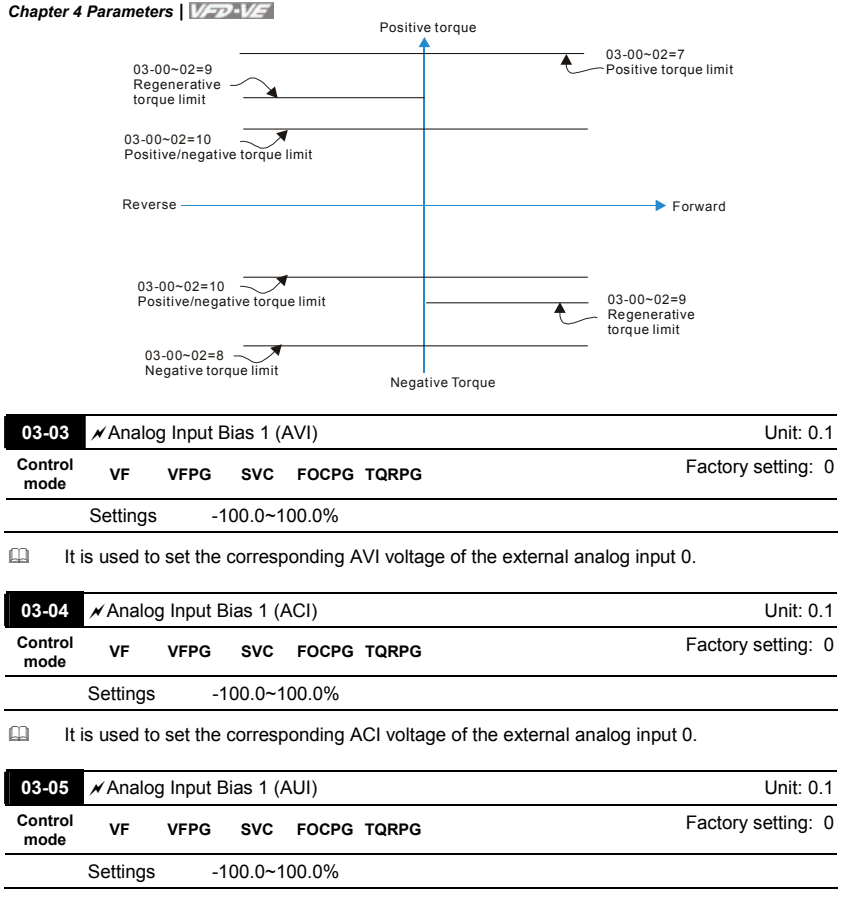

It is used to set the corresponding AUI voltage of the external analog input 0.

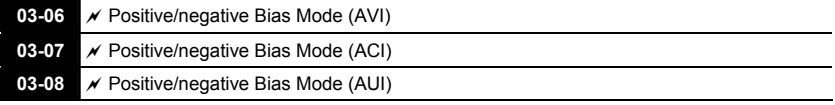

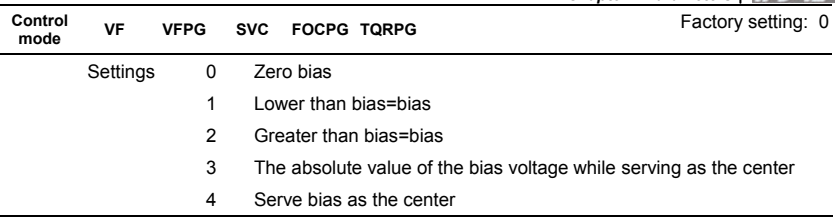

 In a noisy environment, it is advantageous to use negative bias to provide a noise margin. It is

recommended NOT to use less than 1V to set the operation frequency.

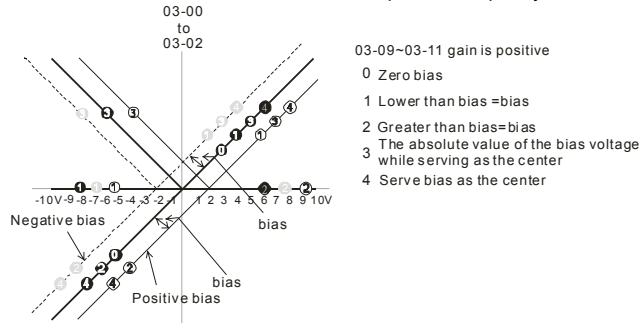

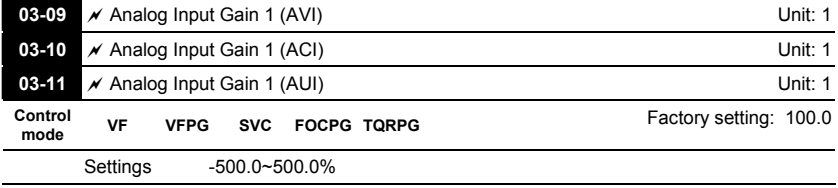

**Example 13** Parameters 03-03 to 03-11 are used when the source of frequency command is the analog

voltage/current signal.

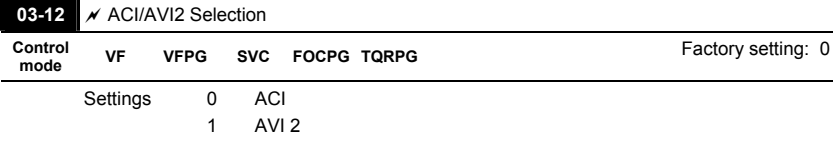

There are two AVI analog inputs can be used when this parameter is set to 1 and the SW2 on the control board is set to AVI2. At this moment, ACI is for voltage input.

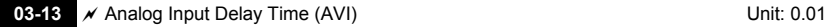

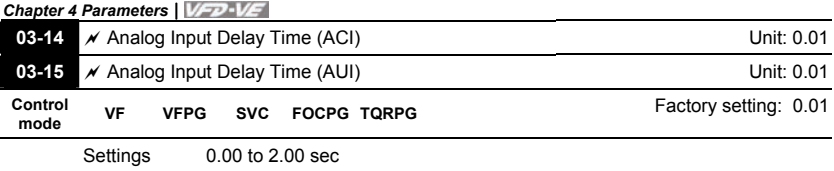

These input delays can be used to filter noisy analog signal.

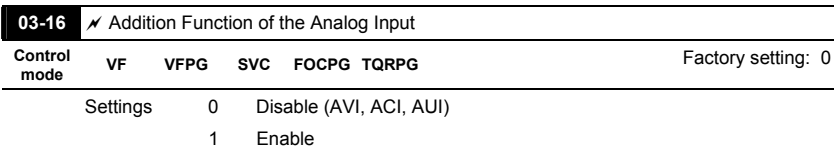

When Pr.03-16 is set to 0 and the analog input setting is the same, the priority for AVI, ACI

and AUI are AVI>ACI>AUI.

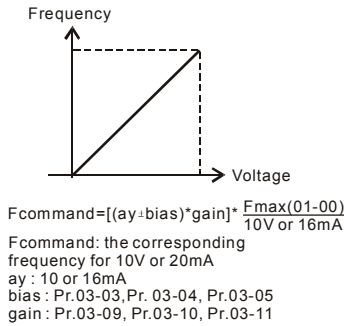

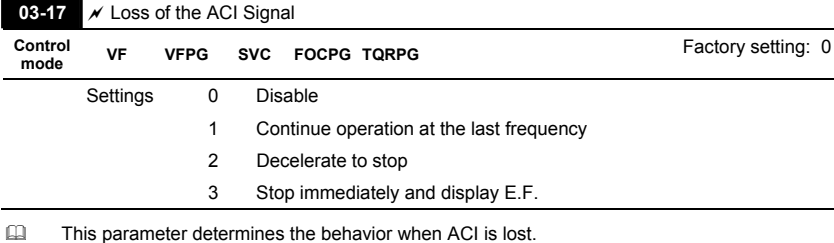

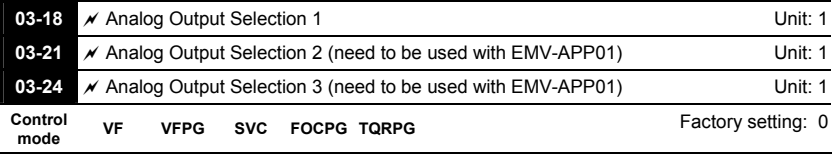

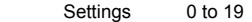

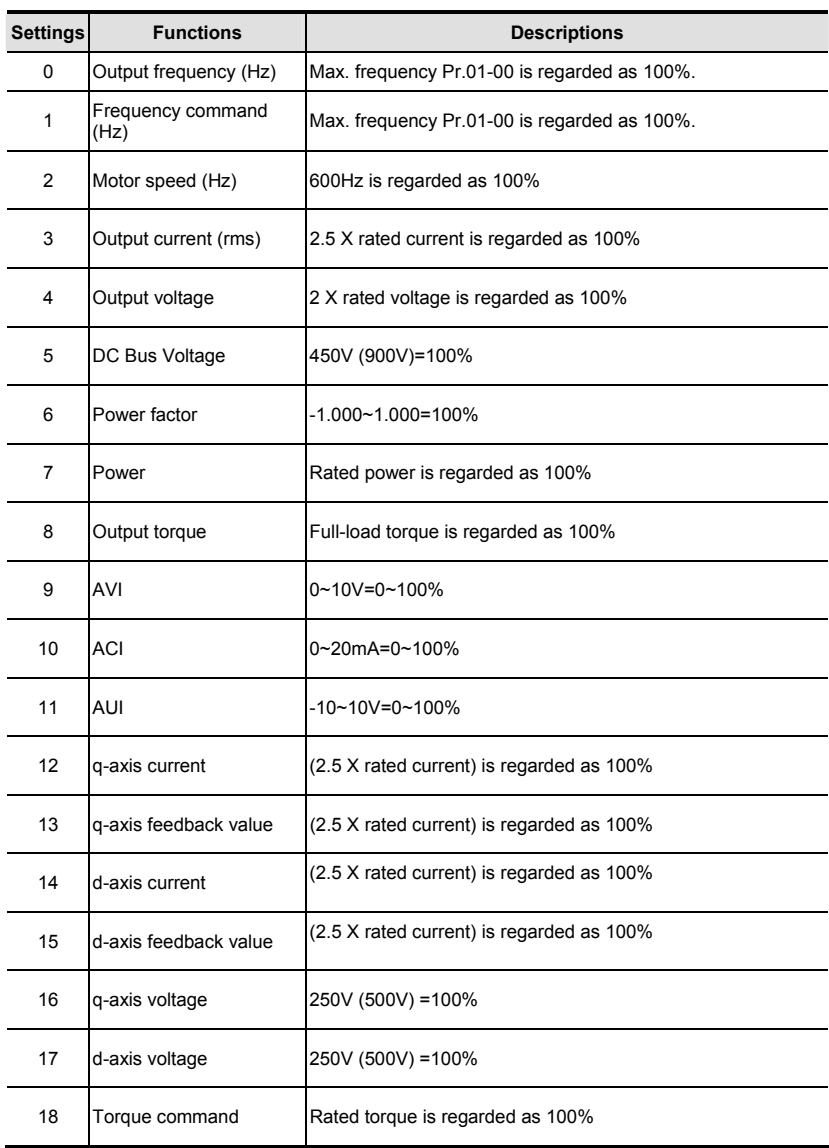

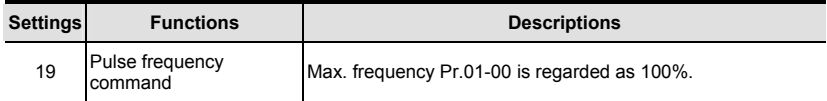

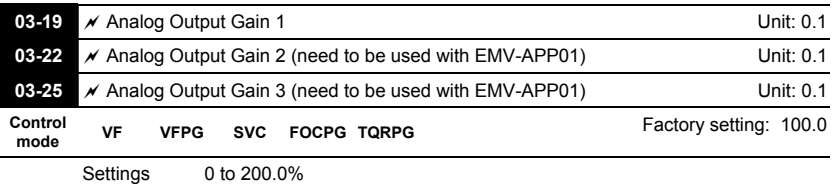

Ill It is used to adjust the analog voltage level that terminal AFM outputs.

This parameter is set the corresponding voltage of the analog output 0.

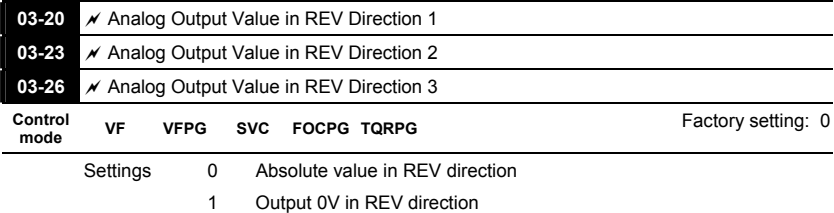

2 Enable output voltage in REV direction

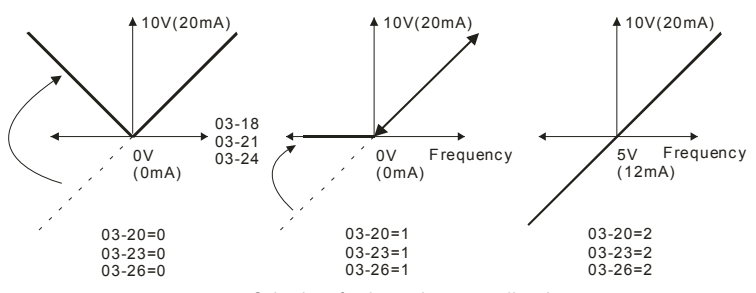

Selections for the analog output direction

## **Group 4 Multi-Step Speed Parameters**

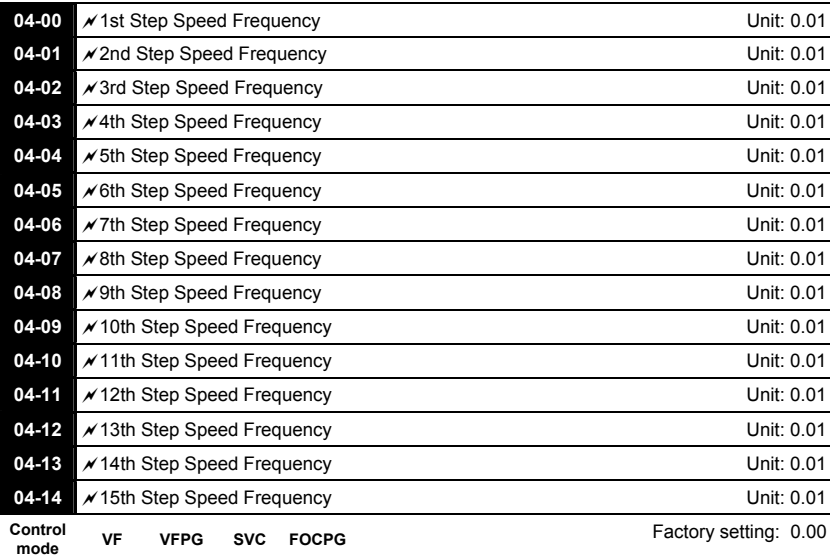

Settings 0.00 to 600.00 Hz

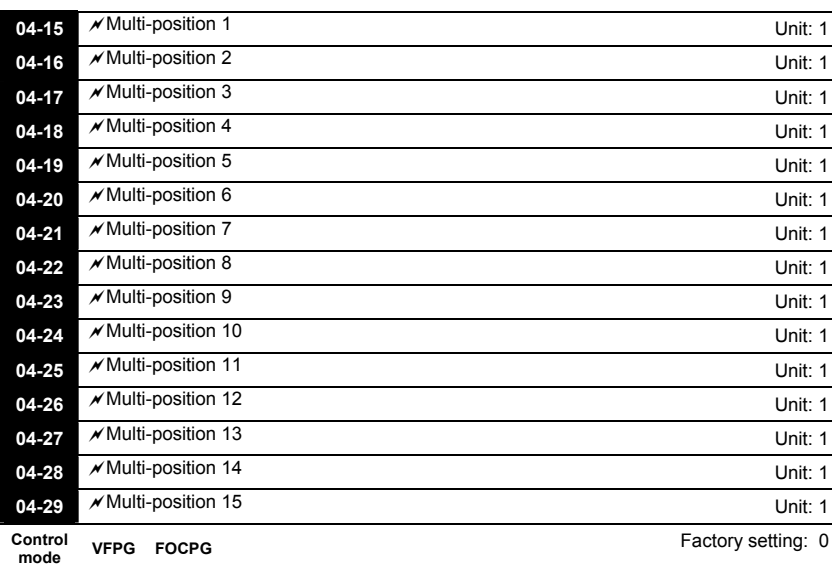

Settings 0 to 65535

# Please refer to the explanation of Pr.02-00 to Pr.02-06.

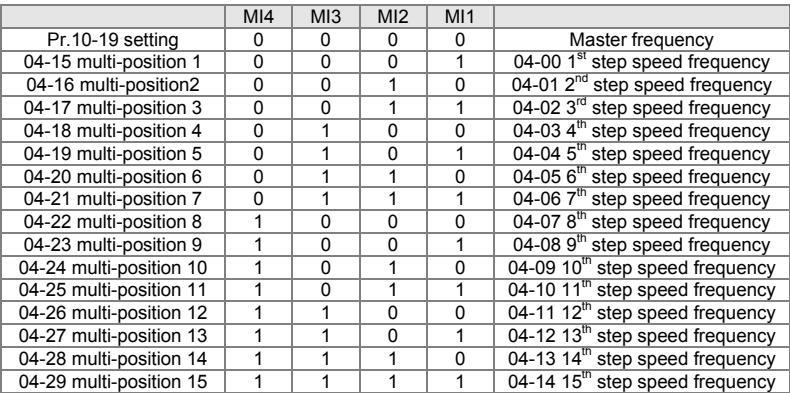

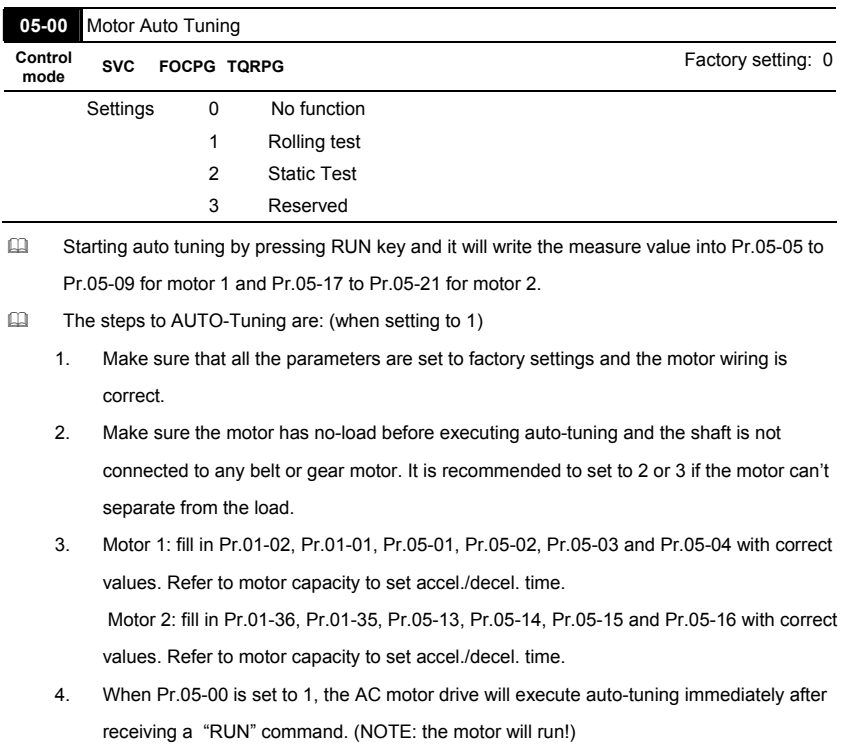

- 5. After executing, please check if there are values filled in Pr.05-05 to Pr.05-09 for motor 1 and Pr.05-17 to Pr.05-21 for motor 2.
- If Pr.05-00 is set to 2, it needs to input Pr.05-05 for motor 1/Pr.05-17 for motor 2.

# **NOTE**

**Group 5 Motor Parameters** 

- 1. In torque/vector control mode, it is not recommended to have motors run in parallel.
- 2. It is not recommended to use torque/vector control mode if motor rated power exceeds the rated power of the AC motor drive.
- 3. When tuning 2 motors, it needs to set multi-function input terminals or change Pr.05-10 for motor 1/motor 2 selection.
- 4. The no-load current is usually 20~50% X rated current.
- 5. The rated speed can't be larger or equal to 120f/p.

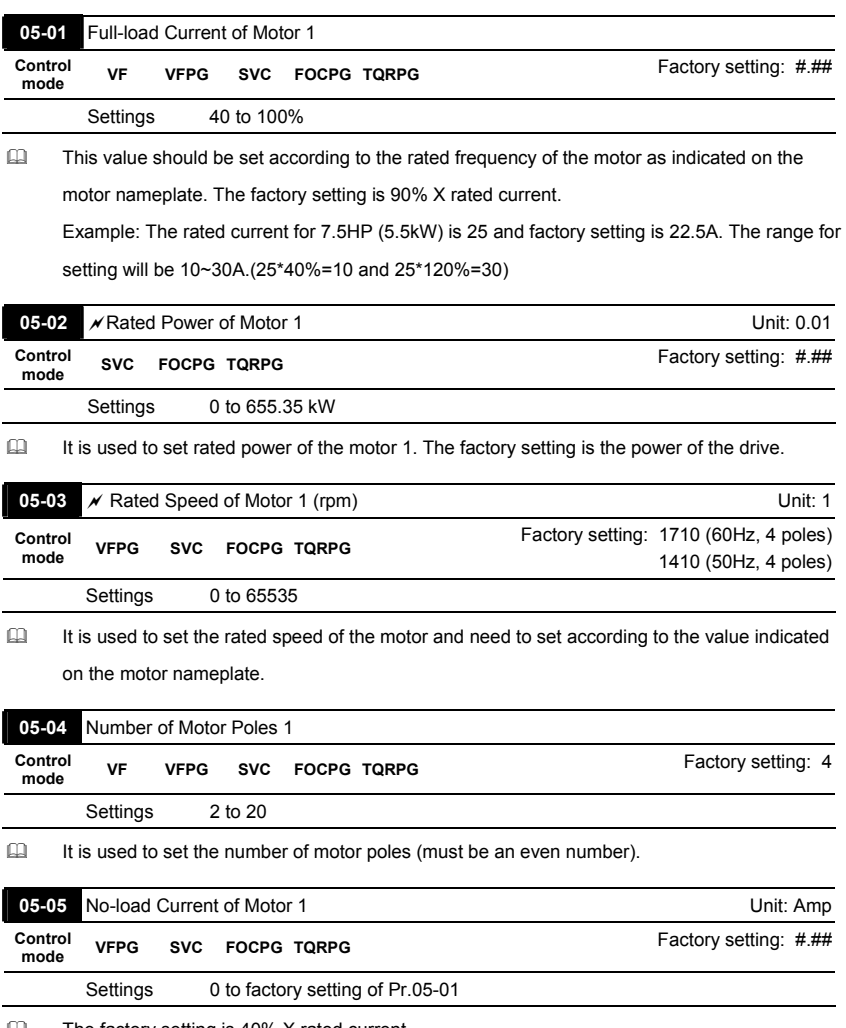

**COM** The factory setting is 40% X rated current.

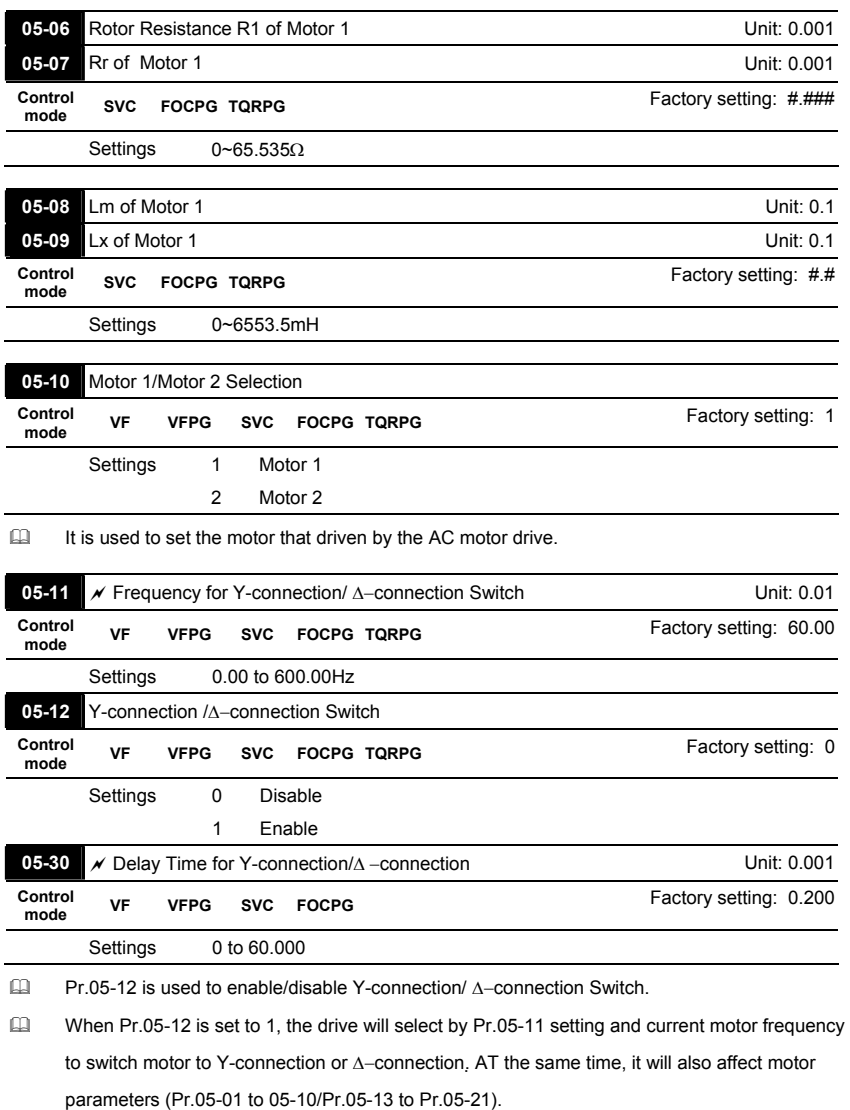

 Pr.05-30 is used to set the switch delay time of Y-connection/Δ −connection.

 When output frequency reaches Y-connection/Δ −connection switch frequency, drive will delay

by Pr.05-30 before multi-function output terminals are active.

 $Y - \triangle$  connection switch: can be used for wide range motor Y connection for low speed: higher torque can be used for rigid tapping  $\triangle$ connection for high speed: higher torque can be used for high-speed drilling

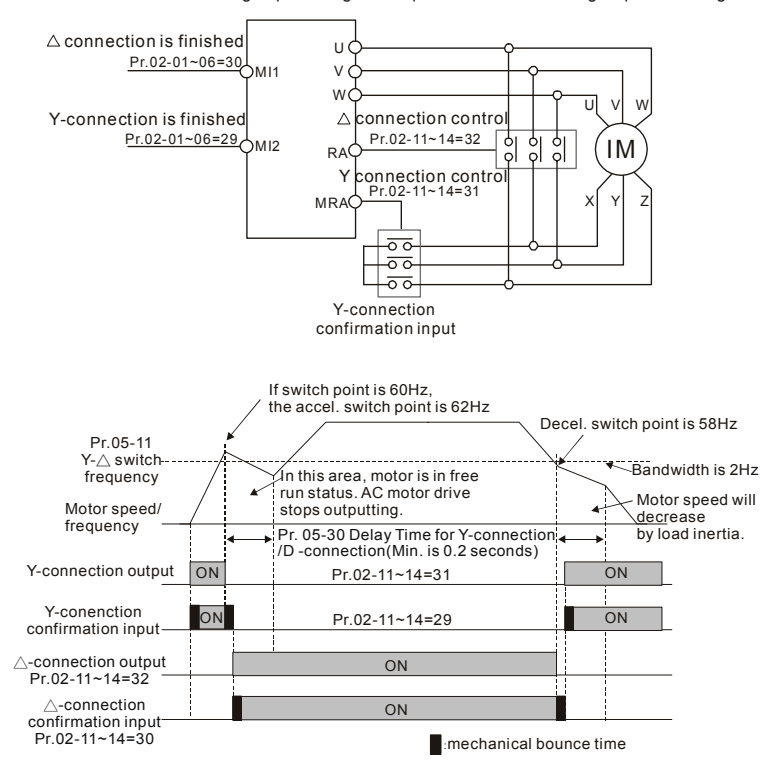

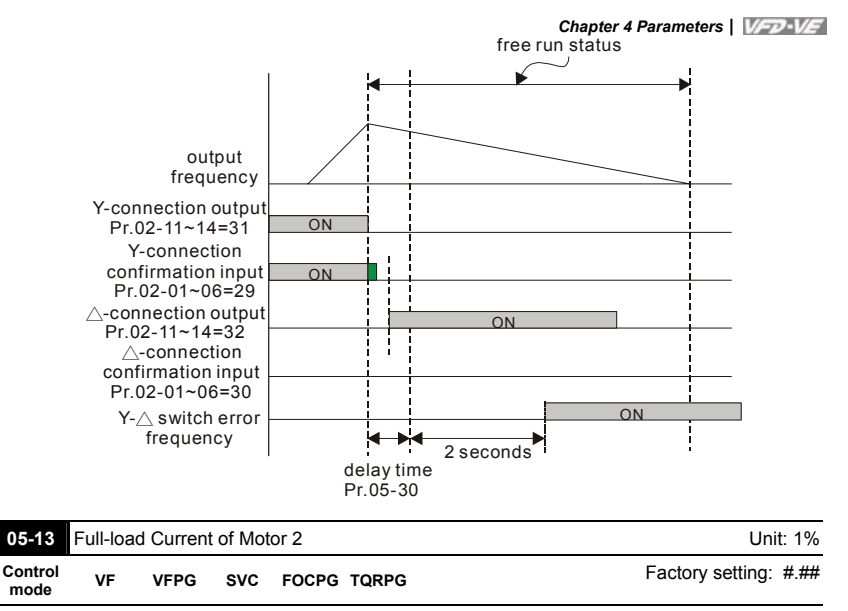

Settings 40 to 100%

 This value should be set according to the rated frequency of the motor as indicated on the motor nameplate. The factory setting is 90% X rated current.

Example: The rated current for 7.5HP (5.5kW) is 25 and factory setting is 22.5A. The range for setting will be 10~30A.(25\*40%=10 and 25\*120%=30)

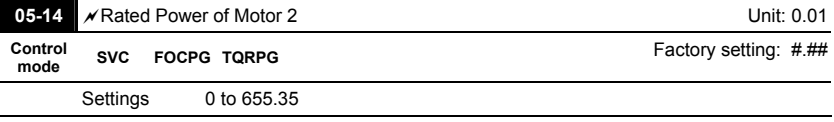

Ill It is used to set rated power of the motor 2. The factory setting is the power of the drive.

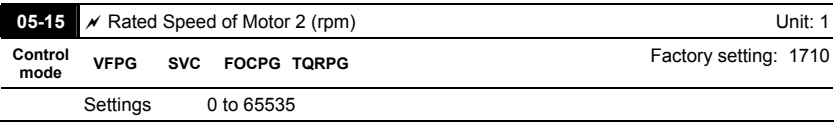

 $\Box$  It is used to set the rated speed of the motor and need to set according to the value indicated on the motor nameplate.

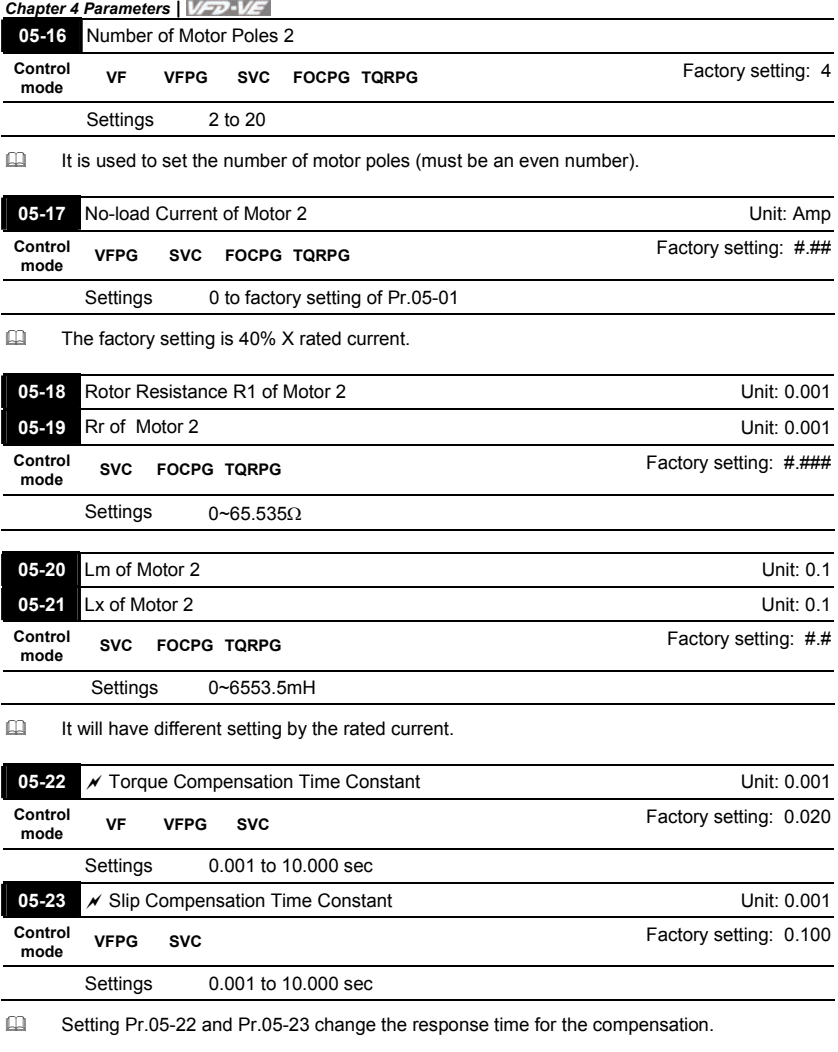

 When Pr.05-22 and Pr.05-23 are set to 10.00 seconds, its response time for the compensation will be the longest. But if the settings are too short, unstable system may occur.

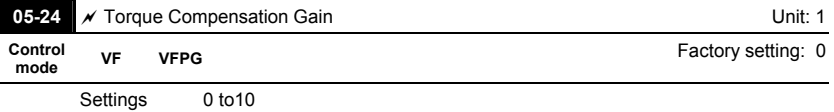

 This parameter may be set so that the AC motor drive will increase its voltage output to obtain a higher torque. Only to be used for SVC control mode.

 $\Box$  Too high torque compensation can overheat the motor.

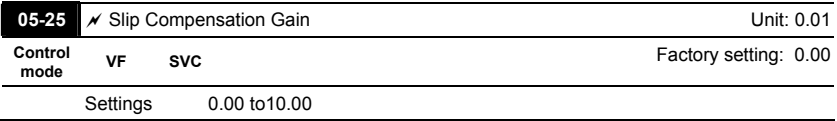

 $\Box$  When the asynchronous motor is driven by the drive, the load and slip will be increased. This parameter can be used to correct frequency and lower the slip to make the motor can run near the synchronous speed under rated current. When the output current is larger than the motor no-load current, the drive will compensate the frequency by Pr.05-25 setting. If the actual speed is slower than expectation, please increase the setting and vice versa.

- Ill It is only valid in SVC/VF mode.
- **EQUE The factory settings are:**

A. In SVC mode, the factory setting is 1.00.

B. In VF mode, the factory setting is 0.00.

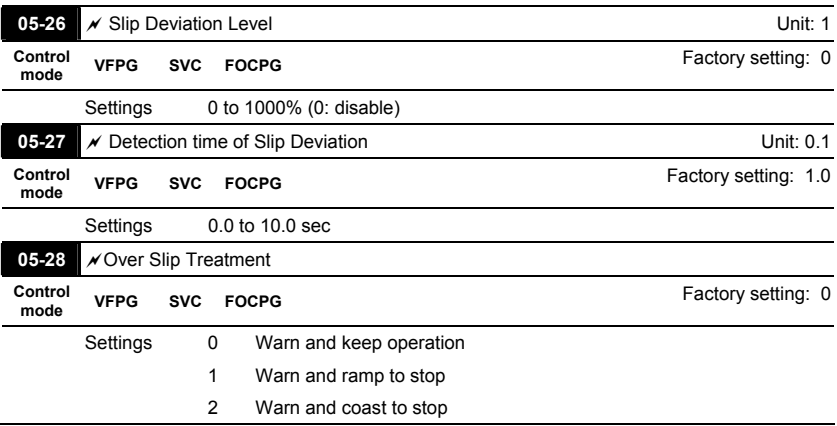

 Pr.05-26 to Pr.05-28 are used to set allowable slip level/time and over slip treatment when the drive is running.

| 05-29                                                                                                | $\overline{\prime}$ Hunting Gain                    |             |             |                         | Unit: 1               |
|----------------------------------------------------------------------------------------------------|-----------------------------------------------------|-------------|-------------|-------------------------|-----------------------|
| Control<br>mode                                                                                      | <b>VF</b>                                           | <b>VFPG</b> | <b>SVC</b>  |                         | Factory setting: 2000 |
|                                                                                                    | Settings                                            |             |             | 0 to 10000 (0: disable) |                       |
| The motor will have current wave motion in some specific area. It can improve this situation by<br>Ш |                                                     |             |             |                         |                       |
| setting this parameter. (When it is high frequency or run with PG, Pr.05-29 can be set to 0.         |                                                     |             |             |                         |                       |
| when the current wave motion happens in the low frequency, please increase Pr.05-29.)                |                                                     |             |             |                         |                       |
| 05-31                                                                                                | Accumulative Motor Operation Time (Min.)<br>Unit: 1 |             |             |                         |                       |
| Control<br>mode                                                                                      | <b>VF</b>                                           | <b>VFPG</b> | <b>SVC</b>  | <b>FOCPG TORPG</b>      | Factory setting: 00   |
|                                                                                                    | Settings                                            |             | 00 to 1439  |                         |                       |
|                                                                                                    |                                                     |             |             |                         |                       |
| 05-32                                                                                                | Accumulative Motor Operation Time (Day)<br>Unit: 1  |             |             |                         |                       |
| Control<br>mode                                                                                      | <b>VF</b>                                           | <b>VFPG</b> | <b>SVC</b>  | <b>FOCPG TORPG</b>      | Factory setting: 00   |
|                                                                                                    | Settings                                            |             | 00 to 65535 |                         |                       |

 Pr. 05-31 and Pr.05-32 are used to record the motor operation time. They can be cleared by setting to 00 and time won't be recorded when it is less than 60 seconds.

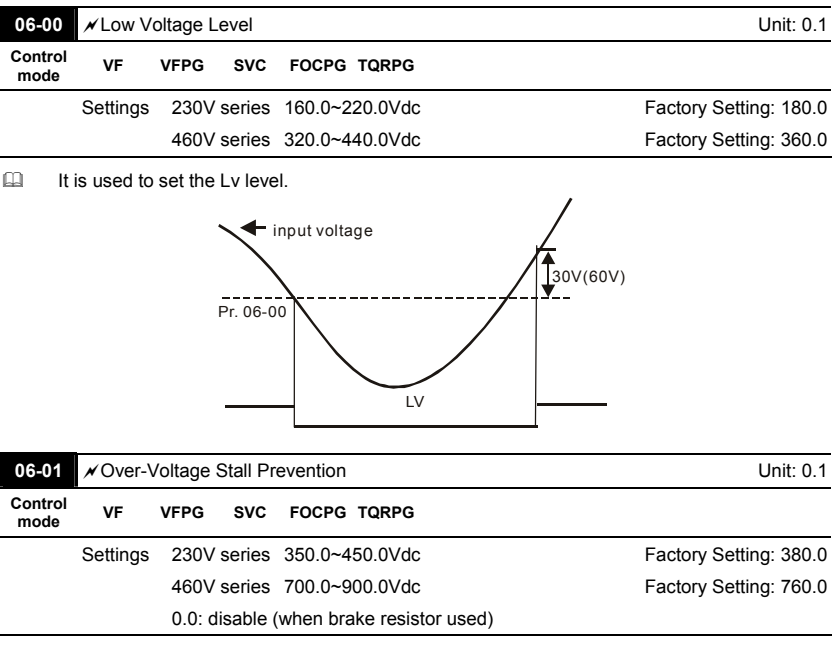

**Group 6 Protection Parameters** 

During deceleration, the DC bus voltage may exceed its Maximum Allowable Value due to motor regeneration. When this function is enabled, the AC motor drive will not decelerate further and keep the output frequency constant until the voltage drops below the preset value again.

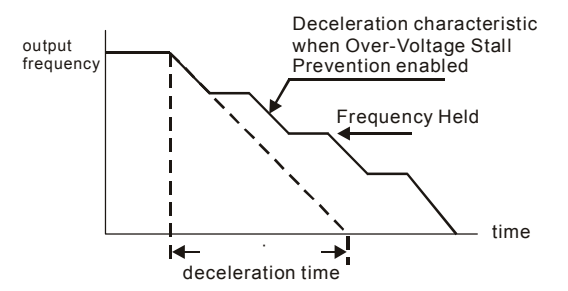
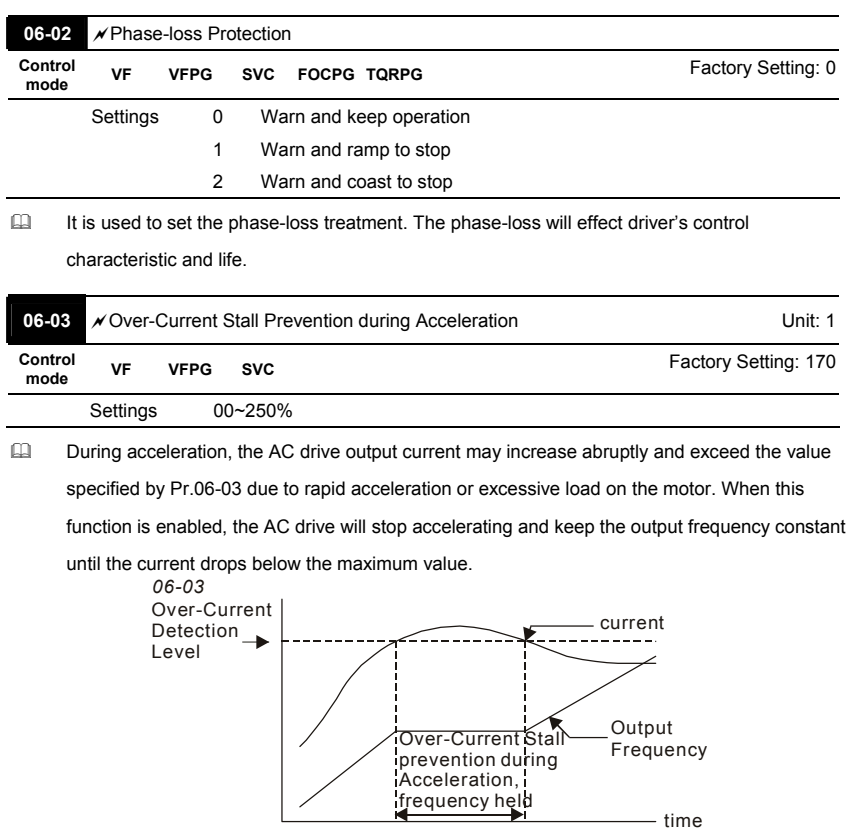

actual acceleration time when over-current stall prevention is enabled

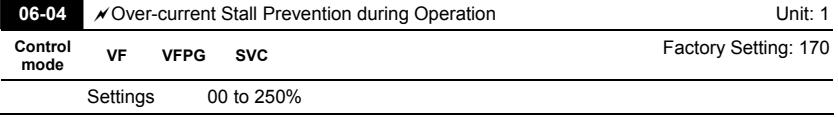

 If the output current exceeds the setting specified in Pr.06-04 when the drive is operating, the drive will decrease its output frequency to prevent the motor stall. If the output current is lower than the setting specified in Pr.06-04, the drive will accelerate again to catch up with the set frequency command value.

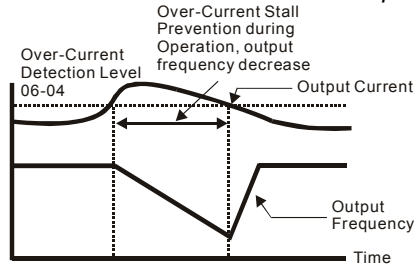

**over-current stall prevention during operation**

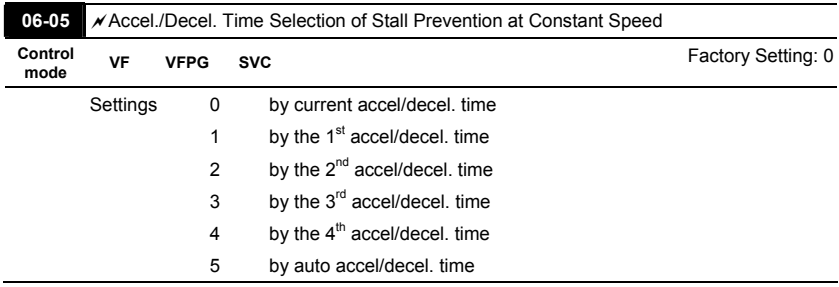

 It is used to set the accel./decel. Time selection when stall prevention occurs at constant

speed.

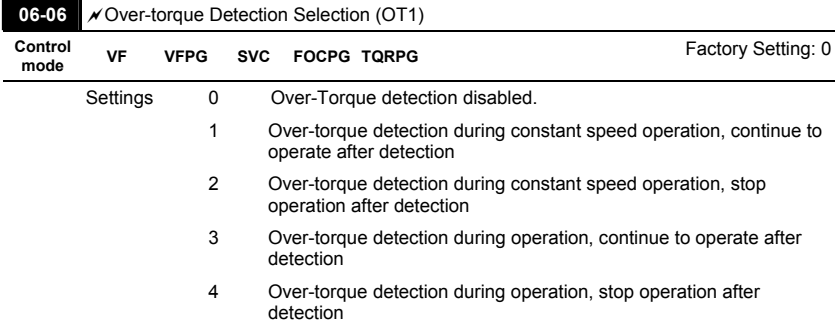

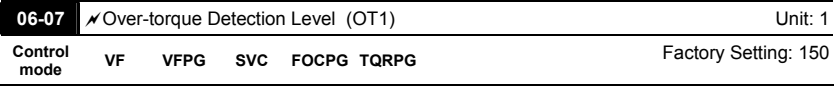

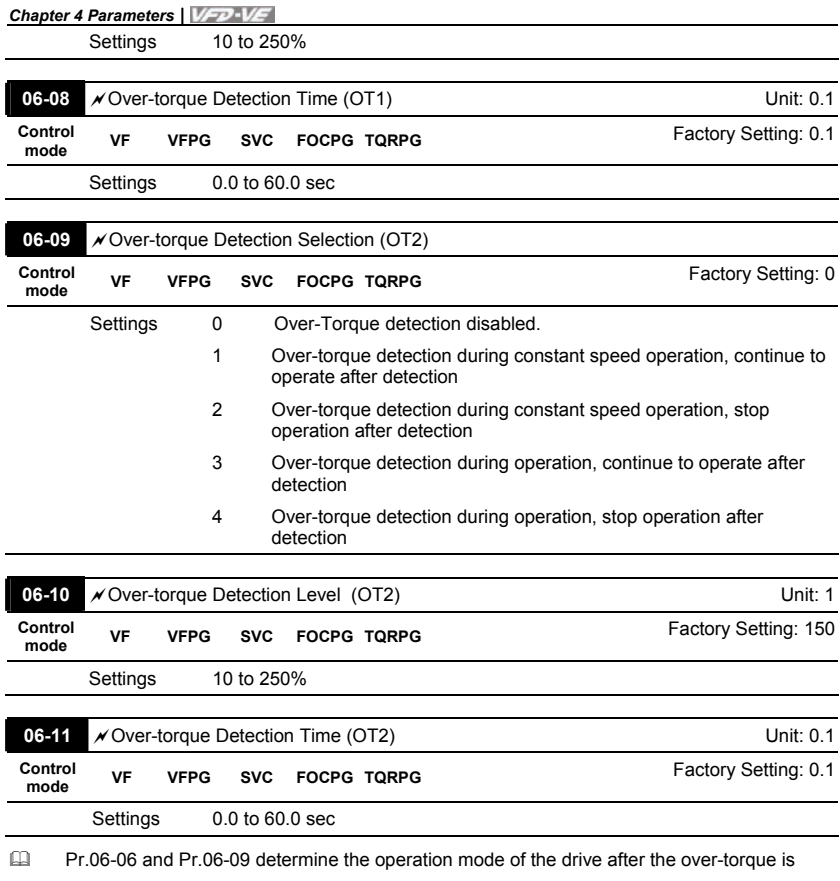

detected via the following method: if the output current exceeds the over-torque detection level (Pr.06-19) and also exceeds the Pr.06-08 Over-Torque Detection Time, the fault code "OT1/OT2" is displayed. If a Multi-Functional Output Terminal is to over-torque detection, the output is on. Please refer to Pr.02-11~02-14 for details.

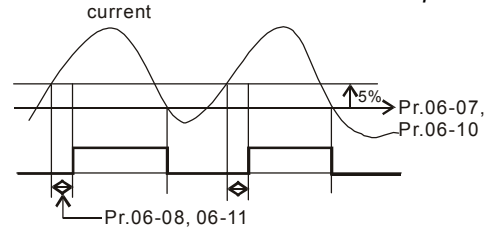

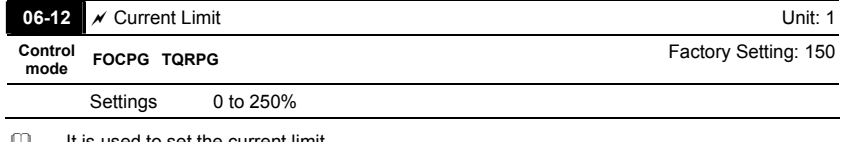

 $III$  It is used to set the current limit.

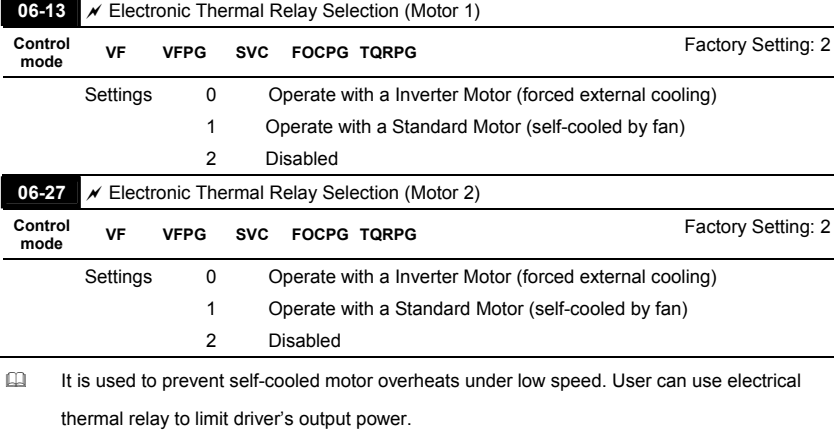

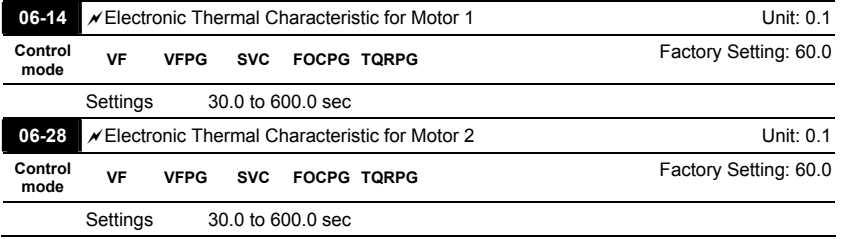

 The parameter is set by the output frequency, current and operation time of the drive for

activating the I<sup>2</sup>t electronic thermal protection function. The function will be activated for the

150% \* setting current for the setting of Pr.06-14/Pr.06-28.

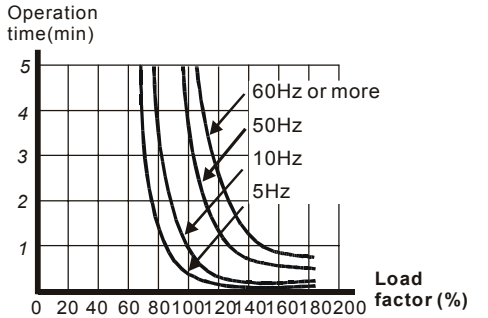

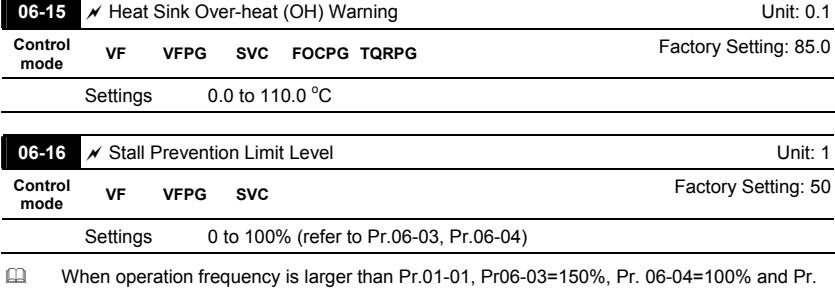

06-28=80%:

Stall Prevention Level during acceleration **=** 06-03x06-28=150x80%=120%.

Stall Prevention Level at constant speed**=** 06-03x06-28=100x80%=80%.

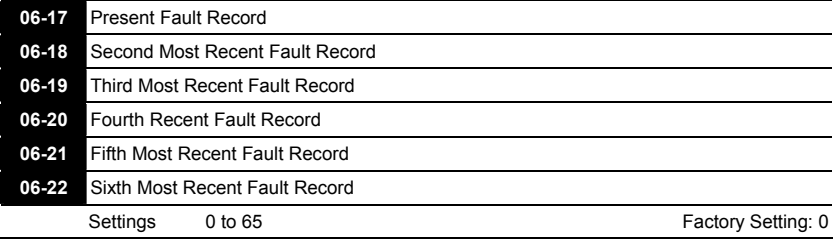

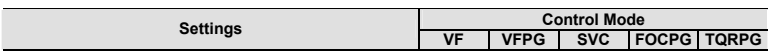

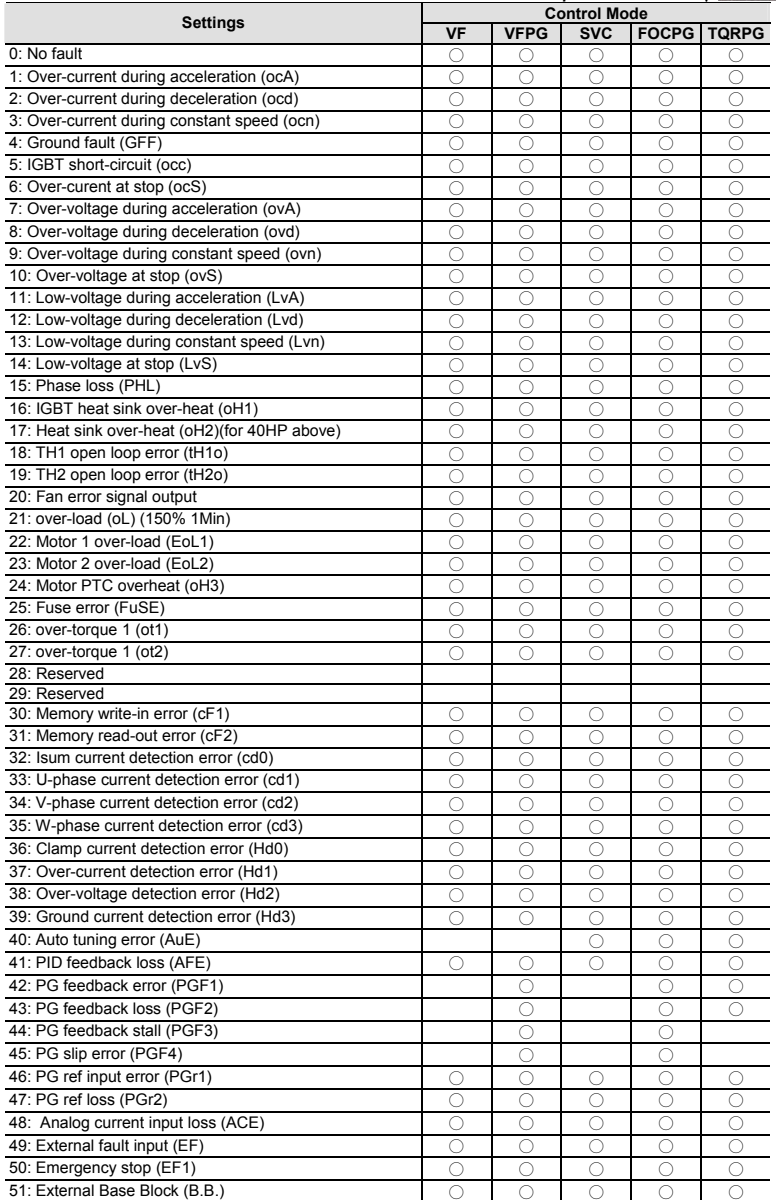

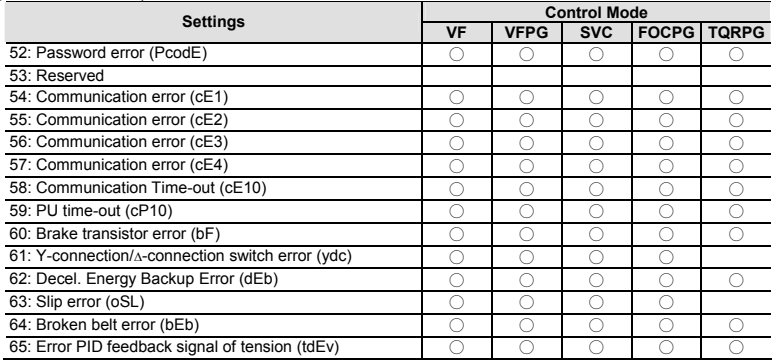

 It will record when the fault occurs and force stopping. For the Lv, it will record when it is operation, or it will warn without record.

Setting 62: when DEB function is enabled, the drive will execute DEB and record to the Pr.06-17 to Pr.06-22 simultaneously.

| 06-23           | $\overline{\prime}$ Fault Output Option 1                      | Unit: 1            |
|-----------------|----------------------------------------------------------------|--------------------|
| 06-24           | $\overline{\prime}$ Fault Output Option 2                      | Unit: 1            |
| 06-25           | $\overline{\prime}$ Fault Output Option 3                      | Unit: 1            |
| 06-26           | $\overline{\prime}$ Fault Output Option 4                      | Unit: 1            |
| Control<br>mode | VF<br><b>SVC</b><br><b>FOCPG TORPG</b><br><b>VFPG</b>          | Factory Setting: 0 |
|                 | 0 to 65535 sec (refer to bit table for fault code)<br>Settings |                    |

 These parameters can be used with multi-function output (set Pr.02-11 to Pr.02-14 to 35-38) for the specific requirement. When the fault occurs, the corresponding terminals will be activated (It needs to convert binary value to decimal value to fill in Pr.06-23 to Pr.06-26).

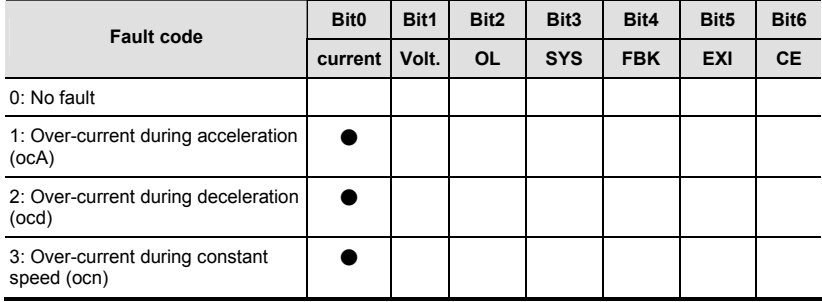

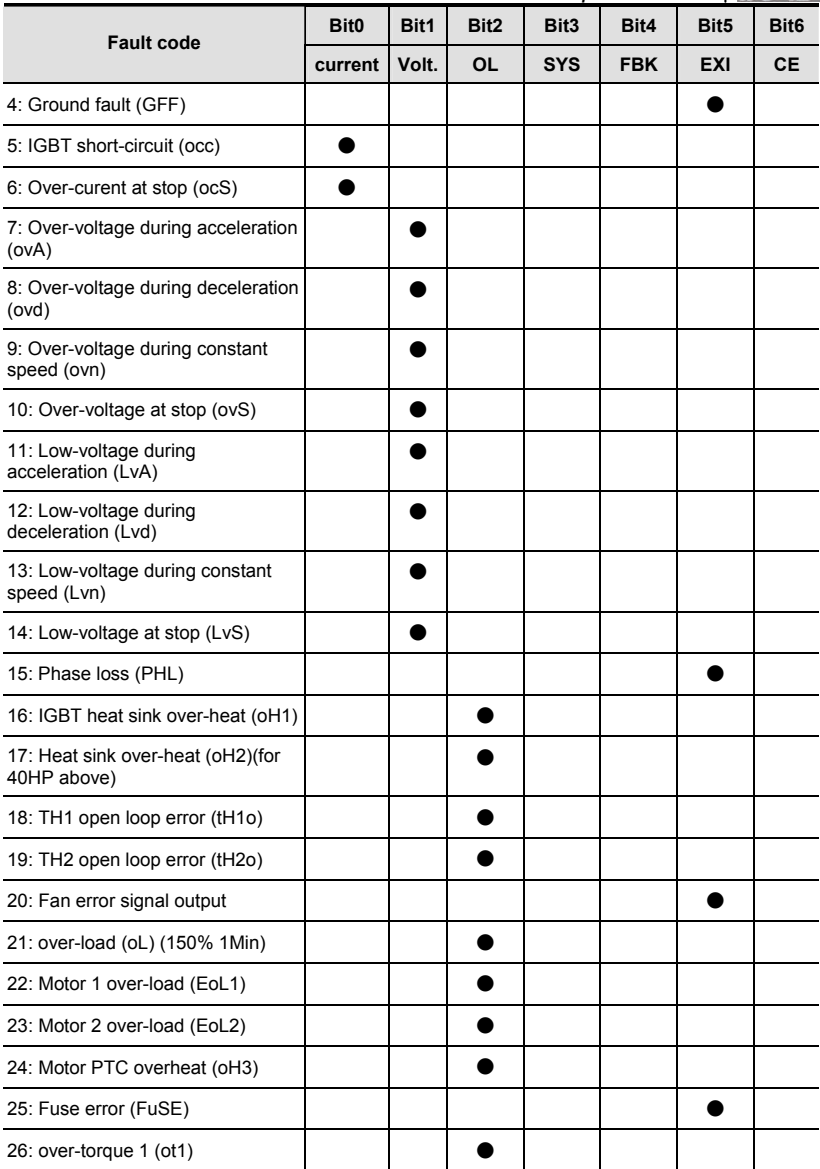

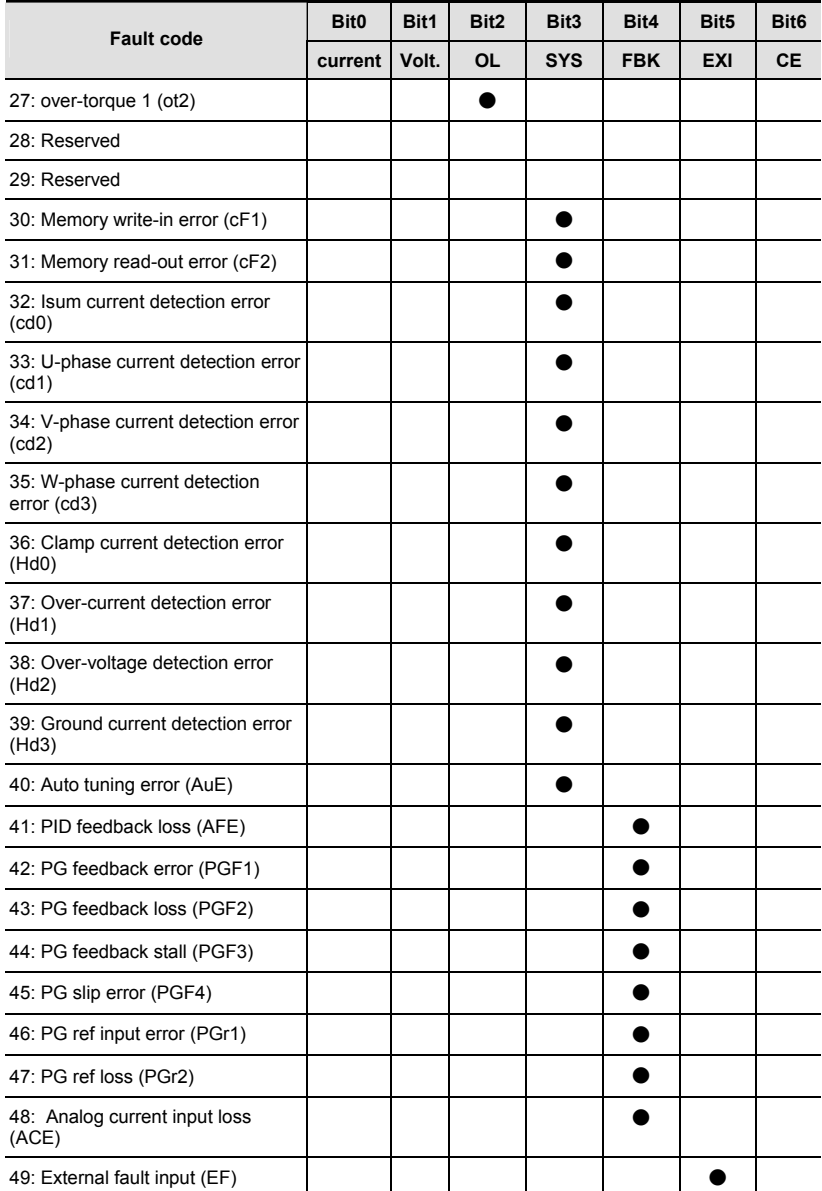

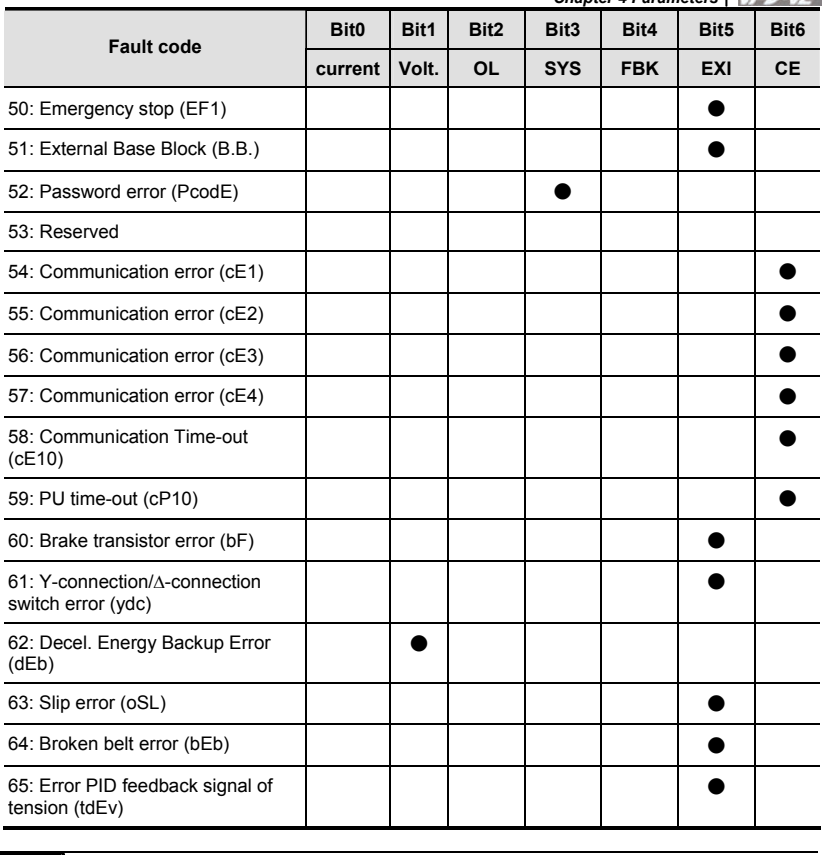

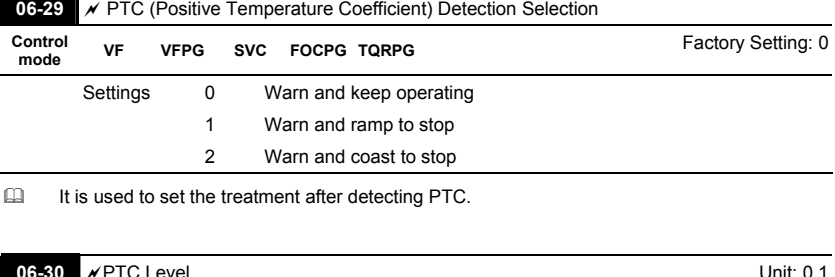

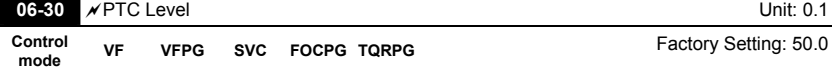

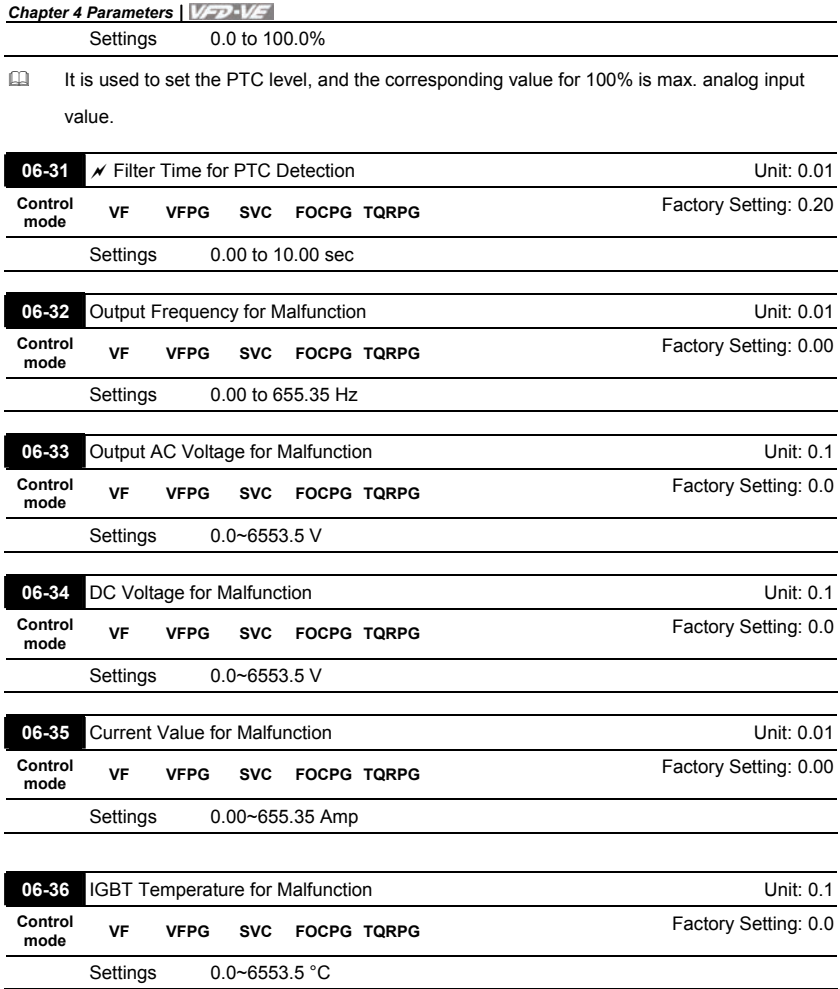

#### **Group 7 Special Parameters**

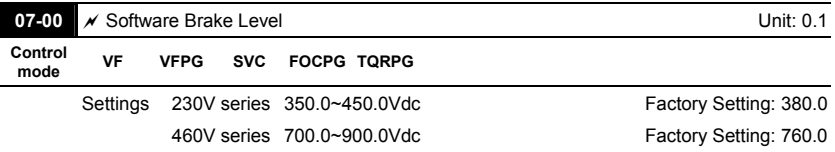

 This parameter sets the DC-bus voltage at which the brake chopper is activated.

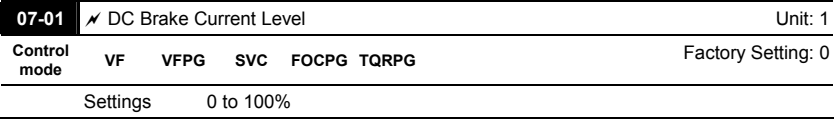

 This parameter sets the level of DC Brake Current output to the motor during start-up and stopping. When setting DC Brake Current, the Rated Current (Pr.00-01) is regarded as 100%. It is recommended to start with a low DC Brake Current Level and then increase until proper holding torque has been attained.

When it is in FOCPG/TQRPG mode, it can enable DC brake function by setting to any value.

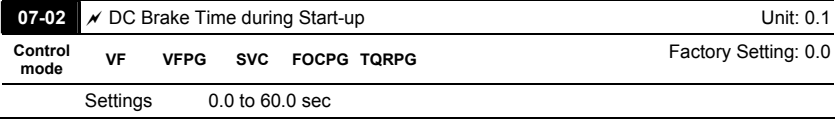

 This parameter determines the duration of the DC Brake current after a RUN command. When the time has elapsed, the AC motor drive will start accelerating from the Minimum Frequency (Pr.01-05).

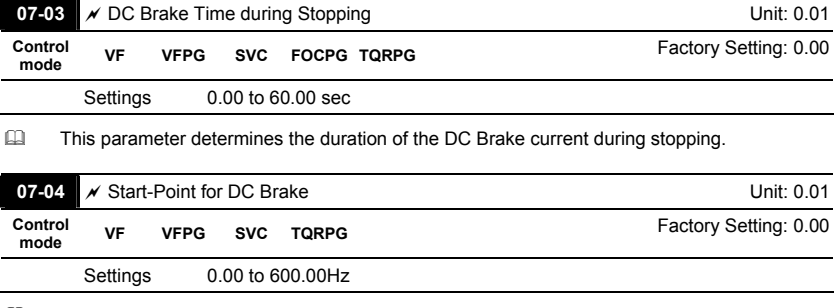

 This parameter determines the frequency when DC Brake will begin during deceleration.

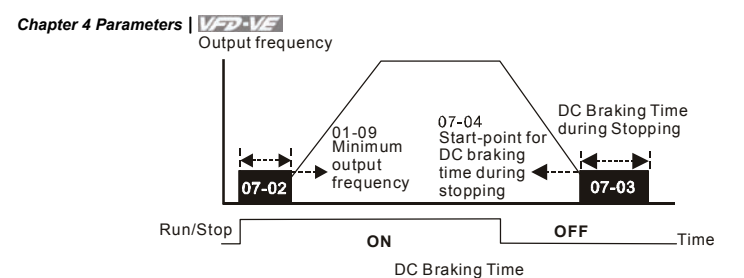

- DC Brake during Start-up is used for loads that may move before the AC drive starts, such as fans and pumps. Under such circumstances, DC Brake can be used to hold the load in position before setting it in motion.
- DC Brake during stopping is used to shorten the stopping time and also to hold a stopped load in position. For high inertia loads, a dynamic brake resistor may also be needed for fast decelerations.

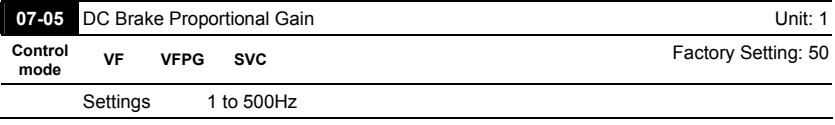

 $\Box$  It is used to set the output voltage gain when DC brake.

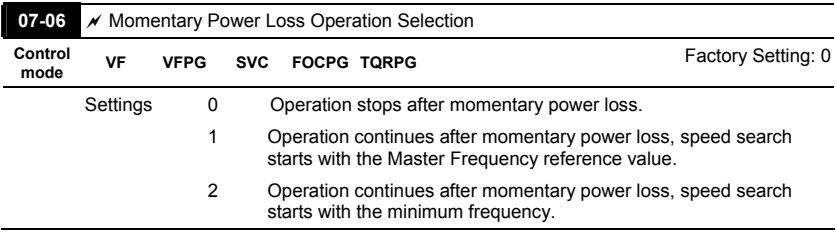

- This parameter determines the operation mode when the AC motor drive restarts from a momentary power loss.
- In PG control mode, the AC motor drive will execute the speed search function automatically by the PG speed when this setting isn't set to 0.

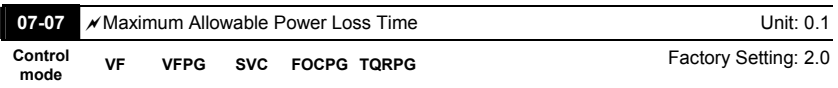

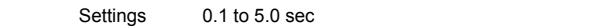

- $\Box$  If the duration of a power loss is less than this parameter setting, the AC motor drive will resume operation. If it exceeds the Maximum Allowable Power Loss Time, the AC motor drive output is then turned off (coast stop).
- The selected operation after power loss in Pr.07-06 is only executed when the maximum allowable power loss time is  $\leq 5$  seconds and the AC motor drive displays "Lu". But if the AC motor drive is powered off due to overload, even if the maximum allowable power loss time is ≤5 seconds, the operation mode as set in Pr.07-06 is not executed. In that case it starts up normally.

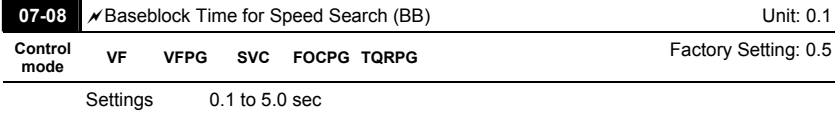

 $\Box$  When momentary power loss is detected, the AC drive will block its output and then wait for a specified period of time (determined by Pr.07-08, called Base-Block Time) before resuming operation. This parameter should be set at a value to ensure that any residual regeneration voltage from the motor on the output has disappeared before the drive is activated again.

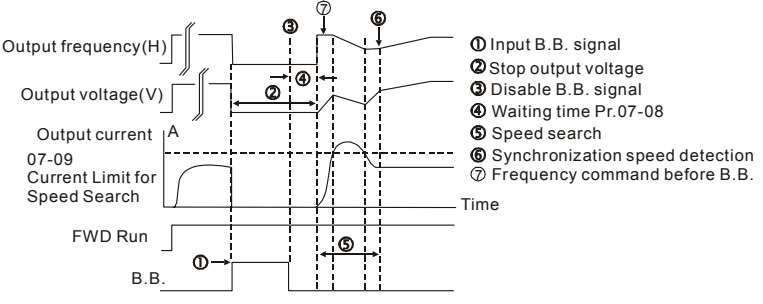

B.B. Search with last output frequency downward timing chart

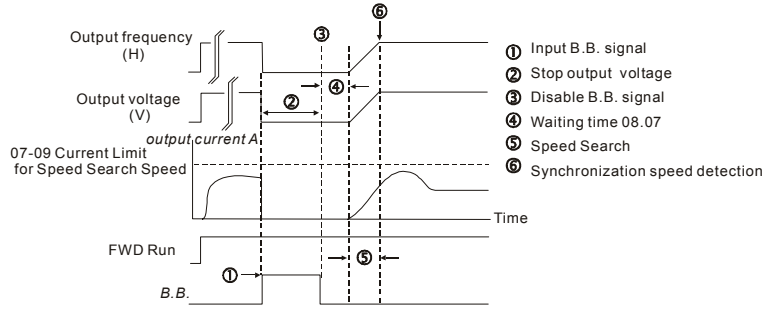

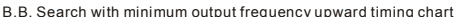

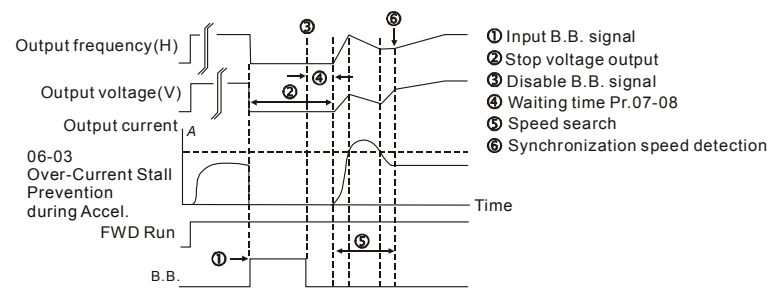

B.B. Search with minimum output frequency upward timing chart

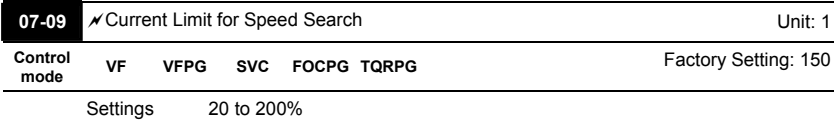

Following a momentary power loss, the AC motor drive will start its speed search operation only if the output current is greater than the value set by Pr.8-07. When the output current is less than the value of Pr.8-07, the AC motor drive output frequency is at "speed synchronization point". The drive will start to accelerate or decelerate back to the operating frequency at which it was running prior to the power loss.

When executing speed search, the V/f curve is operated by group 1 setting. The maximum current for the optimum accel./decel. and start speed search is set by Pr.07-09.

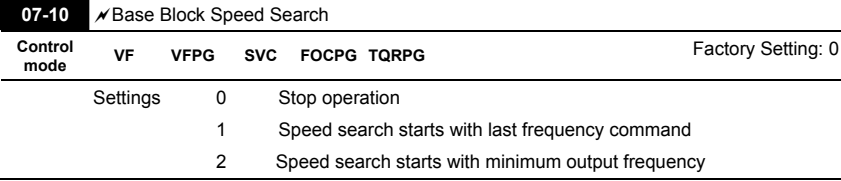

- This parameter determines the AC motor drive restart method after External Base Block is enabled.
- In PG control mode, the AC motor drive will execute the speed search function automatically by the PG speed when this setting isn't set to 0.

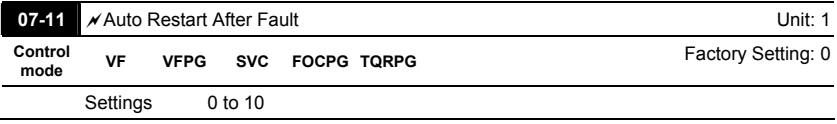

 Only after an over-current OC or over-voltage OV fault occurs, the AC motor drive can be reset/restarted automatically up to 10 times.

**Example 3** Setting this parameter to 0 will disable the reset/restart operation after any fault has occurred. When enabled, the AC motor drive will restart with speed search, which starts at the frequency before the fault. To set the waiting time before restart after a fault, please set Pr. 07-08 Base Block Time for Speed Search.

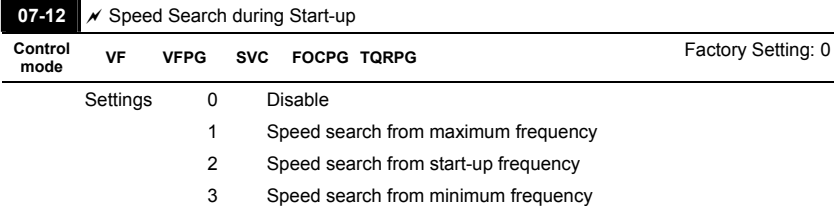

This parameter is used for starting and stopping a motor with high inertia. A motor with high inertia will take a long time to stop completely. By setting this parameter, the user does not need to wait for the motor to come to a complete stop before restarting the AC motor drive. If a PG card and encoder is used on the drive and motor, then the speed search will start from the speed that is detected by the encoder and accelerate quickly to the commanded frequency. The output current is set by the Pr.07-09.

In PG control mode, the AC motor drive will execute the speed search function automatically

by the PG speed when this setting isn't set to 0.

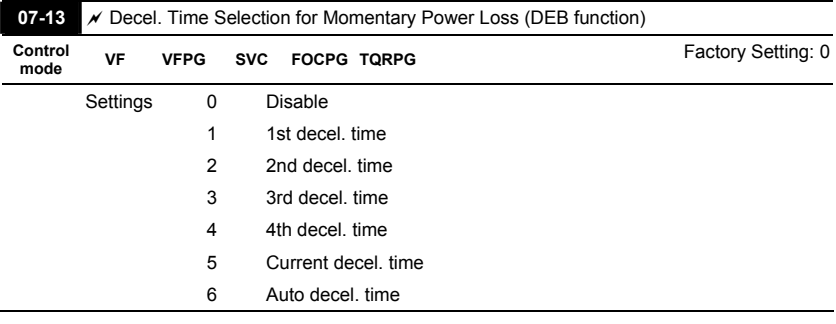

 This parameter is used for the decel. time selection for momentary power loss.

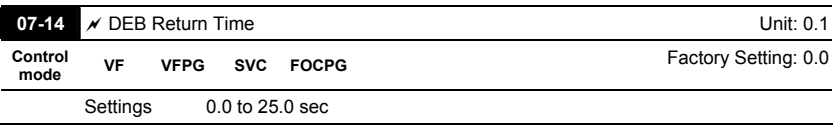

- The DEB (Deceleration Energy Backup) function is the AC motor drive decelerates to stop after momentary power loss. When the momentary power loss occurs, this function can be used for the motor to decelerate to 0 speed with deceleration stop method. When the power is on again, motor will run again after DEB return time.
- Status 1: Insufficient power supply due to momentary power-loss/unstable power (due to low voltage)/sudden heavy-load

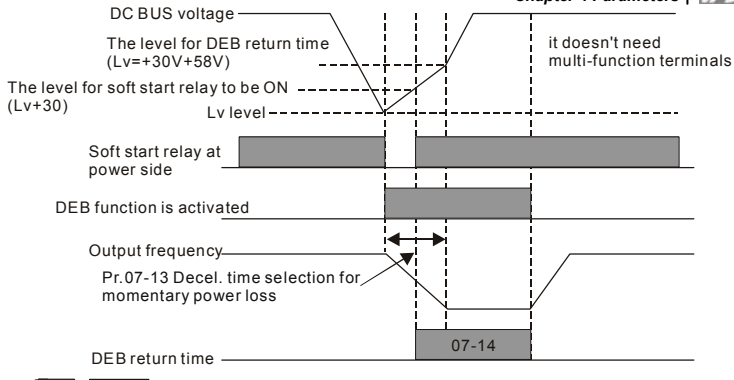

## **NOTE**

When Pr.07-14 is set to 0, the AC motor drive will be stopped and won't re-start at the power-on again.

Status 2: unexpected power off, such as momentary power loss

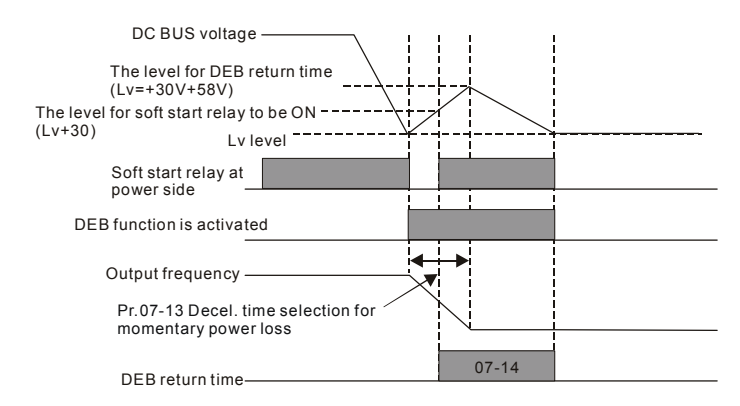

# **NOTE**

For example, in textile machinery, you will hope that all the machines can be decelerated to stop to prevent broken stitching when power loss. In this case, the host controller will send a message to the AC motor drive to use DEB function with deceleration time via EE.

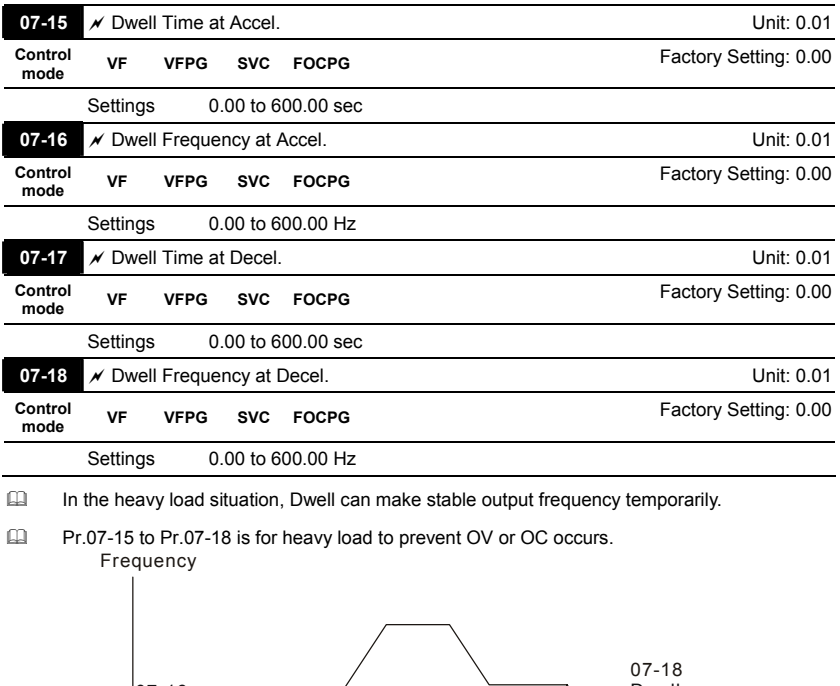

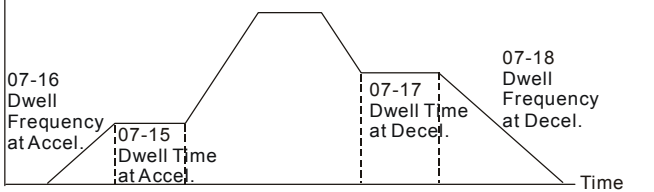

Dwell at accel./decel.

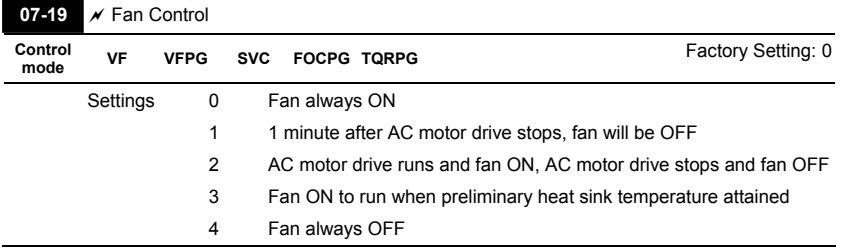

This parameter is used for the fan control.

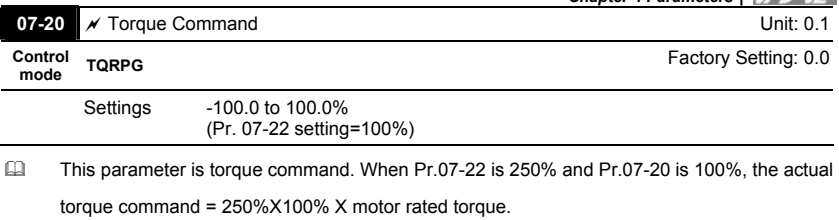

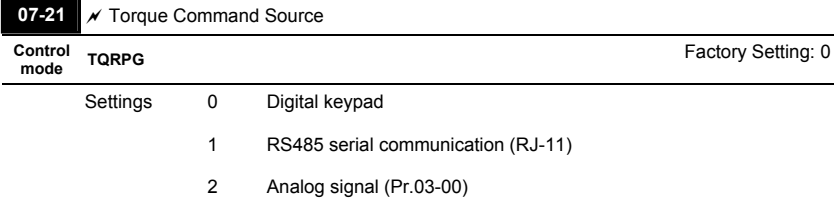

 This parameter is torque command source and the torque command is in Pr.07-20.

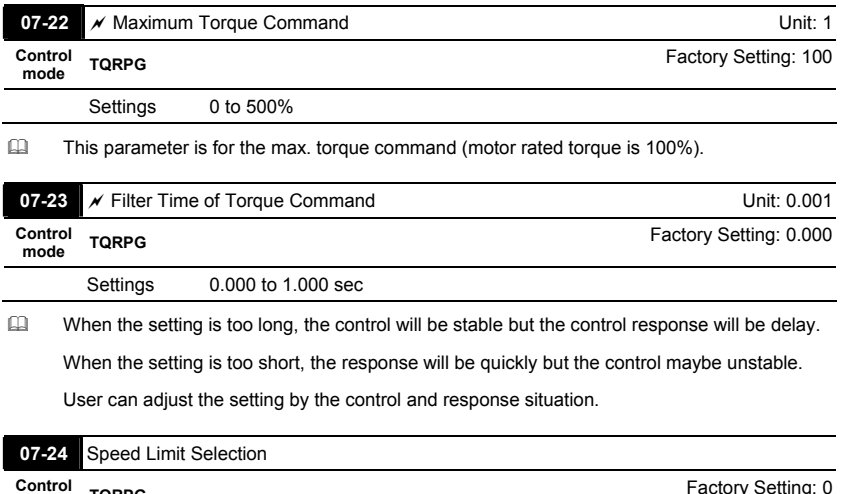

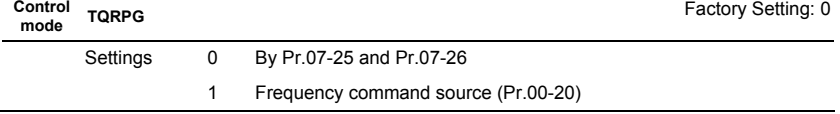

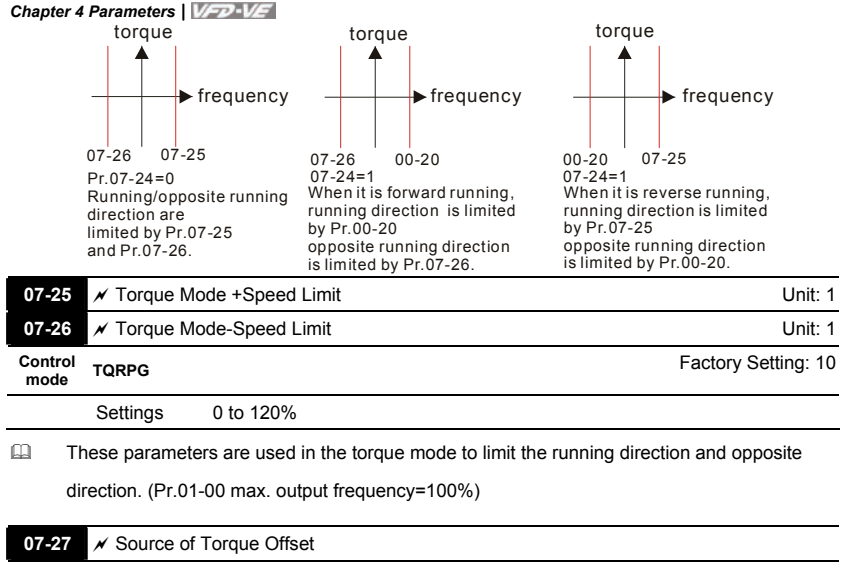

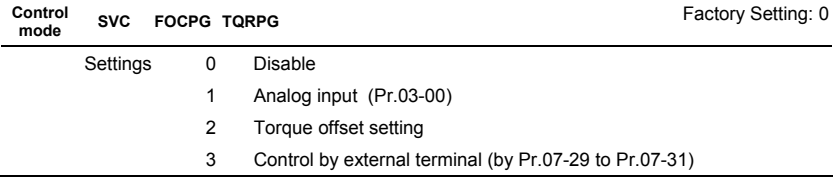

**EQUE This parameter is the source of torque offset.** 

When it is set to 3, the source of torque offset will decide to Pr.07-29, Pr.07-30 and Pr.07-31

by the multi-function input terminals setting (31, 32 or 33).

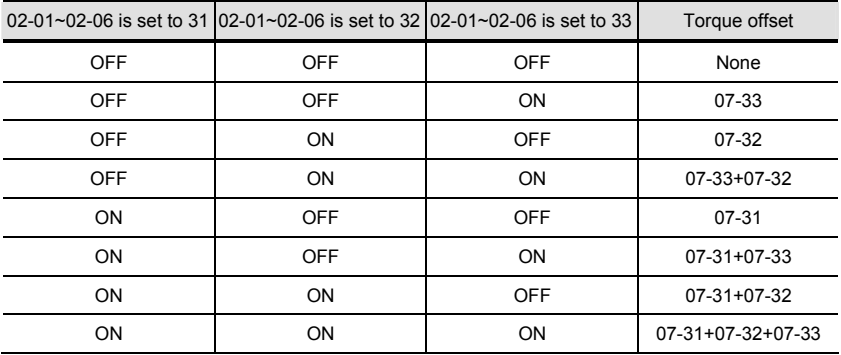

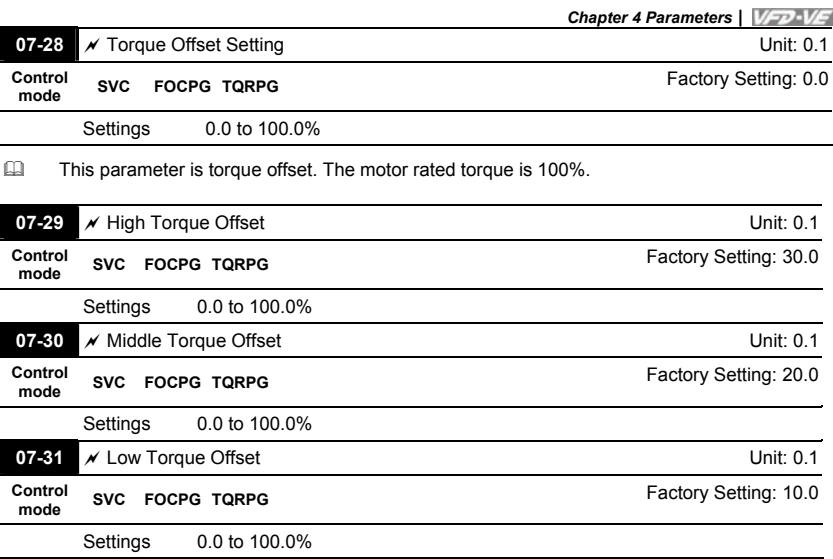

When it is set to 3, the source of torque offset will decide to Pr.07-29, Pr.07-30 and Pr.07-31

by the multi-function input terminals setting (31, 32 or 33). The motor rated torque is 100%.

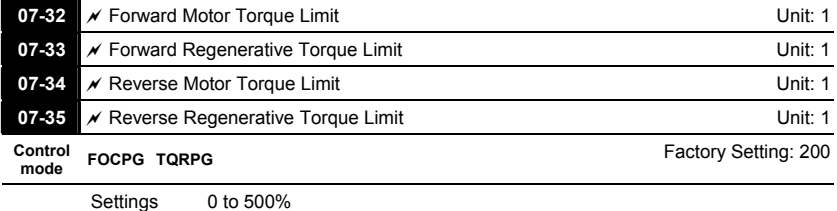

 The motor rated torque is 100%. The settings for Pr.07-32 to Pr.07-35 will compare with Pr.03- 00=7, 8, 9, 10. The minimum of the comparison result will be torque limit as shown in the following figure.

 $\Box$  According to the formula of motor rated torque:  $T(N.M) = \frac{P(\omega)}{W(rad / s)}$ , where  $P(\omega)$  is Pr.05-

02 and W(rad/s) is Pr.05-03.  $\frac{RPM}{60 \times 2\pi}$  =  $rad$  /  $s$ 

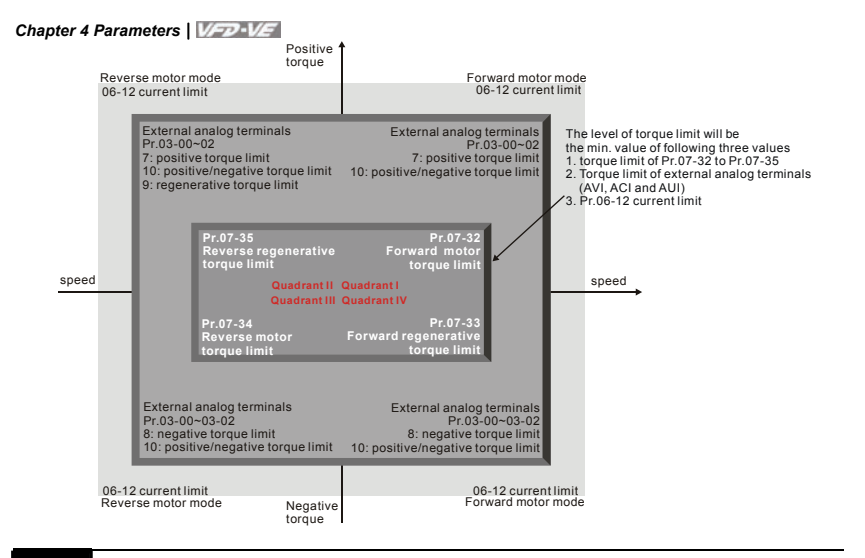

**07-36**  $\sqrt{\ }$  Emergency Stop (EF) & Forced Stop Selection

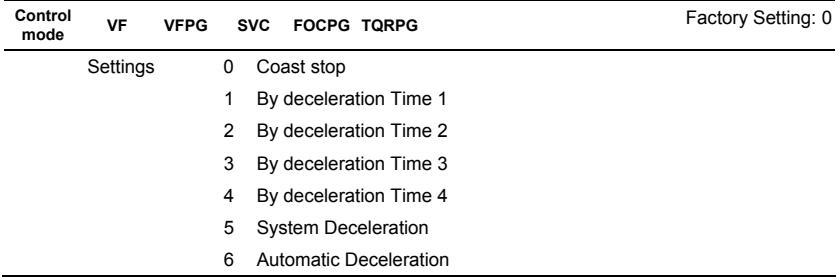

When the multi-function input terminal is set to 10 or 18 and it is ON, the AC motor drive will be operated by Pr.07-36.

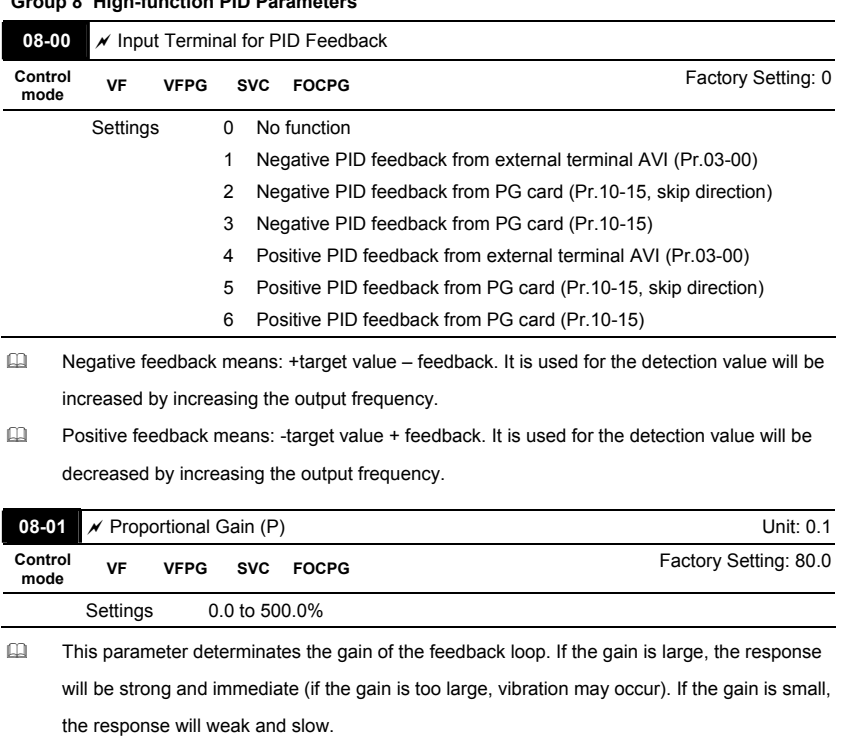

## **Group 8 High-function PID Parameters**

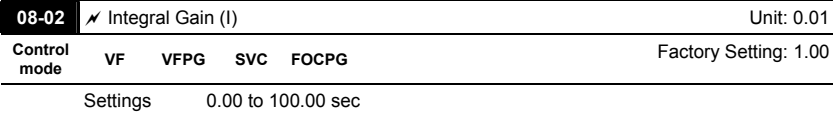

 This parameter determines the speed of response for the PID feedback loop. If the integral time is long, the response will be slow. If the integral time is short, the response will be quick. Be careful not to set(I) too small, since a rapid response may cause oscillation in the PID loop.

If the integral time is set as 0.00, Pr.08-02 will be disabled.

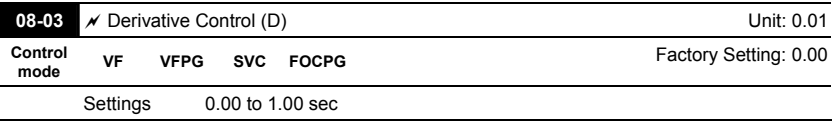

 This parameter determines the damping effect for the PID feedback loop. If the differential time is long, any oscillation will quickly subside. If the differential time is short, the oscillation will subside slowly.

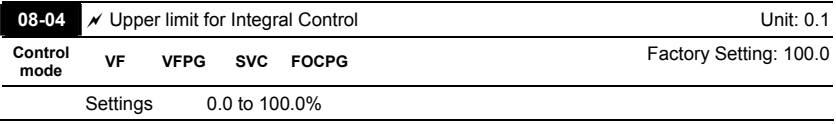

This parameter defines an upper bound or limit for the integral gain (I) and therefore limits the Master Frequency.

The formula is: Integral upper bound = Maximum Output Frequency (Pr.01-00) x (Pr.08-04).

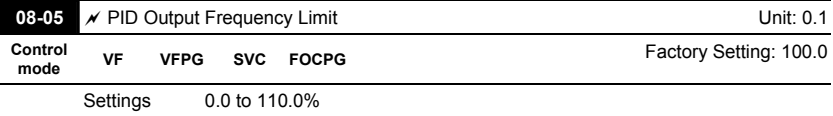

 This parameter defines the percentage of output frequency limit during the PID control. The formula is Output Frequency Limit = Maximum Output Frequency (Pr.01-00) X Pr.08-05 %. This parameter will limit the Maximum Output Frequency.

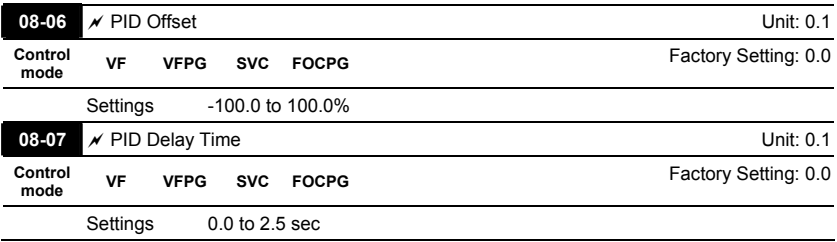

*Chapter 4 Parameters*|

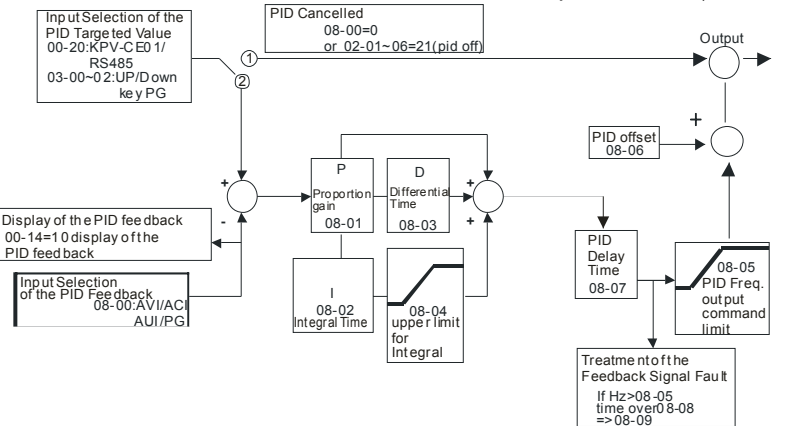

- $\Box$  PI Control: controlled by the P action only, and thus, the deviation cannot be eliminated entirely. To eliminate residual deviations, the  $P + I$  control will generally be utilized. And when the PI control is utilized, it could eliminate the deviation incurred by the targeted value changes and the constant external interferences. However, if the I action is excessively powerful, it will delay the responding toward the swift variation. The P action could be used solely on the loading system that possesses the integral components.
- PD Control: when deviation occurred, the system will immediately generate some operation load that is greater than the load generated single handedly by the D action to restrain the increment of the deviation. If the deviation is small, the effectiveness of the P action will be decreasing as well. The control objects include occasions with integral component loads, which are controlled by the P action only, and sometimes, if the integral component is functioning, the whole system will be vibrating. On such occasions, in order to make the P action's vibration subsiding and the system stabilizing, the PD control could be utilized. In other words, this control is good for use with loadings with no brake functions over the processes.
- PID Control: Utilize the I action to eliminate the deviation and the D action to restrain the vibration, thereafter, combine with the P action to construct the PID control. Use of the PID method could obtain a control process with no deviations, high accuracies and a stable system.

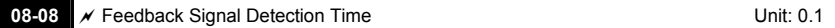

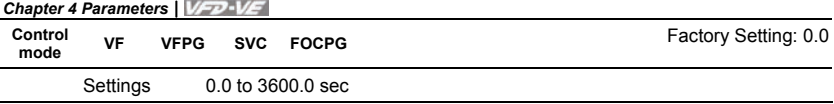

 This parameter defines the time during which the PID feedback must be abnormal before a warning is given. It also can be modified according to the system feedback signal time.

 $\Box$  If this parameter is set to 0.0, the system would not detect any abnormality signal.

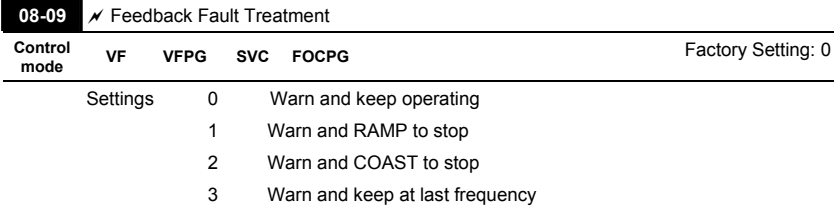

 AC motor drive acts when the feedback signals (analog PID feedback or PG (encoder) feedback) are abnormal.

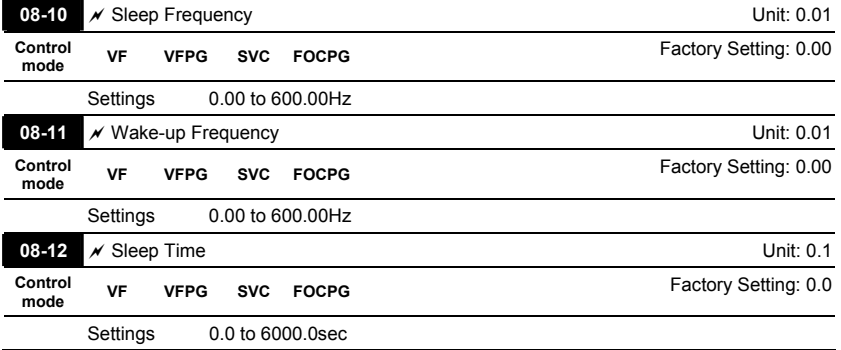

 These parameters determine sleep functions of the AC drive. If the command frequency falls below the sleep frequency, for the specified time in Pr. 08-12, then the drive will shut off the output and wait until the command frequency rises above Pr. 08-11. Please see the below diagram.

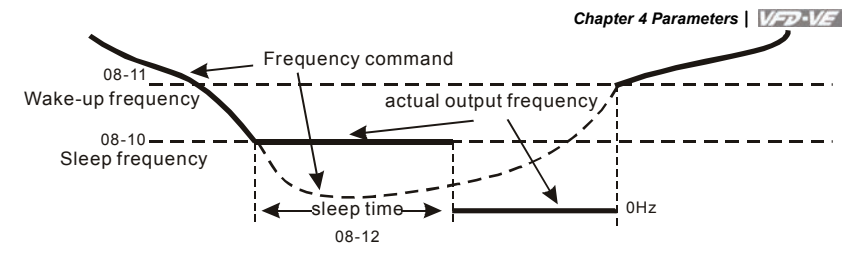

Sleep Function

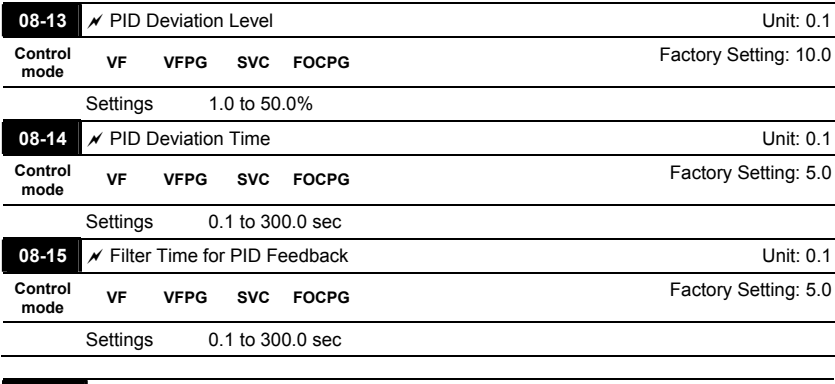

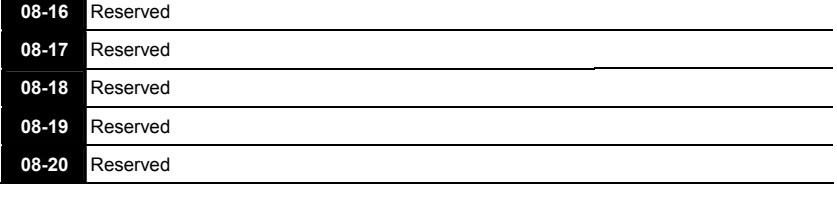

**08-21** Tension Control Selection Settings 0 to 4 Factory Setting: 0

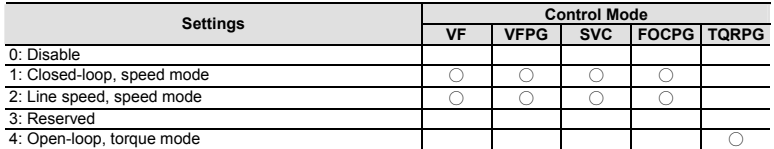

Closed-loop, speed mode

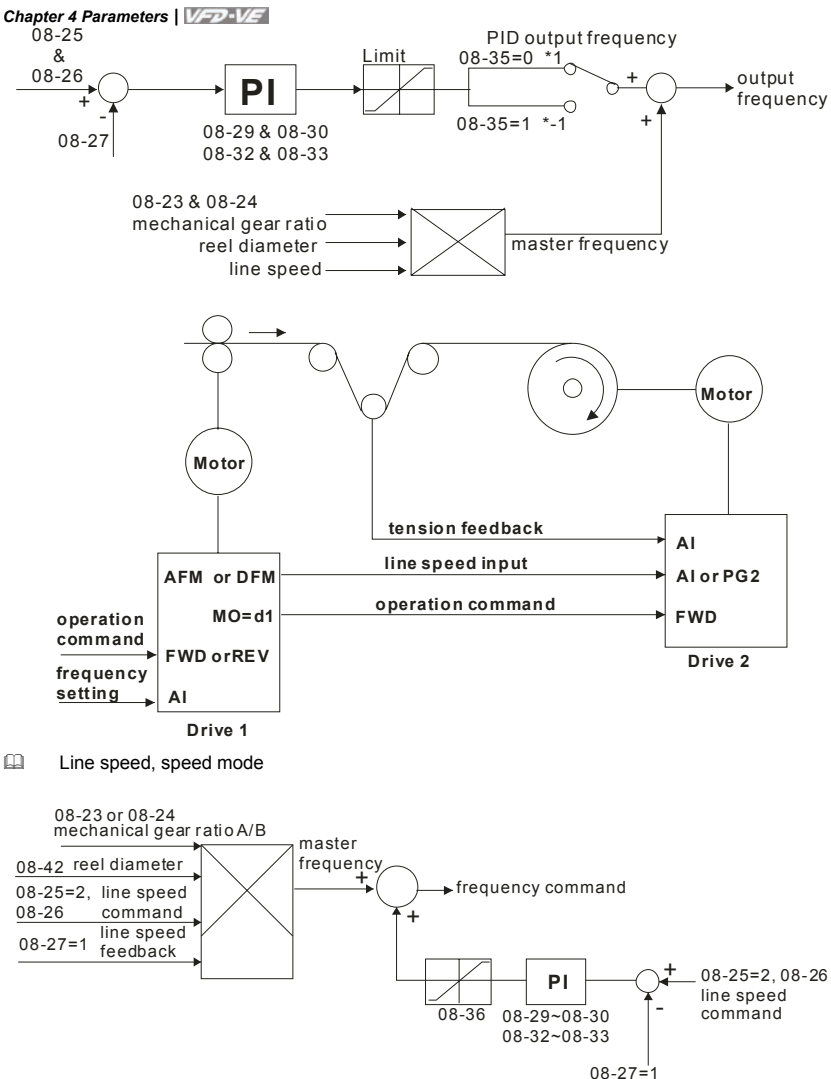

line speed feedback

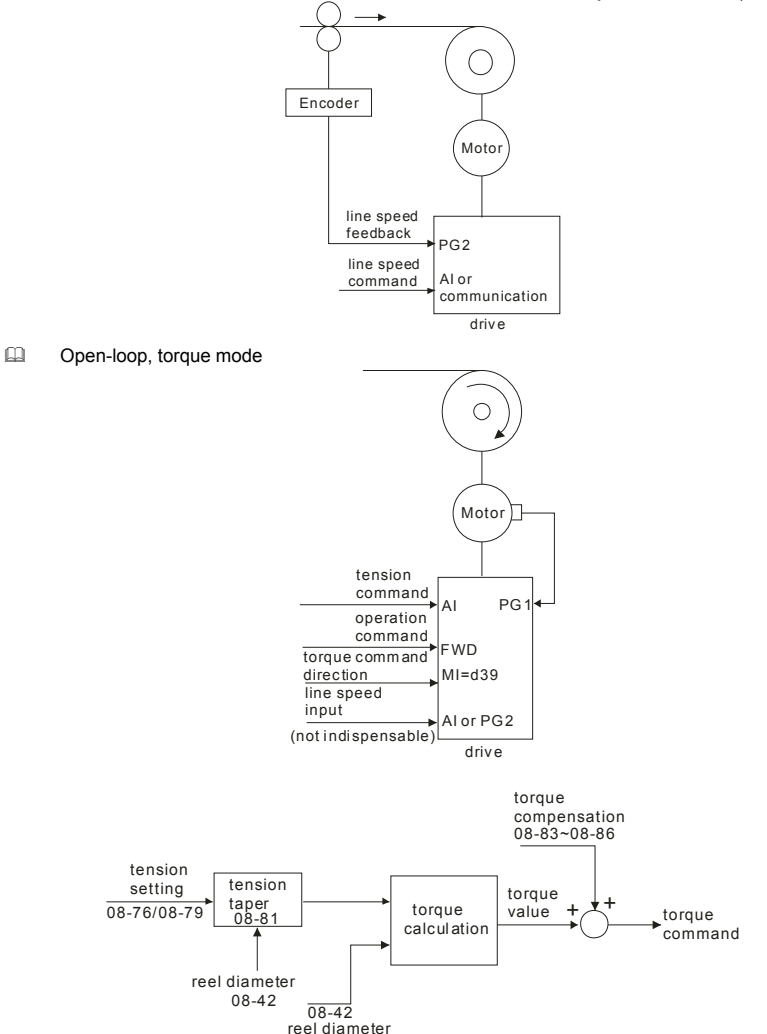

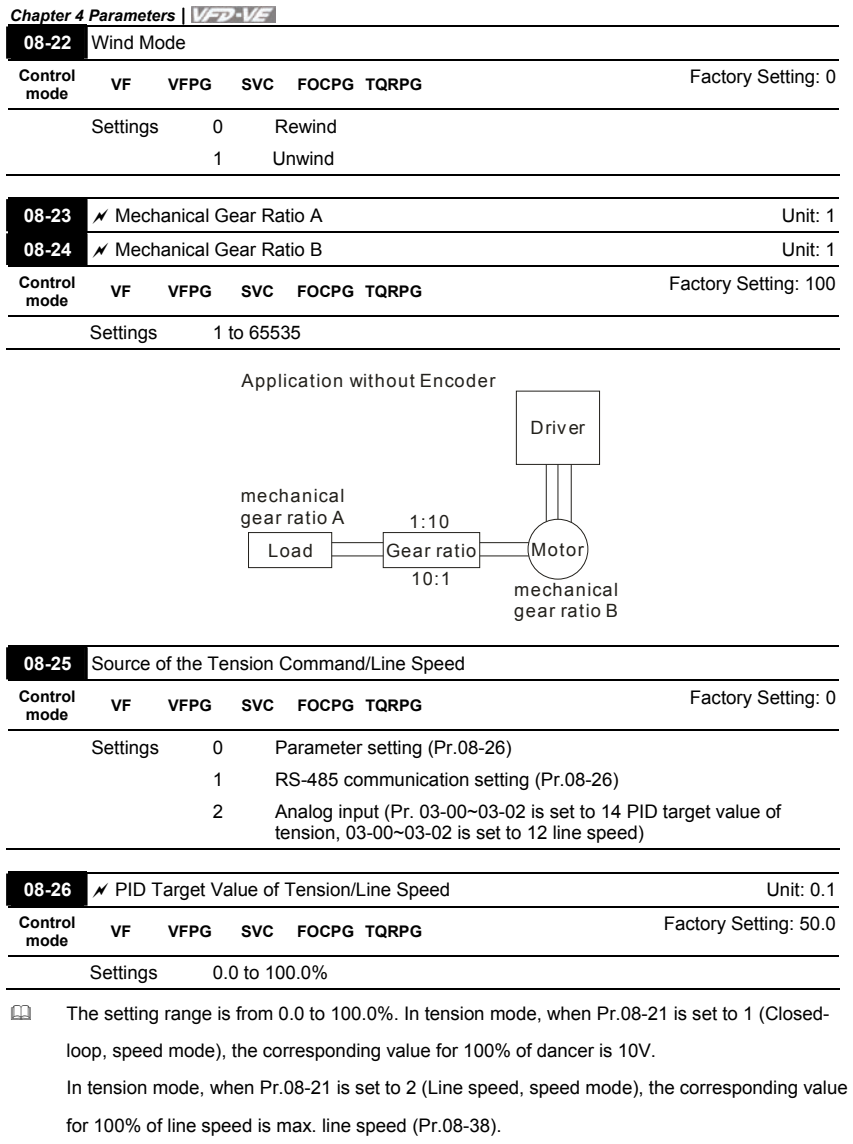

## **08-27** Source of Tension/Line Speed PID Feedback

4-126 Download from Www.Somanuals.com. All Manuals Search Angust 2008, 03VE, SW V2.04

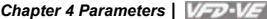

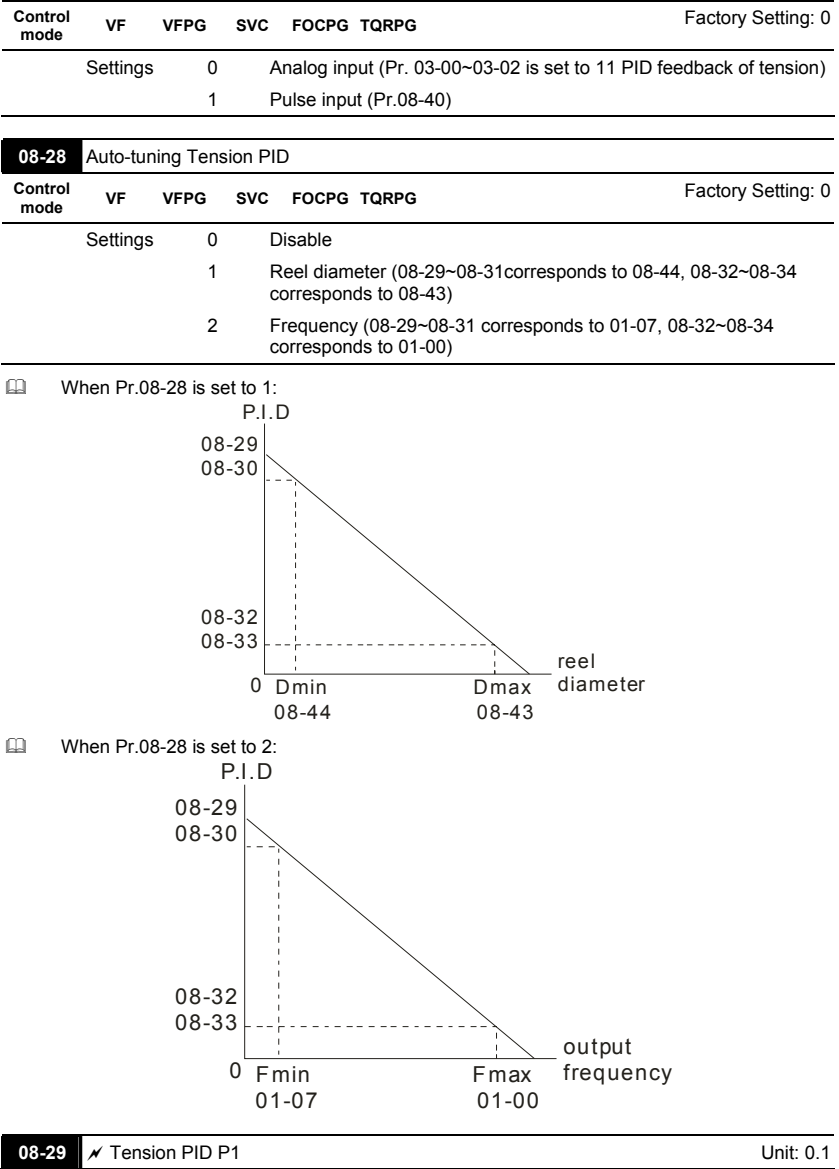

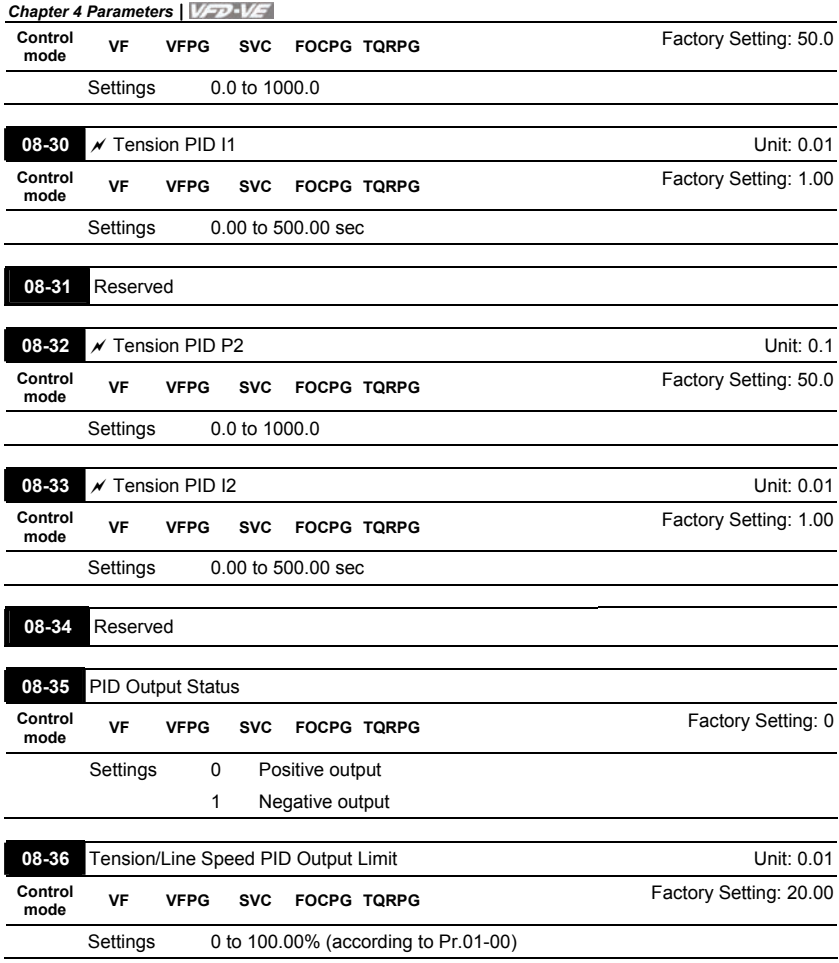

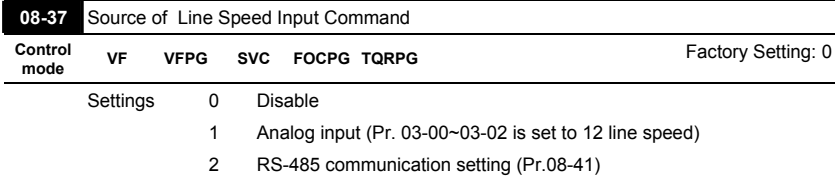

- 3 Pulse input (Pr.08-40)
- 4 DFM-DCM pulse input (Pr.02-18)
- When it is set to 1, 3 or 4, the current line speed will be saved into Pr.08-41 via analog and pulse command. When it is set to 2, it can change the setting of Pr.08-41 (current line speed) via communication.
- When it is set to 3 or 4, pulse signal needs to be connected to PG2 of the PG card and then set the PG type by Pr.10-15.
- When it is set to 3, it needs to use with Pr.08-40.
- When it is set to 4, Pr.02-18 setting needs to be set to the DFM output value of previous driver as shown in the following before setting Pr.08-38.

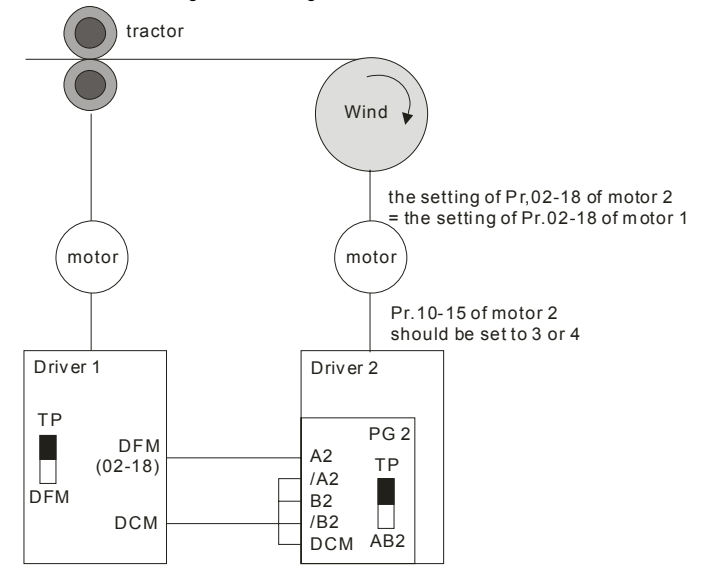

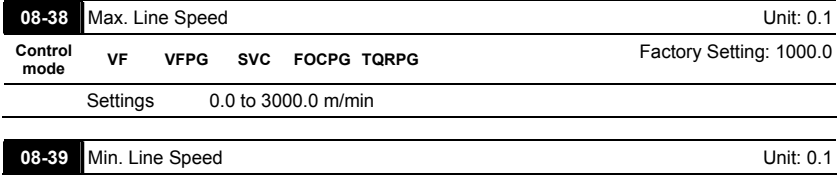

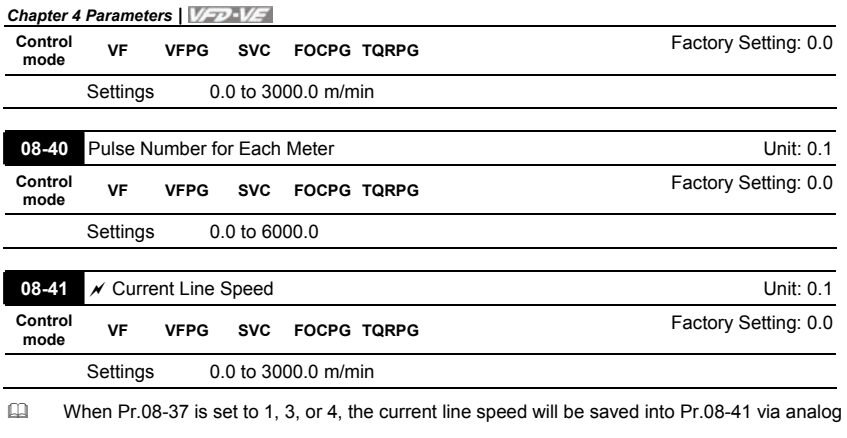

and pulse command. At this time, Pr.08-41 will be read only.

When Pr.08-37 is set to 2, the setting of Pr.08-41 (current line speed) can be changed by communication.

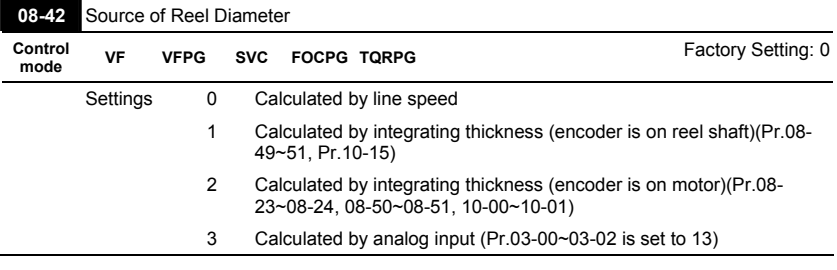

 $\Box$  When it is set to 1 or 2, it needs to be used with PG card.

- When it is set to 1, the reel diameter can be got from the encoder on the reel shaft. At this time, the pulse signal needs to be connected to the PG2 of PG card and get the reel diameter from the settings of Pr.10-15, Pr.08-49, Pr.08-50 and Pr.08-51.
- When it is set to 2, the reel diameter can be calculated from the motor encoder and gear ratio. At this time, the pulse signal should be connected to the PG1 of the PG card and get the reel diameter from the settings of Pr.08-23, Pr.08-24, Pr.10-01, Pr.10-00, Pr.08-50 and Pr.08-51.
- When it is set to 3, the reel diameter can be calculated by analog input (Pr.03-00~03-02 is set to 13) and the corresponding value of 10V is Pr.08-43.

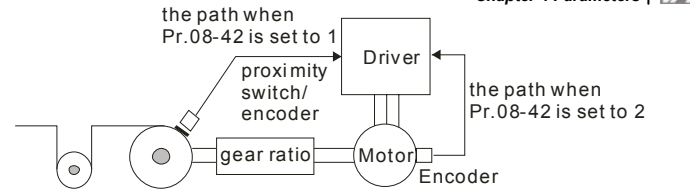

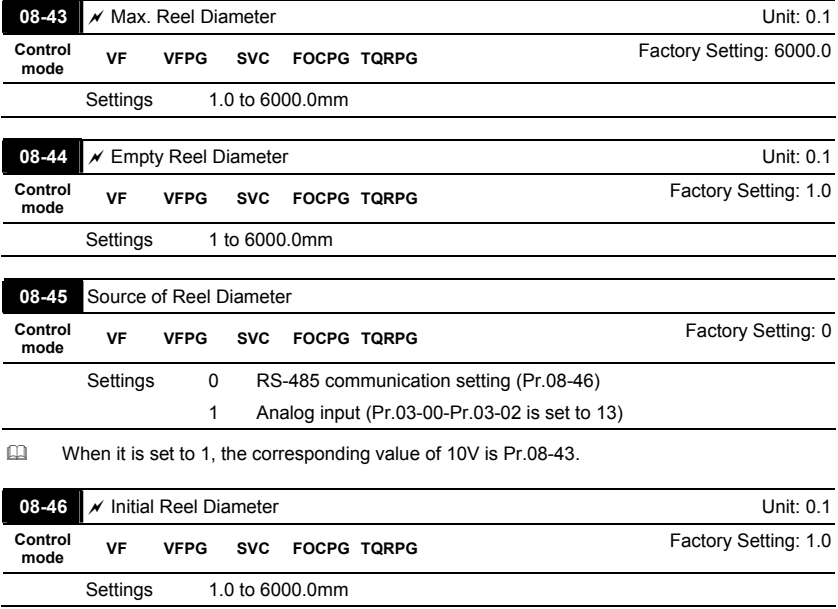

When Pr.08-45 is set to 1, Pr.08-46 will be read-only.

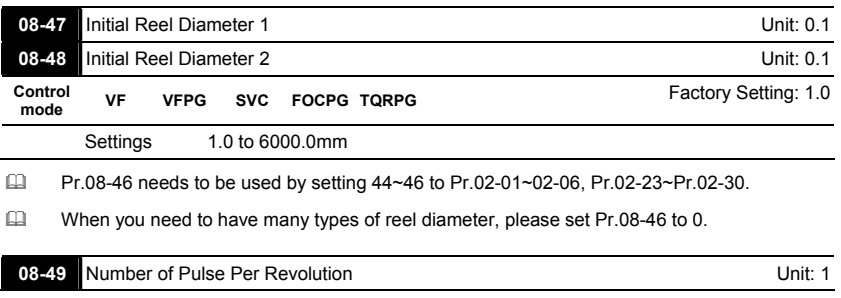
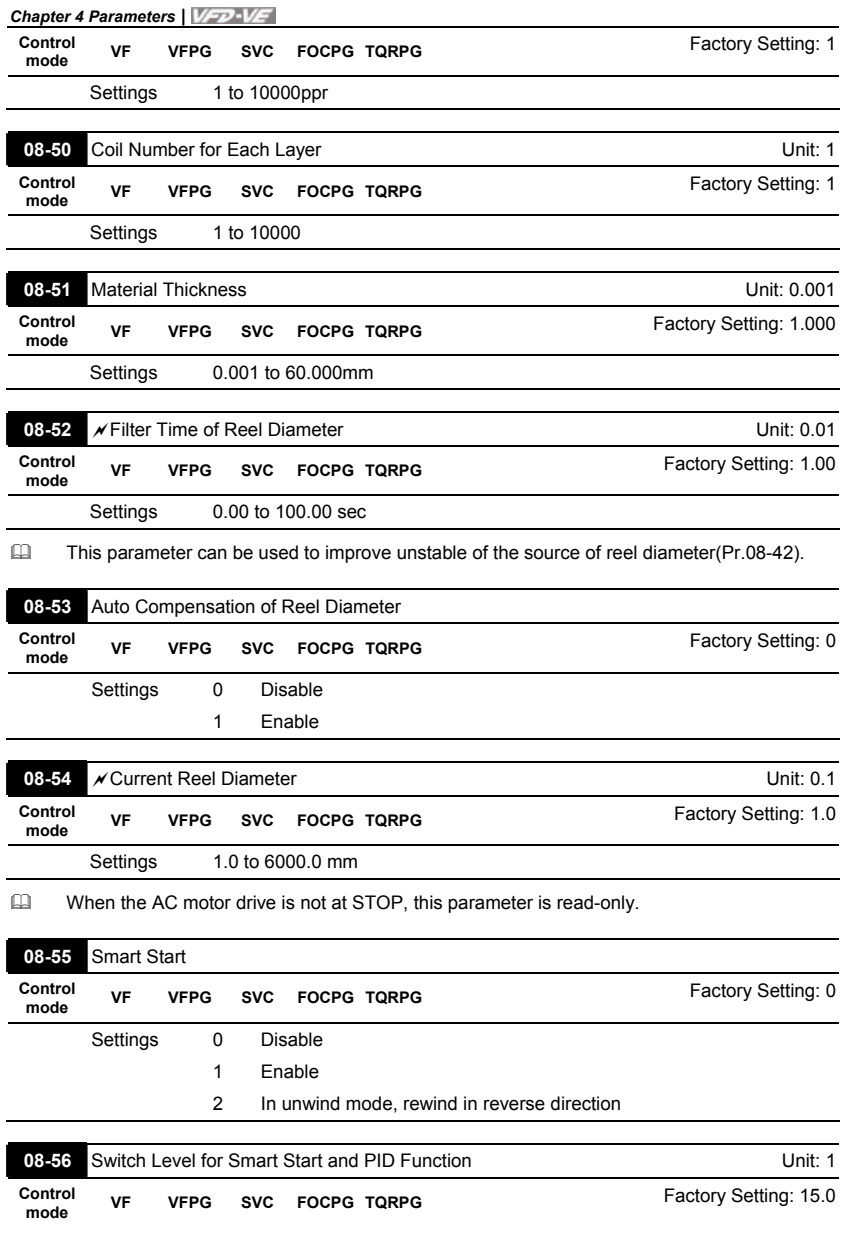

4-132 Download from Www.Somanuals.com. All Manuals Search Angust 2008, 03VE, SW V2.04

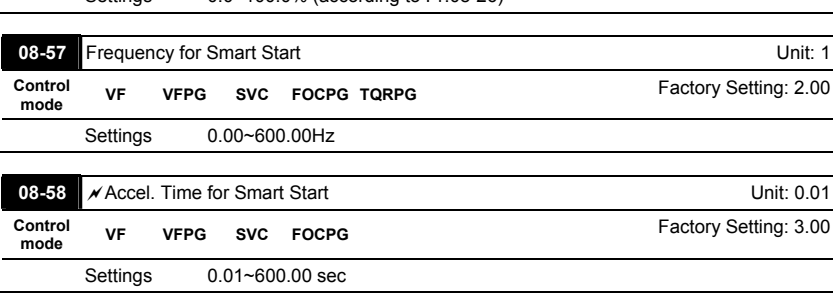

Settings 0.0~100.0% (according to Pr.08-26)

When the speeds of wider/unwinder and tractor can't match at start-up, the situation can be improved by setting Pr.08-57 and Pr.08-58.

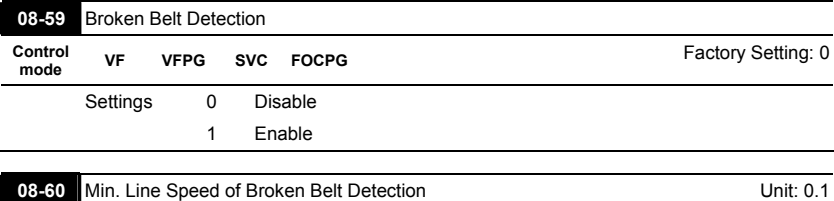

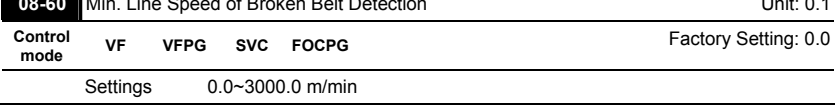

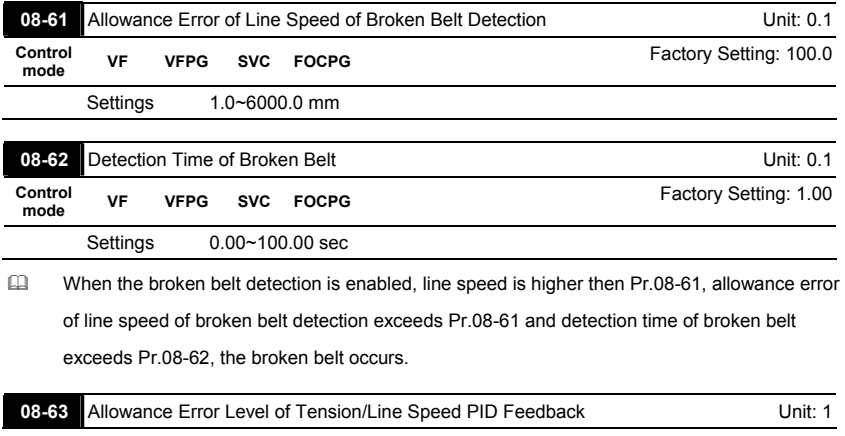

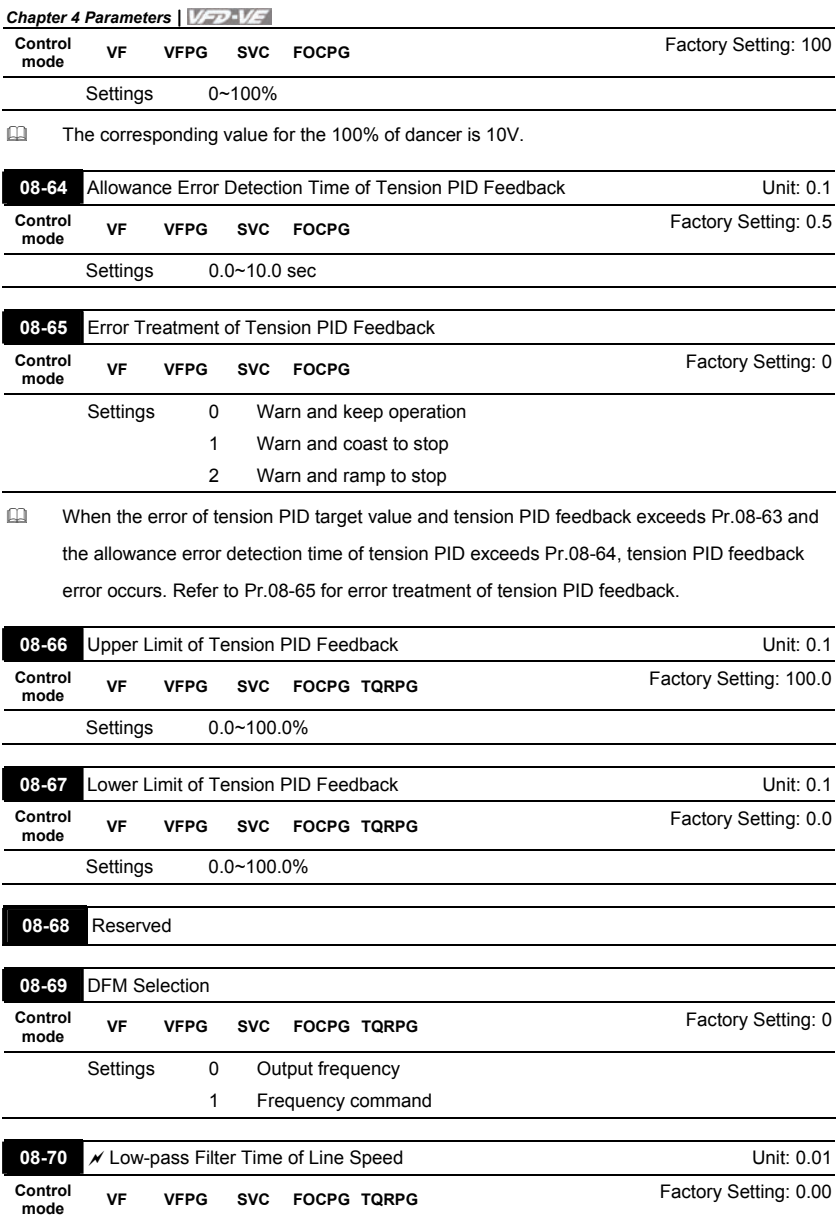

4-134 Download from Www.Somanuals.com. All Manuals Search Angust 2008, 03VE, SW V2.04

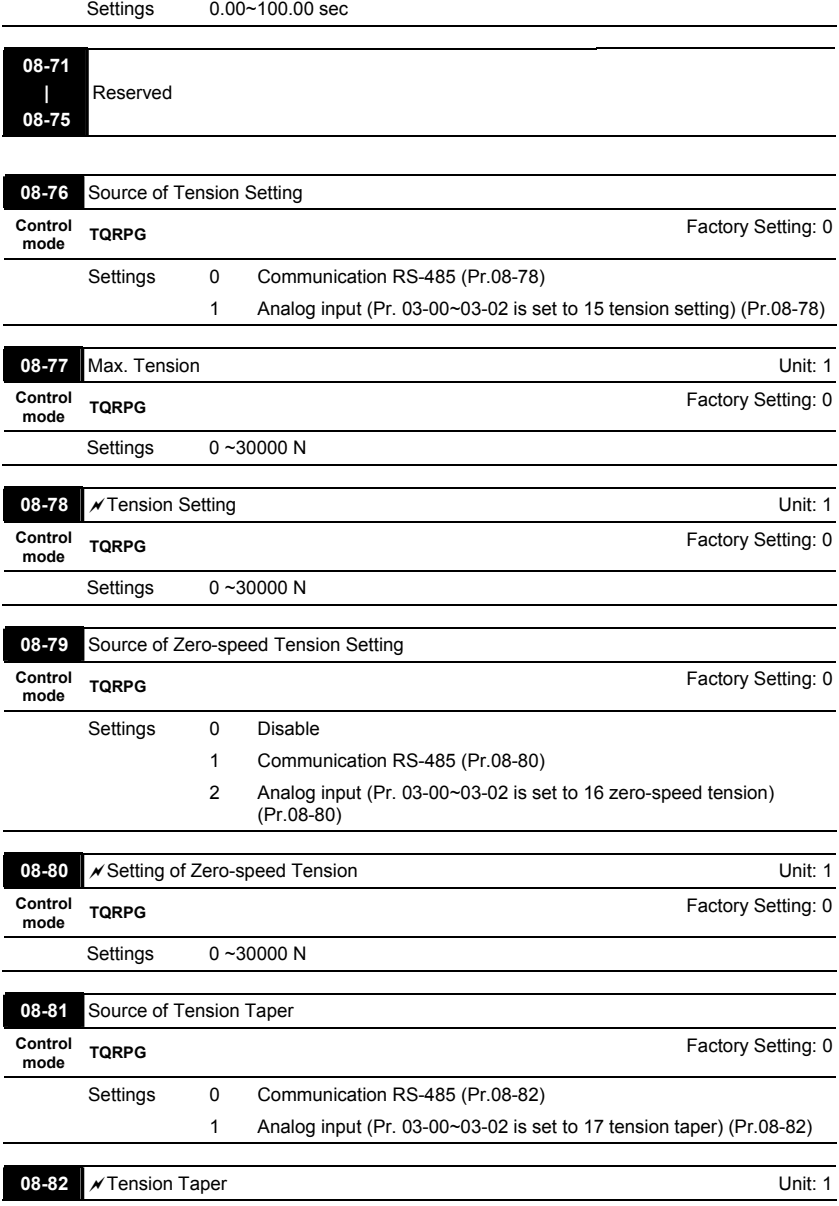

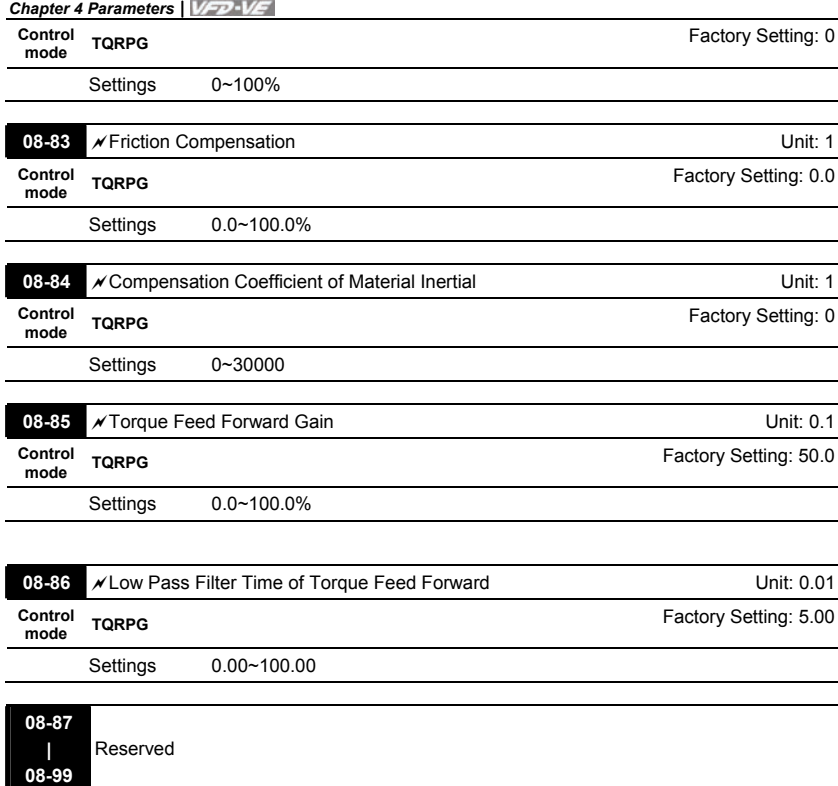

#### **Group 9: Communication Parameters**

There is a built-in RS-485 serial interface, marked RJ-11 near to the control terminals. The pins are defined below:

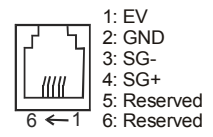

Each VFD-VE AC drive has a pre-assigned communication address specified by Pr.09-00. The RS485 master then controls each AC motor drive according to its communication address.

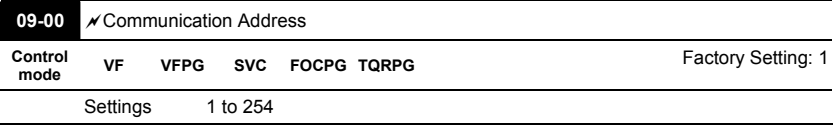

 $\Box$  If the AC motor drive is controlled by RS-485 serial communication, the communication

address for this drive must be set via this parameter. And the communication address for each

AC motor drive must be different and unique.

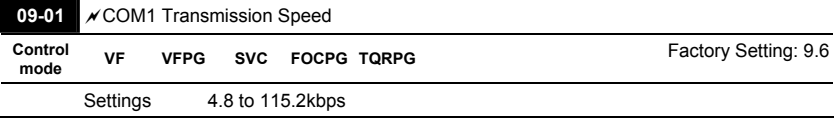

 This parameter is used to set the transmission speed between the RS485 master (PLC, PC,

etc.) and AC motor drive.

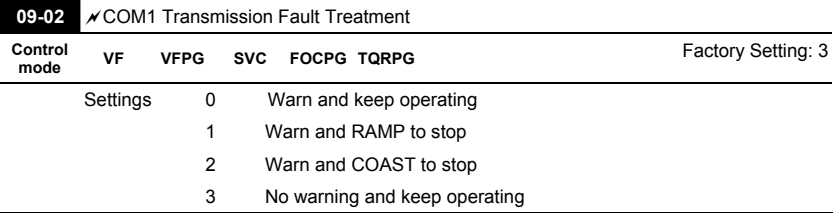

 This parameter is set to how to react if transmission errors occur.

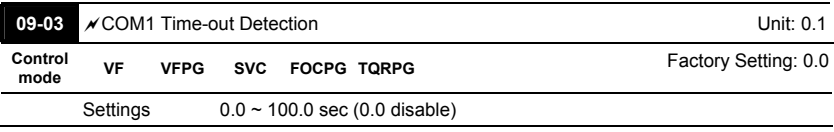

If Pr.09-03 is not set to 0.0, Pr.09-02=0~2, and there is no communication on the bus during the Time Out detection period (set by Pr.09-03), "cE10" will be shown on the keypad.

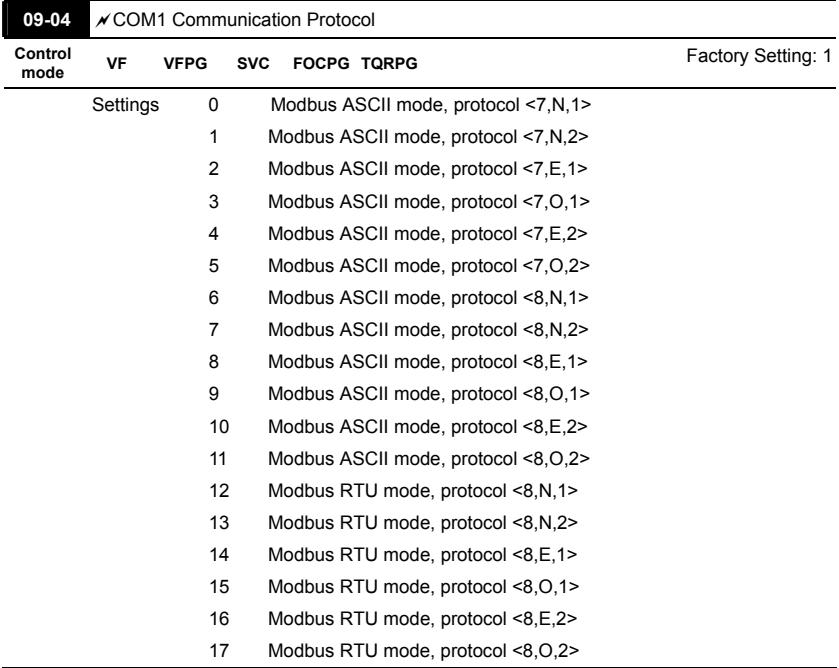

## 1. Control by PC or PLC

A VFD-VE can be set up to communicate on Modbus networks using one of the following modes: ASCII (American Standard Code for Information Interchange) or RTU (Remote Terminal Unit). Users can select the desired mode along with the serial port communication protocol in Pr.09-04. Code Description:

#### **ASCII mode:**

Each 8-bit data is the combination of two ASCII characters. For example, a 1-byte data:

64 Hex, shown as '64' in ASCII, consists of '6' (36Hex) and '4' (34Hex).

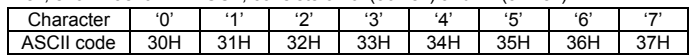

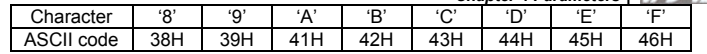

#### **RTU mode:**

Each 8-bit data is the combination of two 4-bit hexadecimal characters. For example, 64

Hex.

 2. Data Format

10-bit character frame (For ASCII):

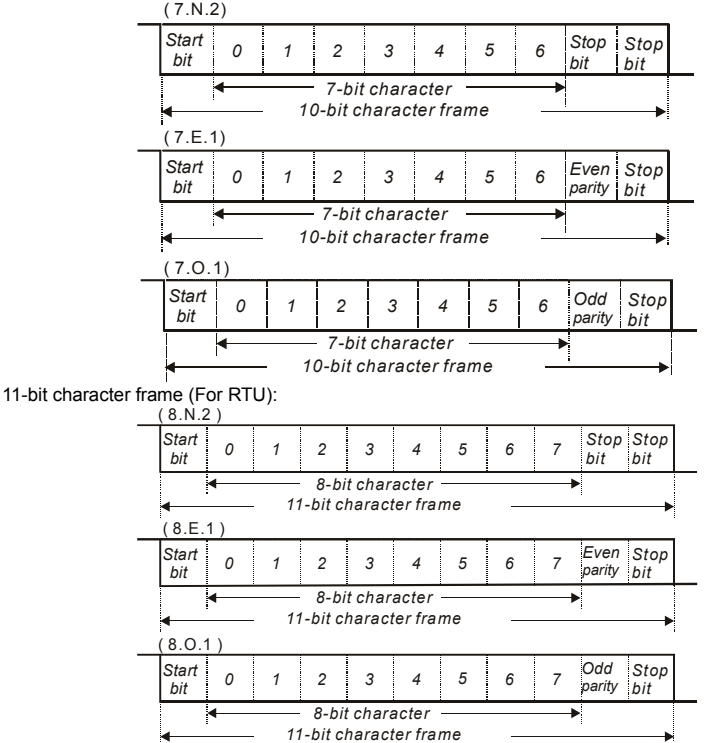

3. Communication Protocol

3.1 Communication Data Frame:

#### **ASCII mode:**

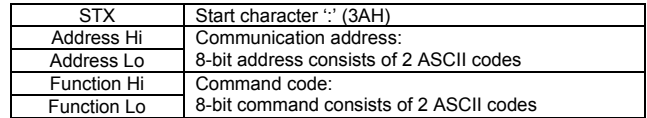

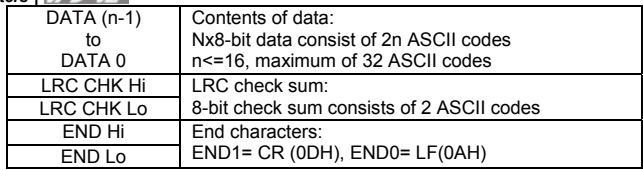

#### **RTU mode:**

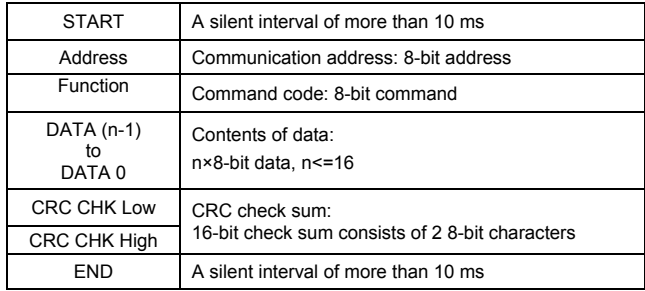

3.2 Address (Communication Address)

Valid communication addresses are in the range of 0 to 254. A communication address equal to 0, means broadcast to all AC drives (AMD). In this case, the AMD will not reply any message to the master device.

00H: broadcast to all AC drives

01H: AC drive of address 01

0FH: AC drive of address 15

10H: AC drive of address 16

:

FEH: AC drive of address 254

For example, communication to AMD with address 16 decimal (10H): ASCII mode: Address='1','0' => '1'=31H, '0'=30H

RTU mode: Address=10H

3.3 Function (Function code) and DATA (data characters)

The format of data characters depends on the function code.

03H: read data from register

06H: write single register

08H: loop detection

10H: write multiple registers

The available function codes and examples for VFD-VE are described as follows:

(1) 03H: multi read, read data from registers.

Example: reading continuous 2 data from register address 2102H, AMD address is 01H. ASCII mode:

Command message: Response message:

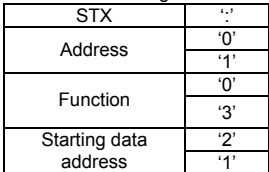

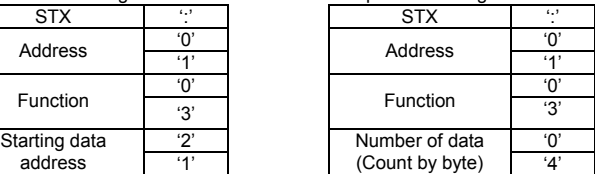

Command message: Response message:

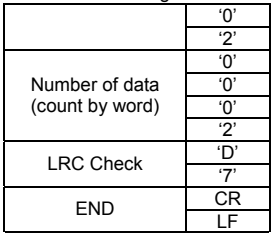

*Chapter 4 Parameters*|

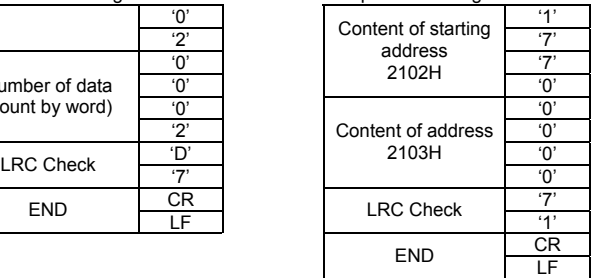

RTU mode:

Command message: Response message:

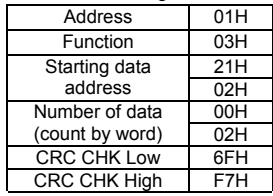

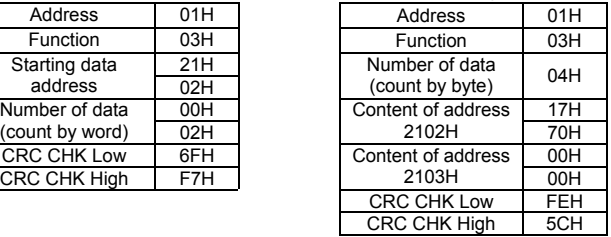

(2) 06H: single write, write single data to register.

Example: writing data 6000(1770H) to register 0100H. AMD address is 01H. ASCII mode: Command message: Response message:

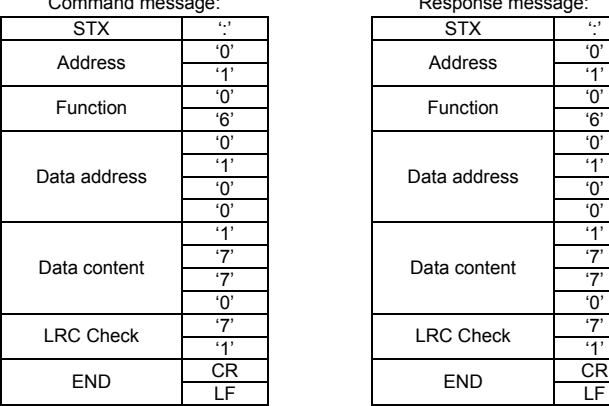

RTU mode:

Command message: Response message:

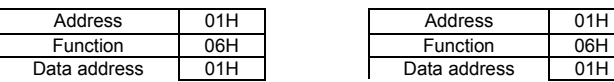

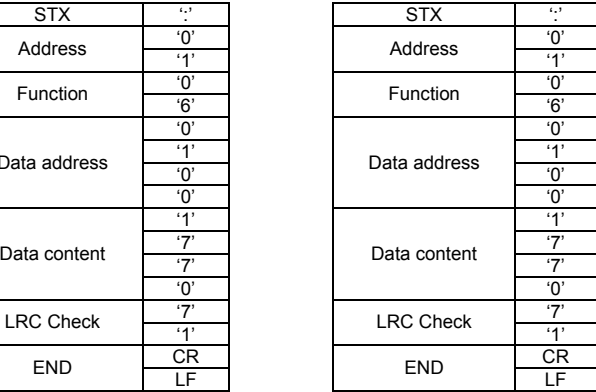

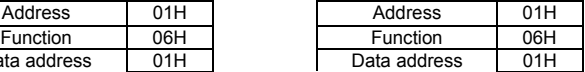

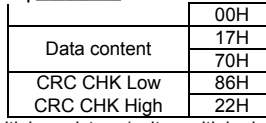

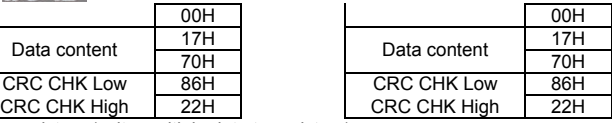

(3) 10H: write multiple registers (write multiple data to registers)

Example: Set the multi-step speed,

Pr.05-00=50.00 (1388H), Pr.05-01=40.00 (0FA0H). AC drive address is 01H. ASCII Mode:

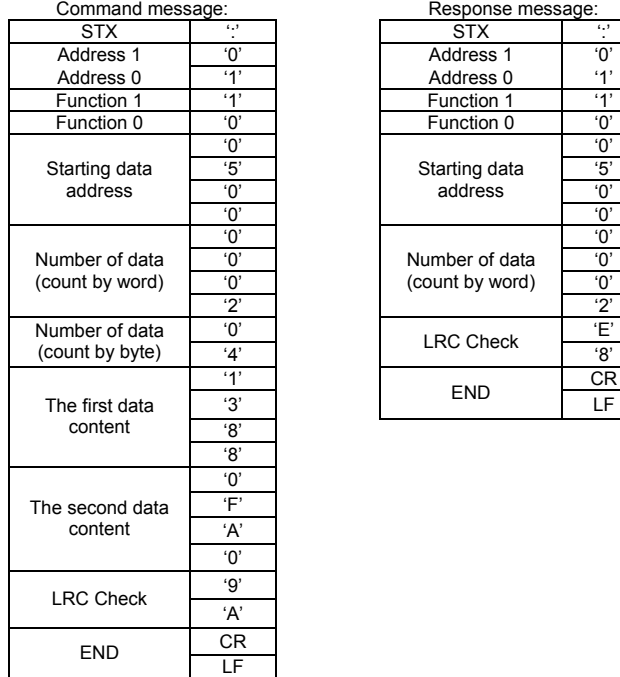

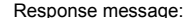

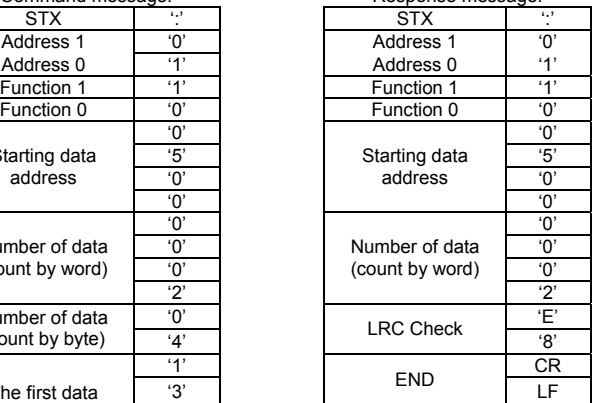

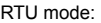

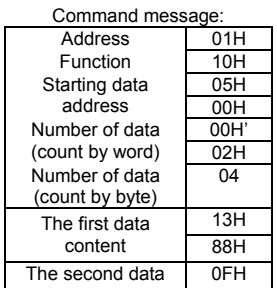

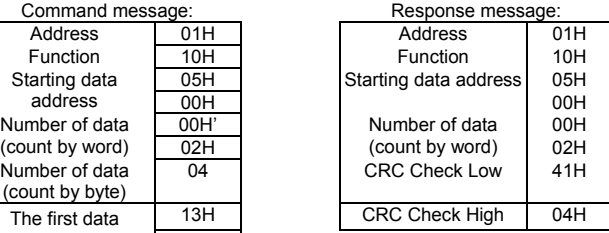

4-142 Download from Www.Somanuals.com. All Manuals Search Angust 2008, 03VE, SW V2.04

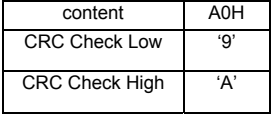

3.4 Check sum

ASCII mode:

LRC (Longitudinal Redundancy Check) is calculated by summing up, module 256, the values of the bytes from ADR1 to last data character then calculating the hexadecimal representation of the 2'scomplement negation of the sum.

For example, reading 1 word from address 0401H of the AC drive with address 01H.

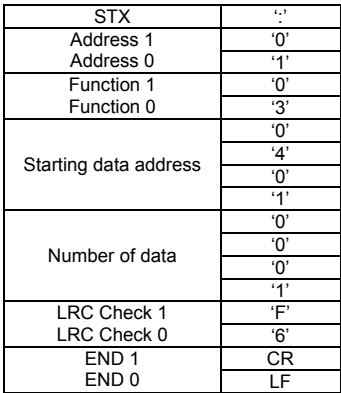

01H+03H+04H+01H+00H+01H=0AH, the 2's-complement negation of 0AH is **F6**H. RTU mode:

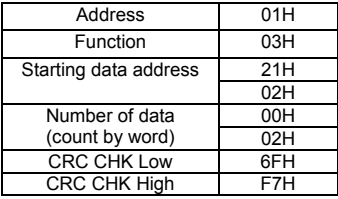

CRC (Cyclical Redundancy Check) is calculated by the following steps:

**Step 1:** Load a 16-bit register (called CRC register) with FFFFH.

**Step 2:** Exclusive OR the first 8-bit byte of the command message with the low order byte of the 16 bit CRC register, putting the result in the CRC register.

**Step 3:** Examine the LSB of CRC register.

**Step 4:** If the LSB of CRC register is 0, shift the CRC register one bit to the right with MSB zero filling, then repeat step 3. If the LSB of CRC register is 1, shift the CRC register one bit to the right with MSB zero filling, Exclusive OR the CRC register with the polynomial value A001H, then repeat step 3.

**Step 5:** Repeat step 3 and 4 until eight shifts have been performed. When this is done, a complete 8-bit byte will have been processed.

**Step 6:** Repeat step 2 to 5 for the next 8-bit byte of the command message. Continue doing this until all bytes have been processed. The final contents of the CRC register are the CRC value. When

transmitting the CRC value in the message, the upper and lower bytes of the CRC value must be swapped, i.e. the lower order byte will be transmitted first.

The following is an example of CRC generation using C language. The function takes two arguments: Unsigned char\* data  $\leftarrow$  a pointer to the message buffer Unsigned char length  $\leftarrow$  the quantity of bytes in the message buffer The function returns the CRC value as a type of unsigned integer. Unsigned int crc\_chk(unsigned char\* data, unsigned char length){ int j; unsigned int reg\_crc=0xFFFF; while(length--){ reg\_crc  $^{\wedge}$  = \*data++;  $for(i=0; i<8; i++)$  if(reg\_crc & 0x01){ /\* LSB(b0)=1 \*/ reg\_crc=(reg\_crc>>1) ^ 0xA001; }else{ reg\_crc=reg\_crc >>1; } } }

#### 3.5 Address list

return reg\_crc;

}

The contents of available addresses are shown as below:

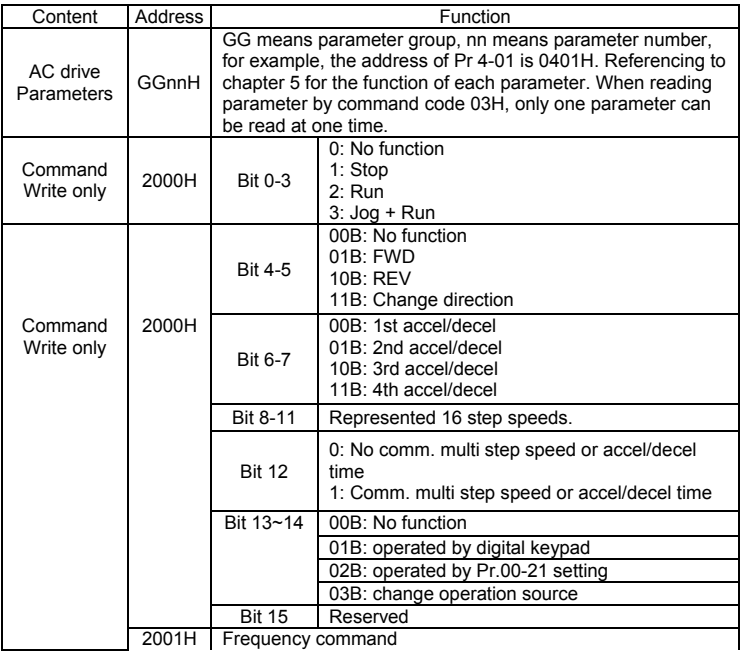

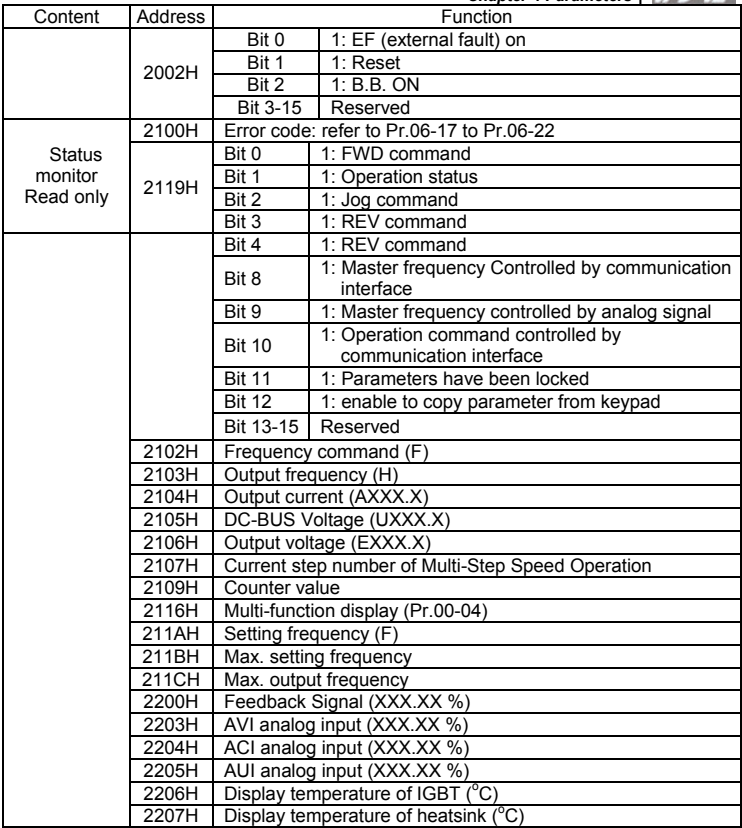

3.6 Exception response:

The AC motor drive is expected to return a normal response after receiving command messages from the master device. The following depicts the conditions when no normal response is replied to the master device.

The AC motor drive does not receive the messages due to a communication error; thus, the AC motor drive has no response. The master device will eventually process a timeout condition. The AC motor drive receives the messages without a communication error, but cannot handle them. An exception response will be returned to the master device and an error message "CExx" will be displayed on the keypad of AC motor drive. The xx of "CExx" is a decimal code equal to the exception code that is described below.

In the exception response, the most significant bit of the original command code is set to 1, and an exception code which explains the condition that caused the exception is returned.

Example of an exception response of command code 06H and exception code 02H:

#### **ASCII mode: RTU mode:**

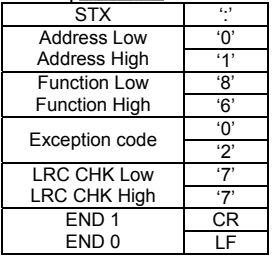

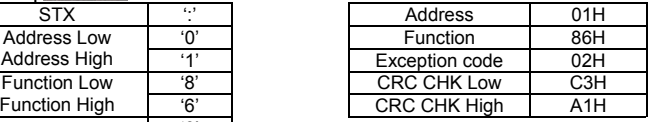

The explanation of exception codes:

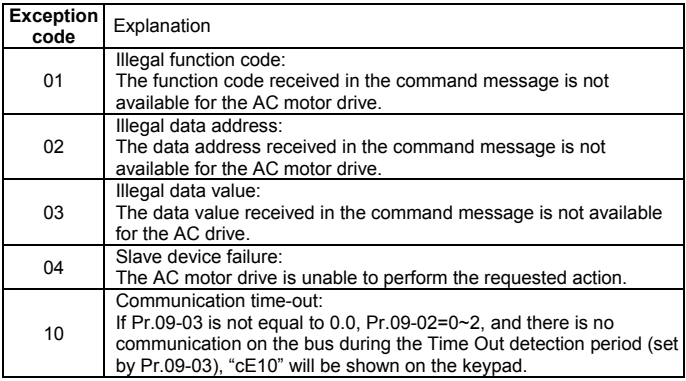

3.7 Communication program of PC:

The following is a simple example of how to write a communication program for Modbus ASCII mode on a PC by C language. #include<stdio.h> #include<dos.h> #include<conio.h> #include<process.h> #define PORT 0x03F8 /\* the address of COM1 \*/ /\* the address offset value relative to COM1 \*/ #define THR 0x0000 #define RDR 0x0000 #define BRDL 0x0000 #define IER 0x0001 #define BRDH 0x0001 #define LCR 0x0003 #define MCR 0x0004 #define LSR 0x0005 #define MSR 0x0006 unsigned char rdat[60]; /\* read 2 data from address 2102H of AC drive with address 1 \*/ unsigned char tdat[60]={":','0','1','0','3','2','1','0','2', '0','0','0','2','D','7','\r','\n'}; void main(){ int i;

outportb(PORT+MCR,0x08); /\* interrupt enable \*/ outportb(PORT+IER,0x01); /\* interrupt as data in \*/ outportb(PORT+LCR,(inportb(PORT+LCR) | 0x80)); /\* the BRDL/BRDH can be access as LCR.b7==1 \*/ outportb(PORT+BRDL,12); /\* set baudrate=9600, 12=115200/9600\*/ outportb(PORT+BRDH,0x00);<br>outportb(PORT+LCR,0x06); /\* set protocol, <7,N,2>=06H, <7,E,1>=1AH, <7,O,1>=0AH, <8,N,2>=07H, <8,E,1>=1BH, <8,O,1>=0BH \*/  $for(i=0;i=16;i++)$ while(!(inportb(PORT+LSR) & 0x20)); /\* wait until THR empty \*/<br>outportb(PORT+THR.tdat[i]): /\* send data to THR \*/ }  $outportb(PORT+THR,tdatiii)$ ;  $i=0$ ; while(!kbhit()){ if(inportb(PORT+LSR) & 0x01){ /\* b0==1, read data ready \*/ rdat[i++]=inportb(PORT+RDR); /\* read data form RDR \*/ } } }

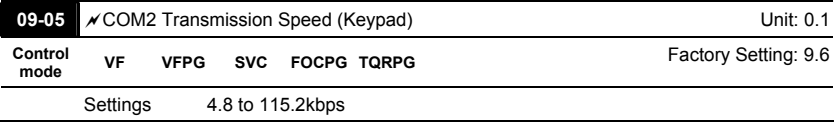

 This parameter is used to set the transmission speed between the RS485 master (PLC, PC,

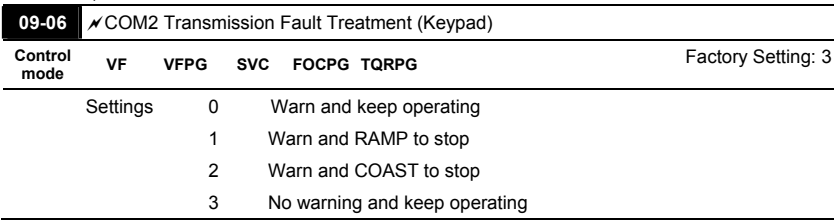

etc.) and AC motor drive.

 This parameter is set to how to react if transmission errors occur.

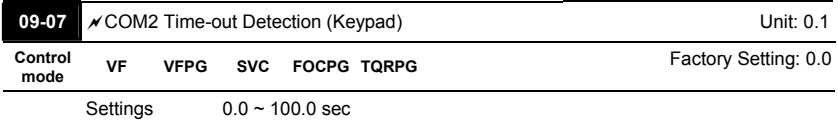

If Pr.09-03 is not equal to 0.0, Pr.09-02=0~2, and there is no communication on the bus during

the Time Out detection period (set by Pr.09-03), "cE10" will be shown on the keypad.

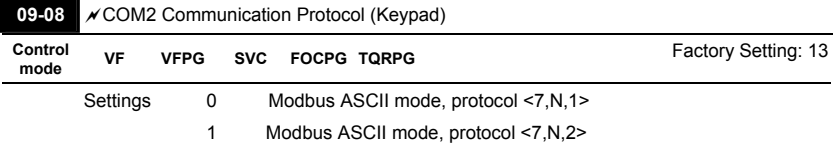

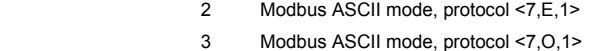

- 4 Modbus ASCII mode, protocol <7,E,2>
- 5 Modbus ASCII mode, protocol <7,O,2>
- 6 Modbus ASCII mode, protocol <8,N,1>
- 7 Modbus ASCII mode, protocol <8,N,2>
- 8 Modbus ASCII mode, protocol <8,E,1>
- 9 Modbus ASCII mode, protocol <8,0,1>
- 10 Modbus ASCII mode, protocol <8,E,2>
- 11 Modbus ASCII mode, protocol <8,O,2>
- 12 Modbus RTU mode, protocol <8,N,1>
- 13 Modbus RTU mode, protocol <8,N,2>
- 14 Modbus RTU mode, protocol <8,E,1>
- 15 Modbus RTU mode, protocol <8,O,1>
- 16 Modbus RTU mode, protocol <8,E,2>
- 17 Modbus RTU mode, protocol <8,O,2>

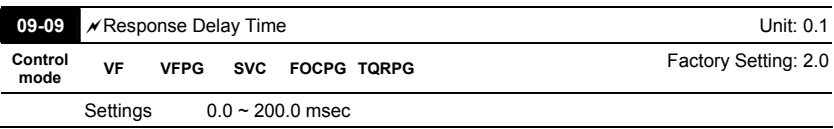

 This parameter is the response delay time after AC drive receives communication command

as shown in the following.

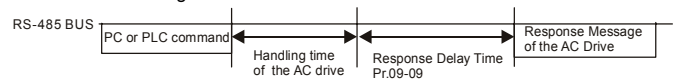

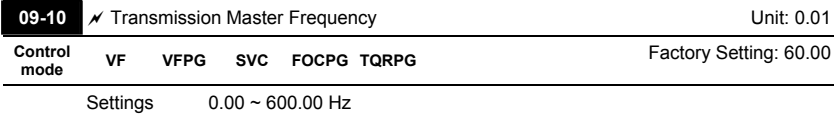

When Pr.00-20 is set to 1 (RS485 communication). The AC motor drive will save the last frequency command into Pr.09-10 when abnormal turn-off or momentary power loss. After repower on, it will with the frequency set in Pr.09-10 if there is no new frequency command.

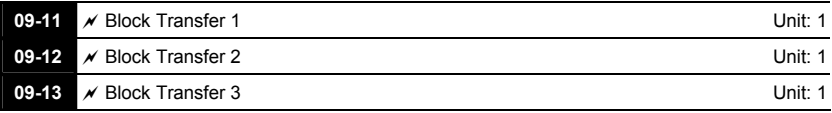

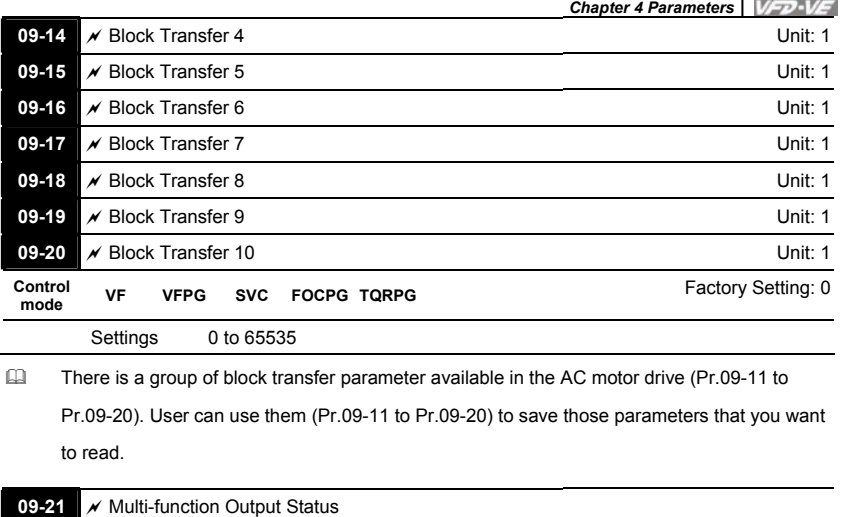

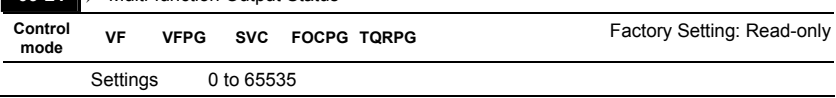

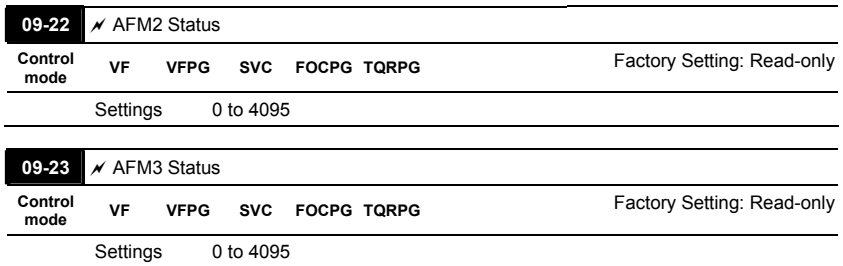

#### **Group 10 PID Control**

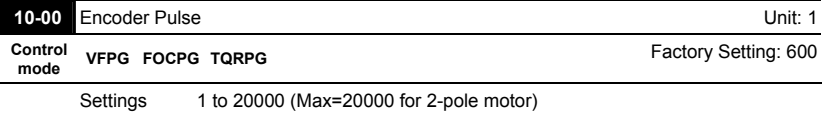

 A Pulse Generator (PG) or encoder is used as a sensor that provides a feedback signal of the

motor speed. This parameter defines the number of pulses for each cycle of the PG control.

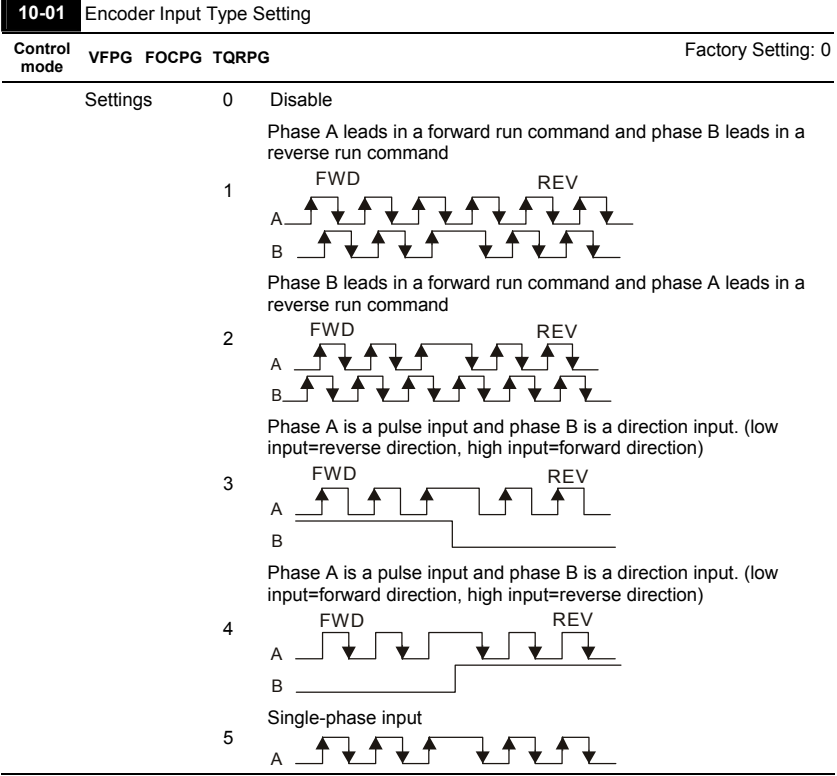

 It is helpful for the stable control by inputting correct pulse type.

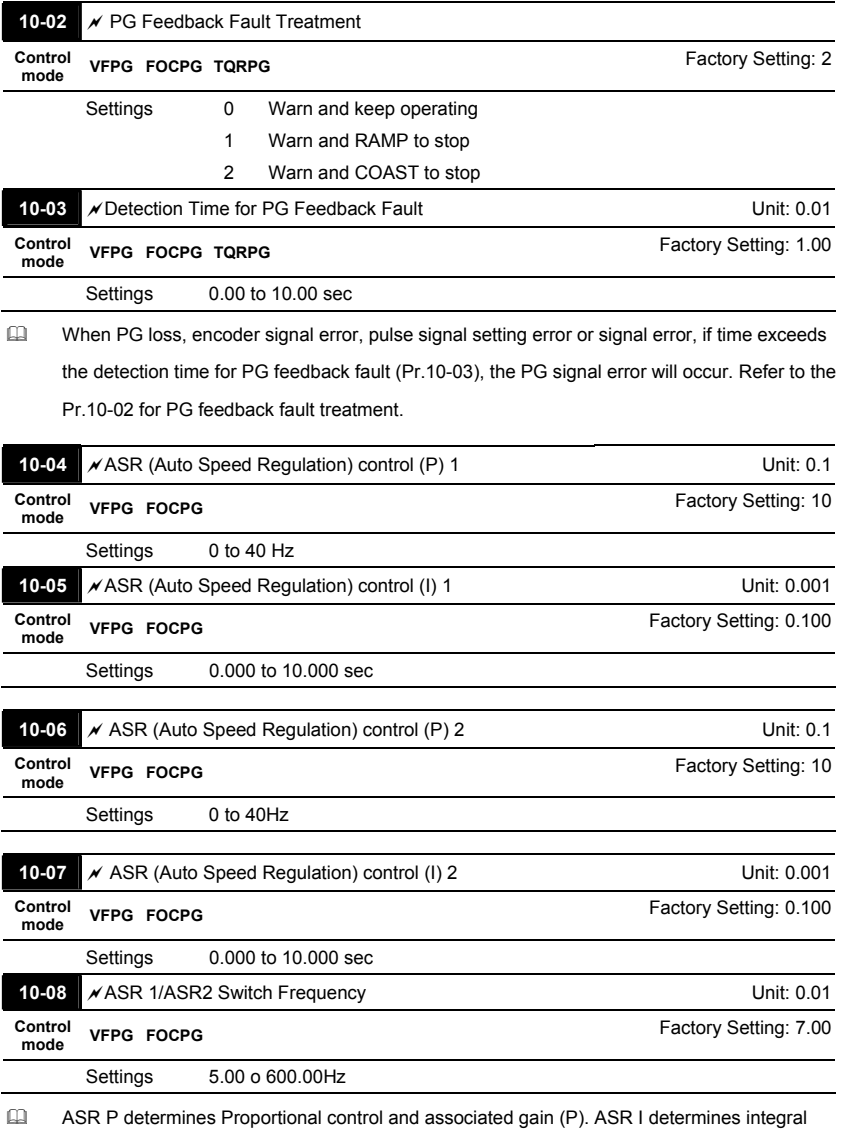

control and associated gain (I).

When integral time is set to 0, it is disabled. Pr.10-08 defines the switch frequency for the

ASR1 (Pr.10-04, Pr.10-05) and ASR2 (Pr.10-06, Pr.10-07).

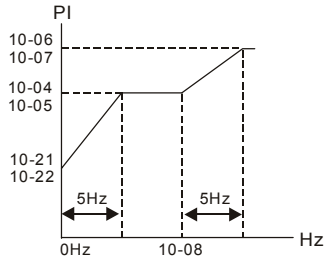

When using multi-function input terminals to switch ASR1/ASR2, the diagram will be shown as follows.

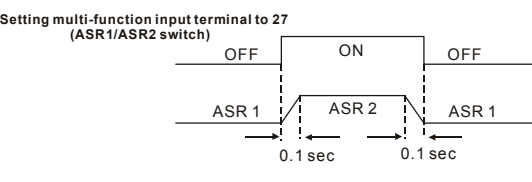

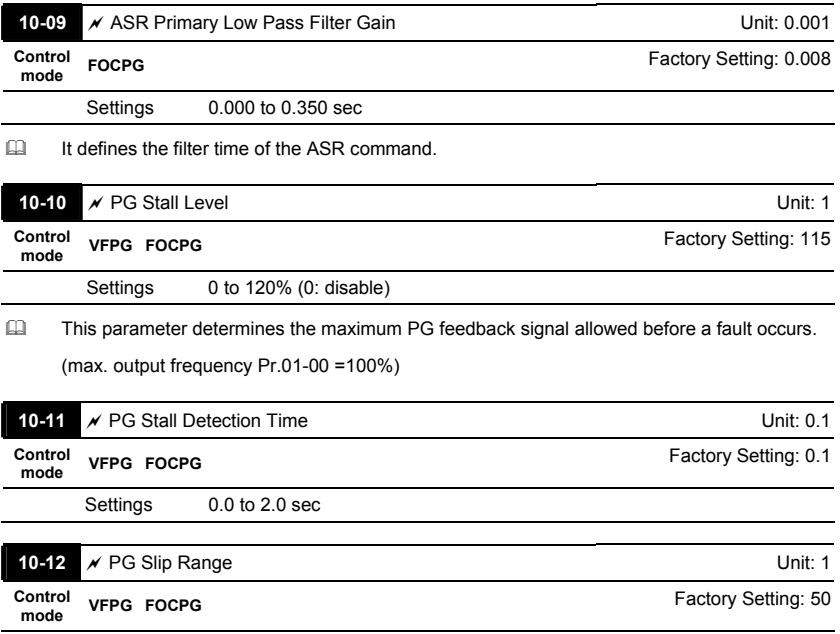

4-152 Download from Www.Somanuals.com. All Manuals Search Angust 2008, 03VE, SW V2.04

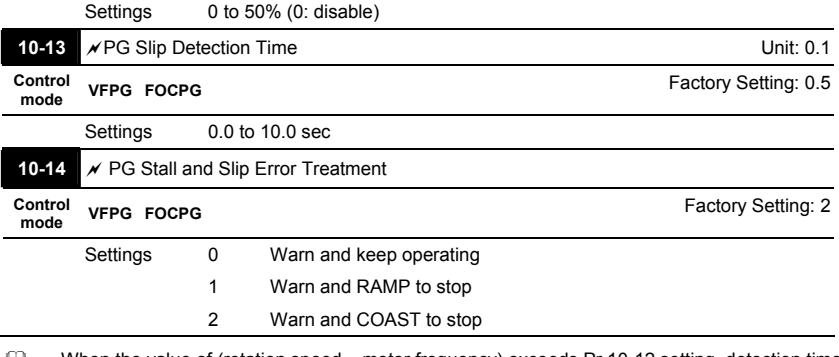

When the value of (rotation speed – motor frequency) exceeds Pr.10-12 setting, detection time exceeds Pr.10-13 or motor frequency exceeds Pr.10-10 setting, it will start to accumulate time. If detection time exceeds Pr.10-11, the PG feedback signal error will occur. Refer to Pr.10-14 PG stall and slip error treatment.

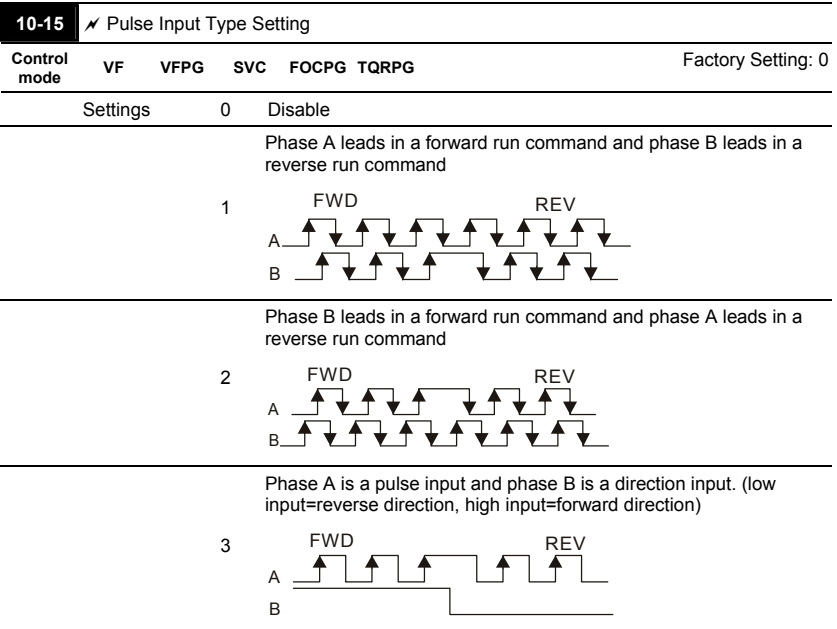

Phase A is a pulse input and phase B is a direction input. (low input=forward direction, high input=reverse direction)

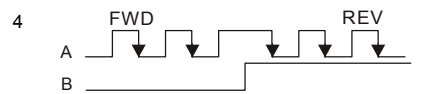

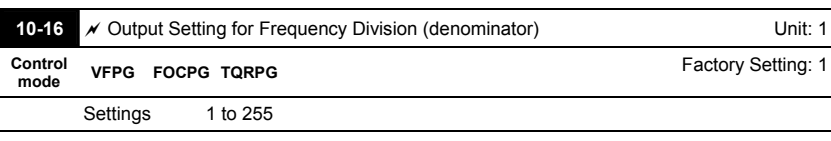

 This parameter is used to set the denominator for frequency division. For example, when it is

set to 2 with feedback 1024ppr, PG output will be 1024/2=512ppr.

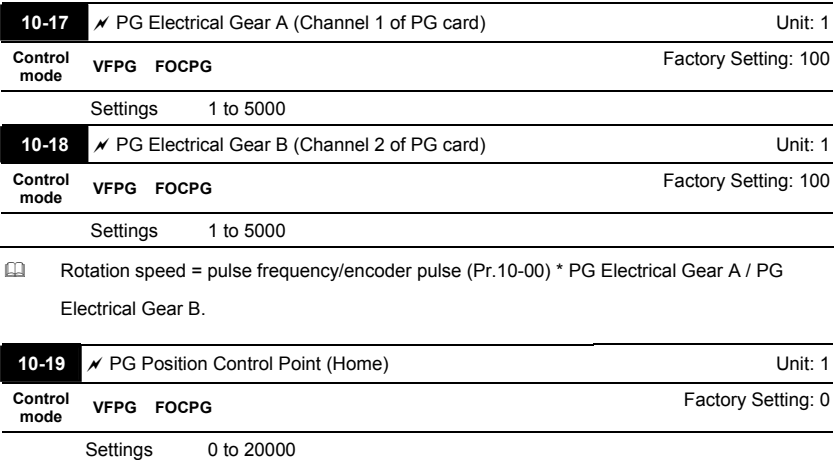

 This parameter determines the home position in the position control.

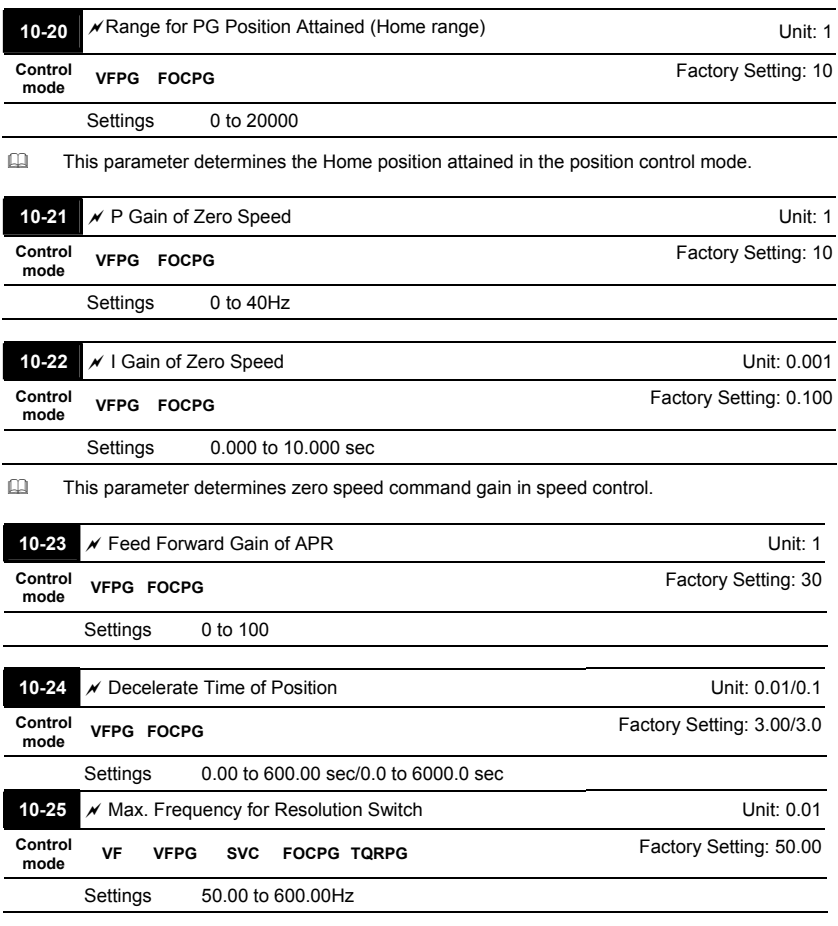

 This function is used to enhance the function of unstable speed/position due to insufficient resolution of analog simulation value. It needs to use with external input terminals (one of Pr.02-01 to Pr.02-06/Pr.02-23 to Pr.02-30 should be set to 43).

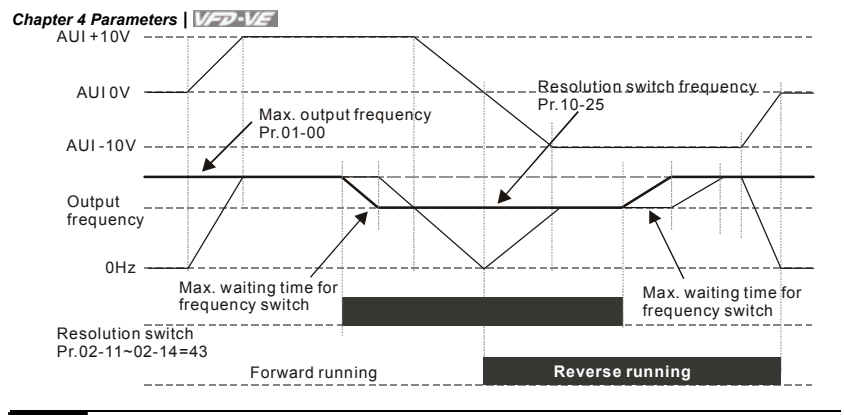

#### **10-26** Reserved

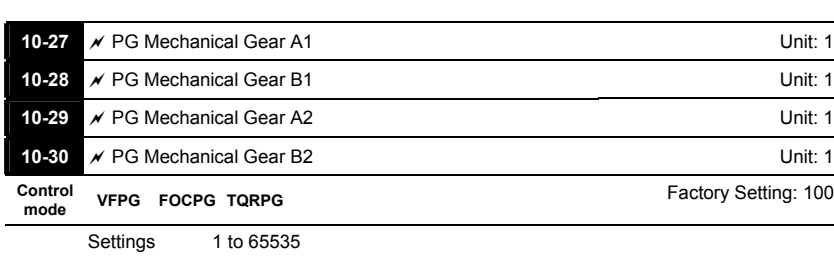

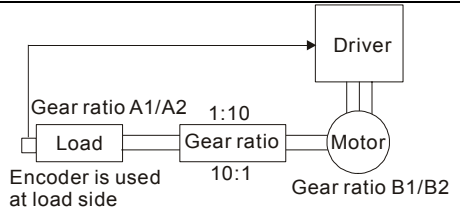

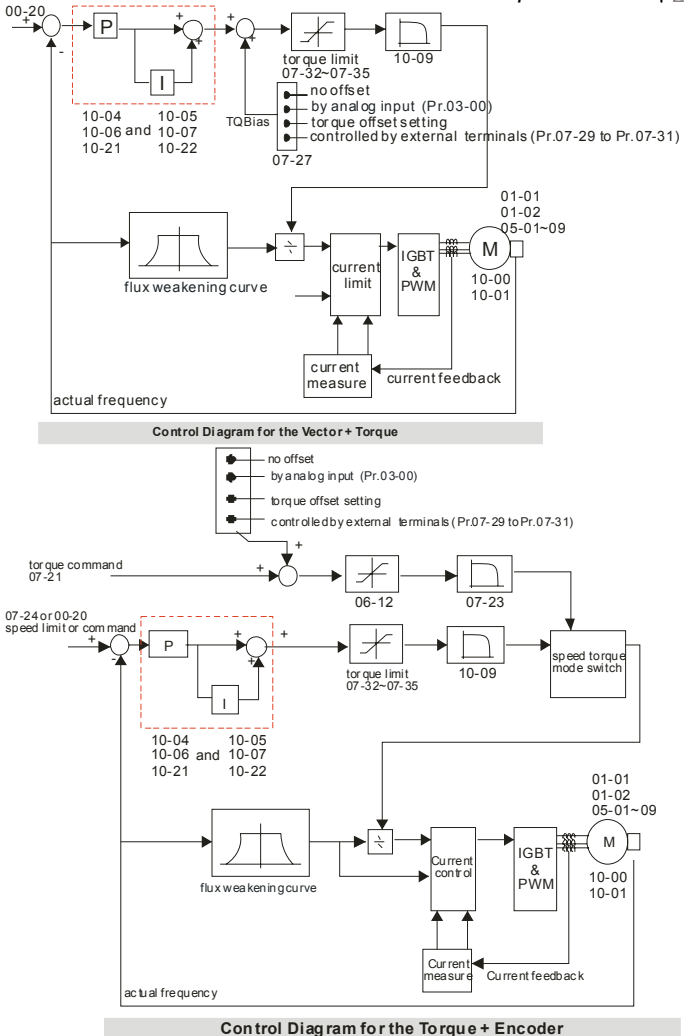

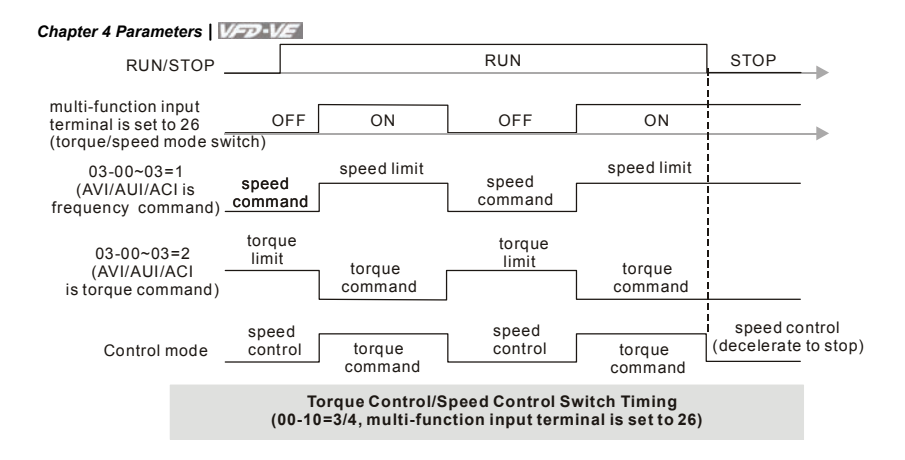

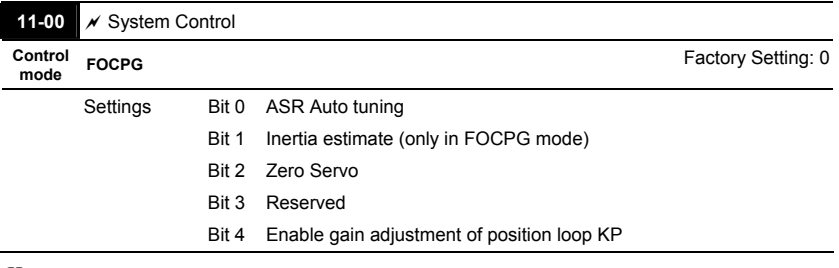

## **Group 11 Advanced Parameters**

 Bit 0=1: system will generate an ASR setting and Pr. 10-04~10-07, 10-21~10-22 will be invalid. Bit 1=1: Inertia estimate function is enabled.

Bit 2=1; when frequency command is less than Fmin (Pr.01-07), it will use zero servo function.

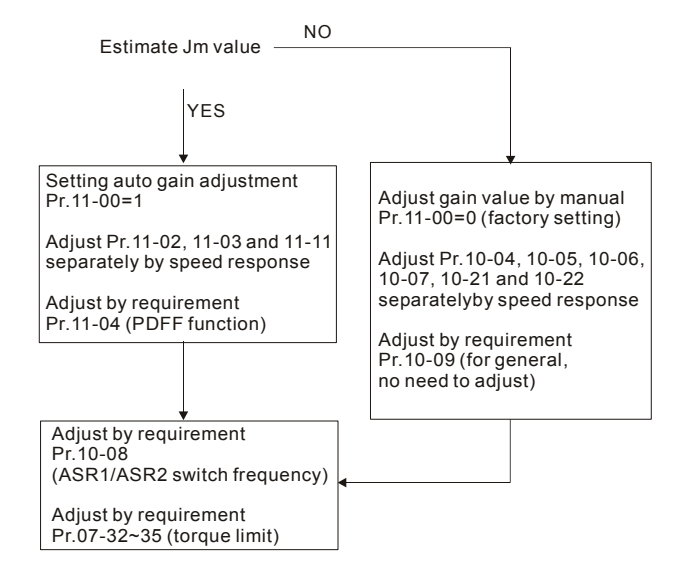

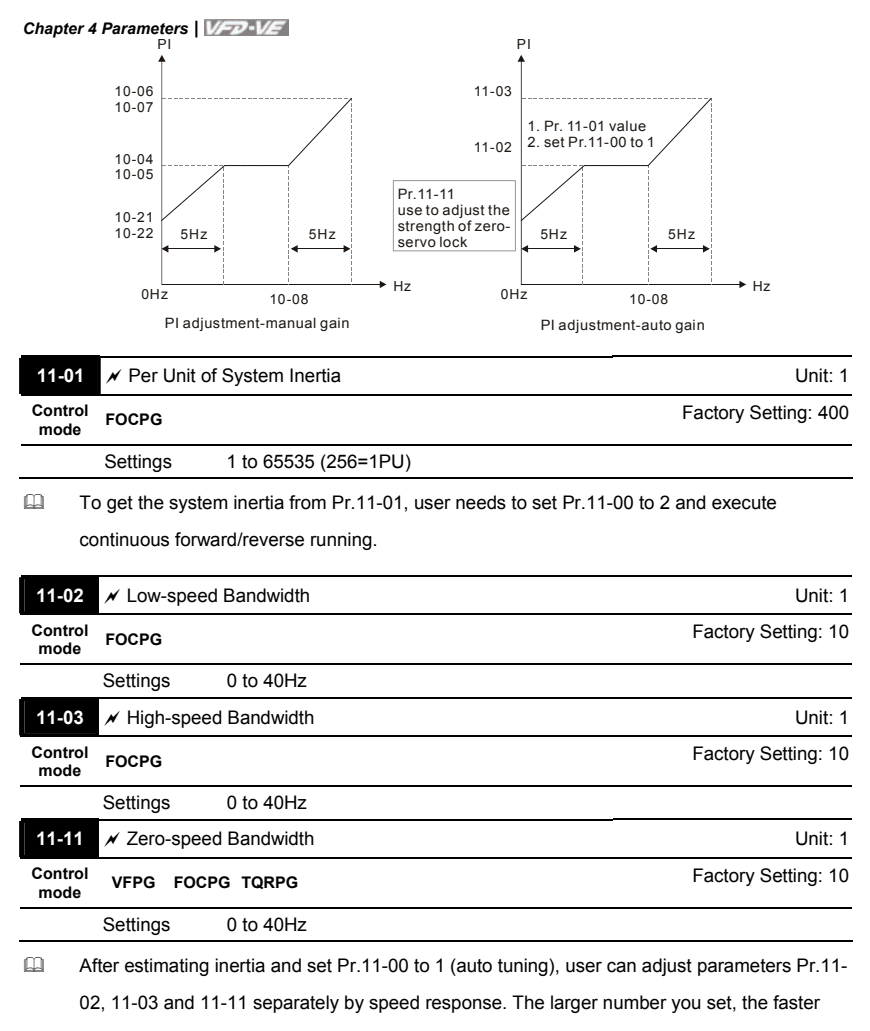

response you will get. Pr.10-08 is the switch frequency for low-speed/high-speed bandwidth.

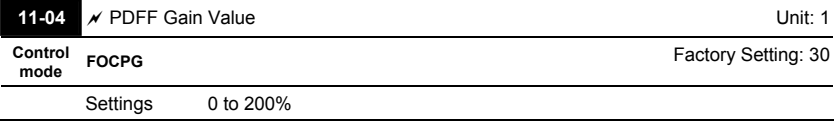

- After finishing estimating and set Pr.11-00=1 (auto tuning), using Pr.11-04 to reduce overshoot. Please adjust PDFF gain value by actual situation.
- Besides traditional PI control, it also provides PDFF function to reduce overshoot for speed control.
	- 1. Get Pr.11-01 value
	- 2. Set Pr.11-00 to 1
	- 3. Adjust Pr.11-04 (the larger number is set and the suppressed overshoot function will be

better. But it needs to be used by the actual condition)

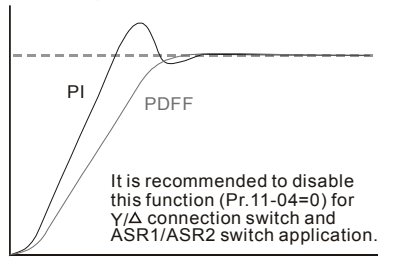

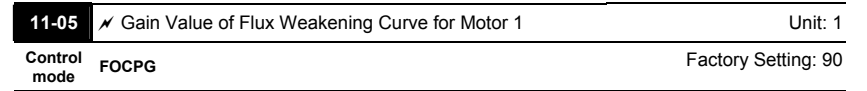

Settings 0 to 200%

- $\Box$  It is used to adjust the output voltage of flux weakening curve.
- For the spindle application, the adjustment method is
	- 1. It is used to adjust the output voltage when exceeding rated frequency.
	- 2. Monitor the output voltage
	- 3. Adjust Pr.11-05 (motor 1) or Pr.11-06 (motor 2) setting to make the output voltage reach motor rated voltage.
	- 4. The larger number it is set, the larger output voltage you will get.

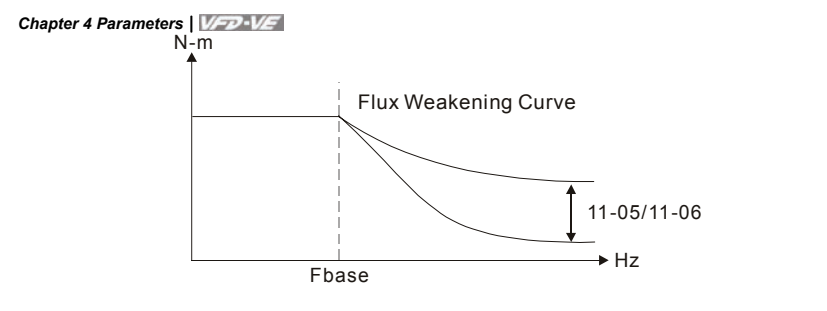

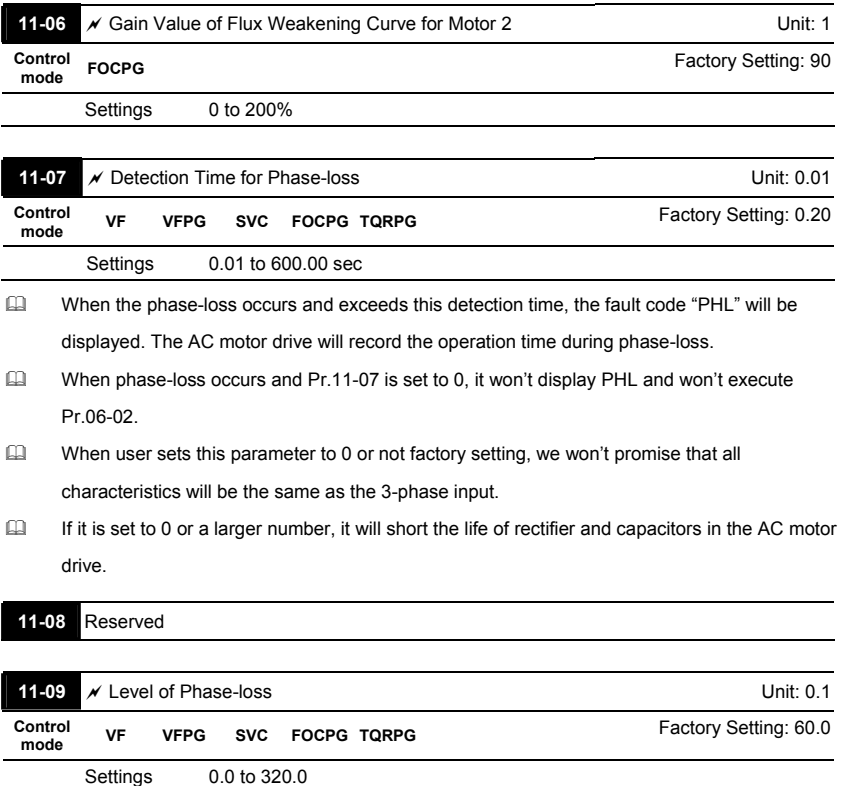

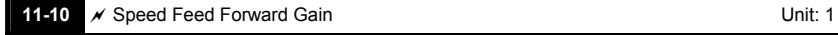

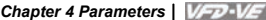

**Control mode FOCPG** Factory Setting: 0

Settings 0 to 100%

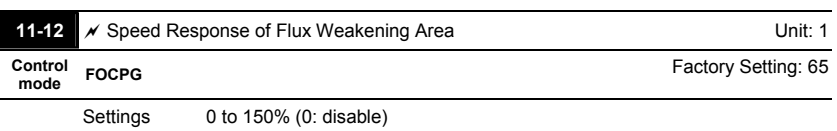

It is used to control the response speed for the flux weakening area. The larger number you set, the faster response you will get.

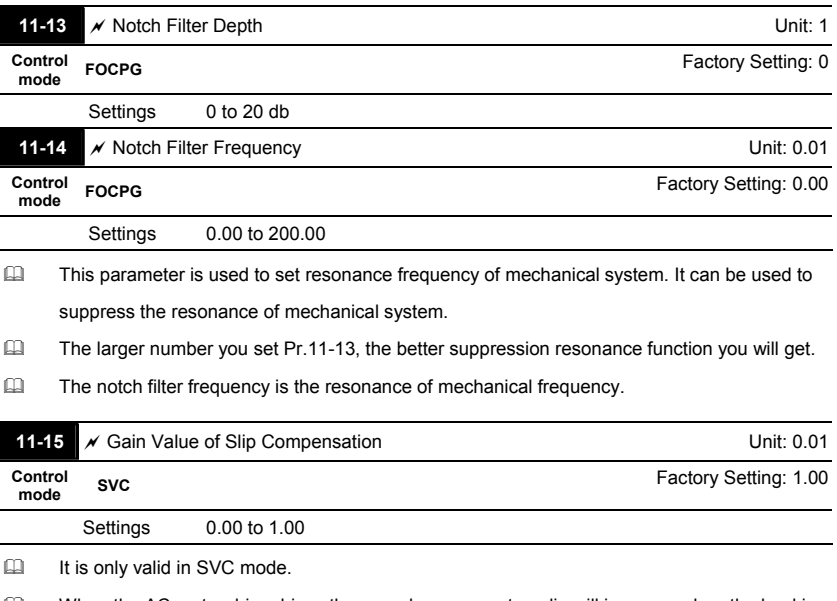

When the AC motor drive drives the asynchronous motor, slip will increase when the load is added. This parameter can be used to change frequency, lower slip and make the motor be synchronous when running under rated current. When the output current is higher than no-load current, the AC motor drive will adjust frequency by this parameter. If the actual speed is slower than expected, please increase the setting or decrease the setting.

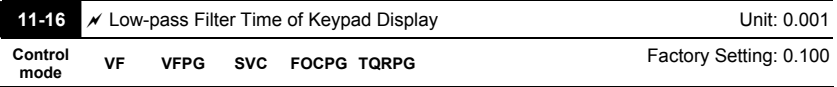

Revision August 2008, 03VE, SW V2.04<br>Download from Www.Somanuals.com. All Manuals Search And Download. 4-163

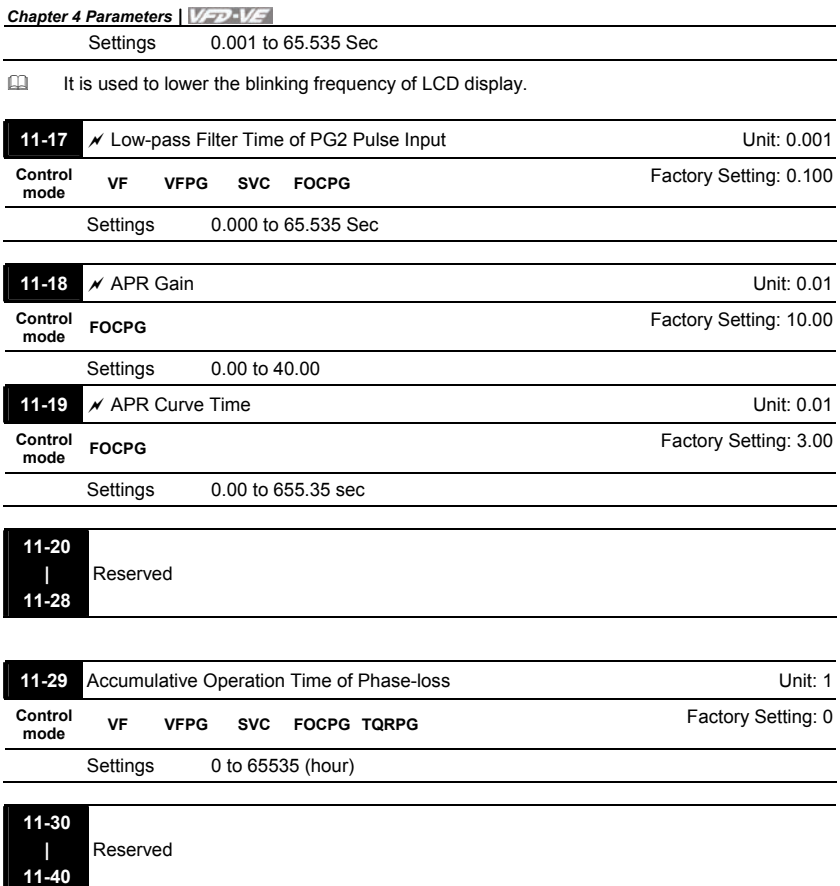

This page intentionally left blank

Download from Www.Somanuals.com. All Manuals Search And Download.

#### ocA ocd OC Over-current Over-current during acceleration Over-current | Over current<br>|during acceleration Check if there is any short circuits and grounding between the U, V, W and motor Yes No No No No No No Yes Yes Yes Remove short circuit or ground fault Reduce the load or increase the power of AC motor drive  $N_0 \left($  Reduce torque $\left\langle \right. \right\rangle$  No Reduce torque compensation Suitable torque compensation  $\frac{No}{A}$  acceleration time  $\frac{No}{A}$ N<sub>C</sub> No No Yes Yes Yes Yes / Can acceleration \Yes Maybe AC motor drive has malfunction or error due to noise. Please contact DELTA. time be made longer Can deceleration time be made longer? Reduce load or increase the power of AC motor drive Check braking method. Please contact DELTA Reduce load or increase the power of AC motor drive Is load changed suddenly? Check if is too short by load inertia. Check if deceleration time is too short by load inertia. Increase accel/decel time If load is too large

# **5.1 Over Current (OC)**
## **5.2 Ground Fault**

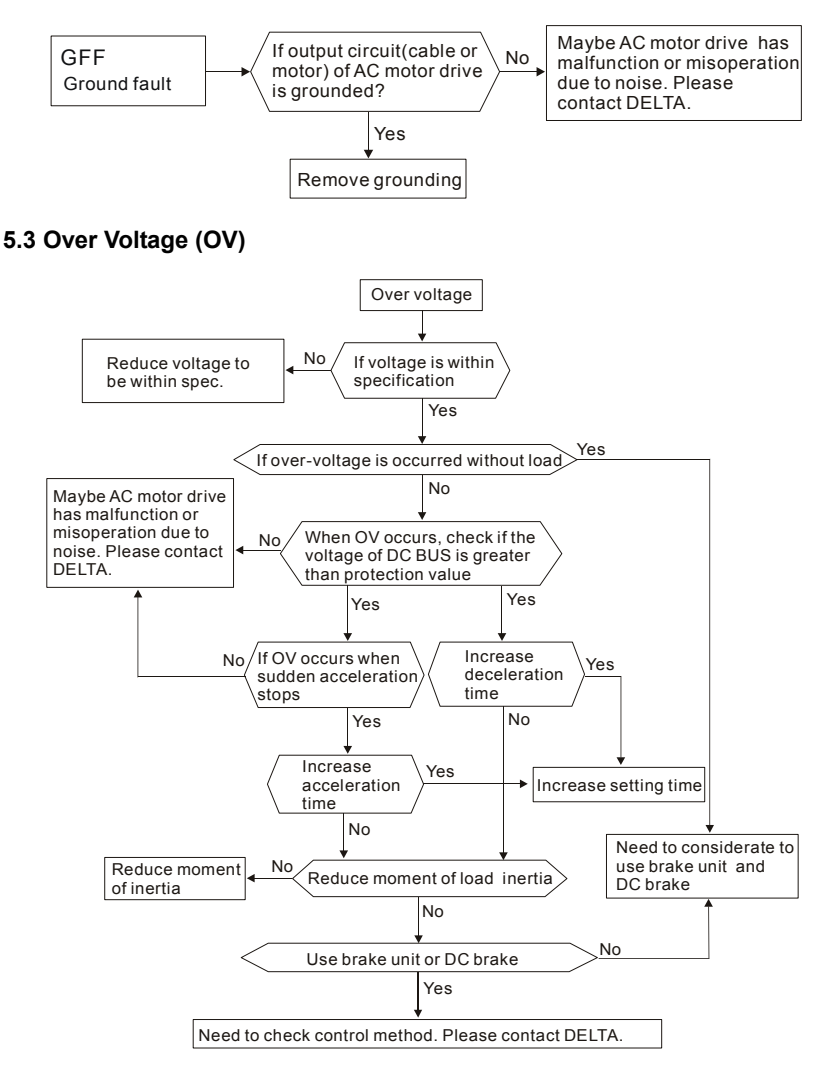

### **5.4 Low Voltage (Lv)**

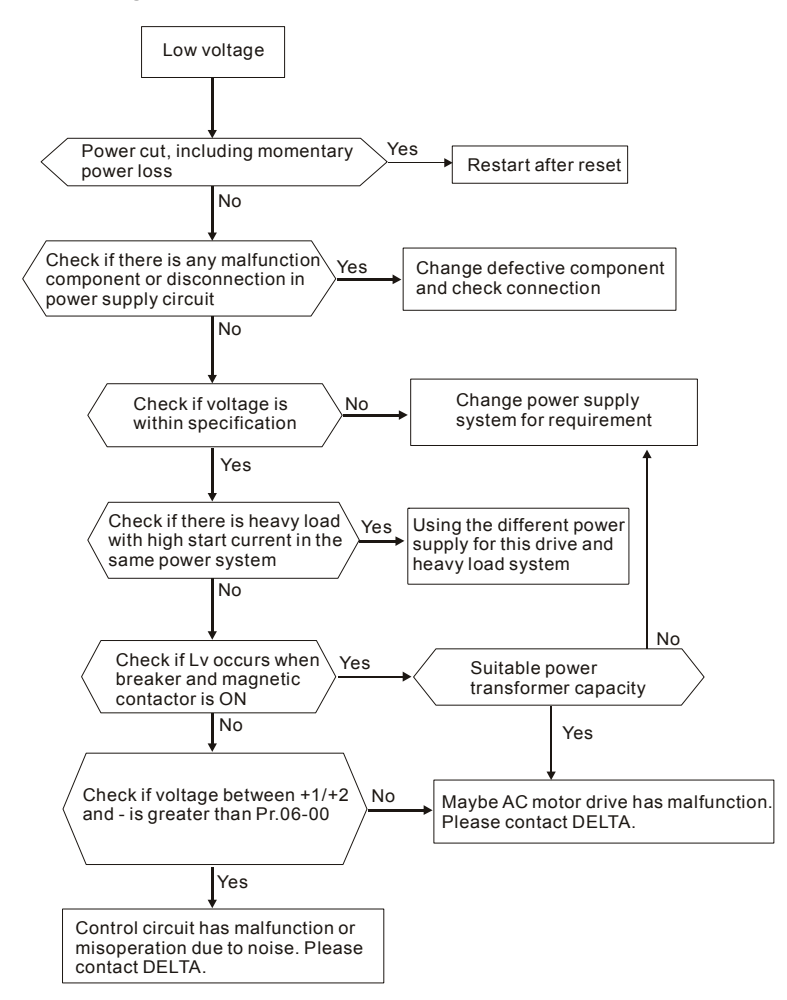

## **5.5 Over Heat (oH1, oH2, oH3)**

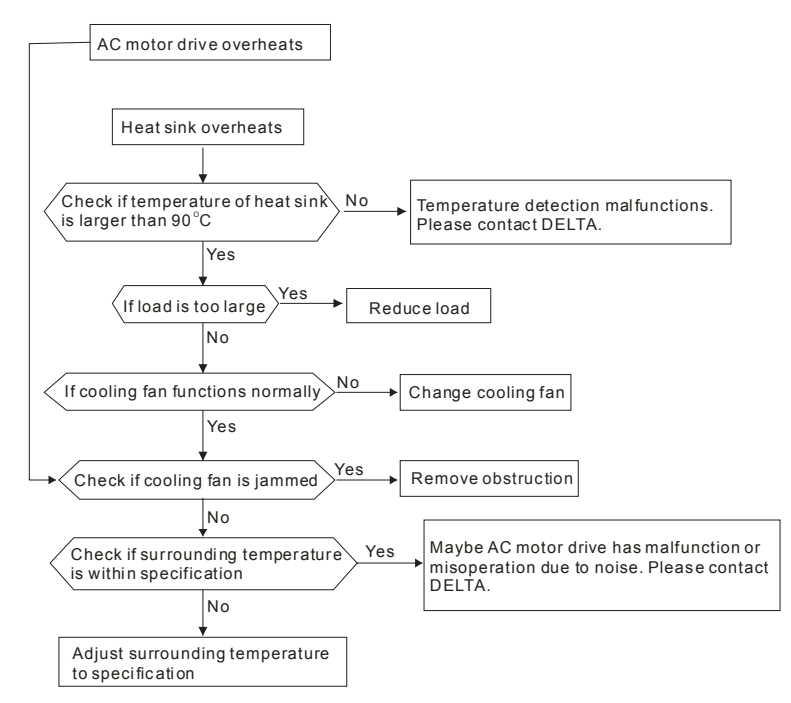

### **5.6 Overload**

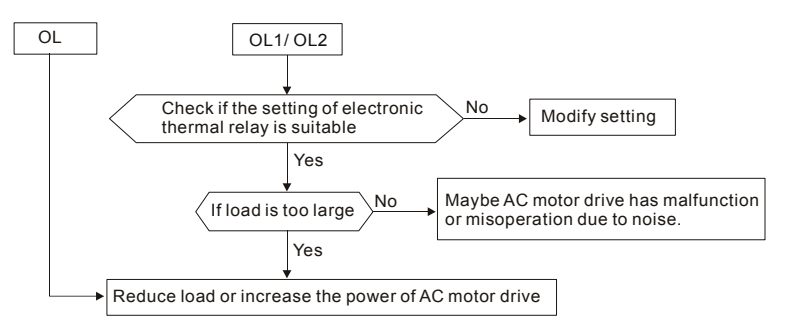

### **5.7 Display of KPV-CE01 is Abnormal**

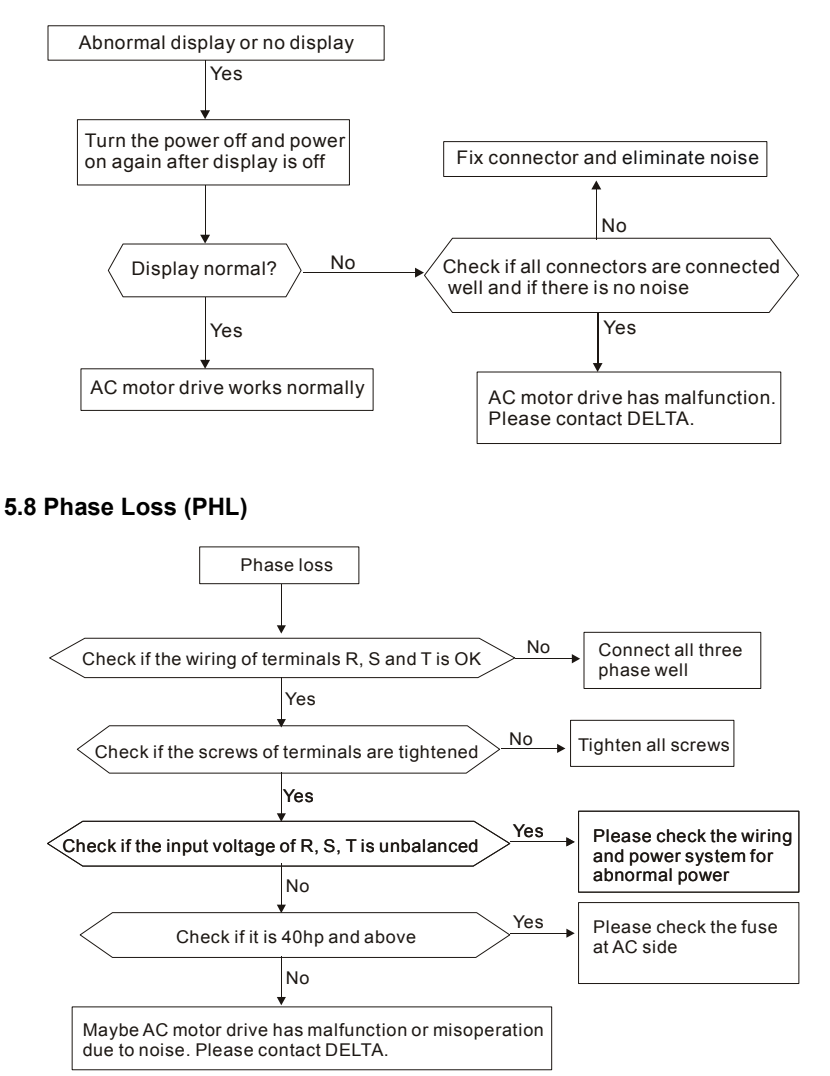

### **5.9 Motor cannot Run**

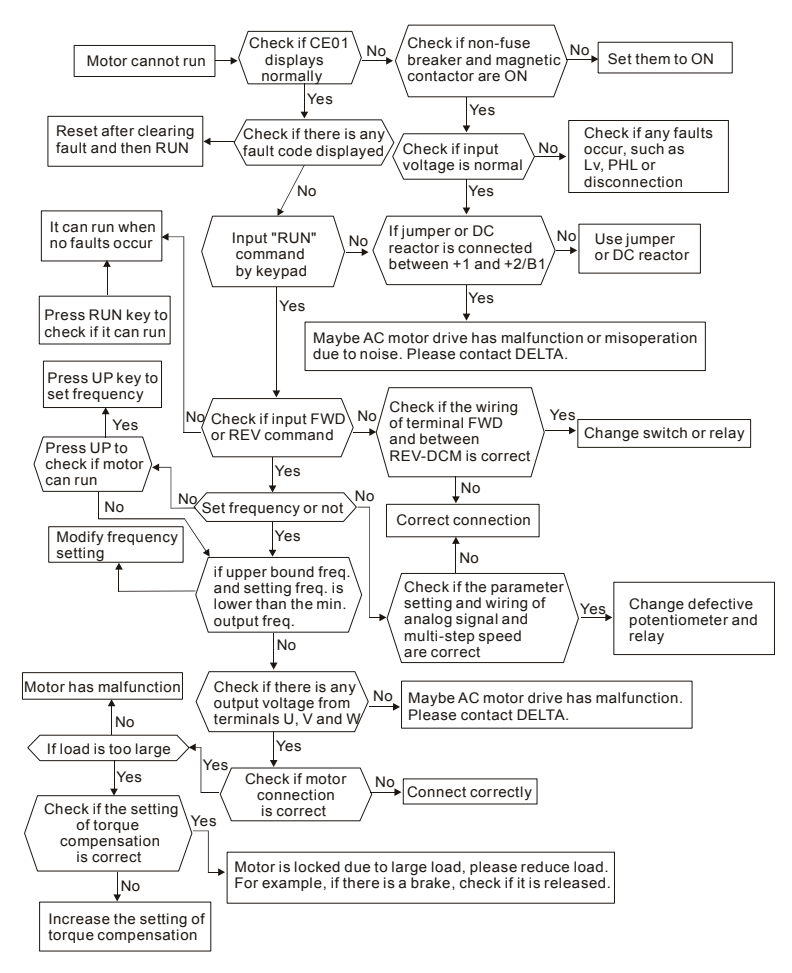

### **5.10 Motor Speed cannot be Changed**

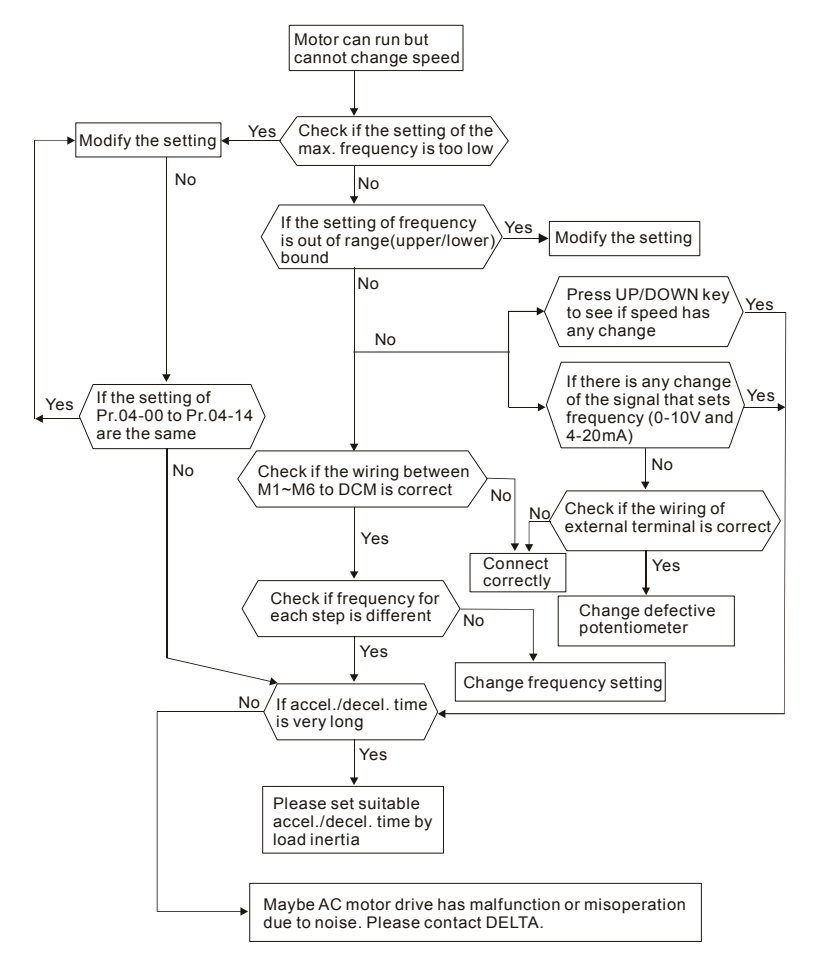

## **5.11 Motor Stalls during Acceleration**

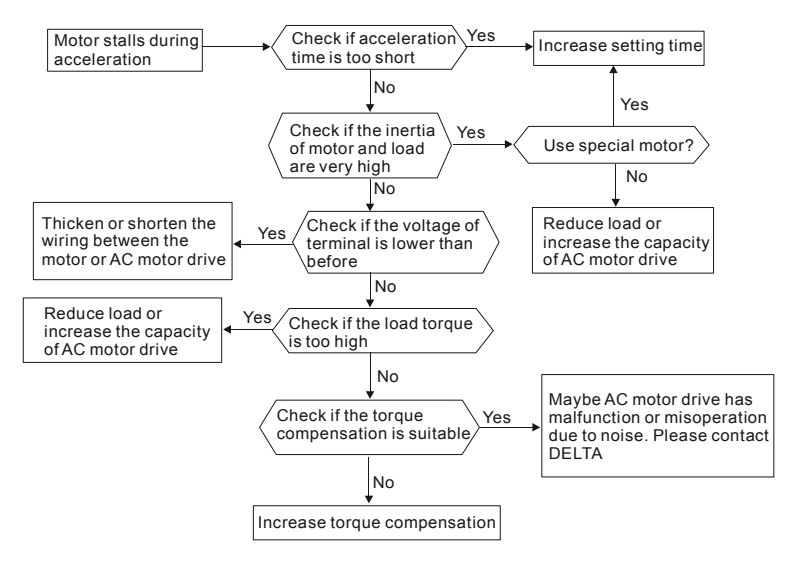

## **5.12 The Motor does not Run as Expected**

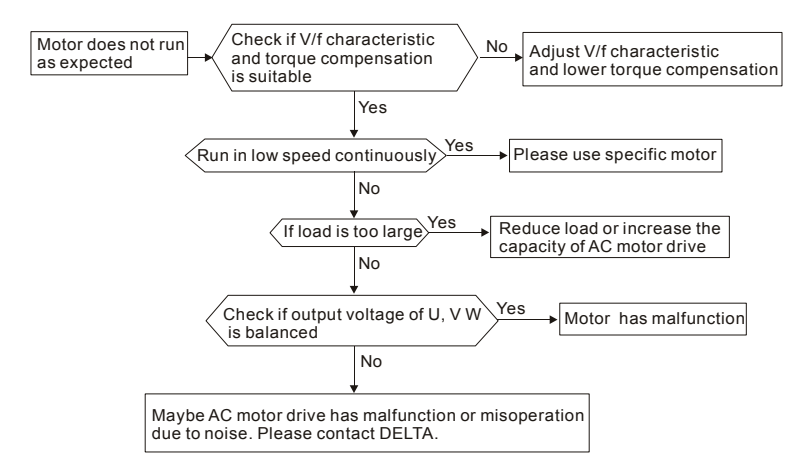

### **5.13 Electromagnetic/Induction Noise**

There are many noises surround the AC motor drives and invade it by radiation or power circuit. It may cause the misoperation of control circuit and even damage the AC motor drive. Of course, that is a solution to increase the noise tolerance of AC motor drive. But it is not the best one due to the limit. Therefore, solve it from the outside as following will be the best.

- 1. Add surge killer on the relay or contact to suppress switching surge between ON/OFF.
- 2. Shorten the wiring length of the control circuit or serial circuit and separate from the main circuit wiring.
- 3. Comply with the wiring regulation for those shielded wire and use isolation amplifier for long wire.
- 4. The grounding terminal should comply with the local regulation and ground independently, i.e. not to have common ground with electric welding machine and power equipment.
- 5. Connect a noise filter at the input terminal of the AC motor drive to prevent noise from power circuit.

In a word, three-level solutions for electromagnetic noise are "no product", "no spread" and "no receive".

### **5.14 Environmental Condition**

Since AC motor drive is an electronic device, you should comply with the environmental condition stated in the appendix A. Following are the remedial measures for necessary.

- 1. To prevent vibration, anti-vibration spacer is the last choice. The vibration tolerance must be within the specification. The vibration effect is equal to the mechanical stress and it cannot occur frequently, continuously or repeatedly to prevent damaging AC motor drive.
- 2. Store in a clean and dry location free from corrosive fumes/dust to prevent rustiness, poor contact. It also may cause short by low insulation in a humid location. The solution is to use both paint and dust-proof. For particular occasion, use the enclosure with whole-seal structure.
- 3. The surrounding temperature should be within the specification. Too high or low temperature will affect the lifetime and reliability. For semiconductor components, damage will occur once any specification is out of range. Therefore, it is necessary to clean and periodical check for the air cleaner and cooling fan besides having cooler and sunshade. In additional, the microcomputer may not work in extreme low temperature and needs to have heater.

#### *Chapter 5 Troubleshooting*|

4. Store within a relative humidity range of 0% to 90% and non-condensing environment. Do not turn off the air conditioner and have exsiccator for it.

## **5.15 Affecting Other Machines**

AC motor drive may affect the operation of other machine due to many reasons. The solutions are as follows.

- **High Harmonic at Power Side** If there is high harmonic at power side during running, the improved methods are:
	- 1. Separate power system: use transformer for AC motor drive.
	- 2. Use reactor at the power input terminal of AC motor drive or decrease high harmonic by multiple circuit.
	- 3. If there is phase lead capacitor, it should use serial reactor to prevent capacitor damage from high harmonic.

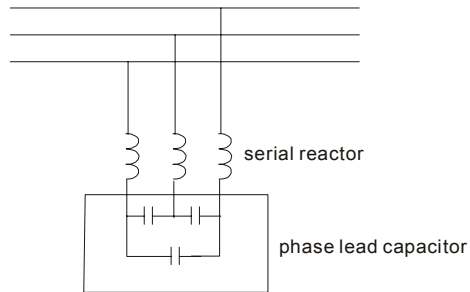

**Motor Temperature Rises** 

When the motor is induction motor with ventilation-cooling-type used in variety speed operation, bad cooling will happen in the low speed. Therefore, it may overheat. Besides, high harmonic is in output waveform to increase copper loss and iron loss. Following measures should be used by load situation and operation range when necessary.

- 1. Use the motor with independent power ventilation or increase the horsepower.
- 2. Use inverter duty motor.
- 3. Do NOT run in the low speed

## **6.1 Fault Code Information**

The AC motor drive has a comprehensive fault diagnostic system that includes several different alarms and fault messages. Once a fault is detected, the corresponding protective functions will be activated. The following faults are displayed as shown on the AC motor drive digital keypad display. The six most recent faults can be read from the digital keypad or communication.

# **NOTE**

Wait 5 seconds after a fault has been cleared before performing reset via keypad of input terminal.

### **6.1.1 Common Problems and Solutions**

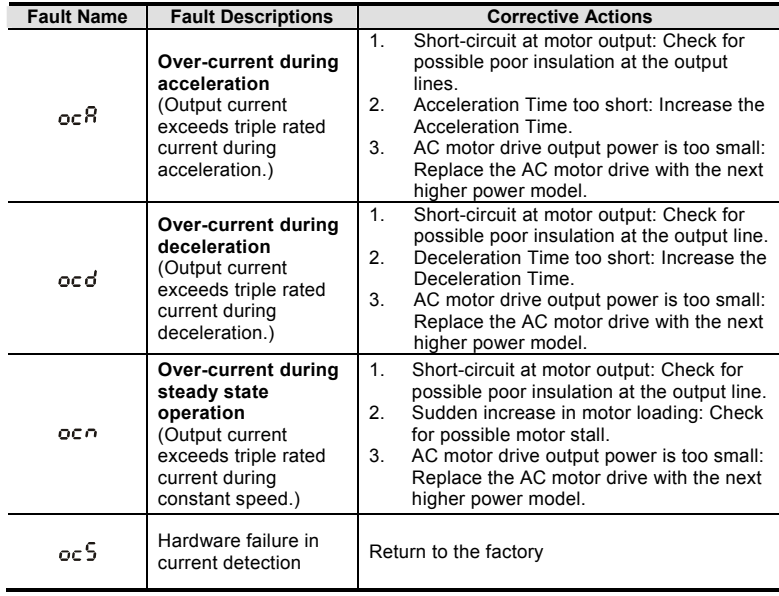

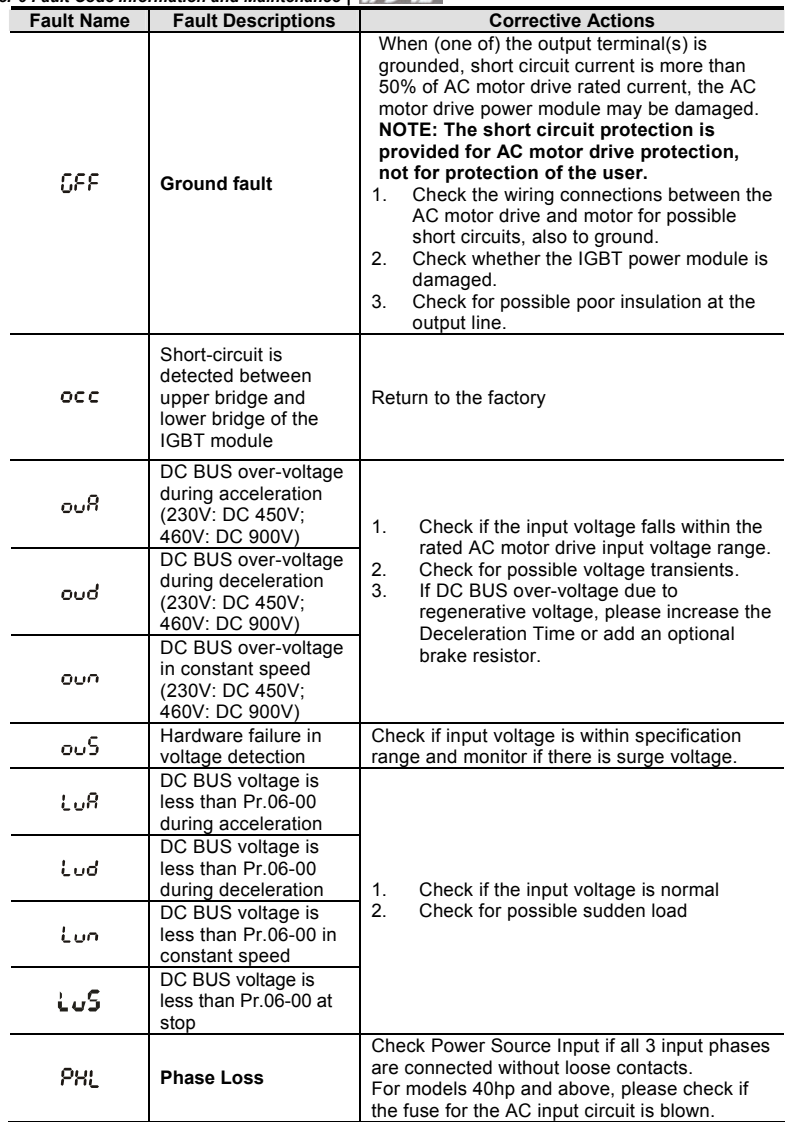

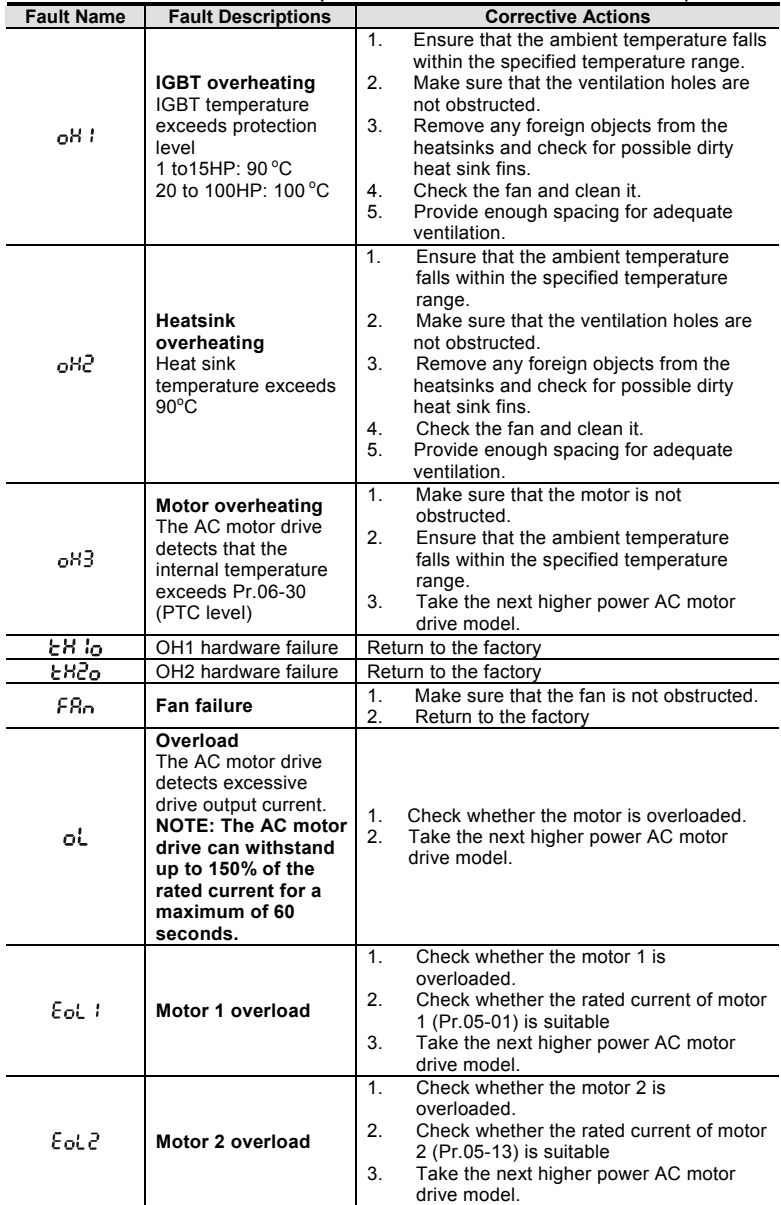

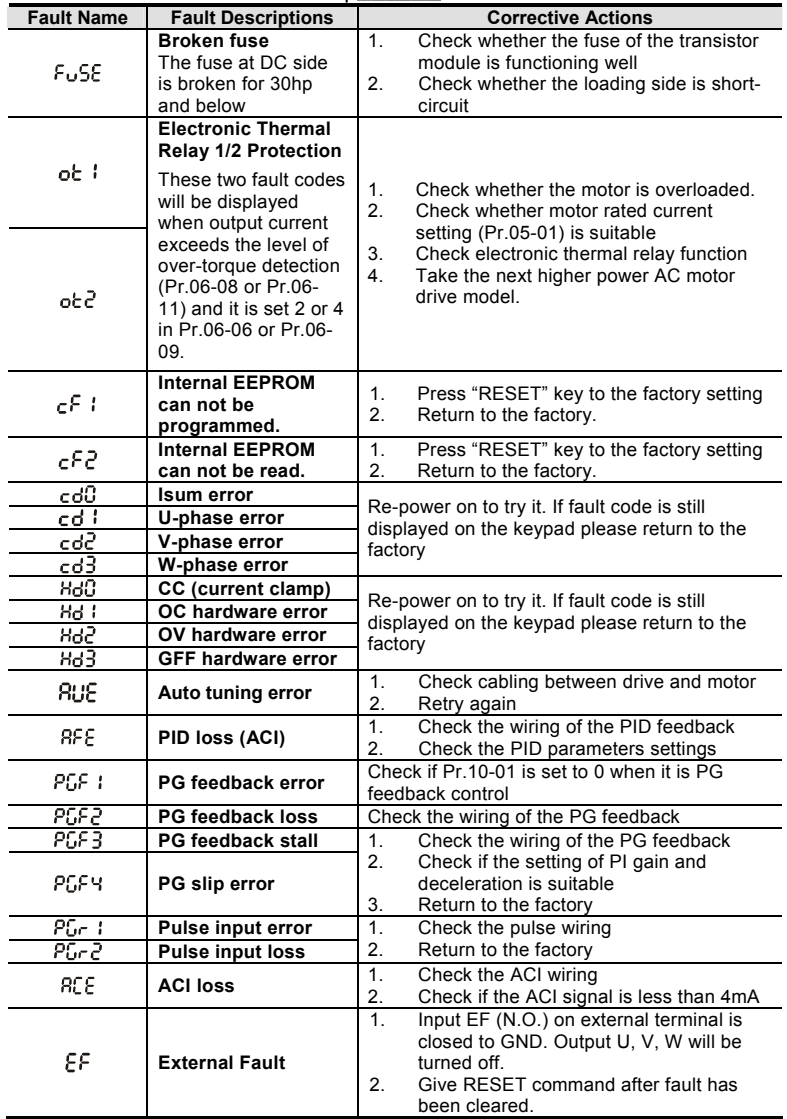

*Chapter 6 Fault Code Information and Maintenance*|

| <b>Fault Name</b> | <b>Fault Descriptions</b>                                                                                                    | <b>Corrective Actions</b>                                                                                                    |
|-------------------|----------------------------------------------------------------------------------------------------|----------------------------------------------------------------------------------------------------|
| EF I              | <b>Emergency stop</b>                                                                                                    | When the multi-function input terminals<br>1.<br>MI1 to MI6 are set to emergency stop.<br>the AC motor drive stops output U, V, W<br>and the motor coasts to stop.<br>2.<br>Press RESET after fault has been<br>cleared. |
| ЬЬ                | <b>External Base Block</b>                                                                                                    | When the external input terminal (B.B) is<br>1.<br>active, the AC motor drive output will be<br>turned off.<br>2.<br>Deactivate the external input terminal<br>(B.B) to operate the AC motor drive<br>again.             |
| PcodE             | Password is locked.                                                                                                    | Keypad will be locked. Turn the power ON<br>after power OFF to re-enter the correct<br>password. See Pr.00-07 and 00-08.                                                                                                 |
| cE I              | Illegal function code                                                                                                    | Check if the function code is correct (function<br>code must be 03, 06, 10, 63)                                                                                                    |
| -63               | Illegal data address<br>(00H to 254H)                                                                                            | Check if the communication address is correct                                                                                                    |
| cE3               | Illegal data value                                                                                                    | Check if the data value exceeds max./min.<br>value                                                                                                    |
| 6EH.              | Data is written to<br>read-only address                                                                                          | Check if the communication address is correct                                                                                                    |
| cE 10.            | Communication<br>time-out<br>COM1: exceeds<br>Pr.09-03 setting.<br>COM2: exceeds<br>Pr.09-07 setting                             | Check if the wiring for the communication is<br>correct                                                                                                    |
| <u>n مہ</u>       | Keypad (KPV-CE01)<br>communication<br>time-out<br>COM1: exceeds<br>Pr.09-03 setting.<br>COM2: exceeds<br>Pr.09-07 setting        | 1.<br>Check if the wiring for the<br>communication is correct<br>2.<br>Check if there is any wrong with the<br>keypad                                                                                                    |
| ъ۶                | <b>Brake resistor fault</b>                                                                                                    | If the fault code is still displayed on the keypad<br>after pressing "RESET" key, please return to<br>the factory.                                                                                                    |
| Yde               | Y-connection/ $\Delta$ -<br>connection switch<br>error                                                                           | 1.<br>Check the wiring of the Y-connection/ $\Delta$ -<br>connection<br>2.<br>Check the parameters settings                                                                                                    |
| ძმხ               | When Pr.07-13 is not<br>set to 0 and<br>momentary power off<br>or power cut, it will<br>display dEb during<br>accel./decel.stop. | 1.<br>Set Pr.07-13 to 0<br>$\overline{2}$ .<br>Check if input power is stable                                                                                                    |

*Chapter 6 Fault Code Information and Maintenance*|

| <b>Fault Name</b> | <b>Fault Descriptions</b>                                                                                                    | <b>Corrective Actions</b>                                                                                                    |
|-------------------|----------------------------------------------------------------------------------------------------|----------------------------------------------------------------------------------------------------|
| oSL               | It will be displayed<br>when slip exceeds<br>Pr.05-26 setting and<br>time exceeds Pr.05-<br>27 setting.                                                                             | 1.<br>Check if motor parameter is correct (please<br>decrease the load if overload<br>2.<br>Check the settings of Pr.05-26 and Pr.05-<br>27  |
| ამა               | It will be displayed<br>when broken belt<br>detection function is<br>enabled(Pr.08-59),<br>allowance error is<br>higher than Pr.08-61<br>and detection time<br>exceeds Pr.08-62.    | 1.<br>Check if the belt is broken<br>2.<br>Check the settings of Pr.08-60, Pr.08-62<br>and Pr.08-63                                          |
| ೬ძნი              | It will be displayed<br>when the allowance<br>error of tension PID<br>feedback exceeds<br>Pr.08-63 setting and<br>allowance error<br>detection time<br>exceeds Pr.08-64<br>setting. | 1.<br>Check if the PID feedback is correct<br>2.<br>Check if the material is broken<br>3.<br>Check the settings of Pr.08-63 and Pr.08-<br>64 |

### **6.1.2 Reset**

There are three methods to reset the AC motor drive after solving the fault:

- 1. Press RESET key on KPV-CE01.
- 2. Set external terminal to "RESET" (set one of Pr.02-01~Pr.02-06/ Pr.02-23~Pr.02-30 to 5) and then set to be ON.
- 3. Send "RESET" command by communication.

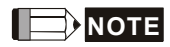

Make sure that RUN command or signal is OFF before executing RESET to prevent damage or personal injury due to immediate operation.

### **6.2 Maintenance and Inspections**

Modern AC motor drives are based on solid state electronics technology. Preventive maintenance is required to operate this AC motor drive in its optimal condition, and to ensure a long life. It is recommended to have a check-up of the AC motor drive performed by a qualified technician.

#### **Daily Inspection:**

Basic check-up items to detect if there were any abnormalities during operation are:

- 1. Whether the motors are operating as expected.
- 2. Whether the installation environment is abnormal.
- 3. Whether the cooling system is operating as expected.
- 4. Whether any irregular vibration or sound occurred during operation.
- 5. Whether the motors are overheating during operation.
- 6. Always check the input voltage of the AC drive with a Voltmeter.

#### **Periodic Inspection:**

Before the check-up, always turn off the AC input power and remove the cover. Wait at least 10 minutes after all display lamps have gone out, and then confirm that the capacitors have fully discharged by measuring the voltage between +1/+2 and -. The voltage between +1/+2 and-should be less than 25VDC.

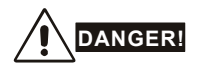

- 1. Disconnect AC power before processing!
- 2. Only qualified personnel can install, wire and maintain AC motor drives. Please take off any metal objects, such as watches and rings, before operation. And only insulated tools are allowed.
- 3. Never reassemble internal components or wiring.
- 4. Prevent static electricity.

#### **Periodical Maintenance**

#### **Ambient environment**

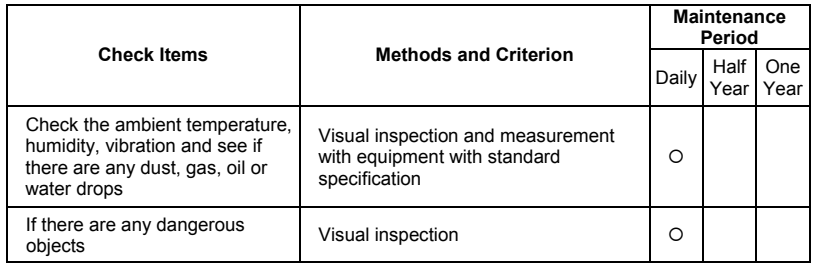

#### **Voltage**

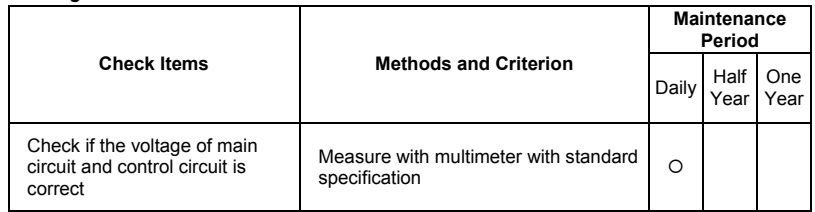

#### **Keypad**

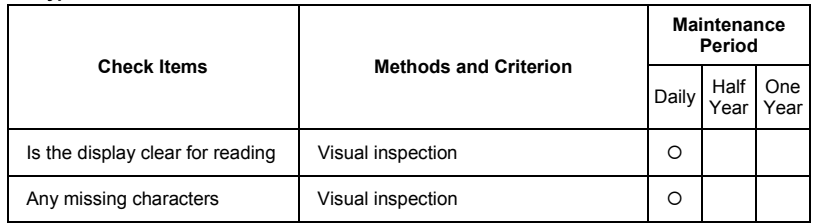

#### **Mechanical parts**

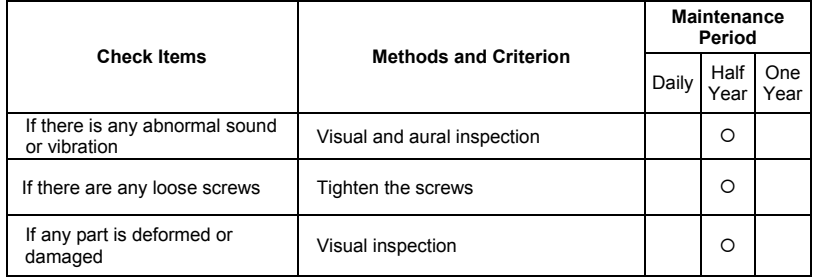

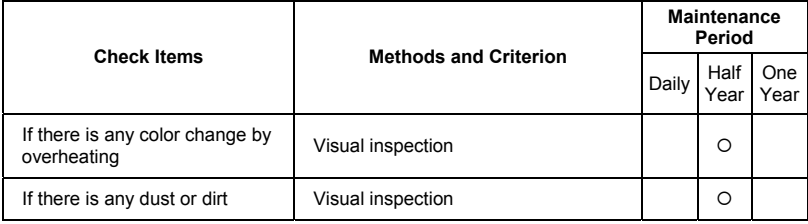

#### **Main circuit**

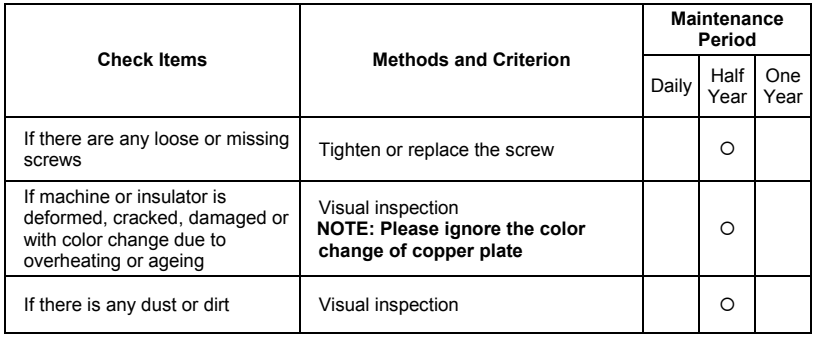

#### **Terminals and wiring of main circuit**

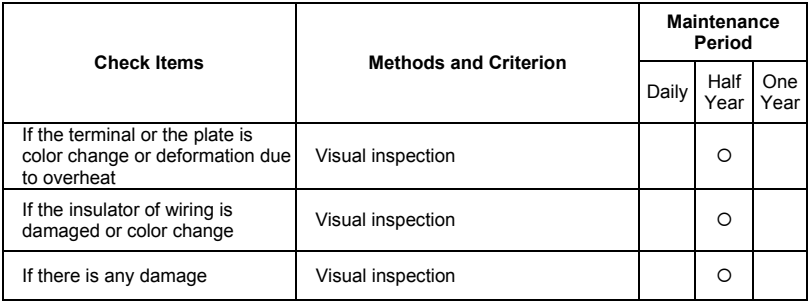

#### ■ DC capacity of main circuit

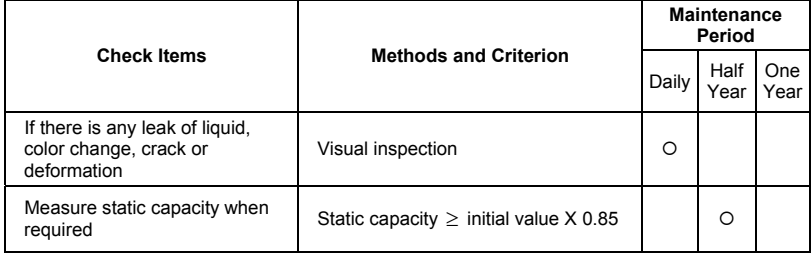

### **Resistor of main circuit**

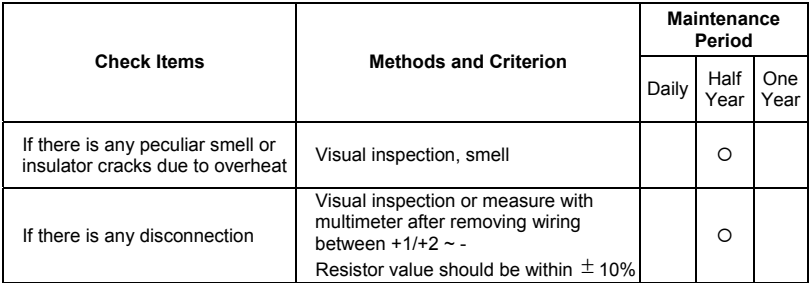

#### **Transformer and reactor of main circuit**

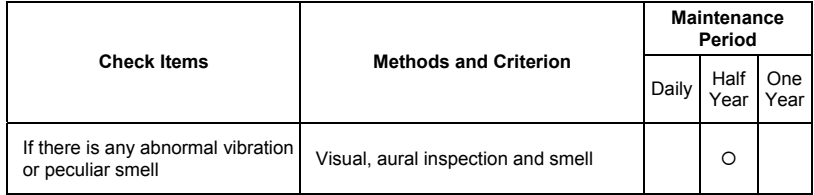

#### ■ Magnetic contactor and relay of main circuit

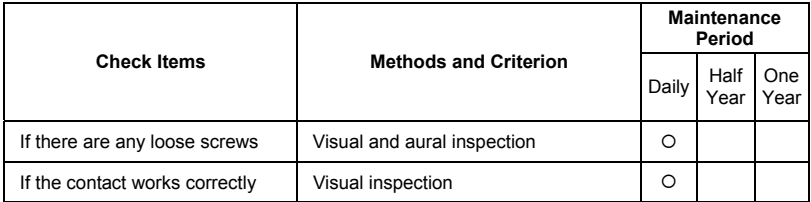

#### **Printed circuit board and connector of main circuit**

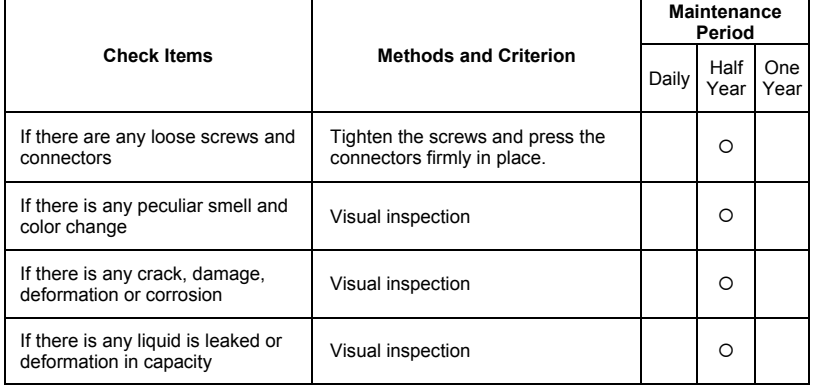

#### **Cooling fan of cooling system**

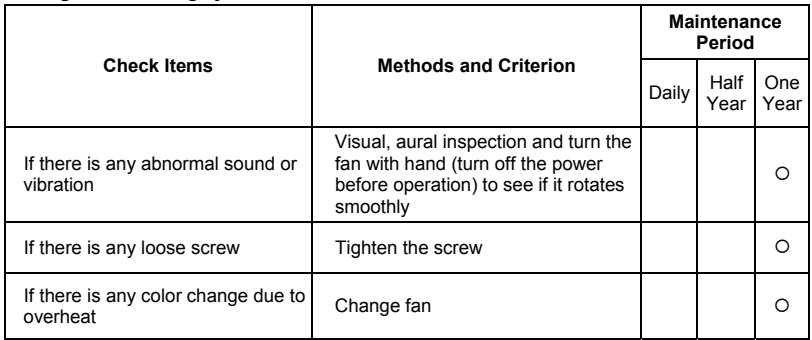

### **Ventilation channel of cooling system**

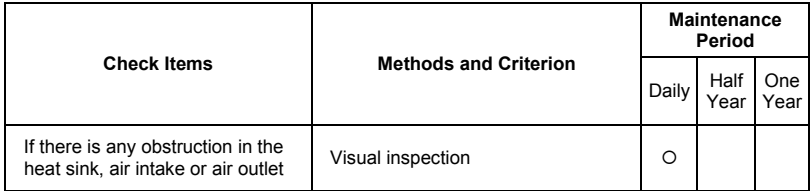

*Chapter 6 Fault Code Information and Maintenance*|

This page intentionally left blank

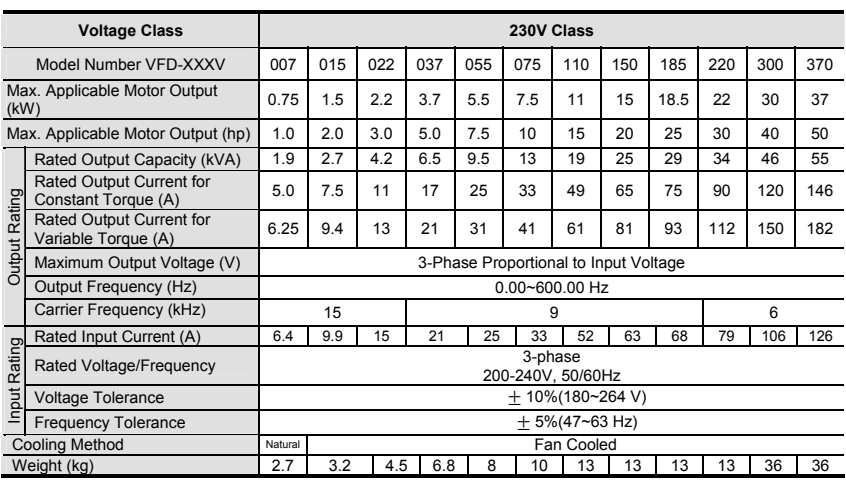

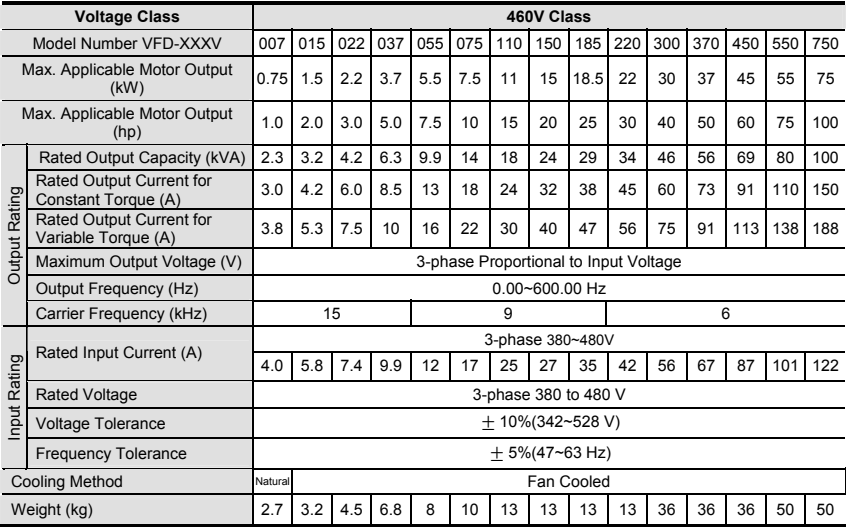

Revision August 2008, 03VE, SW V2.04

### *Appendix A Specifications*|

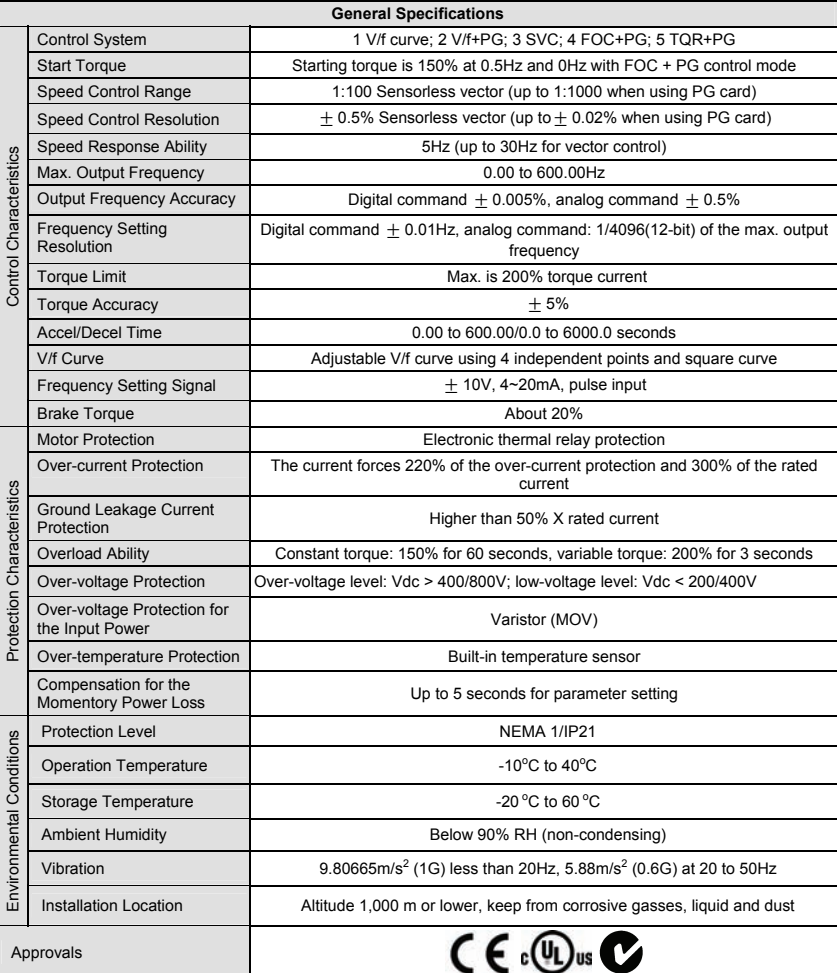

## **B.1 All Brake Resistors & Brake Units Used in AC Motor Drives**

Note: Please only use DELTA resistors and recommended values. Other resistors and values will void Delta's warranty. Please contact your nearest Delta representative for use of special resistors. For instance, in 460V series, 100hp/75kW, the AC motor drive needs 2 brake units with total of 16 brake resistors, so each brake unit uses 8 brake resistors. The brake unit should be at least 10 cm away from AC motor drive to avoid possible interference. Refer to the "Brake Unit Module User Manual" for further details.

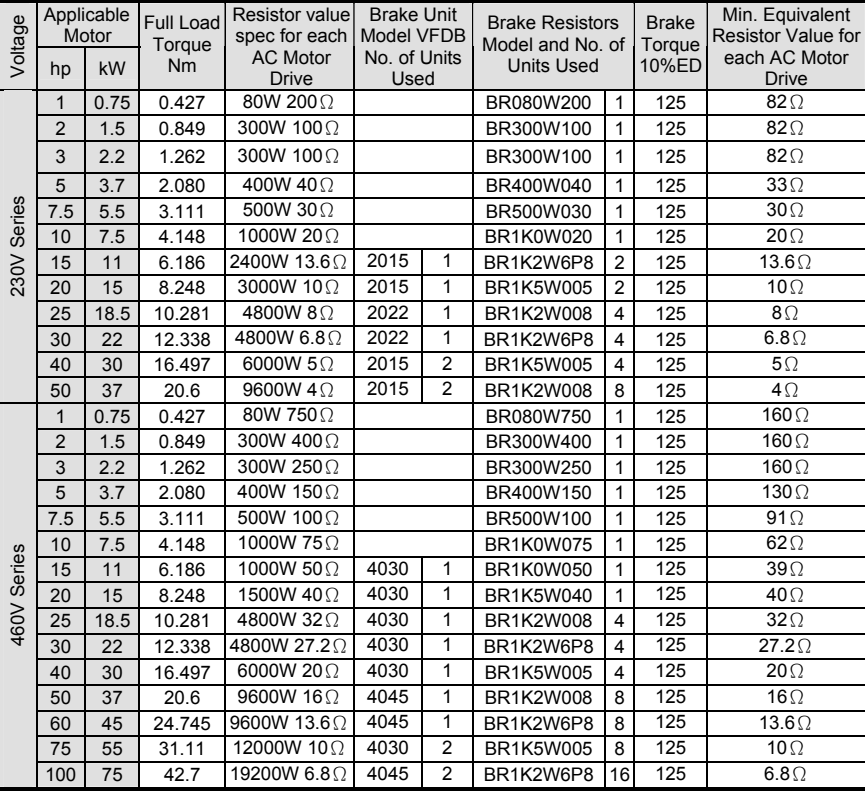

**NOTE**

#### *Appendix B Accessories*|

- 1. Please select the factory setting resistance value (Watt) and the duty-cycle value (ED%).
- 2. If damage to the drive or other equipment are due to the fact that the brake resistors and the brake modules in use are not provided by Delta, the warranty will be void.
- 3. Take into consideration the safety of the environment when installing the brake resistors.
- 4. If the minimum resistance value is to be utilized, consult local dealers for the calculation of the Watt figures.
- 5. Please select thermal relay trip contact to prevent resistor over load. Use the contact to switch power off to the AC motor drive!
- 6. When using more than 2 brake units, equivalent resistor value of parallel brake unit can't be less than the value in the column "Minimum Equivalent Resistor Value for Each AC Drive" (the right-most column in the table). An example of 575V 100HP, the min. equivalent resistor value for each AC motor drive is 12.5Ω with 2 brake units connection. Therefore, the equivalent resistor value for each brake unit should be 25Ω.
- 7. Please read the wiring information in the user manual of brake unit thoroughly prior to taking into operation.
- 8. Definition for Brake Usage ED% Explanation: The definition of the barke usage ED(%) is for assurance of enough time for the brake unit and brake resistor to dissipate away heat generated by braking. When the brake resistor heats up, the resistance would increase with temperature, and brake torque would decrease accordingly. Suggested cycle time is one minute

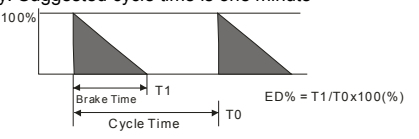

9. For safety consideration, install an overload relay between the brake unit and the brake resistor. In conjunction with the magnetic contactor (MC) prior to the drive, it can perform complete protection against abnormality. The purpose of installing the thermal overload relay is to protect the brake resistor from damage due to frequent brake, or due to brake unit keeping operating resulted from unusual high input voltage. Under such circumstance, just turn off the power to prevent damaging the brake resistor.

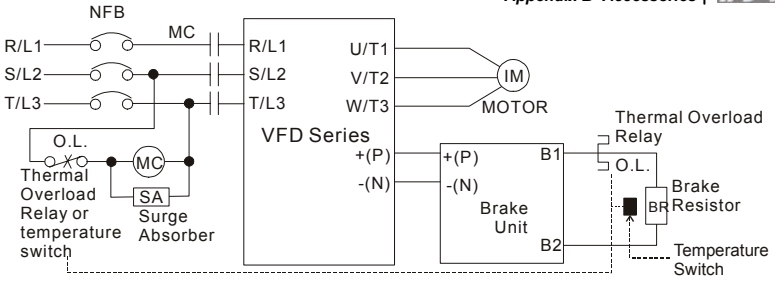

Note1: When using the AC drive with DC reactor, please refer to wiring diagram in the AC drive user manual for the wiring of terminal +(P) of Brake unit.

Note2: **Do NOT** wire terminal -(N) to the neutral point of power system.

10. For model VFD110V43B, the brake unit is built-in. To increase the brake function, it can add optional brake unit.

### **B.1.1 Dimensions and Weights for Brake Resistors**

(Dimensions are in millimeter)

**Order P/N: BR080W200, BR080W750, BR300W070, BR300W100, BR300W250, BR300W400, BR400W150, BR400W040** 

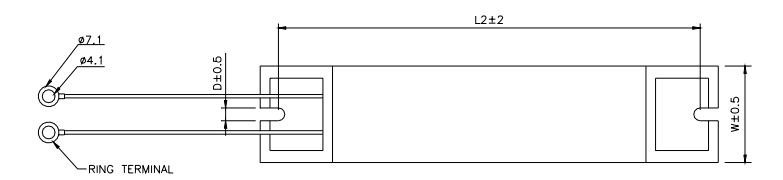

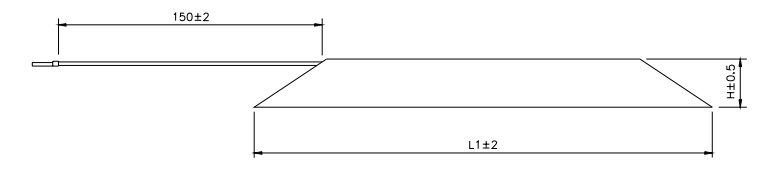

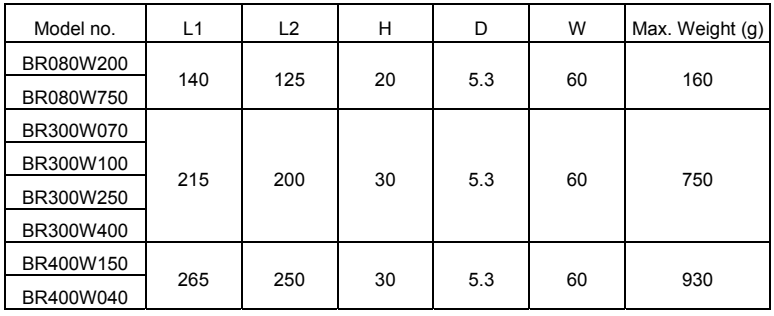

**Order P/N: BR500W030, BR500W100, BR1KW020, BR1KW075** 

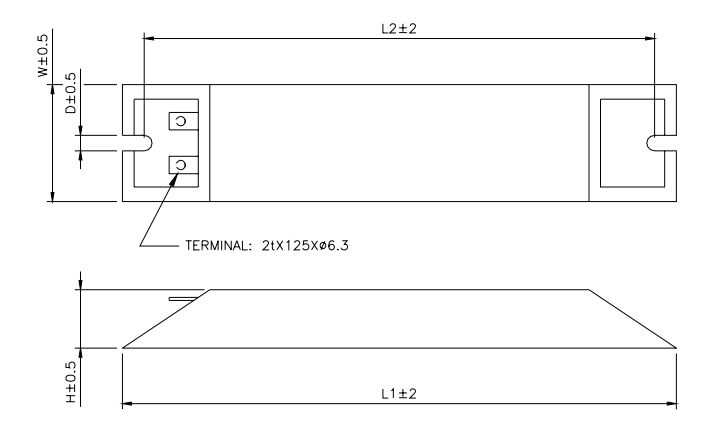

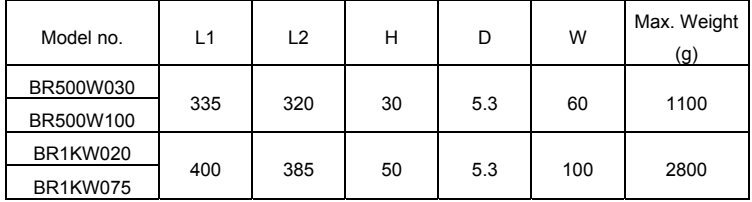

### *Appendix B Accessories*|

**Order P/N: BR1K0W050, BR1K2W008, BR1K2W6P8, BR1K5W005, BR1K5W040** 

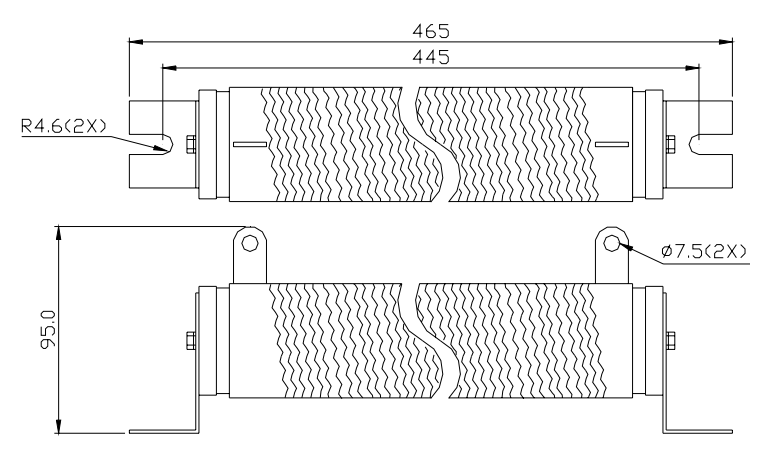

## **B.1.2 Specifications for Brake Unit**

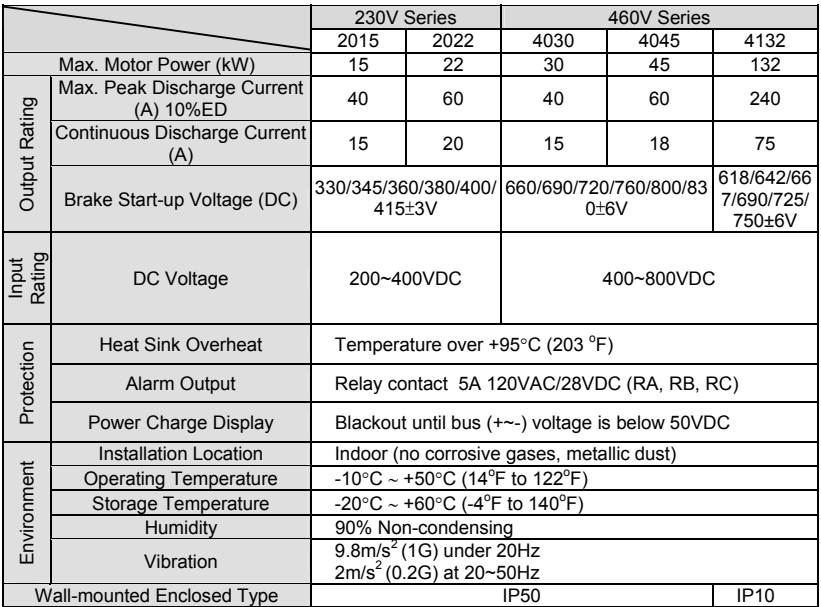

## **B.1.3 Dimensions for Brake Unit**

(Dimensions are in millimeter[inch]) Figure 1: VFDB2015, VFDB2022, VFDB4030, VFDB4045

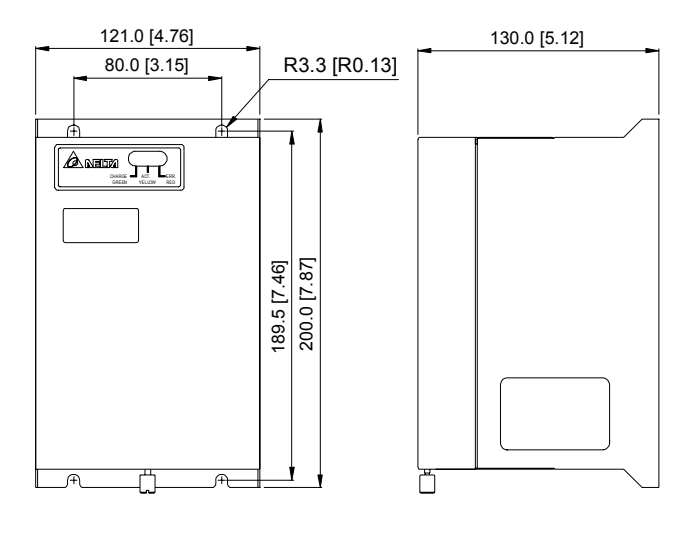

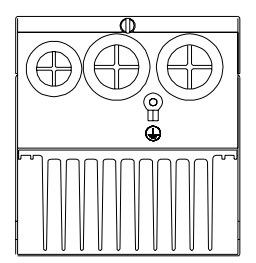

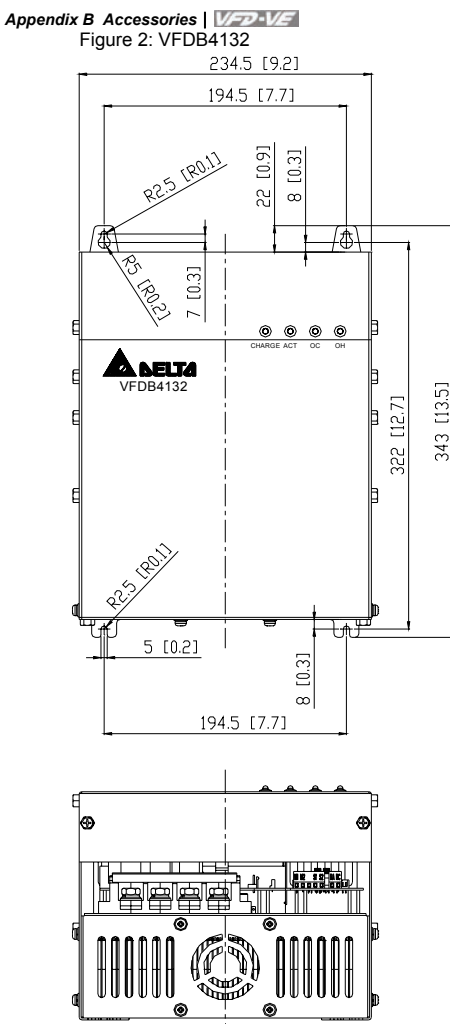

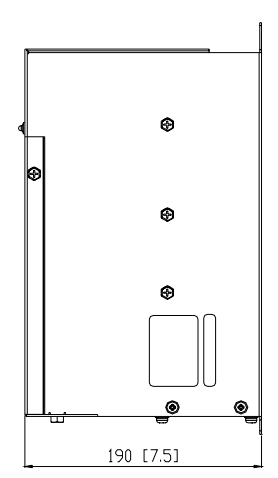

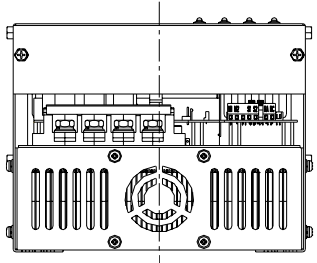

## **B.2 No-fuse Circuit Breaker Chart**

For 3-phase drives, the current rating of the breaker shall be within 2-4 times maximum input current rating.

(Refer to Appendix A for rated input current)

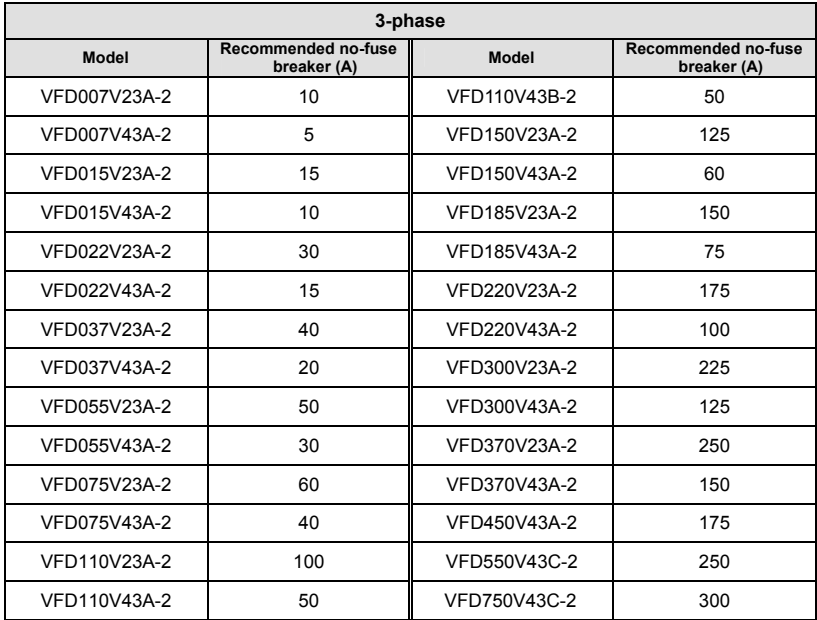

## **B.3 Fuse Specification Chart**

Smaller fuses than those shown in the table are permitted.

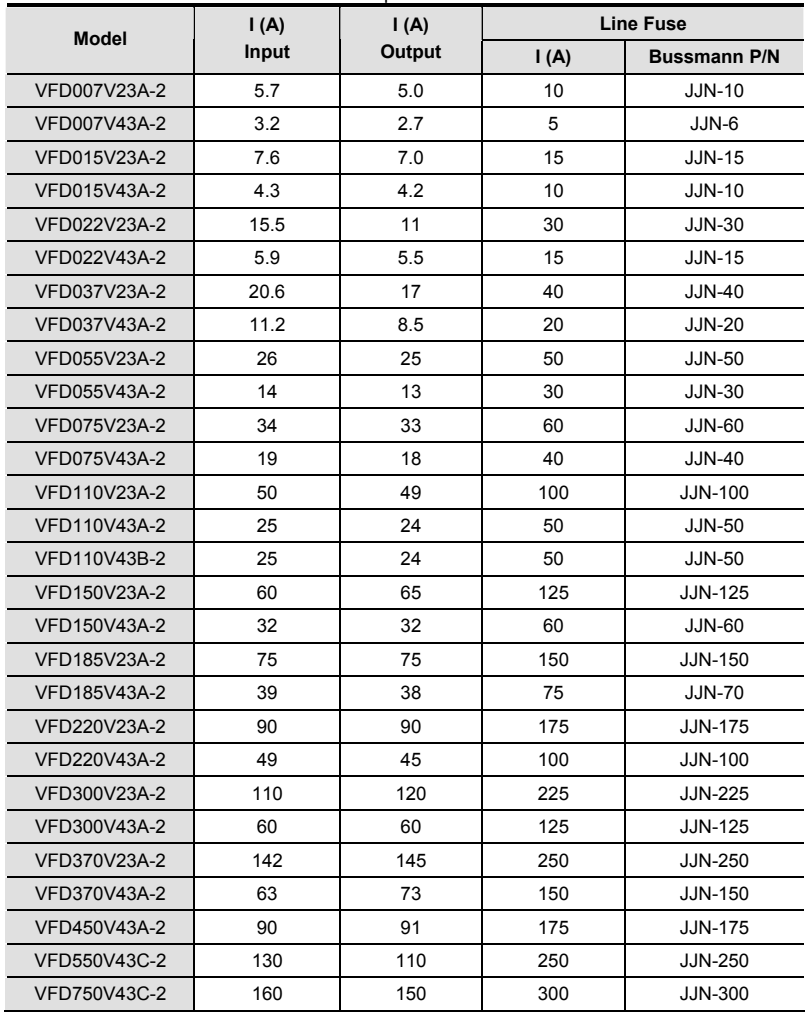

## **B.4 AC Reactor**

## **B.4.1 AC Input Reactor Recommended Value**

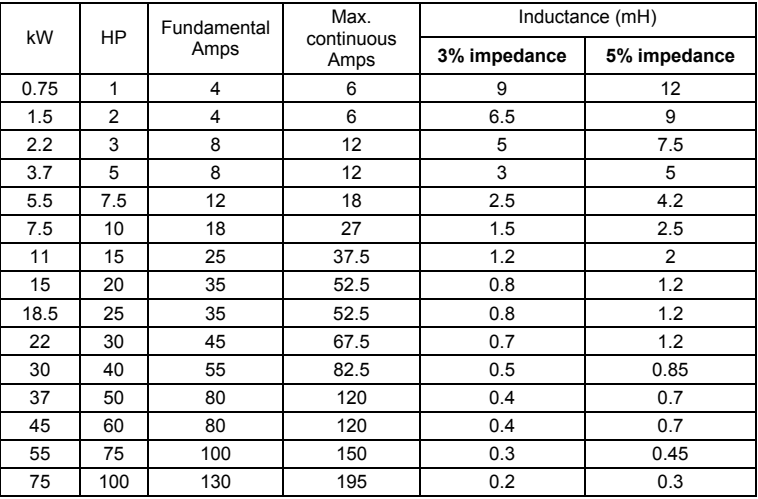

460V, 50/60Hz, 3-Phase

## **B.4.2 AC Output Reactor Recommended Value**

230V, 50/60Hz, 3-Phase

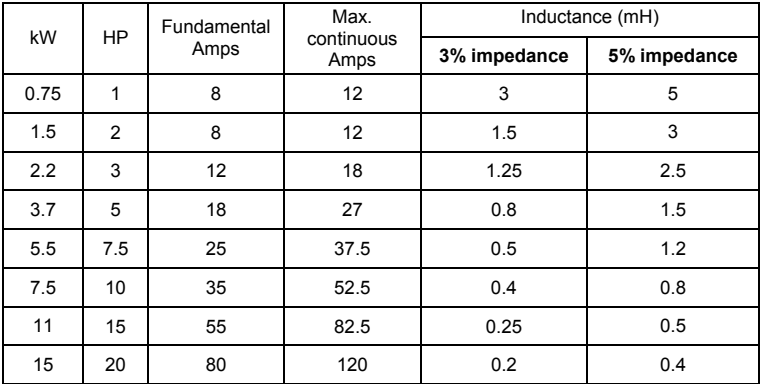

#### *Appendix B Accessories*|

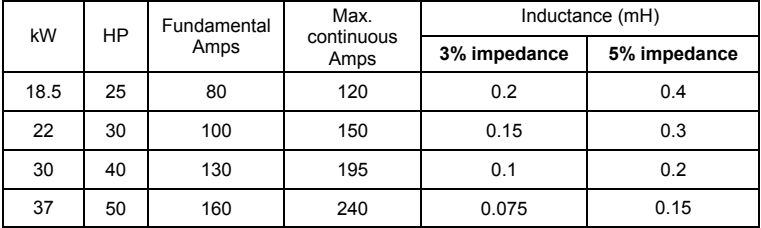

460V, 50/60Hz, 3-Phase

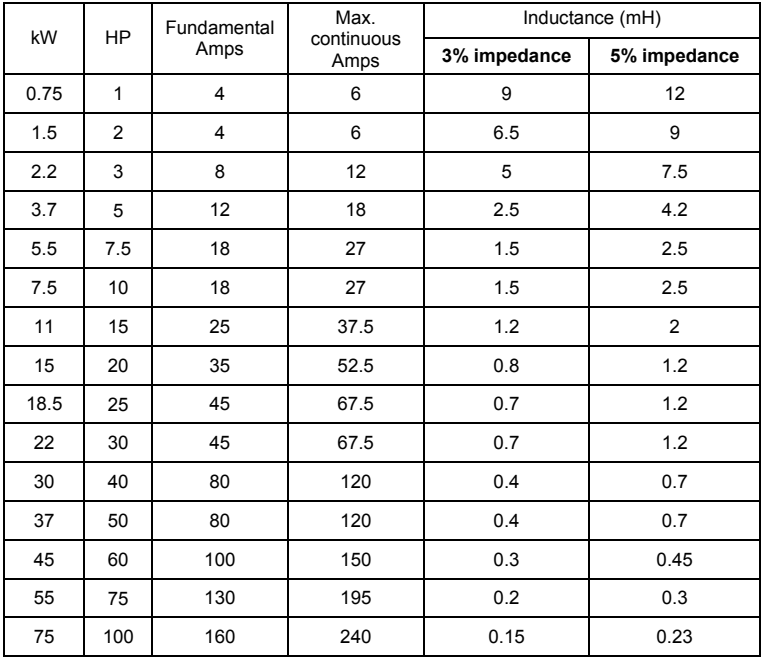

## **B.4.3 Applications for AC Reactor**

Connected in input circuit

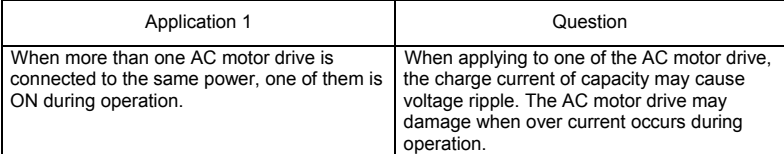

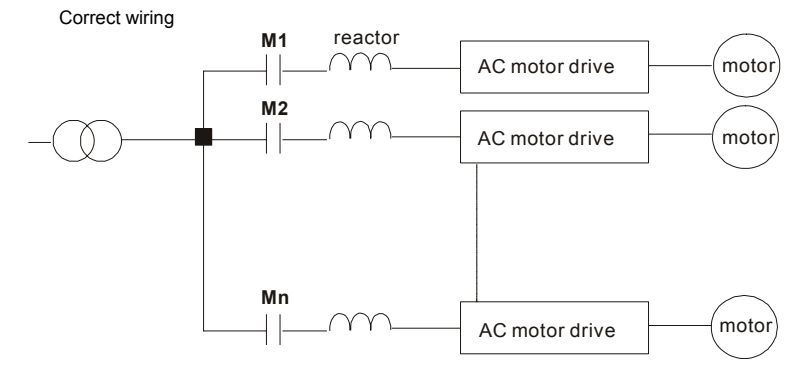

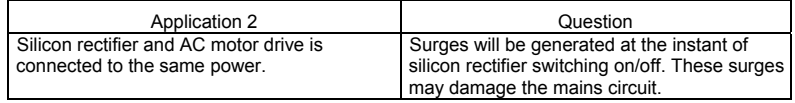
*Appendix B Accessories*| Correct wiring

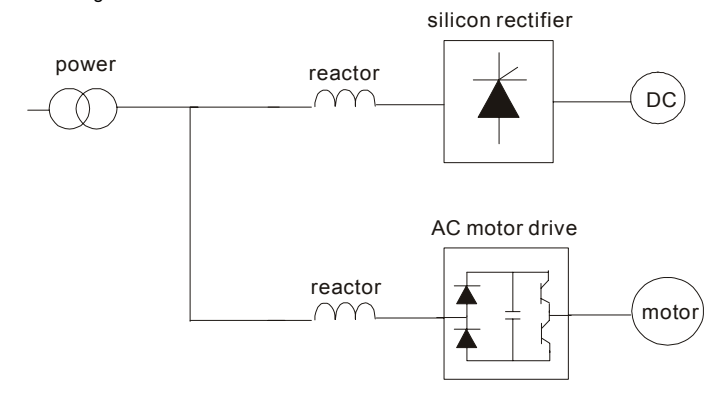

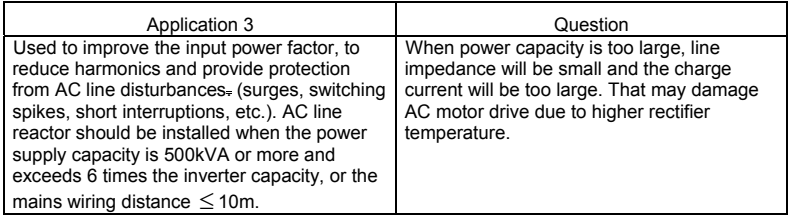

Correct wiring

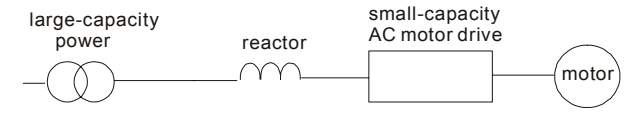

### **B.5 Zero Phase Reactor (RF220X00A)**

Dimensions are in millimeter and (inch)

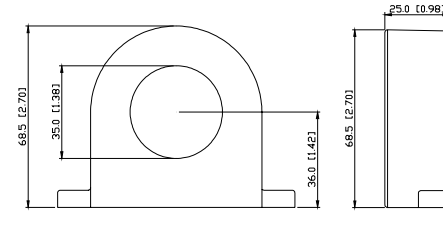

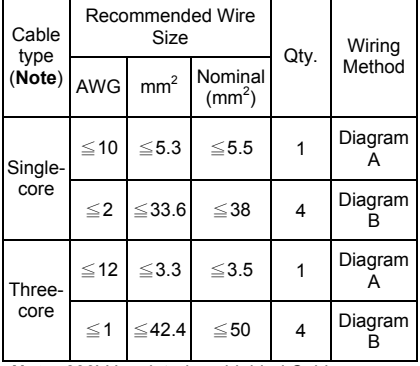

**Note:** 600V Insulated unshielded Cable.

#### **Diagram A**

Please wind each wire 4 times around the core. The reactor must be put at inverter output as close as possible.

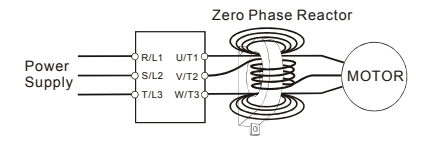

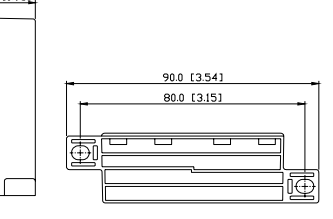

#### **Diagram B**

Please put all wires through 4 cores in series without winding.

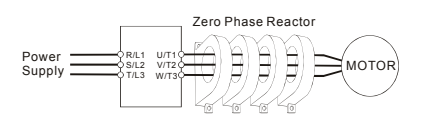

**Note 1:** The table above gives approximate wire size for the zero phase reactors but the selection is ultimately governed by the type and diameter of cable fitted i.e. the cable must fit through the center hole of zero phase reactors.

**Note 2:** Only the phase conductors should pass through, not the earth core or screen.

**Note 3:** When long motor output cables are used an output zero phase reactor may be required to reduce radiated emissions from the cable.

# **B.6 DC Choke Recommended Values**

230V DC Choke

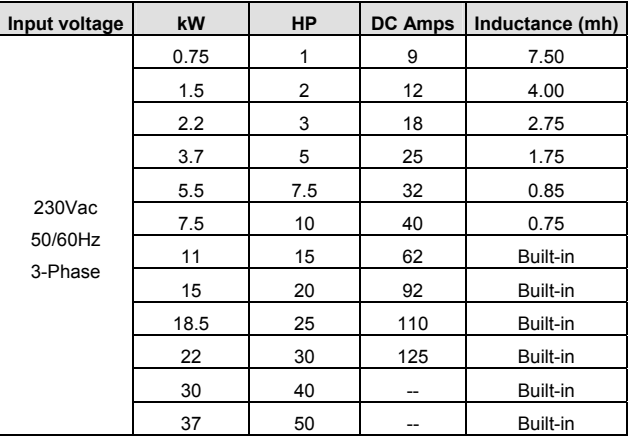

### 460V DC Choke

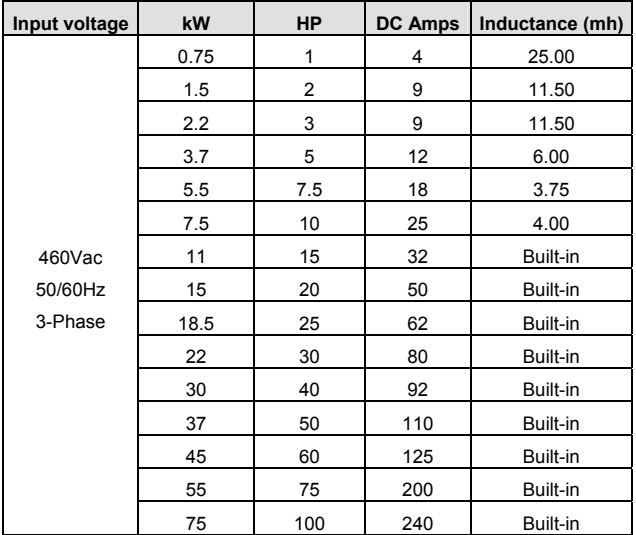

# **B.7 Remote Controller RC-01**

Dimensions are in millimeter

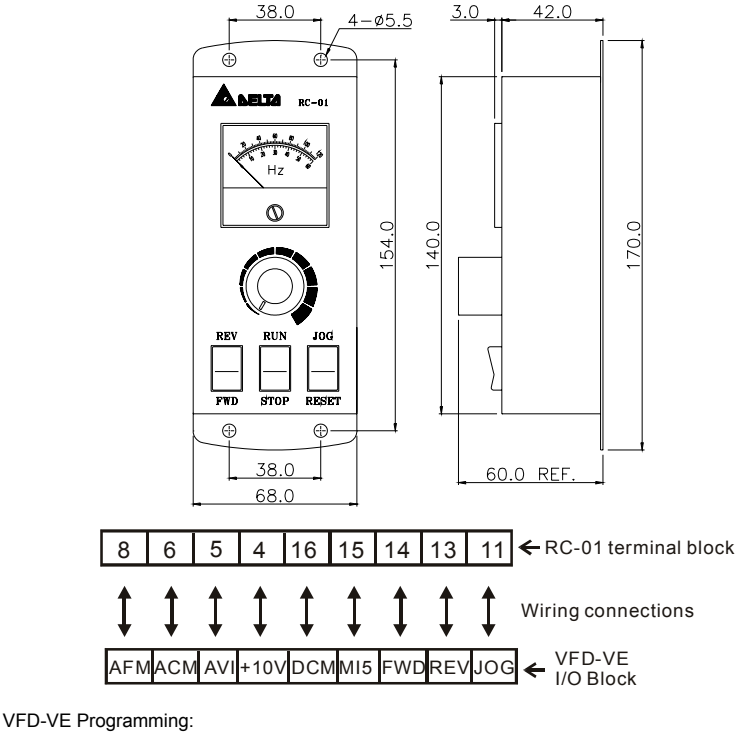

Pr.00-20 set to 2

Pr.00-21 set to 1 (external controls)

Pr.02-00 set to 1 (setting Run/Stop and Fwd/Rev controls)

Pr.02-05 (MI5) set to 5 (External reset)

# **B.8 PG Card (for Encoder)**

# **B.8.1 EMV-PG01X**

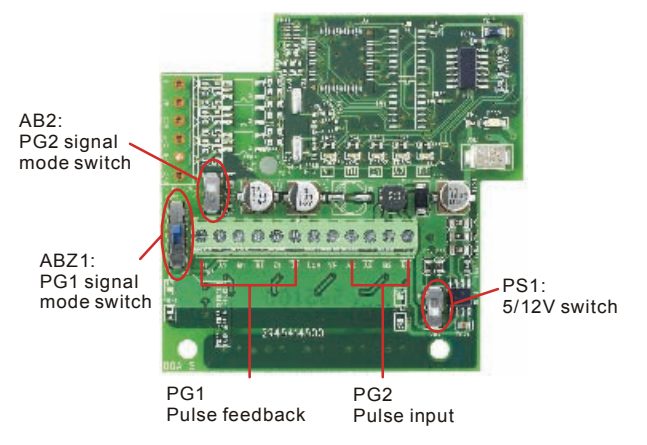

1. Terminals descriptions

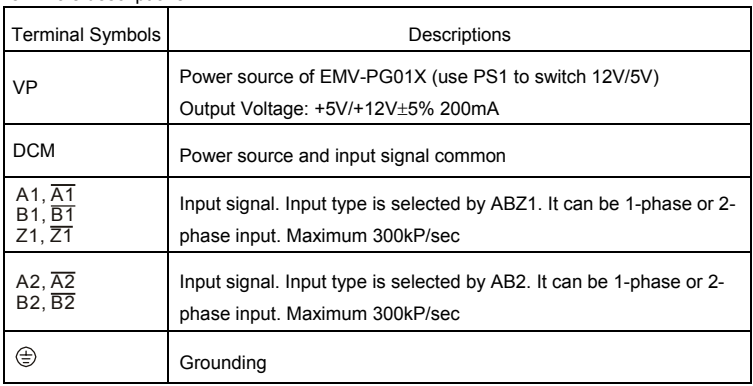

- 2. Wiring Notes
	- a. Please use a shielded cable to prevent interference. Do not run control wires

parallel to any high voltage AC power line (200 V and above).

- b. Recommended wire size 0.21 to 0.81mm<sup>2</sup> (AWG24 to AWG18).
- 3. Wire length (wire length and signal frequency are in inverse proportion)

B-18 Revision August 2008, 03VE, SW V2.04 Download from Www.Somanuals.com. All Manuals Search And Download.

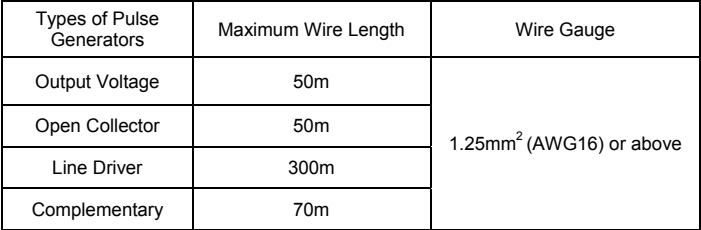

4. Basic Wiring Diagram

wiring 1

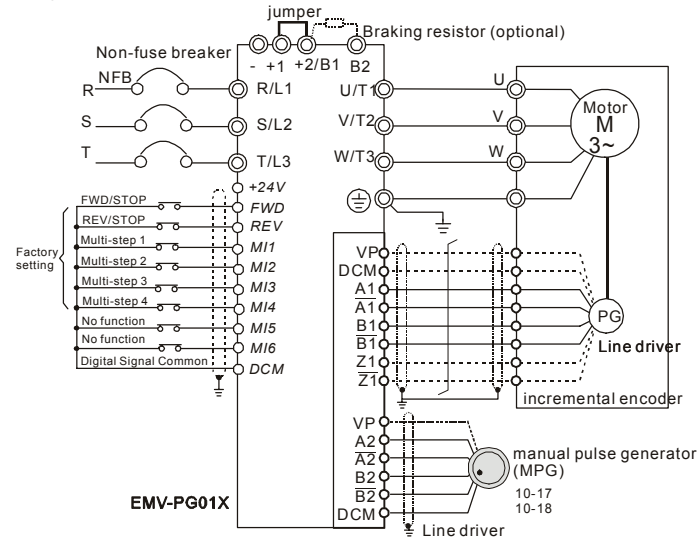

#### *Appendix B Accessories*|

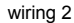

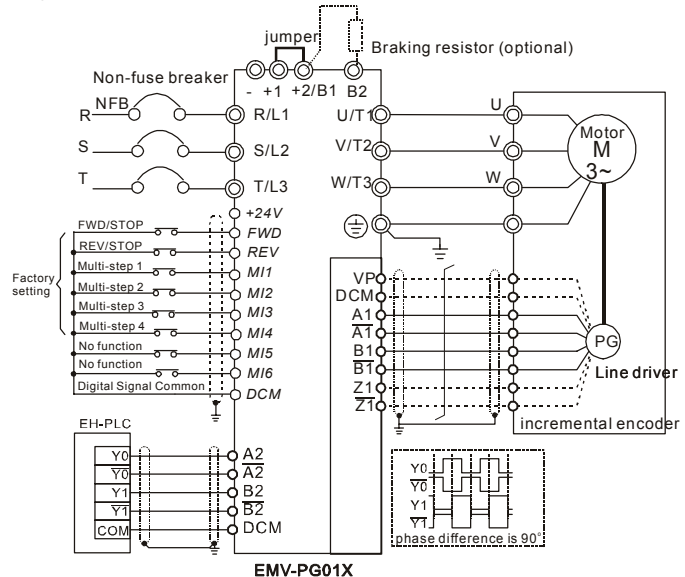

#### 5. Types of Pulse Generators (Encoders)

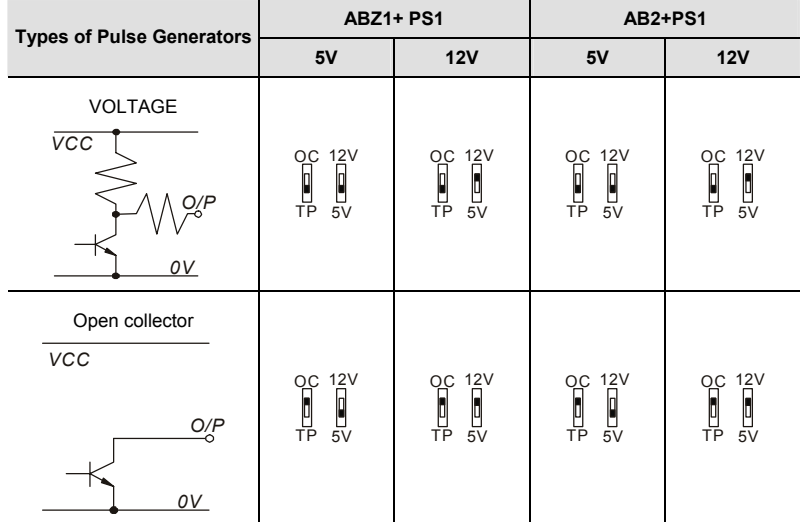

B-20 Revision August 2008, 03VE, SW V2.04 Download from Www.Somanuals.com. All Manuals Search And Download.

*Appendix B Accessories*|

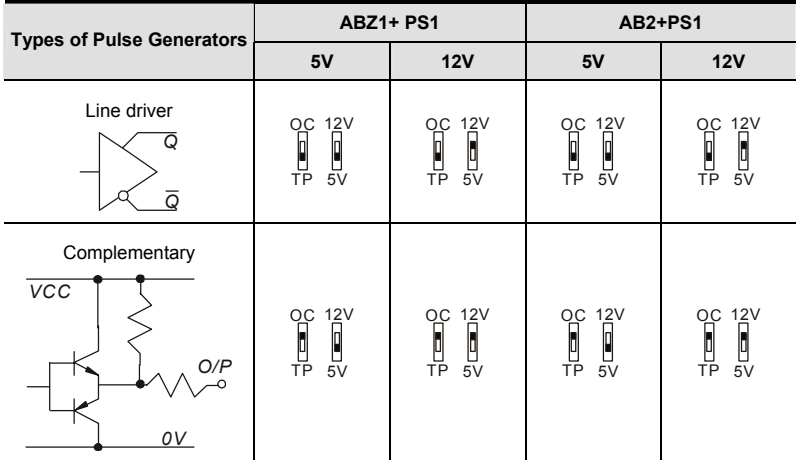

# **B.8.2 EMV-PG01O**

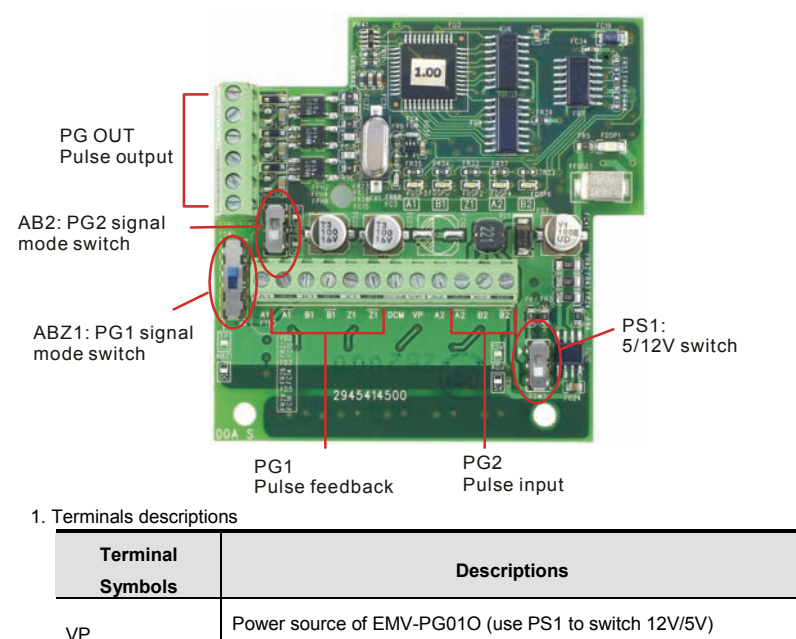

Output Voltage: +5V/+12V±5% 200mA

Revision August 2008, 03VE, SW V2.04 B-21 Download from Www.Somanuals.com. All Manuals Search And Download.

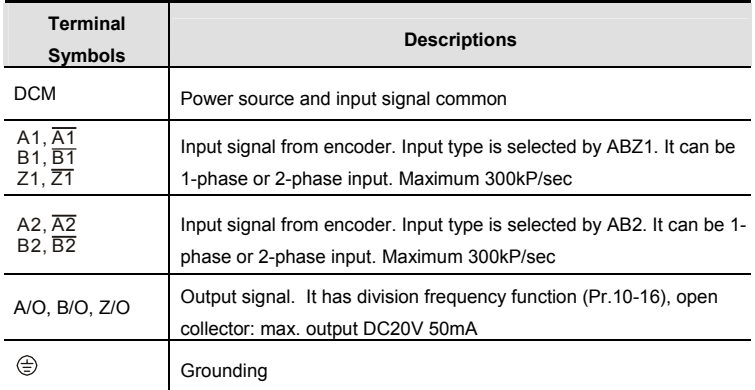

### 2. Wiring Notes

- a. Please use a shielded cable to prevent interference. Do not run control wires parallel to any high voltage AC power line (200 V and above).
- b. Recommended wire size 0.21 to 0.81mm<sup>2</sup> (AWG24 to AWG18).
- 3. Wire length: (wire length and signal frequency are in inverse proportion)

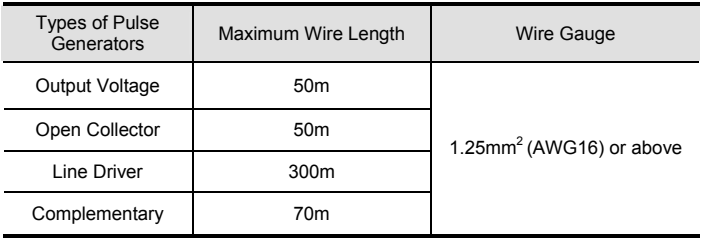

4. Basic Wiring Diagram

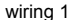

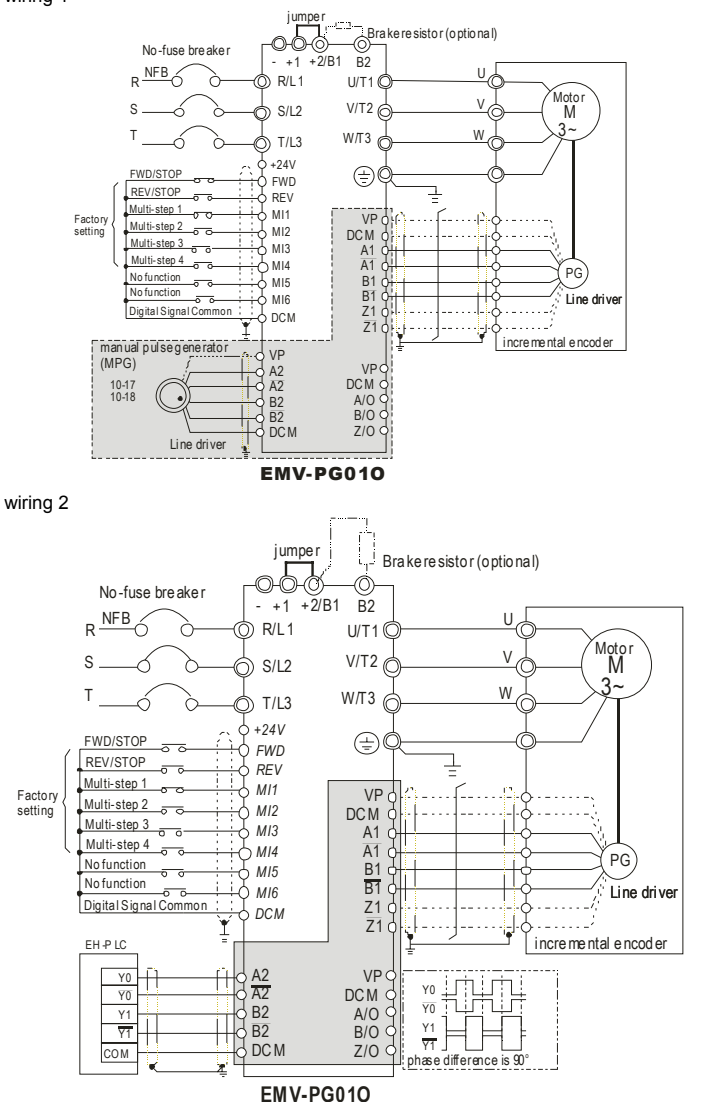

### *Appendix B Accessories*|

5. Types of Pulse Generators (Encoders)

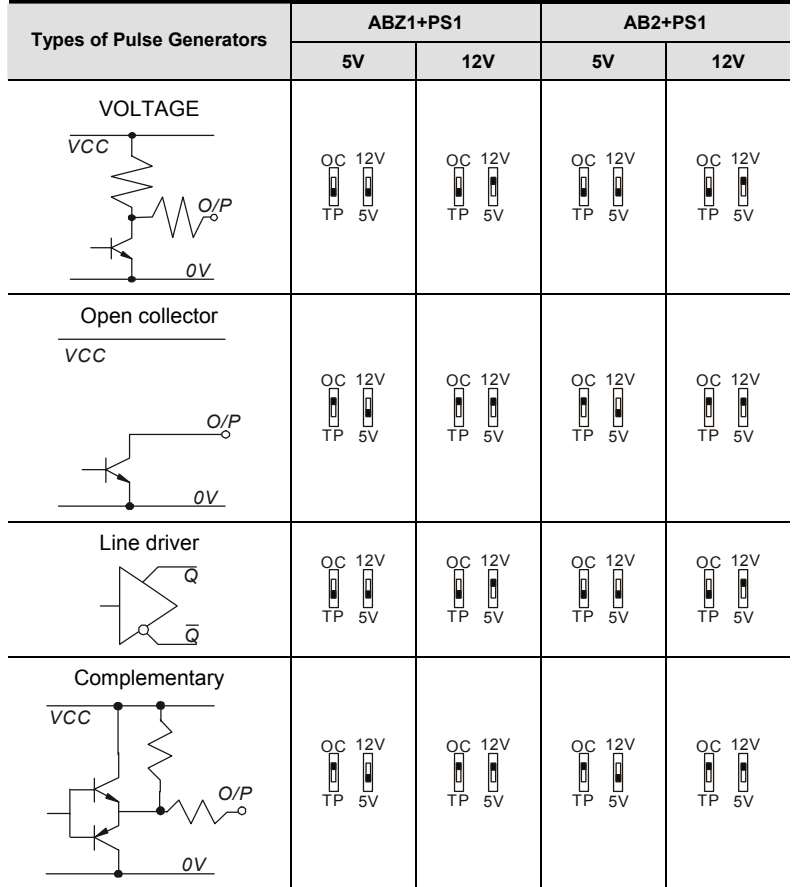

### **B.8.3 EMV-PG01L**

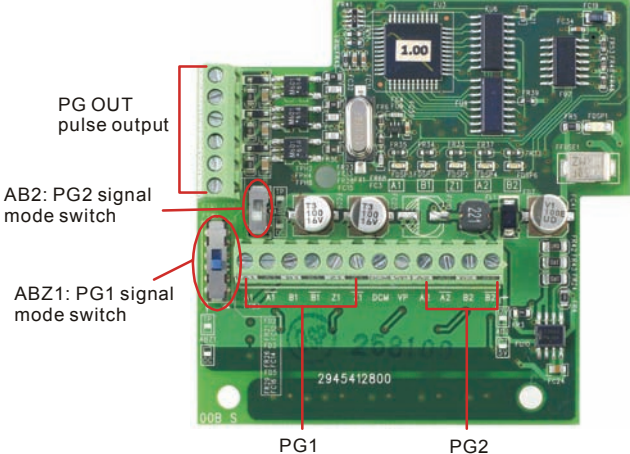

pulse feedback

pulse input

1. Terminals descriptions

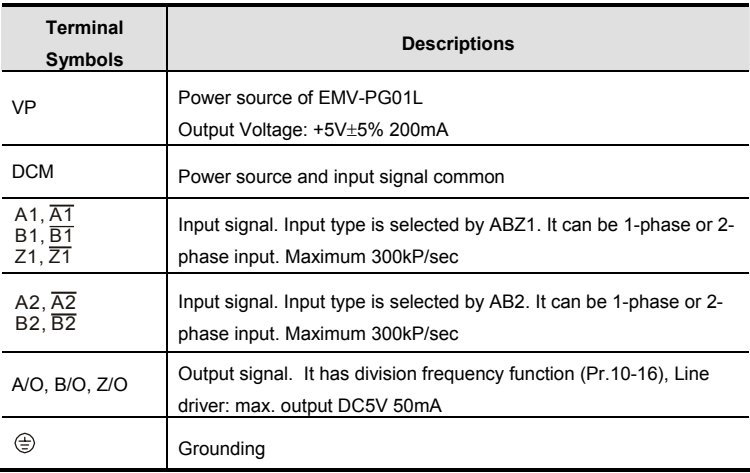

### 2. Wiring Notes

a. Please use a shielded cable to prevent interference. Do not run control wires

parallel to any high voltage AC power line (200 V and above).

- b. Recommended wire size 0.21 to 0.81mm<sup>2</sup> (AWG24 to AWG18).
- 3. Wire length: (wire length and signal frequency are in inverse proportion)

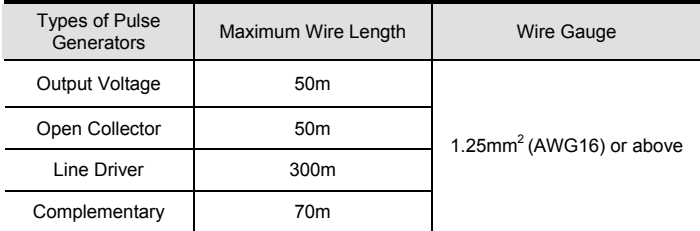

4. Basic Wiring Diagram

wiring 1

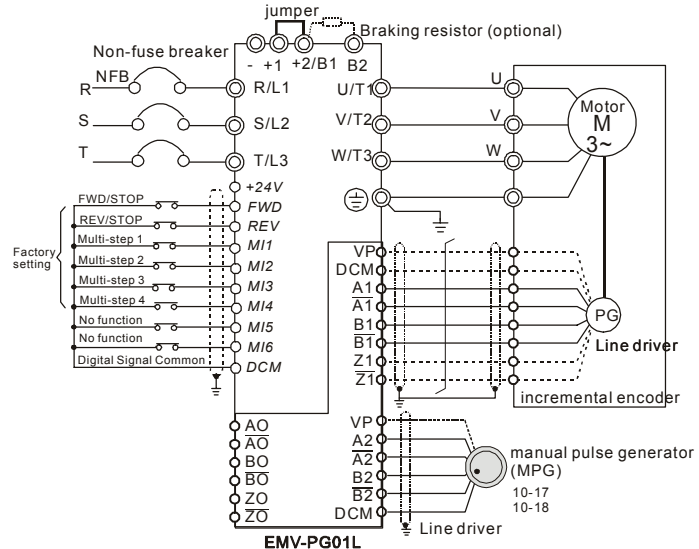

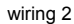

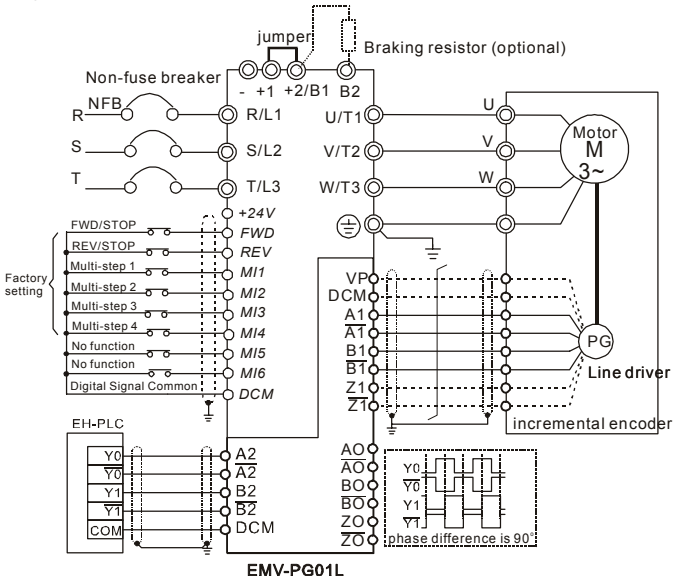

5. Types of Pulse Generators (Encoders)

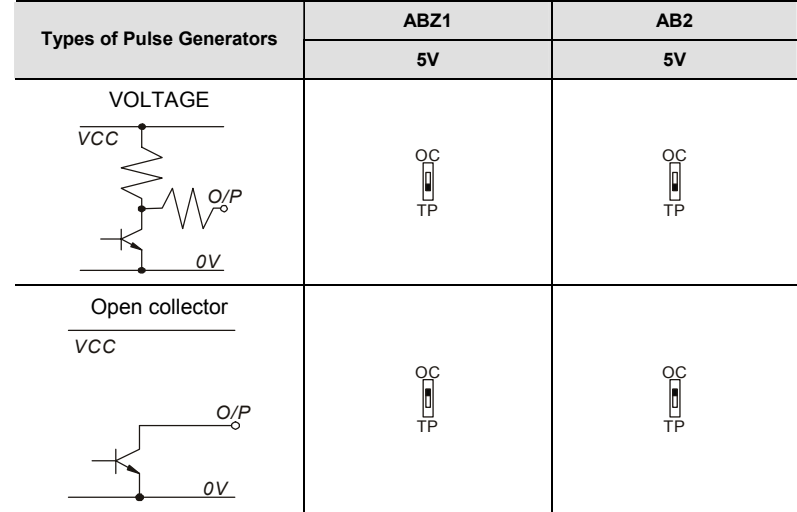

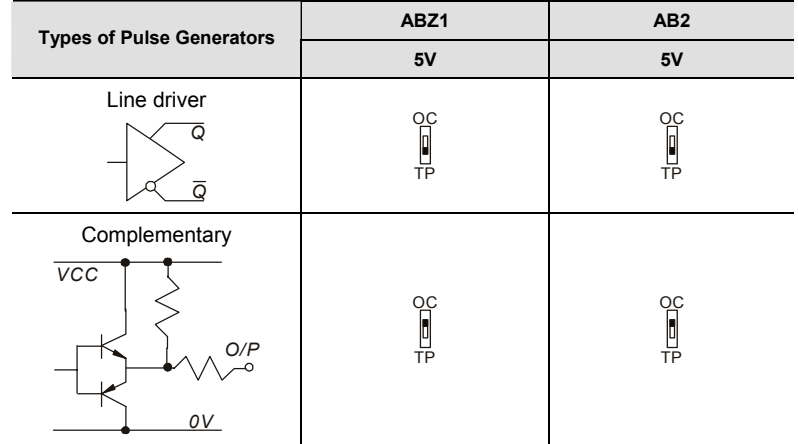

### **B.9 AMD-EMI Filter Cross Reference**

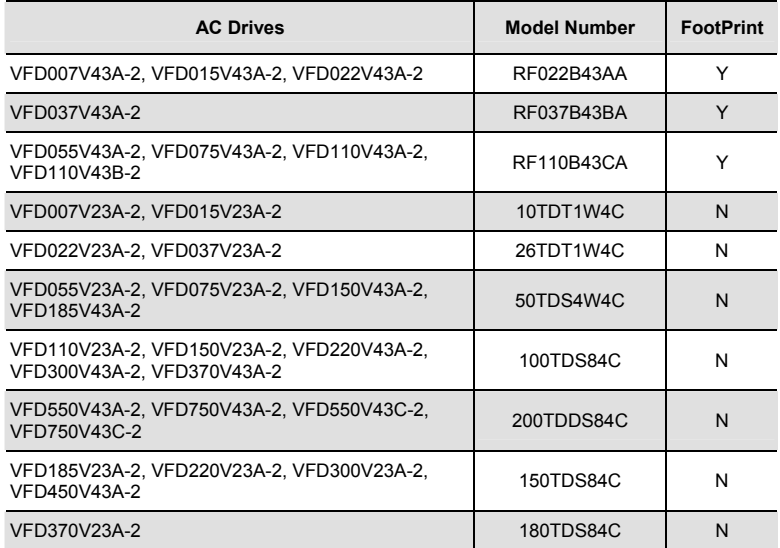

#### *Installation*

All electrical equipment, including AC motor drives, will generate high-frequency/low-frequency noise and will interfere with peripheral equipment by radiation or conduction when in operation. By using an EMI filter with correct installation, much interference can be eliminated. It is recommended to use DELTA EMI filter to have the best interference elimination performance.

We assure that it can comply with following rules when AC motor drive and EMI filter are installed and wired according to user manual:

- **EN61000-6-4**
- **EN61800-3: 1996 + A11: 2000**
- EN55011 (1991) Class A Group 1 (1<sup>st</sup> Environment, restricted distribution)

#### *General precaution*

- 1. EMI filter and AC motor drive should be installed on the same metal plate.
- 2. Please install AC motor drive on footprint EMI filter or install EMI filter as close as possible to the AC motor drive.
- 3. Please wire as short as possible.
- 4. Metal plate should be grounded.

#### *Appendix B Accessories*|

5. The cover of EMI filter and AC motor drive or grounding should be fixed on the metal plate and the contact area should be as large as possible.

#### *Choose suitable motor cable and precautions*

Improper installation and choice of motor cable will affect the performance of EMI filter. Be sure to observe the following precautions when selecting motor cable.

- 1. Use the cable with shielding (double shielding is the best).
- 2. The shielding on both ends of the motor cable should be grounded with the minimum length and maximum contact area.
- 3. Remove any paint on metal saddle for good ground contact with the plate and shielding.

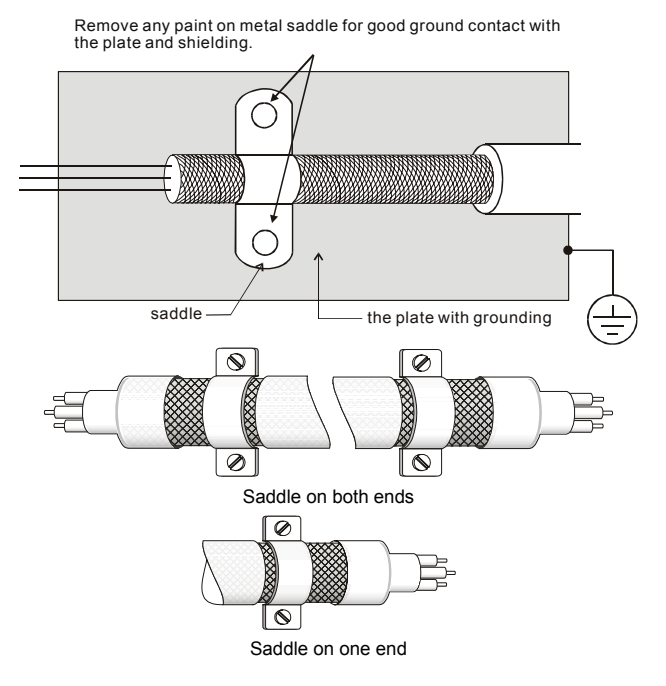

#### *The length of motor cable*

When motor is driven by an AC motor drive of PWM type, the motor terminals will experience surge voltages easily due to components conversion of AC motor drive and cable capacitance. When the motor cable is very long (especially for the 460V series), surge voltages may reduce insulation quality. To prevent this situation, please follow the rules below:

- Use a motor with enhanced insulation.
- Connect an output reactor (optional) to the output terminals of the AC motor drive
- The length of the cable between AC motor drive and motor should be as short as possible (10 to 20 m or less)
- For models 7.5hp/5.5kW and above:

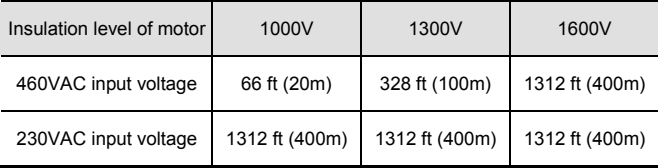

■ For models 5hp/3.7kW and less:

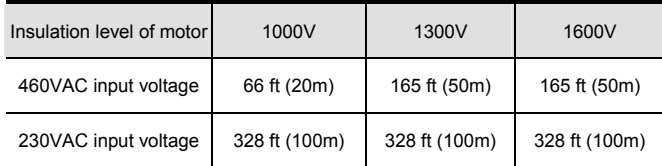

# **NOTE**

When a thermal O/L relay protected by motor is used between AC motor drive and motor, it may malfunction (especially for 460V series), even if the length of motor cable is only 165 ft (50m) or less. To prevent it, please use AC reactor and/or lower the carrier frequency (Pr. 00-17 PWM carrier frequency).

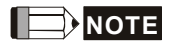

Never connect phase lead capacitors or surge absorbers to the output terminals of the AC motor drive.

#### *Appendix B Accessories*|

- If the length is too long, the stray capacitance between cables will increase and may cause leakage current. It will activate the protection of over current, increase leakage current or not insure the correction of current display. The worst case is that AC motor drive may damage.
- If more than one motor is connected to the AC motor drive, the total wiring length is the sum of the wiring length from AC motor drive to each motor.

### **B.9.1 Dimensions**

Dimensions are in millimeter and (inch) **Order P/N: RF015B21AA / RF022B43AA** 

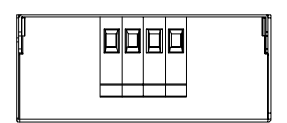

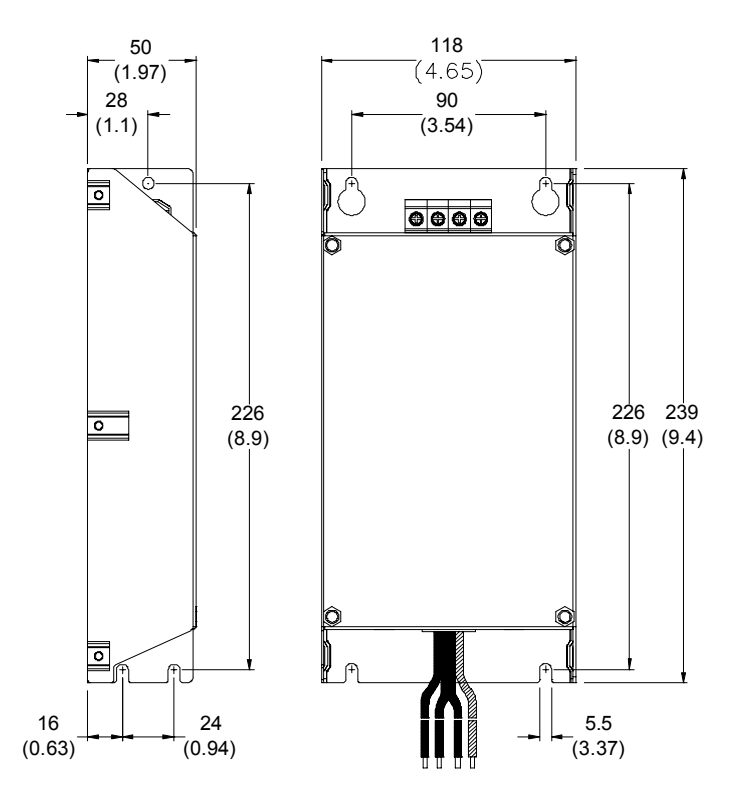

#### *Appendix B Accessories*| **Order P/N: RF022B21BA / RF037B43BA**

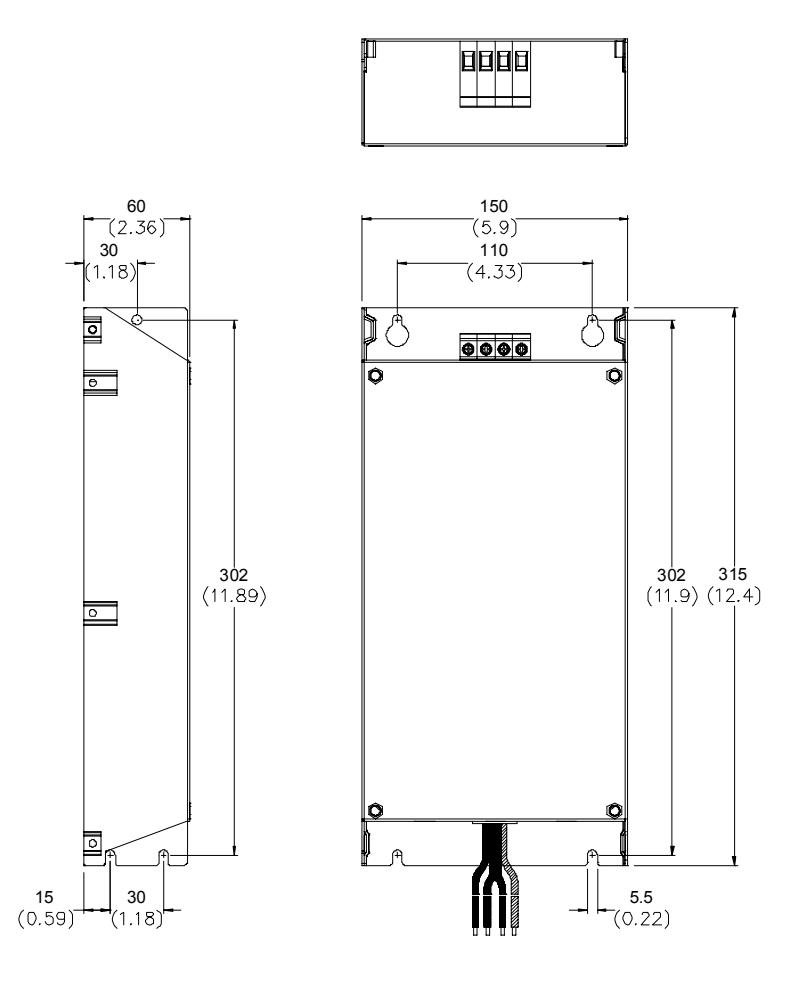

#### **Order P/N: RF110B43CA**

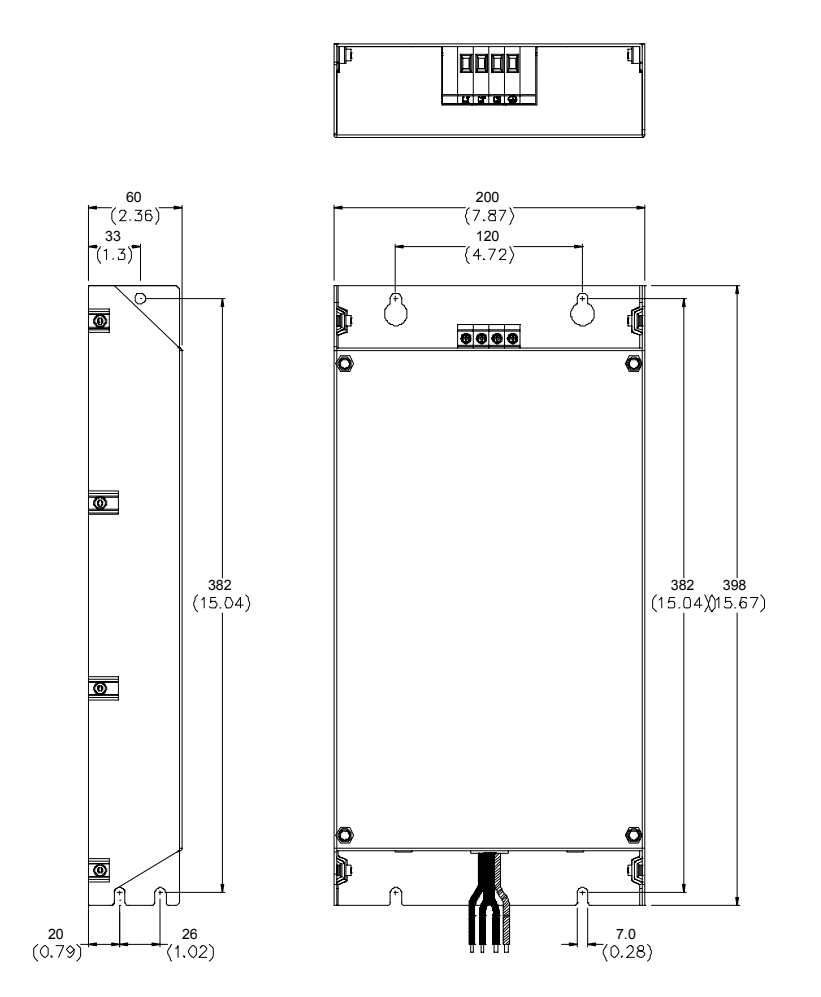

*Appendix B Accessories*| **Order P/N: 10TDT1W4C** 

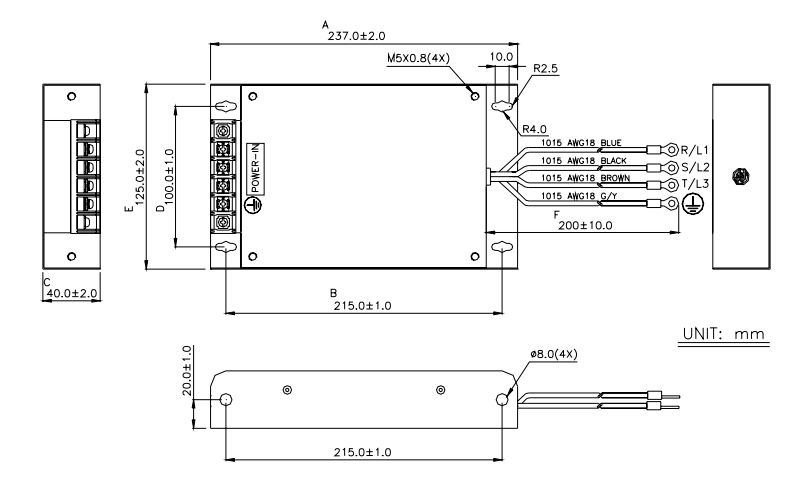

**Order P/N: 26TDT1W4C** 

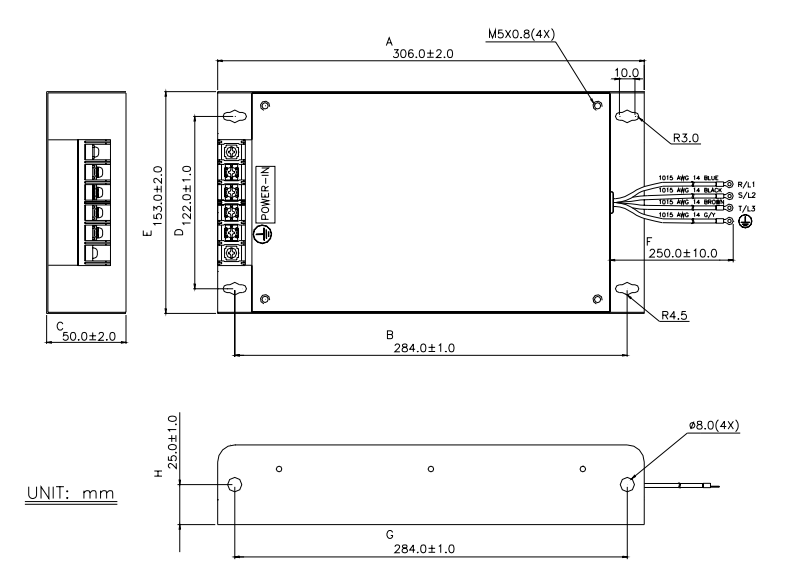

B-36 Revision August 2008, 03VE, SW V2.04 Download from Www.Somanuals.com. All Manuals Search And Download.

#### **Order P/N: 50TDS4W4C**

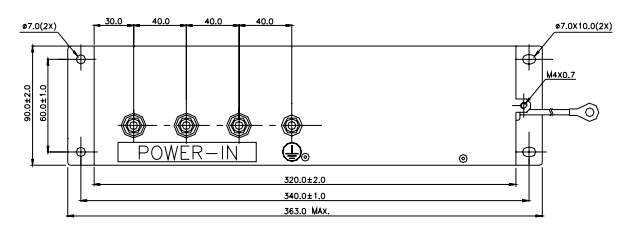

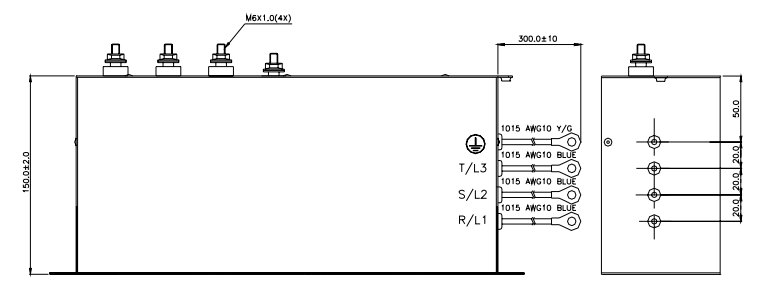

### **Order P/N: 100TDS84C**

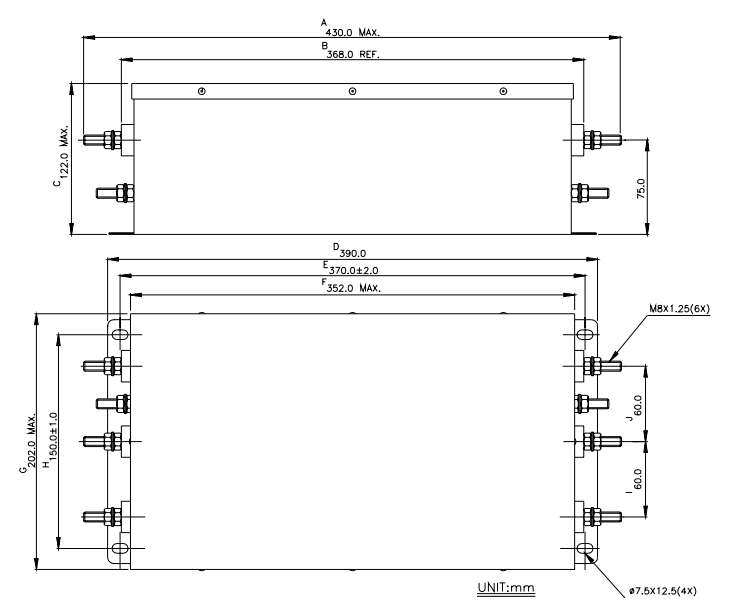

*Appendix B Accessories*| **Order P/N: 200TDDS84C** 

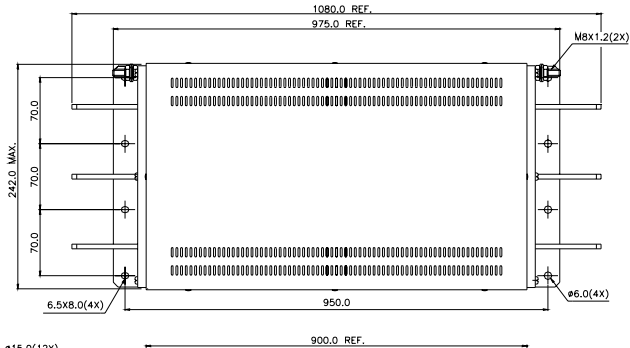

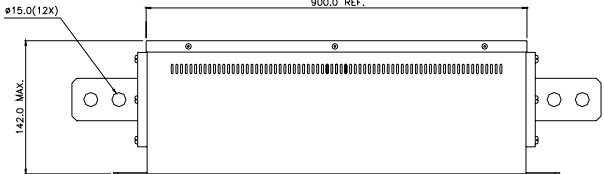

#### **Order P/N: 150TDS84C**

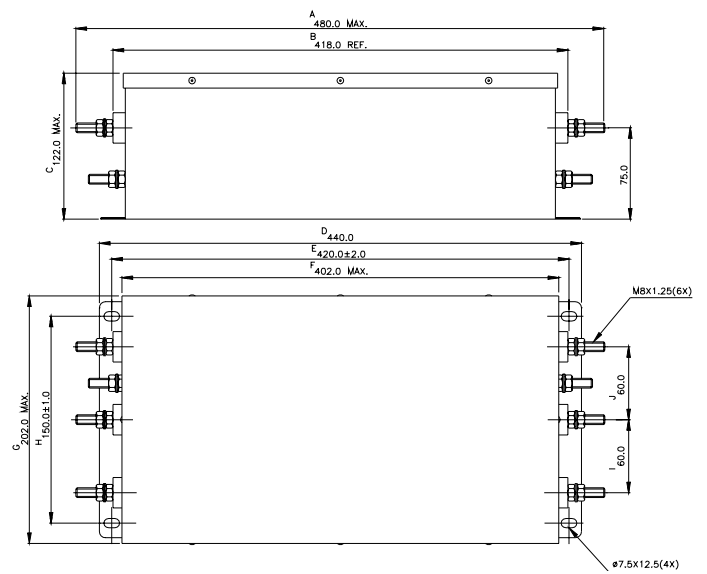

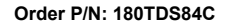

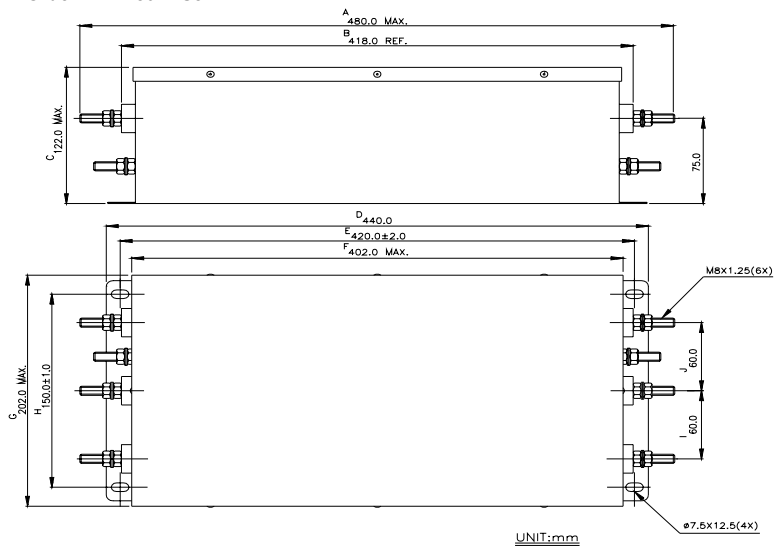

# **B.10 Multi-function I/O Extension Card**

### **B.10.1 Functions**

EMV-APP01 optional multi-function I/O extension card is exclusively designed for VFD-VE series and used with firmware version 2.04 and above. It communicates with the AC motor drive by RS-485 communication port (COM1). To make sure that the communication is normal, it needs to set the COM1 communication protocol to RTU mode (8, N, 1), i.e. set Pr.09-04 to 12 no matter what the baud rate switch is set.

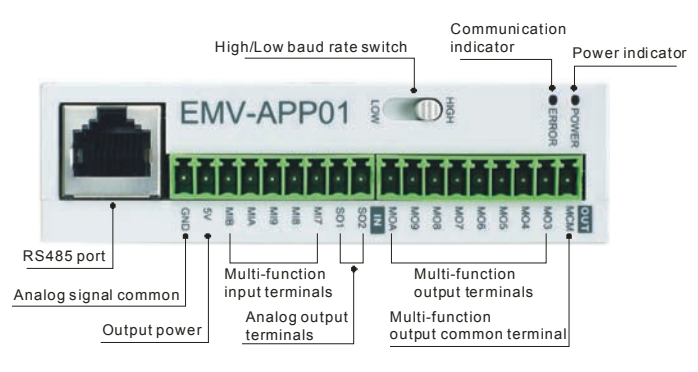

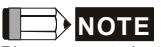

Please operate by the following steps for switching the high/low baud rate,

- 1. make sure that RS-485 cable is disconnected before operation
- 2. switch the high/low baud rate

3. set Pr.09-01 to the corresponding baud rate to finish setting

If the RS-485 cable is connected before changing the high/low baud rate, the communication function will still be invalid even if the communication baud rate (Pr.09-01) is changed to the corresponding baud rate and the ERROR indicator is normal.

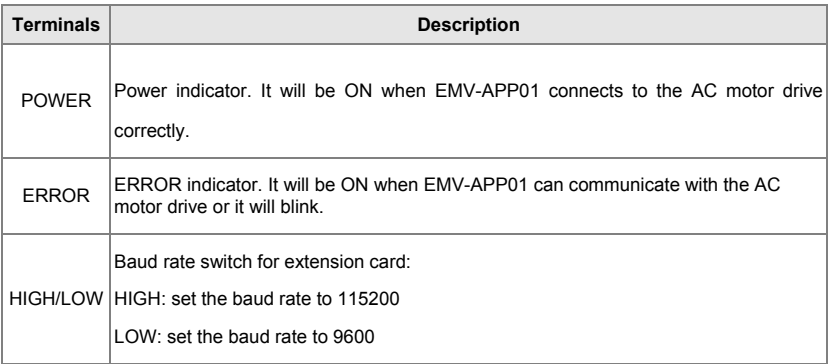

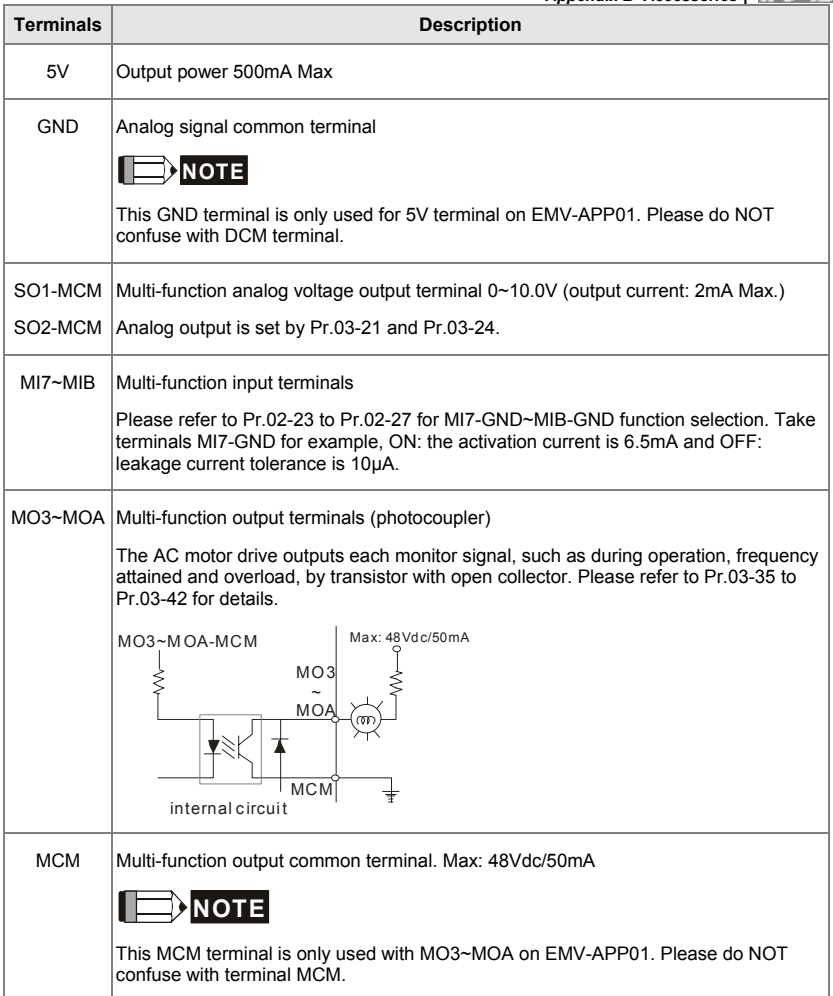

### *Appendix B Accessories*|

### **B.10.2 Dimensions**

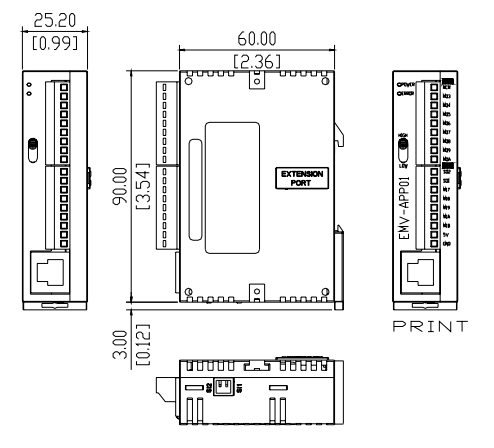

### **B.10.3 Wiring**

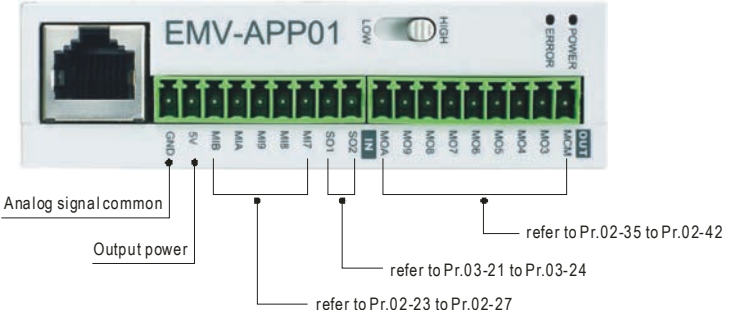

When wiring, please refer to the multi-function input/output function in parameters group 02 and group 03 of chapter 4 parameters to set by your applications.

This page intentionally left blank

Download from Www.Somanuals.com. All Manuals Search And Download.

# *Appendix C How to Select the Right AC Motor Drive*

The choice of the right AC motor drive for the application is very important and has great influence on its lifetime. If the capacity of AC motor drive is too large, it cannot offer complete protection to the motor and motor maybe damaged. If the capacity of AC motor drive is too small, it cannot offer the required performance and the AC motor drive maybe damaged due to overloading.

But by simply selecting the AC motor drive of the same capacity as the motor, user application requirements cannot be met completely. Therefore, a designer should consider all the conditions, including load type, load speed, load characteristic, operation method, rated output, rated speed, power and the change of load capacity. The following table lists the factors you need to consider, depending on your requirements.

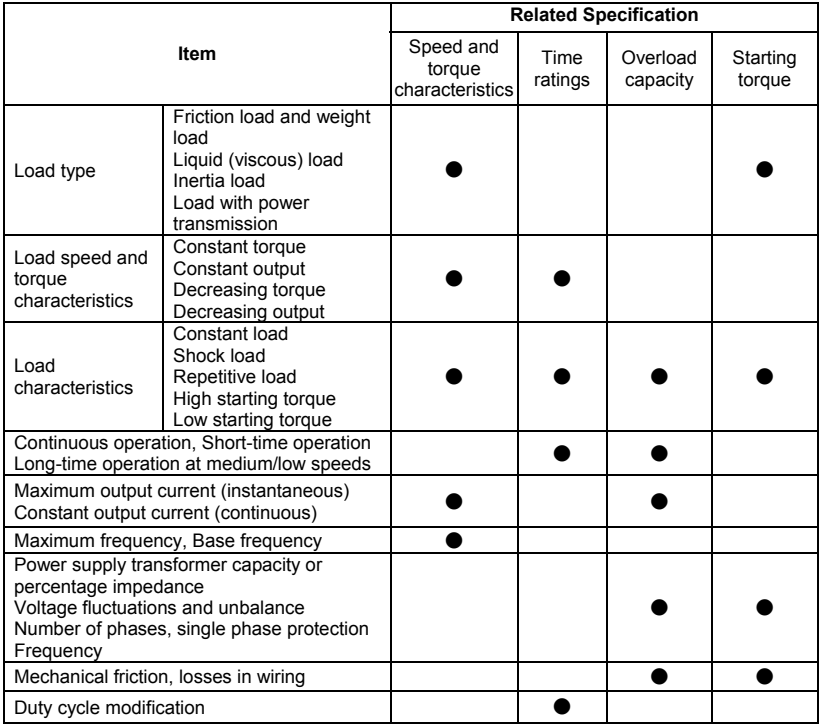

# **C.1 Capacity Formulas**

#### *Appendix C How to Select the Right AC Motor Drive*|

#### **1. When one AC motor drive operates one motor**

The starting capacity should be less than 1.5x rated capacity of AC motor drive The starting capacity=

$$
\frac{k \times N}{973 \times \eta \times \cos \varphi} \left( T_L + \frac{GD^2}{375} \times \frac{N}{t_A} \right) \le 1.5 \times the \_ capacity \_ of \_ AC \_ motor \_ drive(kVA)
$$

#### **2. When one AC motor drive operates more than one motor**

2.1 The starting capacity should be less than the rated capacity of AC motor drive

*Acceleration time* ≦*60 seconds* 

The starting capacity=

 $\frac{k\times N}{\times\cos\varphi}[n_r+n_s(k_{s-1})]=P_C\Big[1+\frac{n_s}{n_r}(k_{s-1})\Big]\leq 1.5\times the\_capacity\_of\_AC\_motor\_drive(kVA)$  $\frac{k \times N}{\times \cos \varphi}[n_r + n_s(k_{s-1})] = Pc\left[1 + \frac{n_s}{n_r}(k_{s-1})\right] \le 1.5 \times$  $\frac{k \times N}{\eta \times \cos \varphi}$   $\left[n_r + n_s(k_{s-1})\right] = Pc_1 \left[1 + \frac{n_s}{n_r}(k_s - \frac{1}{n_r})\right]$ 

*Acceleration time* ≧*60 seconds* 

The starting capacity=

$$
\frac{k \times N}{\eta \times \cos \varphi} [n_r + n_s(k_{s-1})] = P_c \Big[ 1 + \frac{n}{n_r}(k_{s-1}) \Big] \leq the_c \text{ capacity\_of\_AC\_motor\_drive(kVA)}
$$

2.2 The current should be less than the rated current of AC motor drive(A)

*Acceleration time* ≦*60 seconds* 

 $n_r + I_M\Big[1 + \frac{n_s}{n_r}(k s-1)\Big] \le 1.5 \times the\_rated\_current\_of\_AC\_motor\_drive(A)$ 

*Acceleration time* ≧*60 seconds* 

 $n_r + I_M \left[ 1 + \frac{n_s}{n_r} (ks-1) \right] \leq the\_rated\_current\_of\_AC\_motor\_drive(A)$ 

2.3 When it is running continuously

■ The *requirement* of load capacity should be less than the capacity of AC motor drive(kVA) *The requirement of load capacity=* 

$$
\frac{k \times P_M}{\eta \times \cos \varphi} \leq the_{\text{}2} \text{capacity}_{\text{}} \text{ of } \text{ } \text{ }_2 \text{ } AC_{\text{}} \text{ } \text{ motor } \text{ }_2 \text{ drive}(kVA)
$$

■ The motor capacity should be less than the capacity of AC motor drive

 $k \times \sqrt{3} \times V_M \times I_M \times 10^{-3} \leq$  the capacity of AC motor drive  $(kVA)$ 

■ The current should be less than the rated current of AC motor drive(A)

 $k \times I_M \leq the \_rated \_ current \_ of \_ AC \_ motor \_ drive(A)$ 

#### *Symbol explanation*

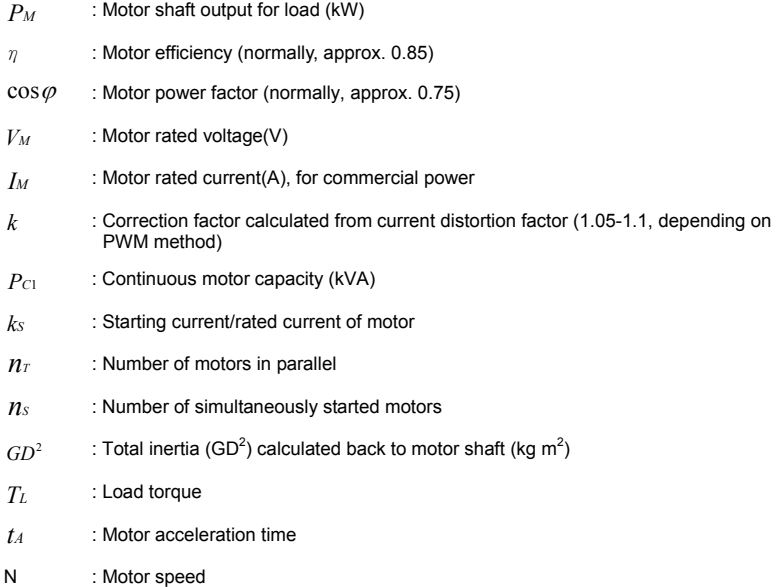

### **C.2 General Precaution**

#### *Appendix C How to Select the Right AC Motor Drive*| **Selection Note**

- 1. When the AC Motor Drive is connected directly to a large-capacity power transformer (600kVA or above) or when a phase lead capacitor is switched, excess peak currents may occur in the power input circuit and the converter section may be damaged. To avoid this, use an AC input reactor (optional) before AC Motor Drive mains input to reduce the current and improve the input power efficiency.
- 2. When a special motor is used or more than one motor is driven in parallel with a single AC Motor Drive, select the AC Motor Drive current ≥1.25x(Sum of the motor rated currents).
- 3. The starting and accel./decel. characteristics of a motor are limited by the rated current and the overload protection of the AC Motor Drive. Compared to running the motor D.O.L. (Direct On-Line), a lower starting torque output with AC Motor Drive can be expected. If higher starting torque is required (such as for elevators, mixers, tooling machines, etc.) use an AC Motor Drive of higher capacity or increase the capacities for both the motor and the AC Motor Drive.
- 4. When an error occurs on the drive, a protective circuit will be activated and the AC Motor Drive output is turned off. Then the motor will coast to stop. For an emergency stop, an external mechanical brake is needed to quickly stop the motor.

#### **Parameter Settings Note**

- 1. The AC Motor Drive can be driven at an output frequency up to 400Hz (less for some models) with the digital keypad. Setting errors may create a dangerous situation. For safety, the use of the upper limit frequency function is strongly recommended.
- 2. High DC brake operating voltages and long operation time (at low frequencies) may cause overheating of the motor. In that case, forced external motor cooling is recommended.
- 3. Motor accel./decel. time is determined by motor rated torque, load torque, and load inertia.
- 4. If the stall prevention function is activated, the accel./decel. time is automatically extended to a length that the AC Motor Drive can handle. If the motor needs to decelerate within a certain time with high load inertia that can't be handled by the AC Motor Drive in the required time, either use an external brake resistor and/or brake unit, depending on the model, (to shorten deceleration time only) or increase the capacity for both the motor and the AC Motor Drive.

# **C.3 How to Choose a Suitable Motor**

#### **Standard motor**

When using the AC Motor Drive to operate a standard 3-phase induction motor, take the following precautions:

- 1. The energy loss is greater than for an inverter duty motor.
- 2. Avoid running motor at low speed for a long time. Under this condition, the motor temperature may rise above the motor rating due to limited airflow produced by the motor's fan. Consider external forced motor cooling.
- 3. When the standard motor operates at low speed for long time, the output load must be decreased.
- 4. The load tolerance of a standard motor is as follows:

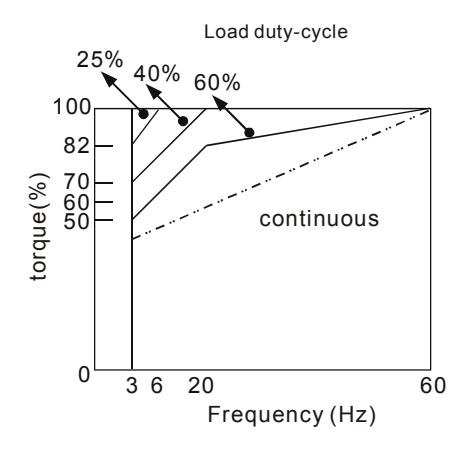

- 5. If 100% continuous torque is required at low speed, it may be necessary to use a special inverter duty motor.
- 6. Motor dynamic balance and rotor endurance should be considered once the operating speed exceeds the rated speed (60Hz) of a standard motor.
- 7. Motor torque characteristics vary when an AC Motor Drive instead of commercial power supply drives the motor. Check the load torque characteristics of the machine to be connected.
- 8. Because of the high carrier frequency PWM control of the VFD series, pay attention to the following motor vibration problems:
### *Appendix C How to Select the Right AC Motor Drive*|

- *Resonant mechanical vibration: anti-vibration (damping) rubbers should be used to mount equipment that runs at varying speed.*
- Motor imbalance: special care is required for operation at 50 or 60 Hz and *higher frequency.*
- To avoid resonances, use the Skip frequencies.
- 9. The motor fan will be very noisy when the motor speed exceeds 50 or 60Hz.

### **Special motors:**

1. Pole-changing (Dahlander) motor:

The rated current is differs from that of a standard motor. Please check before operation and select the capacity of the AC motor drive carefully. When changing the pole number the motor needs to be stopped first. If over current occurs during operation or regenerative voltage is too high, please let the motor free run to stop (coast).

2. Submersible motor:

The rated current is higher than that of a standard motor. Please check before operation and choose the capacity of the AC motor drive carefully. With long motor cable between AC motor drive and motor, available motor torque is reduced.

3. Explosion-proof (Ex) motor:

Needs to be installed in a safe place and the wiring should comply with the (Ex) requirements. Delta AC Motor Drives are not suitable for (Ex) areas with special precautions.

4. Gear reduction motor:

The lubricating method of reduction gearbox and speed range for continuous operation will be different and depending on brand. The lubricating function for operating long time at low speed and for high-speed operation needs to be considered carefully.

5. Synchronous motor:

The rated current and starting current are higher than for standard motors. Please check before operation and choose the capacity of the AC motor drive carefully. When the AC motor drive operates more than one motor, please pay attention to starting and changing the motor.

# **Power Transmission Mechanism**

Pay attention to reduced lubrication when operating gear reduction motors, gearboxes, belts and chains, etc. over longer periods at low speeds. At high speeds of 50/60Hz and above, lifetime reducing noises and vibrations may occur.

### **Motor torque**

## *Appendix C How to Select the Right AC Motor Drive*|

The torque characteristics of a motor operated by an AC motor drive and commercial mains power are different.

Below you'll find the torque-speed characteristics of a standard motor (4-pole, 15kW):

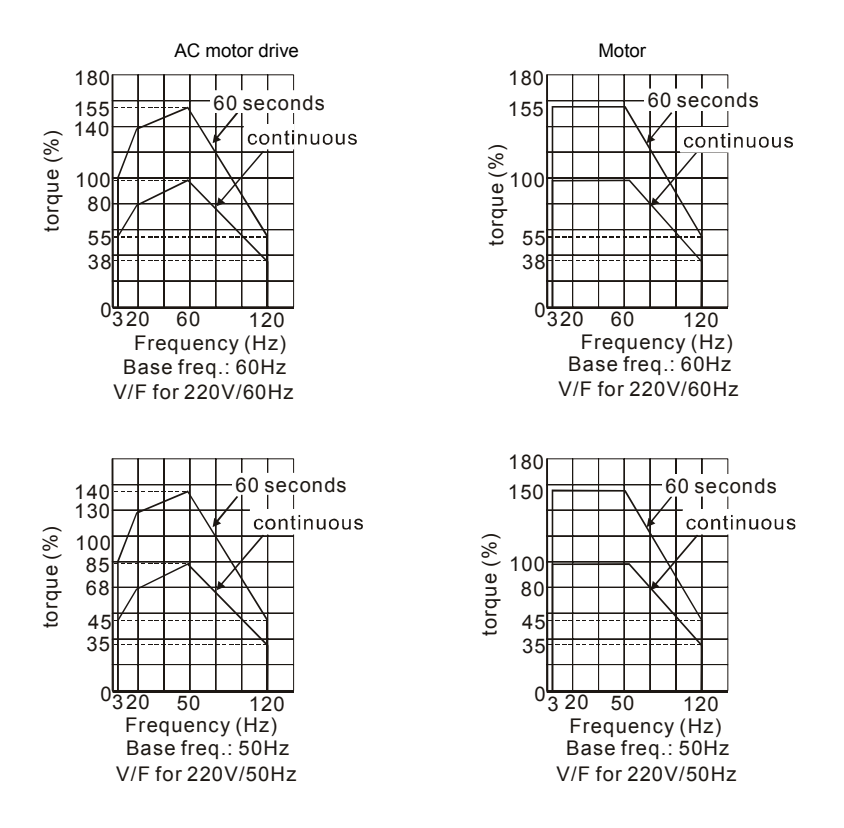

*Appendix C How to Select the Right AC Motor Drive*|

This page intentionally left blank.

Free Manuals Download Website [http://myh66.com](http://myh66.com/) [http://usermanuals.us](http://usermanuals.us/) [http://www.somanuals.com](http://www.somanuals.com/) [http://www.4manuals.cc](http://www.4manuals.cc/) [http://www.manual-lib.com](http://www.manual-lib.com/) [http://www.404manual.com](http://www.404manual.com/) [http://www.luxmanual.com](http://www.luxmanual.com/) [http://aubethermostatmanual.com](http://aubethermostatmanual.com/) Golf course search by state [http://golfingnear.com](http://www.golfingnear.com/)

Email search by domain

[http://emailbydomain.com](http://emailbydomain.com/) Auto manuals search

[http://auto.somanuals.com](http://auto.somanuals.com/) TV manuals search

[http://tv.somanuals.com](http://tv.somanuals.com/)